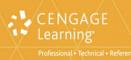

# Web Development with Apache Cassancra

**Deepak Vohra** 

# NoSQL WEB Development with Apache<sup>TM</sup> Cassandra<sup>TM</sup>

DEEPAK VOHRA

**Cengage Learning PTR** 

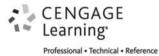

### CENGAGE Learning

Professional • Technical • Reference

### NoSQL Web Development with Apache™ Cassandra™ Deepak Vohra

Publisher and General Manager, Cengage Learning PTR: Stacy L. Hiquet

Associate Director of Marketing: Sarah Panella

Manager of Editorial Services: Heather Talbot

Product Manager: Heather Hurley

Project Editor: Kate Shoup

Technical Reviewer: John Yeary

Copy Editor: Kate Shoup

Interior Layout Tech: MPS Limited

Cover Designer: Mike Tanamachi

Proofreader: Kelly Talbot Editing Services

© 2015 Cengage Learning PTR.

CENGAGE and CENGAGE LEARNING are registered trademarks of Cengage Learning, Inc., within the United States and certain other jurisdictions.

ALL RIGHTS RESERVED. No part of this work covered by the copyright herein may be reproduced, transmitted, stored, or used in any form or by any means graphic, electronic, or mechanical, including but not limited to photocopying, recording, scanning, digitizing, taping, Web distribution, information networks, or information storage and retrieval systems, except as permitted under Section 107 or 108 of the 1976 United States Copyright Act, without the prior written permission of the publisher.

For product information and technology assistance, contact us at Cengage Learning Customer & Sales Support, 1-800-354-9706.

For permission to use material from this text or product, submit all requests online at **cengage.com/permissions**.

Further permissions questions can be emailed to permissionrequest@cengage.com.

"Apache", "Apache Cassandra", and "Cassandra" are trademarks of the Apache Software Foundation. Used with permission. No endorsement by The Apache Software Foundation is implied by the use of these marks. Oracle and Java are registered trademarks of Oracle and/or its affiliates. Other names may be trademarks of their respective owners. Google and the Google logo are registered trademarks of Google, Inc., used with permission. "Eclipse" is a trademark of Eclipse Foundation, Inc. "DataStax" is a trademark of DataStax, Inc. Node.js is a registered trademark of Joyent, Inc. in the United States and other countries. This book is not formally related to or endorsed by the official Joyent Node.js project. MongoDB and Mongo are registered trademarks of MongoDB, Inc. Couchbase is a trademark of Couchbase, Inc. Windows is either registered trademark or trademark of Microsoft Corporation in the United States and/or other countries. All other trademarks are the property of their respective owners.

All images © Cengage Learning unless otherwise noted.

ISBN-13: 978-1-305-57676-6

ISBN-10: 1-305-57676-4

eISBN-10: 1-305-57677-2

### Cengage Learning PTR

20 Channel Center Street

Boston, MA 02210

USA

Cengage Learning is a leading provider of customized learning solutions with office locations around the globe, including Singapore, the United Kingdom, Australia, Mexico, Brazil, and Japan. Locate your local office at: **international. cengage.com/region**.

Cengage Learning products are represented in Canada by Nelson Education, Ltd.

For your lifelong learning solutions, visit **cengageptr.com**.

Visit our corporate website at cengage.com.

# **ABOUT THE AUTHOR**

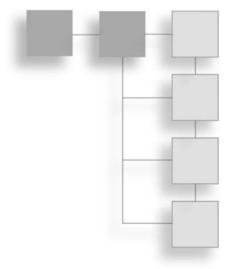

**Deepak Vohra** is a consultant and a principal member of the NuBean.com software company. Deepak is a Sun Certified Java Programmer and Web Component Developer, and he has worked in the fields of XML, Java programming, and Java EE for more than five years. Deepak is the co-author of *Pro XML Development with Java Technology* and was the technical reviewer for *WebLogic: The Definitive Guide*. Deepak was also the technical reviewer for *Ruby Programming for the Absolute Beginner*. Deepak is the author of *JDBC* 4.0 and Oracle JDeveloper for J2EE Development, Processing XML Documents with Oracle JDeveloper 11g, EJB 3.0 Database Persistence with Oracle Fusion Middleware 11g, Java EE Development with Eclipse, and JavaServer Faces 2.0: Essential Guide for Developers.

# CONTENTS

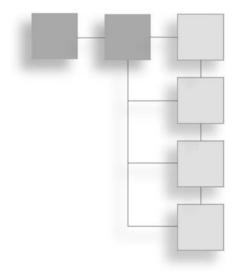

Introduction

## PART I JAVA CLIENTS

### Chapter 1 Using Cassandra with Hector

Cassandra Storage Model Overview of Hector Java Client Setting the Environment Creating a Java Project Creating a Cassandra Cluster Object Creating a Schema Creating a Keyspace Creating a Template Adding Table Data Adding a Single Column of Data in a Table Adding Multiple Columns of Data in a Table **Retrieving Table Data Querying Single Column Querying Multiple Columns** Querying with a Slice Query Querying with the MultigetSliceQuery Querying with a Range Slices Query Updating Data

Deleting Table Data Deleting a Single Column Deleting Multiple Columns The HectorClient Class Summary

# Chapter 2 Querying Cassandra with CQL

Overview of COL Setting the Environment Creating a Java Project Creating a Keyspace Creating a Column Family Using the INSERT Statement Using the SELECT Statement Creating a Secondary Index Using the SELECT Statement with the WHERE Clause Using the UPDATE Statement Using the BATCH Statement Using the DELETE Statement Using the ALTER COLUMNFAMILY Statement Dropping the Column Family Dropping the Keyspace The CQLClient Application New Features in COL 3 **Compound Primary Key Conditional Modifications** Summary

# Chapter 3 Using Cassandra with DataStax Java Driver

Overview of DataStax Java Driver Setting the Environment Creating a Java Project Creating a Connection Overview of the Session Class Creating a Keyspace Creating a Table Running the INSERT Statement Running a SELECT Statement Creating an Index

### vi Contents

Selecting with SELECT and a WHERE Filter Running an Async Query Running a PreparedStatement Query Running the UPDATE Statement Running the DELETE Statement Running the BATCH Statement Dropping an Index Dropping a Table Dropping a Keyspace The CQLClient Application Summary

# PART II SCRIPTING LANGUAGES

Chapter 4 Using Apache Cassandra with PHP

An Overview of Phpcassa Setting the Environment Installing PHP Installing Phpcassa Creating a Keyspace Creating a Column Family and Connection Pool Adding Data Adding Data in a Batch Retrieving Data **Getting Selected Columns** Getting Columns from Multiple Rows **Getting Column Slices** Getting a Range of Rows and Columns Updating Data **Deleting Data** Dropping the Keyspace and Column Family Summary

Chapter 5 Using a Ruby Client with Cassandra Setting the Environment Installing a Ruby Client with Cassandra Creating a Connection Creating a Keyspace Creating a Column Family Adding Data to a Table Adding Rows in Batch Retrieving Data from a Table Selecting a Single Row Selecting Multiple Rows Iterating over a Result Set Selecting a Range of Rows Using a Random Partitioner Using an Order-Preserving Partitioner Getting a Slice of Columns Updating Data in a Table Deleting Data in a Table Updating a Column Family Dropping a Keyspace Summary

# Chapter 6 Using Node.js with Cassandra

Overview of Node.js Driver for Cassandra CQL The Client Class The Connection Class **Event-Driven Logging** Mapping Data Types Setting the Environment Creating a Keyspace and a Column Family Installing Node.js Installing Node.js driver for Apache Cassandra Creating a Connection with Cassandra Adding Data to a Table Retrieving Data from a Table Filtering the Query Querying with a Prepared Statement Streaming Query Rows Streaming a Field Streaming the Result Updating Data in Table **Deleting a Column Deleting a Row** Summary

### viii Contents

### PART III MIGRATION

Chapter 7 Migrating MongoDB to Cassandra Setting the Environment Creating a Java Project Creating a BSON Document in MongoDB Migrating the MongoDB Document to Cassandra Summary

Chapter 8 Migrating Couchbase to Cassandra Setting the Environment Creating a Java Project Creating a JSON Document in Couchbase Migrating the Couchbase Document to Cassandra Summary

### PART IV JAVA EE

Chapter 9 Using Cassandra with Kundera Setting the Environment Creating a JPA Project in Eclipse Creating a JPA Entity Class Configuring JPA in Persistence.xml Creating a JPA Client Class Running JPA CRUD Operations Creating a Catalog Finding a Catalog Entry Using the Entity Class Finding a Catalog Entry Using a JPA Query Updating a Catalog Entry Deleting a Catalog Entry Summary

# Chapter 10 Using Spring Data with Cassandra

Overview of the Spring Data Cassandra Project Setting the Environment Creating a Maven Project Configuring the Maven Project Configuring JavaConfig Creating a Model Using Spring Data with Cassandra with Template Finding Out About the Cassandra Cluster Running Cassandra CRUD Operations Save Operations Find Operations Exists and Count Operations Update Operations Remove Operations Summary

# INTRODUCTION

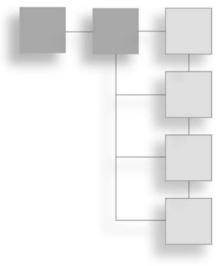

Apache Cassandra is a wide-column data store. Cassandra is a non-relational database, also called a *NoSQL database*. Cassandra is based on a flexible schema. The top-level container of Cassandra is called a *keyspace*, which is equivalent to a schema in a relational database. The top-level data structure for storing data is called a *column family* or a *table*. A column family (or table) consists of columns, a *column* being the smallest increment of data. A Cassandra table is similar to a relational database table in that both have rows and columns. What makes Cassandra different is that the table structure is flexible—that is, not fixed, as in a relational database. Different rows may have different columns. While column metadata for the different columns in a table can be specified in a table definition, the actual data contained in a table is determined by the client application. The schema is flexible in that a row may not contain a particular column or any column at all. Or, a row may include columns not defined in the column's specification. Cassandra is ranked first among wide-column data stores.

Cassandra is a NoSQL data store based on the wide-column data model. NoSQL databases are increasingly replacing relational databases because of their inherent advantages of a flexible schema, ease of use, integration with Web applications, scalability, and integration with Apache Hadoop. Cassandra is ranked second among NoSQL databases. Cassandra is ranked 10th among all databases (relational or non-relational).

While several books on Cassandra administration are available, none are available that cover Cassandra development. This book is about Apache Cassandra Web development. It discusses all aspects of using Cassandra in applications. Java, PHP, Ruby, and

JavaScript are the most commonly used programming/scripting languages, and this book discusses using these languages to access Cassandra. This book also discusses migrating MongoDB server and Couchbase server, two other NoSQL databases, to Cassandra.

The objective of this book is to discuss how a Web developer would develop Web applications with Apache Cassandra. This book covers all aspects of application development, including the following:

- Setting the environment for an application
- Creating sample data
- Running a sample application

# WHAT THIS BOOK COVERS

In Chapter 1, "Using Cassandra with Hector," you learn how to use the Hector Java client to access Cassandra and create a CRUD (create, read, update, delete) application in the Eclipse IDE.

Chapter 2, "Querying Cassandra with CQL," introduces the Cassandra Query Language (CQL), which is similar in syntax to SQL. It discusses the INSERT, SELECT, UPDATE, WHERE, BATCH, and DELETE clauses in CQL, with an example. Chapter 2 is based on CQL 2.

Chapter 3, "Using Cassandra with DataStax Java Driver," discusses using CQL 3 with the Datastax Java client in the Eclipse IDE. In addition to CRUD, it discusses the support for running an Async query and a prepared statement query.

In Chapter 4, "Using Apache Cassandra with PHP," you learn to use a PHP library for Cassandra called phpcassa to connect to Cassandra from a PHP application. You will create a keyspace and column family and add data to the table with PHP. The chapter also discusses adding data in a batch. You will fetch data using the different PHP functions for getting data as multiple columns, column slices, and ranges of columns. The chapter also discusses updating and deleting Cassandra data in a PHP application.

In Chapter 5, "Using a Ruby Client with Cassandra," you will use a Ruby client with Cassandra to create a keyspace and table (column family) and to add data to the table, including adding data in a batch. You will fetch data in various modes—in single row, in multiple rows, and in a range of rows. The chapter also introduces the ordered partitioner before discussion updating and deleting data and updating or dropping a column family and a keyspace.

Chapter 6, "Using Node.js with Cassandra," discusses the Node.js driver for Cassandra for connecting to Cassandra and running CRUD operations. It discusses filtering a query and running a prepared query. It also discusses the support for streaming a field and streaming the complete result to a text file.

Chapter 7, "Migrating MongoDB to Cassandra," discusses migrating a MongoDB document store to Cassandra. MongoDB is a BSON (binary JSON) based document model. First, you will create a document in MongoDB. Then you will use a MongoDB Java client to access MongoDB, fetch data, and migrate the data to Cassandra using the Hector Java client.

Chapter 8, "Migrating Couchbase to Cassandra," discusses migrating data from Couchbase Server to Cassandra. Couchbase Server is based on the JSON document model. First, you will create a JSON document in Couchbase using the Couchbase Administration Console. Then you will access Couchbase Server using the Couchbase Java client and migrate Couchbase data to Cassandra using the Hector Java client.

Chapter 9, "Using Cassandra with Kundera," introduces Kundera, a JPA 2.0-complaint object-data store mapping library for NoSQL data stores. In this chapter, you will create a JPA project, a JPA entity class, and a JPA client class in the Eclipse IDE. Then you will configure the object-data store mapping in the persistence.xml file. Finally, you will run CRUD operations on Cassandra using the JPA application.

In Chapter 10, "Using Spring Data with Cassandra," you will use Apache Cassandra with the Spring Data project. You will create a Maven project in the Eclipse IDE to run CRUD operations on Cassandra with Spring Data.

# WHAT YOU NEED FOR THIS BOOK

This book uses Apache Cassandra 2.04. You can download Apache Cassandra 2 from http://cassandra.apache.org/download/. The latest Cassandra version may be used instead of the version in this book. This book also uses the Eclipse IDE for Java EE developers, which you can download from https://www.eclipse.org/downloads/packages/eclipse-ide-java-ee-developers/lunar.

Apart from Apache Cassandra, which is used in all the chapters, and the Eclipse IDE, which is used for Java-based applications, the other software required is chapter specific. For example, for migrating Couchbase Server data, Couchbase Server is required.

This book uses the Windows operating system, but if you have Linux installed, this book may still be used (though the source code and samples have not been tested with Linux).

Slight modifications may be required with the Linux install. For example, the directory paths on Linux would be different from the Windows directory paths used in this book.

You also need to install Java for Java-based chapters. Java SE 7 is used in this book.

# Who This Book Is For

This book's target audience is NoSQL Web developers who want to learn about using Apache Cassandra as a data store. This book is suitable for professional NoSQL developers as well as beginners. This book is also suitable for an intermediate-level or advanced-level course in NoSQL Web development with Cassandra. The target audience is expected to have prior, albeit beginner-level to intermediate-level, knowledge about the languages (Java, PHP, Ruby, and JavaScript) and technologies (Node.js, JPA, Spring Data) used in this book. This book also requires some familiarity with the Eclipse IDE.

# **COMPANION WEBSITE DOWNLOADS**

You may download the companion website files from www.cengageptr.com/downloads.

This page intentionally left blank

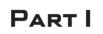

# JAVA CLIENTS

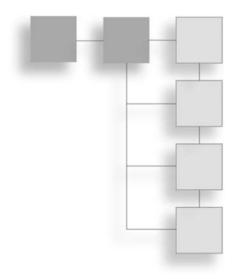

This page intentionally left blank

# CHAPTER 1

# Using Cassandra with Hector

Hector is a Java client used to access Cassandra from a Java or Java EE application. Hector provides several features, which include the following:

- It's suitable for large-scale production systems.
- It offers support for object-oriented and object-relational mapping (ORM).
- It offers enhanced performance using connection pooling.
- It supports round-robin load balancing and client failover.
- It supports fault tolerance using replication of data to multiple nodes.
- It offers elasticity using automatic discovery of hosts.
- It supports automatic retry of downed hosts.
- It is designed for Cassandra's data model.
- It is scalable and highly available.
- It is durable, with no single points of failure.

This chapter discusses using the Hector Java client to access Cassandra in the Eclipse IDE. First, it discusses the Cassandra storage model.

# CASSANDRA STORAGE MODEL

Cassandra is a NoSQL, highly available, distributed database based on a row/column structure. NoSQL implies that Cassandra is not a relational database system. Examples of relational database systems are MySQL server, Oracle database, and DB2 database. Relational databases store data in a table structure in rows and columns. A relational database is queried with Structured Query Language (SQL), while a NoSQL database such as Cassandra may be accessed using several different kinds of clients such as Java client, PHP client, and Ruby client, to name a few.

The top-level namespace in Cassandra is a keyspace. A *keyspace* is the equivalent of a database instance in a SQL relational database. An installation of Cassandra may have several keyspaces. The top-level data structure for data storage is a *column family*, which is a set of key-value pairs. A column family definition consists of columns, with one of the columns being the primary key column and the other columns being the data columns. A *column* is the smallest unit of data stored in Cassandra. It is associated with a name, a value and a timestamp.

One of the columns in a column family is the primary key, or row key. A *primary key* is identified with PRIMARY KEY in a column family definition. Some Cassandra APIs require the primary key column to be called KEY, which is the default name for the primary key column. Other Cassandra APIs do not have such a requirement. When an identifier other than KEY is used for the primary key column, a key alias for the primary key is set automatically. The only requirements to define a new column family are a column family name and a primary key and its associated type. The storage model used by Cassandra is shown in Figure 1.1.

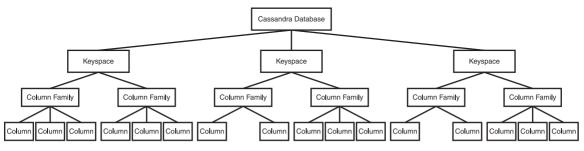

**Figure 1.1** Cassandra storage model.

As of Cassandra Query Language (CQL) 3, which is similar to SQL, a column family is also called a table. A key-value pair in a table is also called a record. Column values that

have the same primary key comprise a row, which makes a column family a container of rows, as shown in Figure 1.2. A key-value pair in a column family is the primary key and the row of data (value) associated with a primary key.

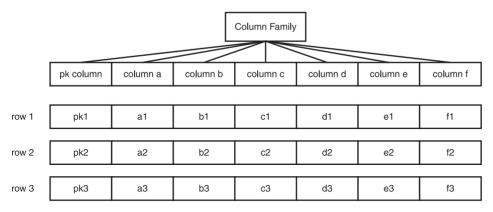

### Figure 1.2

Column family as a container of rows.

The primary key must be associated with a data type. Each column may optionally be associated with a data type, which is used during the serialization and de-serialization of data. The different data types supported by the row KEY values and the data columns values are called the *CQL data types*. In fact, a data type may also be associated with a column name, not just the column values. The different data types supported by CQL are discussed in Table 1.1.

| Description                                                                                                    |
|----------------------------------------------------------------------------------------------------|
| A US-ASCII character string.                                                                                                    |
| A 64-bit signed long integer.                                                                                                    |
| Arbitrary bytes in hexadecimal form.                                                                                                    |
| A value of true or false.                                                                                                    |
| Used to store a counter value. The counter type is unique in that it<br>should not be assigned to a primary key column and should be used<br>only in a table with counters and the primary key column. Counters<br>are a special kind of columns used to store and count. Counters are<br>stored in dedicated tables. |
|                                                                                                    |

| Table 1.1 CQL Data Types (Continued) |                                                                                                    |  |
|--------------------------------------|----------------------------------------------------------------------------------------------------|--|
| CQL Data Type                        | Description                                                                                                    |  |
| decimal                              | A variable-precision decimal.                                                                                                    |  |
| double                               | A 64-bit IEEE-754 floating point number.                                                                                                    |  |
| float                                | A 32-bit IEEE-754 floating point number.                                                                                                    |  |
| inet                                 | An IPv4 or IPv6 address string.                                                                                                    |  |
| int                                  | A 32-bit signed integer.                                                                                                    |  |
| list                                 | A collection of one or more ordered elements.                                                                                                    |  |
| map                                  | A JSON-style array of literals.                                                                                                    |  |
| set                                  | A collection of one or more elements.                                                                                                    |  |
| text                                 | A UTF-8 encoded string.                                                                                                    |  |
| timestamp                            | The date and time in epoch time, encoded as an 8-byte string. The epoch time is the number of seconds since January 1, 1970 midnight UTC/GMT (1/1/1970 00:00:00 UTC), not including leap seconds. |  |
| timeuuid                             | A type 1 UUID only.                                                                                                    |  |
| uuid                                 | A UUID.                                                                                                    |  |
| varchar                              | A UTF-8 encoded string.                                                                                                    |  |
| varint                               | An arbitrary precision integer.                                                                                                    |  |

Table 1.1 CQL Data Types (Continued)

# **OVERVIEW OF HECTOR JAVA CLIENT**

This section discusses the different packages and classes in the Hector Java client API. The entry points of the Hector API are defined in the me.prettyprint.hector.api package, which is illustrated in Figure 1.3.

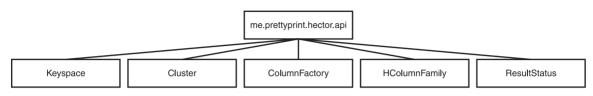

# Figure 1.3

Entry points of the Hector API.

The main interfaces in the me.prettyprint.hector.api package are discussed in Table 1.2.

| Table 1.2 Main Interfaces in the me.prettyprint.hector.api Package |                                                                                                    |
|--------------------------------------------------------------------|----------------------------------------------------------------------------------------------------|
| Interface                                                          | Description                                                                                                    |
| Keyspace                                                           | Defines a keyspace                                                                                                  |
| Cluster                                                            | Defines a Cassandra cluster of hosts                                                                                |
| ColumnFactory                                                      | A factory to create columns                                                                                         |
| HColumnFamily <k,n></k,n>                                          | Defines a column family                                                                                             |
| ResultStatus                                                       | Used to track the Cassandra host used for the execution of an operation and the time taken to execute the operation |

The serializers used to convert between bytes and different data types are defined in the me.prettyprint.cassandra.serializers package, which is illustrated in Figure 1.4.

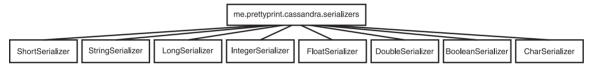

# Figure 1.4

Serializers.

The main classes in the me.prettyprint.cassandra.serializers package are discussed in Table 1.3.

| Class             | Description                                                                        |
|-------------------|------------------------------------------------------------------------------------|
| ShortSerializer   | A serializer used to convert bytes to and from a short value                       |
| StringSerializer  | A serializer used to convert bytes to and from a string value using UTF-8 encoding |
| LongSerializer    | A serializer used to convert bytes to and from a long value                        |
| IntegerSerializer | A serializer used to convert bytes to and from an integer value                    |
|                   | (Continued)                                                                        |

| Table 1.3 | Main Classes in the me.  | .prettyprint.cassandra              | serializers Package    |
|-----------|--------------------------|-------------------------------------|------------------------|
|           | main classes in the life | pi c c c y pi fii c i cu s sullui u | SCI LUCLECI S I UCRuge |

Table 1.3 Main Classes in the me.prettyprint.cassandra.serializers Package (Continued)

| Class             | Description                                                      |
|-------------------|------------------------------------------------------------------|
| FloatSerializer   | A serializer used to convert bytes to and from a float value     |
| DoubleSerializer  | A serializer used to convert bytes to and from a double value    |
| BooleanSerializer | A serializer used to convert bytes to and from a boolean value   |
| CharSerializer    | A serializer used to convert bytes to and from a character value |

The service interfaces and classes are defined in the me.prettyprint.cassandra.service package, which is illustrated in Figure 1.5.

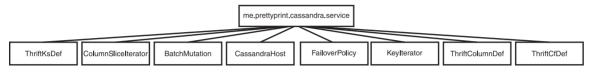

### Figure 1.5

Service interfaces.

The main classes in the me.prettyprint.cassandra.service package are discussed in Table 1.4.

| Class                 | Description                                                                                              |
|-----------------------|----------------------------------------------------------------------------------------------------|
| ThriftKsDef           | Defines a keyspace, including its name, strategy class, and replication factor                           |
| ColumnSliceIterator   | An iterator for a column slice (Column slices are discussed in a later section.)                         |
| BatchMutation <k></k> | Encapsulates a set of insertions and deletions, but not updates                                          |
| CassandraHost         | Encapsulates information required to connect to a Cassandra host including pool configuration parameters |

Table 1.4 Main Classes in the me.prettyprint.cassandra.service Package

| The client policy used if a call to a Cassandra host fails |
|------------------------------------------------------------|
| An iterator over each key in a column family               |
| Defines a column                                           |
| Defines a column family                                    |
|                                                            |

The bean interfaces used to encapsulate columns, column slices, and rows are specified in the me.prettyprint.hector.api.beans package, which is illustrated in Figure 1.6.

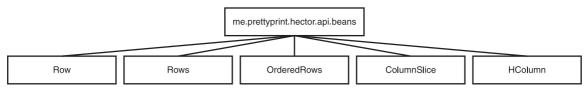

# Figure 1.6

Bean interfaces.

The main interfaces in the me.prettyprint.hector.api.beans package are discussed in Table 1.5.

| Table 1.5 Main Interfaces in the me.prettyprint.hector.api.beans Package            |  |
|-------------------------------------------------------------------------------------|--|
| Description                                                                         |  |
| A tuple consisting of a key and a column slice                                      |  |
| A set of rows returned by a multi-get query and consisting of multiple rows         |  |
| A set of ordered rows returned by a multi-get query and consisting of multiple rows |  |
| Encapsulates a set of columns                                                       |  |
| Defines a column                                                                    |  |
|                                                                                     |  |

The data definition language operations supported by Hector are specified in the me.prettyprint.hector.api.ddl package, which is illustrated in Figure 1.7. The package is used for adding and removing new keyspaces and column families, and for defining indices.

# 10 Chapter 1 Using Cassandra with Hector

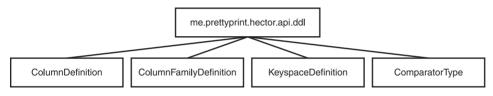

Table 1.6 Main Interfaces in the me.prettyprint.hector.api.ddl Package

### Figure 1.7

DDL classes and interfaces.

The main interfaces and classes in the me.prettyprint.hector.api.ddl package are discussed in Table 1.6. DDL operations are performed serially. Concurrent DDL operations are not supported.

| Class or Interface     | Description                                                                                                    |
|------------------------|----------------------------------------------------------------------------------------------------|
| ColumnDefinition       | Provides methods for getting the index name and index type                                                                             |
| ColumnFamilyDefinition | Provides methods to perform operations such as setting the keyspace name, column definition, and column type                           |
| KeyspaceDefinition     | Provides methods for getting and adding to the collection of column family definitions and strategy options associated with a keyspace |
| ComparatorType         | The comparison class used to compare different CQL data types                                                                          |

The exceptions that a Hector client application could throw are specified in the me.prettyprint.hector.api.exceptions package, which is illustrated in Figure 1.8.

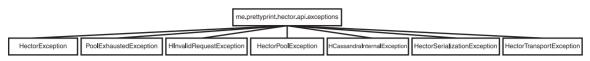

Figure 1.8 Exceptions.

The main exception classes are discussed in Table 1.7.

| Class                                              | Description                                                                                           |
|----------------------------------------------------|----------------------------------------------------------------------------------------------------|
| HectorException                                    | Base exception class for all Hector-related exceptions.                                               |
| PoolExhaustedException/<br>HPoolExhaustedException | Thrown if the client pool is exhausted.<br>HPoolExhaustedException since 1.01 version of the<br>API.  |
| HInvalidRequestException                           | Thrown if the request is invalid.                                                                     |
| HectorPoolException                                | The exception thrown while getting or returning an object to a pool.                                  |
| HCassandraInternalException                        | An internal exception thrown by Cassandra.                                                            |
| HectorSerializationException                       | A serialization exception that could get thrown during the serialization or deserialization of bytes. |
| HectorTransportException                           | A Hector transport exception.                                                                         |

Table 1.7 Main Classes in the me.prettyprint.hector.api.exceptions Package

The me.prettyprint.hector.api.factory package, which is illustrated in Figure 1.9, contains only the HFactory class, which is a convenience class with static methods to create keyspaces, column definitions, mutators, columns, and queries, to list a few.

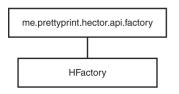

Figure 1.9 Factory Class.

The me.prettyprint.hector.api.mutation package contains classes for mutations (insertions, deletions, and such), and is illustrated in Figure 1.10.

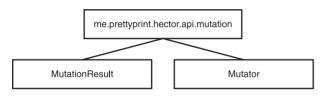

Figure 1.10 Mutation Classes.

The me.prettyprint.hector.api.mutation package contains only two classes, which are discussed in Table 1.8.

| Table 1.8 Classes in the me.prettyprint.hector.api.mutation Package |                                                |  |
|---------------------------------------------------------------------|------------------------------------------------|--|
| Class                                                               | Description                                    |  |
| MutationResult <k></k>                                              | Encapsulates the result from a mutation        |  |
| Mutator                                                             | Used to insert or delete values from a cluster |  |

The different types of queries supported by Hector are defined in the me.prettyprint .hector.api.query package interfaces, as illustrated in Figure 1.11.

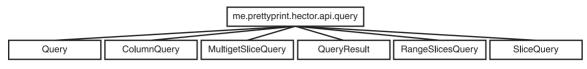

# Figure 1.11

Queries.

The main interfaces in the me.prettyprint.hector.api.query package are discussed in Table 1.9.

Table 1.9 Main Interfaces in the me.prettyprint.hector.api.query Package

| Interface                            | Description                                              |
|--------------------------------------|----------------------------------------------------------|
| Query <t></t>                        | The base interface for all Hector queries                |
| ColumnQuery <k,n,v></k,n,v>          | Used for querying a single and standard column           |
| MultigetSliceQuery <k,n,v></k,n,v>   | Used for making a multi-get query for a slice of columns |
| QueryResult <t></t>                  | The return type for the result of a query                |
| RangeSlicesQuery <k,n,v></k,n,v>     | A query for a range of column slices                     |
| <pre>SliceQuery<k,n,v></k,n,v></pre> | A query for a slice of columns                           |

Some of the fields, such as keyspace, column family name, key serializer, and column family serializer, are used in every Hector client operation and have to be passed in for every operation separately. The me.prettyprint.cassandra.service.template package provides class and interface types to create templates for Hector operations—templates that may be used repeatedly without having to pass in the fields for each operation separately. The me.prettyprint.cassandra.service.template package class and interface types are illustrated in Figure 1.12.

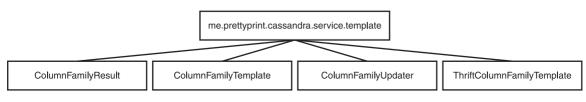

# Figure 1.12

Templates.

The class and interfaces in the me.prettyprint.cassandra.service.template package are discussed in Table 1.10.

| Table 1.10 Class and Interfaces in the me.prettyprint.cassandra.service.template<br>Package |                                                                                                    |  |
|---------------------------------------------------------------------------------------------|----------------------------------------------------------------------------------------------------|--|
| Interface                                                                                   | Description                                                                                                    |  |
| ColumnFamilyResult                                                                          | A common interface to access the result of a query.                                                                                                    |  |
| ColumnFamilyTemplate                                                                        | Defines a template for specifying fields common to all column family operations.                                                                                                    |  |
| ColumnFamilyUpdater                                                                         | A common interface for updating a row.                                                                                                    |  |
| ThriftColumnFamilyTemplate                                                                  | Thrift-specific implementation of<br>ColumnFamilyTemplate. (Thrift is a service interface<br>definition language. Using it, RPC clients and servers<br>can be built to communicate seamlessly across<br>programming languages.) |  |

In the next section, you will set the environment to access Cassandra from the Hector Java client.

# SETTING THE ENVIRONMENT

To set the environment, you must download the following software:

- Apache Cassandra apache-cassandra-2.0.4-bin.tar.gz or a later version from http://cassandra.apache.org/download/.
- Hector Java client hector-core-1.1-4.jar or a later version from http://repo2.maven. org/maven2/org/hectorclient/hector-core/1.1-4/.
- Eclipse IDE for Java EE developers from https://eclipse.org/downloads/packages/ eclipse-ide-java-ee-developers/kepler.
- Apache Commons Lang 2.6 from http://commons.apache.org/proper/commonslang/download\_lang.cgi.
- Java SE 6 or later, preferably Java SE 7 or Java SE 8. Java SE 7 is used in this chapter.

Then follow these steps:

- 1. Install the Eclipse IDE.
- 2. Extract the Apache Cassandra TAR file to a directory (for example, C:\Cassandra\ apache-cassandra-2.0.4).
- 3. Add the bin folder, C:\Cassandra\apache-cassandra-2.0.4\bin, to the PATH environment variable.
- 4. Start Apache Cassandra server with the following command: cassandra –f

The Cassandra server starts and begins listening for CQL clients on localhost:9042. Cassandra also listens for Thrift clients on localhost:9160, as shown in Figure 1.13.

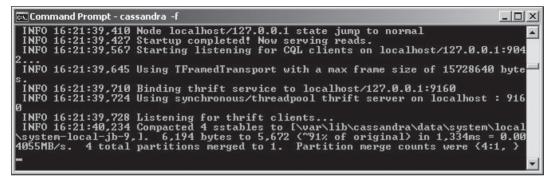

Figure 1.13 Starting the Cassandra server. Source: Microsoft Corporation.

# **CREATING A JAVA PROJECT**

In this section, you will develop a Java project in Eclipse to use the Hector Java client with Cassandra. Follow these steps:

- 1. Choose File > New > Other in the Eclipse IDE.
- 2. In the New window, select the Java Project wizard as shown in Figure 1.14. Then click Next.

| New                                                                                                    |        |        |        |        |
|----------------------------------------------------------------------------------------------------|--------|--------|--------|--------|
| Select a wizard<br>Create a Java project                                                                                                    |        |        |        | Ê      |
| Wizards:                                                                                                    |        |        |        |        |
| type filter text                                                                                                    |        |        |        |        |
| Class<br>Class<br>Class<br>Class<br>Class<br>Class<br>Class<br>Class<br>Class<br>Class<br>Class<br>Class<br>Class<br>Class<br>Class<br>Class<br>Class<br>Class<br>Class<br>Class<br>Class<br>Class<br>Class<br>Cometion Profiles<br>Class<br>Class<br>Cometion Profiles<br>Class<br>Class | ices   |        |        |        |
| ?                                                                                                    | < Back | Next > | Finish | Cancel |

### **Figure 1.14** Selecting the Java Project wizard. Source: Eclipse Foundation.

3. In the Create a Java Project screen, specify a project name (Hector) and a directory location for the Java project and click Next. (See Figure 1.15.)

| New Java Project                               |                       | <u> </u>          |
|------------------------------------------------|-----------------------|-------------------|
| Create a Java Project                          |                       |                   |
| Create a Java project in the workspace or in a | in external location. | T                 |
|                                                |                       |                   |
| Project name: Hector                           |                       |                   |
| ☑ Use default location                         |                       |                   |
| Location: C:\Users\Deepak Vohra\workspa        | ace\Hector            | Browse            |
| JRE                                            |                       |                   |
| Use an execution environment JRE:              | JavaSE-1.7            |                   |
| Our Sea project specific JRE:                  | jdk1.7.0_21           |                   |
| O Use default JRE (currently 'jdk1.7.0_21')    | (× _                  | Configure JREs    |
| Project layout                                 |                       |                   |
| Use project folder as root for sources a       | nd class files        |                   |
| Oreate separate folders for sources and        | l class files         | Configure default |
|                                                |                       |                   |
|                                                |                       |                   |
|                                                |                       |                   |
| C A Back                                       | Next > Fi             | nish Cancel       |

### **Figure 1.15** Configuring a new Java project. Source: Eclipse Foundation.

4. In the Java Settings dialog box, select the default settings and click Finish, as shown in Figure 1.16. A Java project is created and is added to the Package Explorer, as shown in Figure 1.17.

| New Java Project                               |                         |                                                                      |        |
|------------------------------------------------|-------------------------|----------------------------------------------------------------------|--------|
| <b>iva Settings</b><br>Define the Java build : | settings.               |                                                                      |        |
| 进 Source 🔁 Pro                                 | ijects 🛋 Libraries 🗞    | Order and Export                                                     |        |
| ⊕                                              | ▲                       |                                                                      |        |
| your project.                                  |                         | ou want to add a new sour<br>have a folder in the file sy:<br>older. |        |
| project is the                                 | root of packages and so | d the project to the build p<br>urce files. Entries on the bu        |        |
|                                                | lers for source folders |                                                                      |        |
| Default output folde<br>Hector/bin             | er:                     |                                                                      | Browse |
|                                                |                         |                                                                      |        |
|                                                |                         |                                                                      |        |

### **Figure 1.16** Configuring Java settings.

Source: Eclipse Foundation.

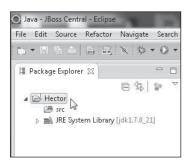

### **Figure 1.17** The new Java project. Source: Eclipse Foundation.

 Add a Java client class to access Cassandra using Hector. To do so, again choose File > New > Other. This time, however, choose Java > Class in the New window. Then click Next. (See Figure 1.18.)

| elect a wizard                             |              |
|--------------------------------------------|--------------|
| Create a Java class                        |              |
| Vizards:                                   |              |
| type filter text                           |              |
| ⊳ 🥭 EJB                                    |              |
| > 🗁 Git                                    |              |
| b 🗁 Hibernate                              |              |
| 🔺 🗁 Java                                   |              |
| @ Annotation                               | 1            |
| G Class                                    | -            |
| 🕒 Enum                                     |              |
| 💽 Interface                                |              |
| 🖄 Java Project                             |              |
| 🏶 Java Project from Existing Ant Buildfile |              |
| 🕼 Java Working Set                         |              |
| 🖶 Package                                  |              |
|                                            |              |
|                                            |              |
|                                            |              |
| (?) <back next=""> F</back>                | inish Cancel |

### **Figure 1.18** Selecting the Java Class wizard. Source: Eclipse Foundation.

6. In the New Java Class wizard, select a source folder, specify a package (hector), enter a class name (HectorClient), and click Finish, as shown in Figure 1.19. A Java class HectorClient is created, as shown in the Package Explorer in Figure 1.20.

| <b>ava Class</b><br>Create a new Java o | class.                                                                         | C      |
|-----------------------------------------|--------------------------------------------------------------------------------|--------|
| Source folder:                          | Hector/src                                                                     | Browse |
| Package:                                | hector                                                                         | Browse |
| Enclosing type:                         |                                                                                | Browse |
| Name:<br>Modifiers:                     | HectorClient      ø public default private protected abstract final static     |        |
|                                         | public      default      private      protected                                | Browse |
| Modifiers:                              | ø public  default  private  protected           abstract  final         static | Browse |

**Figure 1.19** Configuring a new Java class. Source: Eclipse Foundation.

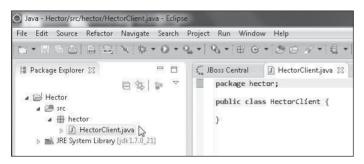

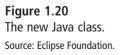

- 7. To be able to access Cassandra from the Java application using Hector, you need to add some JAR files to the Java build path of the application. To begin, right-click the Hector project node in the Package Explorer and select Properties.
- 8. In the Properties window, select the Java Build Path node. Then select Libraries and click Add External JARs to add external JAR files. Add the JAR files listed in Table 1.11.

| JAR File                   | Description                                                                                                    |
|----------------------------|----------------------------------------------------------------------------------------------------|
| apache-cassandra-2.0.4.jar | The Apache Cassandra API                                                                                                    |
| commons-codec-1.2.jar      | The Apache Commons Codec file, which provides implementations of common encoders and decoders                                                                             |
| commons-lang-2.6.jar       | The Apache Commons Lang file, which provides methods for manipulating core classes of the other Java libraries                                                            |
| compress-lzf-0.8.4.jar     | The Compression Codec for LZF encoding, which provides encoding/decoding with reasonable compression                                                                      |
| guava-15.0.jar             | Google's core libraries used in Java projects: collections,<br>caching, primitives support, concurrency, commons<br>annotations, string processing, and I/O to list a few |
| hector-core-1.1-4.jar      | The Hector client API                                                                                                    |
| libthrift-0.9.1.jar        | The software framework for scalable cross-language service development                                                                                                    |
|                            | (Continued)                                                                                                    |

### Table 1.11 JAR Files

| Table 1.11 JAR Files (Continued) |                                                                                                    |  |
|----------------------------------|----------------------------------------------------------------------------------------------------|--|
| JAR File                         | Description                                                                                              |  |
| log4j-1.2.16.jar                 | A logging library for Java                                                                               |  |
| slf4j-api-1.7.2.jar              | The Simple Logging Framework for Java (slf4j), which provides abstraction for various logging frameworks |  |
| slf4j-log4j12-1.7.2.jar          | Provides the slf4j-log4j binding                                                                         |  |

9. The external JAR files required for accessing Cassandra from a Hector Java client application are shown in the Eclipse IDE Properties wizard. Click OK after adding the required JAR files, as shown in Figure 1.21.

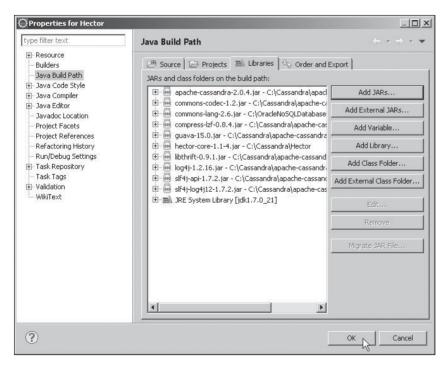

### **Figure 1.21** Adding JAR files to the Java build path. Source: Eclipse Foundation.

# **CREATING A CASSANDRA Cluster OBJECT**

The me.prettyprint.hector.api.Cluster interface defines a cluster of Cassandra hosts. To be able to access a Cassandra cluster, you must first create a Cluster instance for a Cassandra cluster. The HFactory class provides several static methods to get or create a Cluster instance, as listed in Table 1.12.

| Method                                                                                                    | Description                                                                                                    |
|----------------------------------------------------------------------------------------------------|----------------------------------------------------------------------------------------------------|
| createCluster(String clusterName,<br>CassandraHostConfigurator<br>cassandraHostConfigurator)                                                    | Creates a Cluster instance with the given cluster name and configurator if none by the name already exists.                                                                                                    |
| createCluster(String clusterName<br>CassandraHostConfigurator<br>cassandraHostConfigurator,<br>Map <string,string> credentials)</string,string> | Creates a Cluster instance with the given cluster name, configurator, and credentials if none by the name already exists.                                                                                                    |
| <pre>getCluster(String clusterName)</pre>                                                                                                    | Gets a Cluster instance by the given name.                                                                                                    |
| getOrCreateCluster(String clusterName,<br>CassandraHostConfigurator<br>cassandraHostConfigurator)                                               | Gets or creates a Cluster instance with<br>the specified name and configurator.<br>Gets from the cache if one already exists.                                                                                                    |
| getOrCreateCluster(String<br>clusterName, String hostIp)                                                                                        | Gets or creates a Cluster instance with<br>the specified name and host IP address,<br>which should be in hostname:port<br>format. The hostIp argument may also<br>be provided in ipaddress:port format,<br>but the hostname:port format is<br>preferred. Gets from the cache if one<br>already exists. |

Table 1.12 HFactory Class Methods to Create or Get a Cluster

In the HectorClient class, create a Cluster instance using the getOrCreateCluster (String clusterName, String hostIp) method as follows:

Cluster cluster = HFactory.getOrCreateCluster("hector-cluster","localhost:9160");

Alternatively, you may create a Cluster instance as follows:

```
String clusterName = " hector-cluster";
String host = "localhost:9160";
```

```
Cluster cluster = HFactory.getOrCreateCluster(clusterName, new
CassandraHostConfigurator(host));
```

You'll add a method createSchema() to create a column family definition in the next section. You are not expected to build the HectorClient class from code snippets. Instead, copy the listing at the end of the discussion.

### **CREATING A SCHEMA**

A schema consists of a column family definition and a keyspace definition. The HFactory class provides several static methods to create a column family definition, as listed in Table 1.13.

| Method                                                                                                    | Description                                                                                                    |
|----------------------------------------------------------------------------------------------------|----------------------------------------------------------------------------------------------------|
| <pre>createColumnFamilyDefinition(String keyspace, String cfName)</pre>                                                                                          | Creates a column family by the specified<br>keyspace name and column family name.<br>Returns a ColumnFamilyDefinition<br>instance.                                                    |
| createColumnFamilyDefinition(String<br>keyspace, String cfName,<br>ComparatorType comparatorType)                                                                | Creates a column family by the specified<br>keyspace name and column family name<br>and comparator. Returns a<br>ColumnFamilyDefinition instance.                                     |
| <pre>createColumnFamilyDefinition(String keyspace, String cfName, ComparatorType comparatorType, List<columndefinition> columnMetadata)</columndefinition></pre> | Creates a column family by the specified<br>keyspace name, column family name,<br>comparator, and list of column family<br>definitions. Returns a<br>ColumnFamilyDefinition instance. |

Table 1.13 HFactory Class Methods to Create a Column Family Definition

The HFactory class also provides the methods discussed in Table 1.14 to create a keyspace definition.

| Method                                                                                                    | Description                                                                                                    |
|----------------------------------------------------------------------------------------------------|----------------------------------------------------------------------------------------------------|
| <pre>createKeyspaceDefinition(String keyspace)</pre>                                                                                                    | Creates a KeyspaceDefinition object with the specified keyspace name.                                                                                                    |
| <pre>createKeyspaceDefinition(String keyspaceName, String strategyClass, int replicationFactor, List<columnfamilydefinition> cfDefs)</columnfamilydefinition></pre> | Creates a KeyspaceDefinition object with<br>the specified keyspace name, strategy class,<br>replication factor, and list of column family<br>definitions. The strategy class refers to the<br>strategy used for replica placement across<br>nodes in the cluster. The constant<br>ThriftKsDef.DEF_STRATEGY_CLASS<br>specifies org.apache.cassandra.locator.<br>SimpleStrategy. Replication is the total<br>number of nodes in which data is placed, not<br>the number of other nodes in which data is<br>placed. |

Table 1.14 HFactory Class Methods to Create a Keyspace Definition

Add a method createSchema() to create a column family definition and a keyspace definition for the schema. Then create a column family definition for a column family named "catalog", a keyspace named HectorKeyspace, and a comparator named ComparatorType.BYTESTYPE:

```
ColumnFamilyDefinition cfDef = HFactory.createColumnFamilyDefinition
("HectorKeyspace", "catalog", ComparatorType.BYTESTYPE);
```

Using a replication factor of 1, create a KeyspaceDefinition instance from the preceding column family definition. The replication factor is the number of copies or replicas of each row of data stored in a cluster node. Specify the strategy class as org.apache.cassandra.locator.SimpleStrategy using the constant ThriftKsDef.DEF STRATEGY CLASS:

```
KeyspaceDefinition keyspace = HFactory.createKeyspaceDefinition
("HectorKeyspace", ThriftKsDef.DEF_STRATEGY_CLASS, replicationFactor,
Arrays.asList(cfDef));
```

Cassandra supports the strategy classes, which refer to the replica placement strategy class, discussed in Table 1.15.

| Class                                                    | Description                                                                                                    |
|----------------------------------------------------------|----------------------------------------------------------------------------------------------------|
| org.apache.cassandra.locator<br>.SimpleStrategy          | Used for a single data center only. The first<br>replica is placed on a node as determined by<br>the partitioner. Subsequent replicas are placed<br>on the next node/s in a clockwise manner in<br>the ring of nodes without consideration to<br>topology. The replication factor is required<br>only if the SimpleStrategy class is used. |
| org.apache.cassandra.locator<br>.NetworkTopologyStrategy | Used with multiple data centers. Specifies how<br>many replicas to store in each data center.<br>Attempts to store replicas on different racks<br>within the same data center because nodes in<br>the same rack are more likely to fail together.                                                                                          |

| Table 1 | 15  | Strategy | Classes |
|---------|-----|----------|---------|
| Table I | .15 | Jualegy  | Classes |

Having created a keyspace definition, you need to add the keyspace definition to the Cluster instance. The Cluster interface provides the methods discussed in Table 1.16 to add a keyspace definition.

| Table 1.16 Cluster Interface Methods                                |                                                                     |  |
|---------------------------------------------------------------------|---------------------------------------------------------------------|--|
| Method                                                              | Description                                                         |  |
| <pre>addKeyspace(KeyspaceDefinition ksdef)</pre>                    | Adds a keyspace definition and does not wait for a schema agreement |  |
| addKeyspace(KeyspaceDefinition<br>ksdef,boolean blockUntilComplete) | Adds a keyspace definition and waits for a schema agreement         |  |

Add the keyspace definition to the Cluster instance. With the blockUntilComplete set to true, the method blocks until schema agreement is received from the server:

```
cluster.addKeyspace(keyspace, true);
```

Adding a keyspace definition to a Cluster instance does not create a keyspace. In the next section, you will create a keyspace. Invoke the createSchema() method based on whether

the KeyspaceDefinition is not already defined. The Cluster interface provides a method describeKeyspace(String) to find out whether a KeyspaceDefinition is already defined. If the method returns null, the KeyspaceDefinition is not defined.

### **CREATING A KEYSPACE**

Having added a keyspace definition, you need to create a keyspace. A keyspace is represented with the me.prettyprint.hector.api.Keyspace interface. The HFactory class provides static methods to create a keyspace from a Cluster instance to which a keyspace definition has been added. Invoke the method createKeyspace(String keyspace, Cluster cluster) to create a keyspace with the name HectorKeyspace:

```
private static void createKeyspace() {
  keyspace = HFactory.createKeyspace("HectorKeyspace", cluster);
}
```

### **CREATING A TEMPLATE**

Templates provide a reusable construct containing the fields common to all Hector client operations. Create an instance of ThriftColumnFamilyTemplate using a class constructor ThriftColumnFamilyTemplate(Keyspace keyspace, String columnFamily, Serializer<K> keySerializer, Serializer<N> topSerializer). Use the keyspace instance created in the preceding section and specify the column family name as "catalog".

```
ThriftColumnFamilyTemplate template = new ThriftColumnFamilyTemplate<String,
String>(keyspace,"catalog", StringSerializer.get(), StringSerializer.get());
```

Next, you will add table data to the column family "catalog" in the keyspace HectorKeyspace.

## Adding Table Data

As discussed, the me.prettyprint.hector.api.mutation package provides the Mutator class to add data. First, you need to create an instance of Mutator using the static method createMutator(Keyspace keyspace, Serializer<K> keySerializer) in HFactory. Supply the keyspace instance previously created as well as a StringSerializer instance.

Mutator<String>mutator = HFactory.createMutator(keyspace.StringSerializer.get()):

Column data may be added as a single column or a batch of columns. We will discuss each of these approaches in the next two sections.

### ADDING & SINGLE COLLIMN OF DATA IN & TABLE

First, you'll learn how to add a single column of data. The Mutator class provides the method discussed in Table 1.17 to add a single column of data.

#### Table 1.17 Mutator Class Method

| Method                                                               | Description                                                                                                    |
|----------------------------------------------------------------------|----------------------------------------------------------------------------------------------------|
| insert(final K key, final String cf,<br>final HColumn <n,v> c)</n,v> | Adds a single column as specified in the primary key value, column family name, and HColumn instance. The HColumn instance is the column to be added. |

Add a column with the insert method using primary key column "catalog3" and the column family name "catalog". Create the HColumn instance using the HFactory static method createStringColumn(String name,String value).

```
private static void addTableDataColumn() {
       Mutator<String> mutator = HFactory.createMutator(keyspace,
       StringSerializer.get());
       MutationResult result=mutator.insert("catalog3", "catalog",
       HFactory.createStringColumn("journal", "Oracle Magazine"));
       System.out.println(result);
```

}

Output the MutationResult returned by the insert method. The HFactory class also provides several overloaded createColumn methods that return an HColumn instance. To run the HectorClient class and invoke the addTableDataColumn() method, add an invocation of the method in the main method. To run the class, right-click the HectorClient Java file in Package Explorer and select Run As > Java Application, as shown in Figure 1.22.

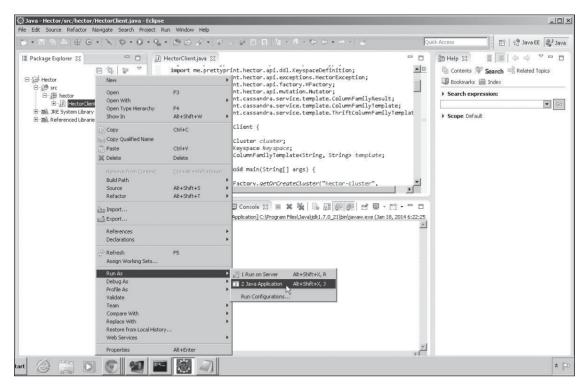

#### Figure 1.22

Running the HectorClient.java application.

Source: Eclipse Foundation.

A single column is added, as shown by MutationResult. The output in Eclipse, shown in Figure 1.23, also has the column added, having been retrieved using a column query, which is discussed later in this chapter.

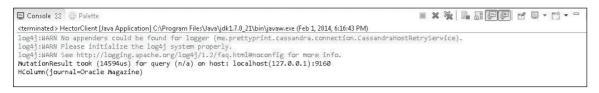

#### **Figure 1.23** Single column added. Source: Eclipse Foundation.

In the next section, you will add multiple columns.

### ADDING MULTIPLE COLUMNS OF DATA IN A TABLE

The Mutator class provides the method discussed in Table 1.18 to add an HColumn instance and return the Mutator instance, which may be used again to add another HColumn instance. You can add a series of HColumn instances by invoking the Mutator instance sequentially.

| Table 1.18 Mutator Class Method to Add a Series of Columns |                                                                                                    |  |
|------------------------------------------------------------|----------------------------------------------------------------------------------------------------|--|
| Method                                                     | Description                                                                                                    |  |
| addInsertion(K key, String cf,<br>HColumn <n,v> c)</n,v>   | Adds an HColumn instance using the specified key<br>to the specified column family and returns the<br>Mutator instance, which may be used to invoke the<br>addInsertion method again. Using the method, a<br>batch of HColumn instances can be added. The<br>mutations added to the Mutator instance are not<br>applied until the execute() method is called. |  |

Add a static method addTableData() to make multiple mutations using the same instance of Mutator. Add multiple columns to a Mutator instance using the addInsertion invocations in series.

```
Mutator<String>mutator = HFactory.createMutator(keyspace,StringSerializer
.get());
mutator.addInsertion("catalog1", "catalog",HFactory.createStringColumn
("journal", "Oracle Magazine")).addInsertion("catalog1","catalog",HFactory.
createStringColumn("publisher","Oracle Publishing")).addInsertion
("catalog1","catalog",HFactory.createStringColumn("edition","November-December
2013")).addInsertion("catalog1","catalog",HFactory.createStringColumn
("title", "Quintessential and Collaborative")).addInsertion("catalog1",
"catalog",HFactory.createStringColumn("author", "Tom Haunert"));
```

Instances of HColumn added using the same KEY constitute a row. The preceding example creates a row of data with KEY "catalog1" in the "catalog" column family. Another row with KEY "catalog2" could be added similarly.

```
mutator.addInsertion("catalog2", "catalog", HFactory.createStringColumn
("journal", "Oracle Magazine"))
.addInsertion("catalog2","catalog",HFactory.createStringColumn
("publisher","Oracle Publishing")).addInsertion("catalog2","catalog",HFactory.
createStringColumn("edition", "November-December 2013")).addInsertion
```

("catalog2","catalog",HFactory.createStringColumn("title", "Engineering as a Service")).addInsertion("catalog2","catalog",HFactory.createStringColumn ("author", "David A. Kelly"));

The mutations added to the Mutator instance are not sent to the Cassandra server yet. To send them, you invoke the execute() method. This runs the batch of mutations added to the Mutator instance.

mutator.execute();

Invoke the addTableData() method from the main method and run the HectorClient class to add data in a batch.

### **RETRIEVING TABLE DATA**

In this section, you will retrieve the previously added table data. As discussed, the me.prettyprint.hector.api.query package provides several interfaces representing different types of queries. First, you will query a single column.

### **Querying Single Column**

The ColumnQuery<K,N,V> interface represents a single standard column query. HFactory provides the methods discussed in Table 1.19 to query a single column.

| Method                                                                                                    | Description                                                                                                    |
|----------------------------------------------------------------------------------------------------|----------------------------------------------------------------------------------------------------|
| createColumnQuery(Keyspace keyspace,<br>Serializer <k> keySerializer, Serializer<n><br/>nameSerializer, Serializer<v> valueSerializer)</v></n></k> | Returns an instance of<br>ColumnQuery when supplied<br>with a keyspace instance and<br>serializers for key, column<br>name, and value.                                                                     |
| createStringColumnQuery(Keyspace keyspace)                                                                                                    | Returns a<br>ColumnQuery <string,<br>String, String&gt; instance<br/>when supplied with a keyspace<br/>instance. Uses<br/>StringSerializer instances<br/>for key, column name, and<br/>value.</string,<br> |

| Table 1 10 | HEastany Matheds to Quany a Single Column        |
|------------|--------------------------------------------------|
|            | <b>HFactory</b> Methods to Query a Single Column |

#### 30 Chapter 1 ■ Using Cassandra with Hector

Create a ColumnQuery instance using the static method createStringColumnQuery (Keyspace keyspace):

```
ColumnQuery<String, String> columnQuery = HFactory.createStringColumn
Query(keyspace);
```

The ColumnQuery interface provides the methods discussed in Table 1.20 to set the fields of the query, each of which return a ColumnQuery<K,N,V> instance.

| Table 1.20 | HFactory Methods to Query a Sin  | gle Column  |
|------------|----------------------------------|-------------|
|            | in accory methods to query a sin | gie columni |

| Method                                | Description                 |
|---------------------------------------|-----------------------------|
| setKey(K key)                         | Sets the primary key value  |
| <pre>setName(N name)</pre>            | Sets the column name        |
| <pre>setColumnFamily(String cf)</pre> | Sets the column family name |

Set the column family name to "catalog", the primary key value to "catalog3", and the column name to "journal":

The QueryResult<T> interface represents the return type from queries, with the type parameter T being the type of result. After setting the query attributes, invoke the execute() method to return a QueryResult<HColumn<String, String>> object.

```
QueryResult<HColumn<String, String>> result = columnQuery.execute();
```

Next, output the result value using the method get() in the QueryResult interface:

```
System.out.println(result.get());
```

Finally, invoke the retrieveTableDataColumnQuery() method from the main method to output the result of the query, as shown in Figure 1.24.

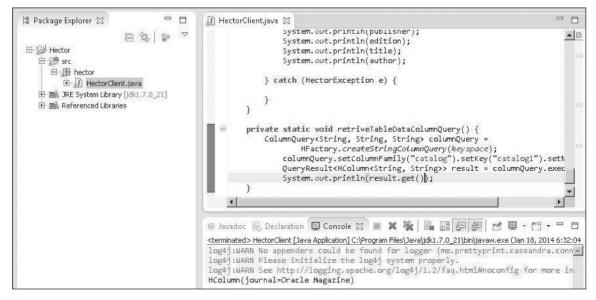

**Figure 1.24** The result of the query. Source: Eclipse Foundation.

### **Querying Multiple Columns**

In this section, you will query multiple columns using an instance of ThriftColumnFamilyTemplate. This provides a reusable template with the common query attributes set to make repeated Hector queries. You created an instance of ThriftColumnFamilyTemplate in an earlier section. The ThriftColumnFamilyTemplate class provides several overloaded methods called queryColumns to query multiple columns in the same query, as discussed in Table 1.21.

| Method                                        | Description                                                                           |
|-----------------------------------------------|---------------------------------------------------------------------------------------|
| queryColumns(K key)                           | Queries the columns in the row corresponding to the provided key value.               |
| <pre>queryColumns(Iterable<k> keys)</k></pre> | Queries the columns in the rows corresponding to the provided iterable of key values. |
|                                               | (Continued)                                                                           |

| Table 1.21 | Overloaded quer | <b>yColumns</b> Metho | ods to Query N | Iultiple Columns |
|------------|-----------------|-----------------------|----------------|------------------|

| Method                                                       | Description                                                                                                    |
|--------------------------------------------------------------|----------------------------------------------------------------------------------------------------|
| queryColumns(K key, List <n><br/>columns)</n>                | Queries the columns in the row corresponding to<br>the provided key value. Only the columns in the<br>provided list are queried.               |
| queryColumns(Iterable <k> keys,<br/>List<n> columns)</n></k> | Queries the columns in the rows corresponding to<br>the provided iterable of key values. Only the<br>columns in the provided list are queried. |

 Table 1.21
 Overloaded queryColumns
 Methods to Query Multiple Columns (Continued)

Each of the methods in Table 1.21 returns a ColumnFamilyResult instance. Add a retrieveTableData() method to query multiple columns. Using the template, query the columns in the row corresponding to the "catalog1" key.

ColumnFamilyResult<String, String> res = template.queryColumns("catalog1");

The ColumnFamilyResult interface provides several get methods to get the different types of results, as discussed in Table 1.22.

| Method                                | Description                                     |
|---------------------------------------|-------------------------------------------------|
| <pre>getUUID(N columnName)</pre>      | Returns a UUID value given a column name        |
| <pre>getString(N columnName)</pre>    | Returns a string value given a column name      |
| <pre>getLong(N columnName)</pre>      | Returns a long value given a column name        |
| <pre>getInteger(N columnName)</pre>   | Returns an integer value given a column name    |
| <pre>getFloat(N columnName)</pre>     | Returns a float value given a column name       |
| <pre>getDouble(N columnName)</pre>    | Returns a double value given a column name      |
| <pre>getBoolean(N columnName)</pre>   | Returns a boolean value given a column name     |
| <pre>getByteArray(N columnName)</pre> | Returns a byte[] value given a column name      |
| <pre>getDate(N columnName)</pre>      | Returns a date value given a column name        |
| <pre>getColumnNames()</pre>           | Returns a collection of column names            |
| <pre>getColumn(N columnName)</pre>    | Returns an HColumn instance given a column name |

You can use the hasResults() method to find out whether a ColumnFamilyResult instance has a result. Output the String column values in the ColumnFamilyResult instance obtained from the preceding query.

```
if(res.hasResults()){
    String journal = res.getString("journal");
    String publisher = res.getString("publisher");
    String edition = res.getString("edition");
    String title = res.getString("title");
    String author = res.getString("author");
    System.out.println(journal);
    System.out.println(publisher);
    System.out.println(edition);
    System.out.println(title);
    System.out.println(author);
}
```

Similarly, query the columns corresponding with the row with the "catalog2" key and output the result. Invoke the retrieveTableData() method in the main method and run the HectorClient class to output the query result, as shown in Figure 1.25.

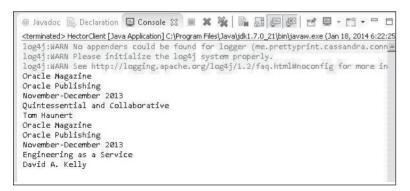

#### Figure 1.25 The query result for multiple columns. Source: Eclipse Foundation.

### Querying with a Slice Query

A *slice query* is a query of only a slice of columns—that is, columns that are either specified or in a certain range indicated. A set of columns is represented with the ColumnSlice<N,V> interface. A slice query is represented with the SliceQuery<K,N,V> interface.

The SliceQuery<K,N,V> interface provides the methods discussed in Table 1.23 to set the attributes of the query.

| Table 1.25 Stitequely interface methods                                                                                                    |  |  |
|----------------------------------------------------------------------------------------------------|--|--|
| Description                                                                                                    |  |  |
| Sets the key value for the row from which the columns are to be queried.                                                                                                    |  |  |
| Sets the column names using a vararg method.                                                                                                    |  |  |
| Sets a range of columns with a start and a finish.<br>The reversed parameter of type boolean<br>indicates whether columns are to be queried in<br>reverse order. The count parameter of type int<br>indicates the number of columns to query. |  |  |
| Sets the column family to query.                                                                                                    |  |  |
|                                                                                                    |  |  |

Table 1.23 SliceQuery Interface Methods

Add a retrieveTableDataSliceQuery() method to the query using a slice query. The HFactory class provides the method discussed in Table 1.24 to create a SliceQuery instance.

| Method                                                                                                    | Description                                                                                                 |
|----------------------------------------------------------------------------------------------------|----------------------------------------------------------------------------------------------------|
| createSliceQuery(Keyspace keyspace,<br>Serializer <k> keySerializer,<br/>Serializer<n> nameSerializer,<br/>Serializer<v> valueSerializer)</v></n></k> | Creates a SliceQuery given a Keyspace<br>instance and serializers for key, column name,<br>and column value |

Using the Keyspace instance previously created, create a SliceQuery<String, String, String> instance using the createSliceQuery() method. Set the column family as "catalog" and set the row key as "catalog2". Use StringSerializer instances for the column name, key, and column value.

```
SliceQuery<String, String, String> query = HFactory.createSliceQuery(keyspace,
StringSerializer.get(),StringSerializer.get(), StringSerializer.get()).setKey
("catalog2").setColumnFamily("catalog");
```

The ColumnSliceIterator class is used to iterate over the columns in a SliceQuery instance and to retrieve the column values. The ColumnSliceIterator class provides the constructors discussed in Table 1.25.

| Table 1.25         ColumnSliceIterator         Class Constructors                                                       |                                                                                                    |  |  |
|----------------------------------------------------------------------------------------------------|----------------------------------------------------------------------------------------------------|--|--|
| Constructor                                                                                                    | Description                                                                                                    |  |  |
| ColumnSliceIterator(SliceQuery <k,n,v><br/>query, N start, final N finish, boolean<br/>reversed)</k,n,v>                | The query parameter is the base slice<br>query to execute. The start and finish<br>are the start and finish points of the range<br>of columns. The reversed boolean<br>indicates whether the columns are to be<br>queried in reverse order. |  |  |
| ColumnSliceIterator(SliceQuery <k,n,v><br/>query,Nstart,finalNfinish,boolean<br/>reversed,intcount)</k,n,v>             | In addition to the parameters for the preceding, the method includes the count parameter for the number of columns to query.                                                                                                    |  |  |
| ColumnSliceIterator(SliceQuery <k,n,v><br/>query, N start, ColumnSliceFinish<br/>finish, boolean reversed)</k,n,v>      | In addition to the query attributes<br>specified for the first method in the table,<br>the method includes a parameter of type<br>ColumnSliceFinish, which allows for a<br>user-defined function that returns a new<br>finish point.        |  |  |
| ColumnSliceIterator(SliceQuery <k,n,v><br/>query,Nstart,ColumnSliceFinish<br/>finish,boolean reversed,intcount)</k,n,v> | In addition to the parameters for the preceding, the method includes the count parameter for the number of columns to query.                                                                                                    |  |  |

#### Table 1.25 ColumnSliceIterator Class Constructors

Create a ColumnSliceIterator instance using a start for the column name of "\u0000", which is the smallest value of type char, and using a finish of "\uFFF", the largest value of type char. Specify the SliceQuery instance and set the reversed parameter to false.

```
ColumnSliceIterator<String, String, String> iterator = new
ColumnSliceIterator<String, String, String>(query, "\u0000", "\uFFFF", false);
```

Then iterate over the columns to get the column name and column value for each of the columns.

```
while (iterator.hasNext()) {
     HColumn<String, String> column = iterator.next();
```

```
36 Chapter 1 Using Cassandra with Hector
```

```
System.out.println(column.getName());
System.out.println(column.getValue());
```

}

Invoke the retrieveTableDataSliceQuery() method from the main method to output the column names and column values, as shown in Eclipse in Figure 1.26, when the HectorClient application is run.

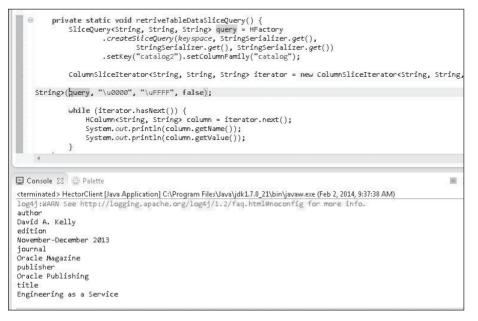

#### Figure 1.26

Query result for SilceQuery. Source: Eclipse Foundation.

### Querying with the MultigetSliceQuery

In the preceding section, you queried multiple columns from only a single row. In this section, you will query columns from multiple rows. The MultigetSliceQuery<K,N,V> interface is used for a query over multiple rows. The MultigetSliceQuery<K,N,V> interface provides the methods discussed in Table 1.26 to set and get query fields.

| Method                                                              | Description                                                                                                    |
|---------------------------------------------------------------------|----------------------------------------------------------------------------------------------------|
| setKeys(K keys)                                                     | Sets the row keys using a vararg method                                                                                            |
| <pre>setKeys(Iterable<k> keys)</k></pre>                            | Sets the row keys as an iterable                                                                                                   |
| <pre>setColumnNames(N columnNames)</pre>                            | Sets column names using a vararg method                                                                                            |
| getColumnNames()                                                    | Gets column names as a collection                                                                                                  |
| <pre>setColumnFamily(String cf)</pre>                               | Sets the column family name                                                                                                    |
| <pre>setRange(N start, N finish, boolean reversed, int count)</pre> | Sets the range of column names and the<br>number of columns and a boolean arg to<br>indicate if the column order is to be reversed |

#### Table 1.26 MultigetSliceQuery Interface Methods

All the methods in Table 1.26 return a MultigetSliceQuery instance except the getColumnNames() method. First, however, you need to create an instance of MultigetSliceQuery. The HFactory class provides the method discussed in Table 1.27 to create an instance of MultigetSliceQuery.

| Table 1.27 | HFactory C | lass Method to Create a MultigetSliceQuer | y Instance |
|------------|------------|-------------------------------------------|------------|
|------------|------------|-------------------------------------------|------------|

| Method                                                                                                    | Description                                                                                                    |
|----------------------------------------------------------------------------------------------------|----------------------------------------------------------------------------------------------------|
| createMultigetSliceQuery(Keyspace<br>keyspace, Serializer <k><br/>keySerializer, Serializer<n><br/>nameSerializer, Serializer<v><br/>valueSerializer)</v></n></k> | Returns a MultigetSliceQuery instance<br>when a Keyspace instance and serializers for<br>key, column name, and column value are<br>supplied |

Add a retrieveTableDataMultigetSliceQuery() method to the query using a multi-get query. Using the Keyspace instance created earlier and StringSerializer instances, create an instance of MultigetSliceQuery<String, String, String> using the HFactory method createMultigetSliceQuery.

```
MultigetSliceQuery<String, String, String> multigetSliceQuery =
HFactory.createMultigetSliceQuery(keyspace, StringSerializer.get(),
StringSerializer.get());
```

Next, set the column family as "catalog" and row keys as "catalog1", "catalog2", and "catalog3".

```
multigetSliceQuery.setColumnFamily("catalog");
multigetSliceQuery.setKeys("catalog1", "catalog2",
"catalog3");
```

Set the range of columns with the setRange method. Empty strings for start and finish imply that all the columns are to be queried. Set the number of columns to get to 5 and set the reversed boolean to false.

```
multigetSliceQuery.setRange("", "", false, 5);
```

Next, invoke the execute() method on the MultigetSliceQuery<String, String, String> instance to get the query result as a QueryResult<Rows<String, String, String>> instance.

```
QueryResult<Rows<String, String, String>> result = multigetSliceQuery.execute();
```

Get the result value using the get() method in the QueryResult interface. The type of the result is Rows<String, String>. Get each of the Row instances in Rows using the getByKey(K key) method. The Row<K,N,V> interface is a tuple consisting of a Key and a column slice.

```
System.out.println(result.get().getByKey("catalog1"));
System.out.println(result.get().getByKey("catalog2"));
System.out.println(result.get().getByKey("catalog3"));
```

Invoke the retrieveTableDataMultigetSliceQuery() method from the main method to output the result of the multigetSliceQuery instance, as shown in Figure 1.27.

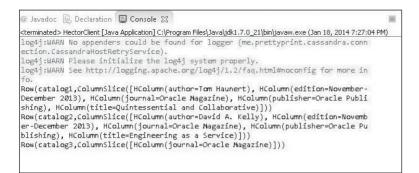

Figure 1.27 Query result for the multigetSliceQuery instance. Source: Eclipse Foundation.

In another run of the application, set the number of columns in the query to 3.

multigetSliceQuery.setRange("", "", false, 3);

As shown in Figure 1.28, only three of the columns are included in the query result.

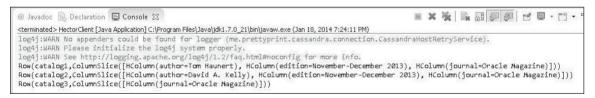

#### Figure 1.28

Query result for multigetSliceQuery instance for three columns. Source: Eclipse Foundation.

### Querying with a Range Slices Query

The MultigetSliceQuery interface discussed in the preceding section sets the row keys for which columns are to be retrieved explicitly. Alternatively, you can use the RangeSlicesQuery<K,N,V> interface to set the row keys as a range instead of setting each key explicitly. For example, if row key values "catalog1", "catalog2", "catalog3", "catalog4", and "catalog5" are defined, you could set the range to start at "catalog1" and end at "catalog5" to include all the row key values in between. Some of the methods in the RangeSlicesQuery<K,N,V> interface are discussed in Table 1.28.

| Method                                                                  | Description                                                                                                    |
|-------------------------------------------------------------------------|----------------------------------------------------------------------------------------------------|
| <pre>setKeys(K start, K end)</pre>                                      | Sets the row keys                                                                                                    |
| <pre>setRowCount(int rowCount)</pre>                                    | Sets the row count                                                                                                    |
| setColumnNames(N<br>columnNames)                                        | Sets the column names                                                                                                    |
| <pre>setColumnFamily(String cf)</pre>                                   | Sets the column family                                                                                                    |
| <pre>setRange(N start, N finish,<br/>boolean reversed, int count)</pre> | Sets the range of columns with a start and finish, a boolean to indicate if the order of columns is to be reversed, and an int count of the columns |

#### Table 1.28 RangeSlicesQuery Interface Methods

Add a retrieveTableDataRangeSlicesQuery() method to use the RangeSlicesQuery<K,N,V> interface. The HFactory class provides the method discussed in Table 1.29 to create a RangeSlicesQuery instance.

| Method                                                                                                    | Description                                                                                                    |
|----------------------------------------------------------------------------------------------------|----------------------------------------------------------------------------------------------------|
| createRangeSlicesQuery(Keyspace<br>keyspace, Serializer <k><br/>keySerializer, Serializer<n><br/>nameSerializer, Serializer<v><br/>valueSerializer)</v></n></k> | Returns a RangeSlicesQuery instance when<br>supplied with a Keyspace instance and<br>serializers for key, column name, and<br>column value |

Using StringSerializer instances, create a RangeSlicesQuery<String, String, String> instance using the HFactory method createRangeSlicesQuery.

```
RangeSlicesQuery<String, String, String> rangeSlicesQuery =HFactory.
createRangeSlicesQuery(keyspace, StringSerializer.get(),
StringSerializer.get(), StringSerializer.get());
```

Next, set the column family to "catalog" and set the range of keys to start at "catalog1" and end at "catalog3".

```
rangeSlicesQuery.setColumnFamily("catalog");
rangeSlicesQuery.setKeys("catalog1", "catalog3");
```

Set the range of columns to include all the columns as indicated by the empty strings for start and finish. Set the number of columns to get to 5.

```
rangeSlicesQuery.setRange("", "", false, 5);
```

Next, invoke the execute() method on the RangeSlicesQuery<String, String, String> instance to make the query. The result is returned as a QueryResult<OrderedRows< String, String, String>> instance.

QueryResult<OrderedRows<String, String, String>> result = rangeSlicesQuery.
execute();

Invoke the get() method on the QueryResult instance to get the result value. Then invoke the getByKey method on each of the Row instances to get the row retrieved.

```
System.out.println(result.get().getByKey("catalog1"));
System.out.println(result.get().getByKey("catalog2"));
System.out.println(result.get().getByKey("catalog3"));
```

Invoke the retrieveTableDataRangeSlicesQuery() method in the main method and run the HectorClient class to output the result. The result of the query as output in Eclipse is shown in Figure 1.29.

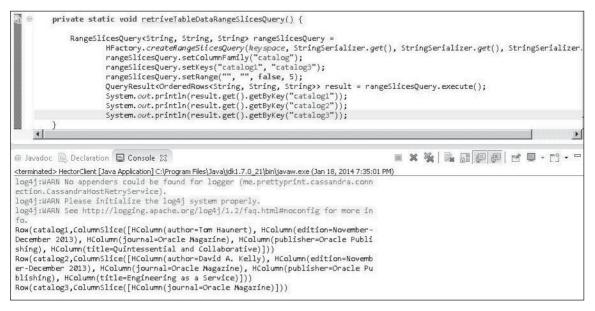

#### Figure 1.29

Query result for a RangeSlicesQuery instance.

Source: Eclipse Foundation.

### UPDATING DATA

In this section, you will update row data added previously. The ColumnFamilyUpdater<K,N> class is used to update a row of data and provides the constructors discussed in Table 1.30.

| Table 1.30 | ColumnFamilyUpdater Class Constructors |
|------------|----------------------------------------|
|------------|----------------------------------------|

| Constructor                                                                                         | Description                                                                                                    |
|----------------------------------------------------------------------------------------------------|----------------------------------------------------------------------------------------------------|
| ColumnFamilyUpdater<br>(ColumnFamilyTemplate <k,n> template,<br/>ColumnFactory columnFactory)</k,n> | Creates a ColumnFamilyUpdater instance<br>with the supplied ColumnFamilyTemplate<br>instance and ColumnFactory instance                |
| ColumnFamilyUpdater<br>(ColumnFamilyTemplate <k,n><br/>Mutator<k> mutator)</k></k,n>                | Includes a Mutator instance in addition to<br>the parameters template,<br>ColumnFactory columnFactory for the<br>preceding constructor |

#### 42 Chapter 1 Using Cassandra with Hector

Alternatively, a ColumnFamilyUpdater may be created using a ThriftColumnFamilyTemplate instance, which provides the methods discussed in Table 1.31 for creating a ColumnFamilyUpdater.

Table 1.21 Thrift(a)umpEamilyTomplate Methods to graate a CalumpEamilyUndater

| Table 1.31 InfittolumnFamilyTemplate Methods to create a ColumnFamilyOpdater |                                                                                                    |  |  |
|------------------------------------------------------------------------------|----------------------------------------------------------------------------------------------------|--|--|
| Method                                                                       | Description                                                                                                    |  |  |
| <pre>createUpdater()</pre>                                                   | Creates a ColumnFamilyUpdater using the query fields in the template                                               |  |  |
| createUpdater(K key)                                                         | Creates a ColumnFamilyUpdater using the query fields in the template and the supplied row key                      |  |  |
| createUpdater(K key,<br>Mutator <k> mutator)</k>                             | Creates a ColumnFamilyUpdater using the query fields in the template and the supplied row key and Mutator instance |  |  |

| Add    | an     | updateTableData()                                                                                                    | method     | to    | update     | a    | row    | of    | data. | Create   | a  |
|--------|--------|----------------------------------------------------------------------------------------------------|------------|-------|------------|------|--------|-------|-------|----------|----|
| Colum  | nFam   | ilyUpdater <string,s< td=""><td>tring&gt; ins</td><td>stanc</td><td>e using th</td><td>ne c</td><td>reatel</td><td>Jpdat</td><td>er(Kk</td><td>ey) meth</td><td>od</td></string,s<> | tring> ins | stanc | e using th | ne c | reatel | Jpdat | er(Kk | ey) meth | od |
| with t | the su | upplied key—for exam                                                                                                    | ple, "cata | log2  | ".         |      |        |       |       |          |    |

ColumnFamilyUpdater<String, String> updater = template.createUpdater("catalog2");

The ColumnFamilyUpdater interface provides several methods for setting an updated value for a column, some of which are listed in Table 1.32.

| Method                                              | Description                                    |
|-----------------------------------------------------|------------------------------------------------|
| <pre>setString(N columnName, String value)</pre>    | Sets a string value for a column to update     |
| <pre>setUUID(N columnName, UUID value)</pre>        | Sets a UUID value for a column to update       |
| <pre>setLong(N columnName, Long value)</pre>        | Sets a long value for a column to update       |
| <pre>setInteger(NcolumnName,Integervalue)</pre>     | Sets an integer value for a column to update   |
| <pre>setFloat(N columnName, Float value)</pre>      | Sets a float value for a column to update      |
| <pre>setDouble(N columnName, Double value)</pre>    | Sets a double value for a column to update     |
| <pre>setBoolean(NcolumnName,Booleanvalue)</pre>     | Sets a boolean value for a column to update    |
| <pre>setByteArray(N columnName, byte[] value)</pre> | Sets a byte[] value for a column to update     |
| setByteBuffer(N columnName,<br>ByteBuffer value)    | Sets a ByteBuffer value for a column to update |
| <pre>setDate(N columnName, Date value)</pre>        | Sets a date value for a column to update       |

Set the updated values for the columns in the row for key "catalog2".

```
updater.setString("journal", "Oracle-Magazine");
updater.setString("publisher", "Oracle-Publishing");
updater.setString("edition", "11/12 2013");
updater.setString("title", "Engineering as a Service");
updater.setString("author", "Kelly, David A.");
```

When a ColumnFamilyUpdater instance has been constructed with the updated values, you can invoke the update(ColumnFamilyUpdater<K, N> updater) method to update.

```
try {
template.update(updater);
} catch (HectorException e) {
}
```

Invoke the updateTableData() method from the main method and run the HectorClient application to update the row with key "catalog2". Then query row "catalog2" using the retrieveTableData() method to output the updated values, as shown in Figure 1.30.

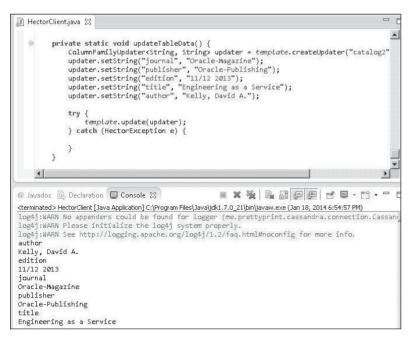

Figure 1.30 Updated column values.

Source: Eclipse Foundation.

### DELETING TABLE DATA

Next, you will delete data from Cassandra database. As when adding row column(s), you need to create a Mutator instance using a Keyspace instance and a StringSerializer.

```
Mutator<String> mutator = HFactory.createMutator(keyspace,StringSerializer.get());
```

As with adding data, you can delete data as a single column or delete multiple columns of data as a batch.

### **Deleting a Single Column**

The Mutator interface provides the method discussed in Table 1.33 for deleting a column.

| Table 1.33 Mutator Interface Method to Delete a Column                                          |                                                                                                    |  |
|-------------------------------------------------------------------------------------------------|----------------------------------------------------------------------------------------------------|--|
| Method                                                                                          | Description                                                                                                    |  |
| delete(finalKkey,finalStringcf,finalN<br>columnName,finalSerializer <n><br/>nameSerializer)</n> | Deletes a specified column name for a specified row key in a specified column family using the specified serializer |  |

Add a deleteTableDataColumn() method to the HectorClient class. Then delete the "journal" column in the "catalog" column family in the row with key as "catalog3" and using a StringSerializer.

```
mutator.delete("catalog3", "catalog", "journal", StringSerializer.get());
```

Invoke the deleteTableDataColumn() method in the main method and run the HectorClient application. The delete method returns a MutationResult instance. Invoke the retrieveTableDataMultigetSliceQuery() method after invoking the deleteTableDataColumn() method to output the modified row set. The row set output using the retrieveTableDataMultigetSliceQuery() method before a single column is deleted is shown in Figure 1.31.

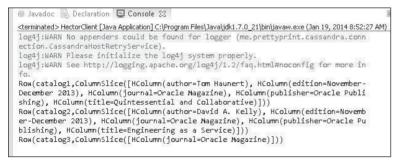

#### Figure 1.31 Result of query before deleting a row.

Source: Eclipse Foundation.

Figure 1.32 shows the row set output using the retrieveTableDataMultigetSliceQuery() method after a single column is deleted. The journal column is not included in the "catalog3" row because the column has been deleted.

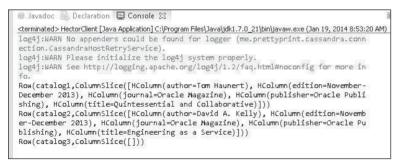

#### **Figure 1.32** Result of query after deleting a row. Source: Eclipse Foundation.

### **Deleting Multiple Columns**

In this section, you will delete multiple columns from a row. The Mutator interface provides the overloaded addDeletion methods for deleting multiple columns from a row. Some of the overloaded addDeletion methods are listed in Table 1.34.

| Method                                                                            | Description                                                                                                    |
|-----------------------------------------------------------------------------------|----------------------------------------------------------------------------------------------------|
| addDeletion(K key, String cf, N columnName,<br>Serializer <n> nameSerializer)</n> | Adds a deletion mutation to the<br>Mutator instance using a specified<br>key, column family, column name,<br>and column name serializer |
| addDeletion(K key, String cf)                                                     | Adds a deletion mutation to the<br>Mutator instance using a specified<br>key and column family                                          |
| addDeletion(Iterable <k> keys, String cf)</k>                                     | Adds a deletion mutation to the<br>Mutator instance using a specified<br>iterable of keys and column family                             |

#### Table 1.34 Mutator Interface Methods for Deleting Multiple Columns

All the addDeletion methods return a Mutator instance, which can be used to invoke the addDeletion method again to link a batch of deletions. Add a deleteTableData() method to delete a batch of columns. Then create a Mutator instance from the HFactory class.

```
Mutator<String> mutator = HFactory.createMutator(keyspace,StringSerializer
.get());
```

Invoke the addDeletion() method multiple times in sequence to add delete mutations for the "journal", "publisher", and "edition" columns from the "catalog2" row in the "catalog" column family. Adding delete mutations with the addDeletion() method does not delete the columns by itself. Invoke the execute() method to delete the mutations added to the Mutator instance.

```
mutator.addDeletion("catalog2", "catalog",
"journal",StringSerializer.get()).addDeletion("catalog2", "catalog",
"publisher",
StringSerializer.get())
addDeletion("catalog2", "catalog", "edition",
StringSerializer.get()).execute();
```

Invoke the deleteTableData() method in the main method and run the HectorClient application to delete the columns added using the addDeletion() method. If the retrieveTableData() method is invoked before the batch deletions are applied, the query result shown in Figure 1.33 is output.

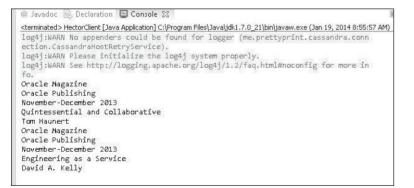

#### **Figure 1.33** Result of query before batch deletions. Source: Eclipse Foundation.

If the retrieveTableData() method is invoked after the batch deletions are applied, the query result shown in Figure 1.34 is output. The "journal", "publisher", and "edition" columns are shown as deleted.

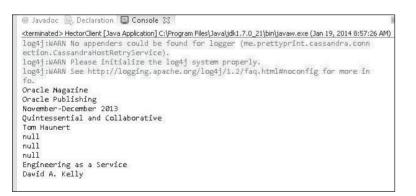

#### Figure 1.34

Result of query after batch deletions. Source: Eclipse Foundation.

### THE HectorClient CLASS

The HectorClient class appears in Listing 1.1.

#### Listing 1.1 The HectorClient Class

package hector;

```
import java.util.Arrays;
import me.prettyprint.cassandra.serializers.StringSerializer;
```

```
import me.prettyprint.cassandra.service.ColumnSliceIterator:
import me.prettyprint.cassandra.service.ThriftKsDef;
import me.prettvprint.hector.api.Cluster:
import me.prettyprint.hector.api.Keyspace:
import me.prettyprint.hector.api.beans.HColumn;
import me.prettyprint.hector.api.beans.OrderedRows:
import me.prettyprint.hector.api.beans.Rows:
import me.prettyprint.hector.api.ddl.ColumnFamilvDefinition:
import me.prettyprint.hector.api.ddl.ComparatorType:
import me.prettyprint.hector.api.ddl.KeyspaceDefinition:
import me.prettyprint.hector.api.exceptions.HectorException;
import me.prettyprint.hector.api.factory.HFactory;
import me.prettyprint.hector.api.mutation.MutationResult:
import me.prettyprint.hector.api.mutation.Mutator;
import me.prettyprint.hector.api.guerv.ColumnOuerv:
import me.prettvprint.hector.api.guerv.MultigetSliceOuerv:
import me.prettyprint.hector.api.guery.Query;
import me.prettyprint.hector.api.guerv.OuervResult:
import me.prettyprint.hector.api.guerv.RangeSlicesOuerv:
import me.prettyprint.hector.api.guery.SliceQuery;
import me.prettyprint.cassandra.service.template.ColumnFamilvResult;
import me.prettyprint.cassandra.service.template.ColumnFamilyTemplate;
import me.prettyprint.cassandra.service.template.ColumnFamilyUpdater;
import me.prettyprint.cassandra.service.template.ThriftColumnFamilyTemplate;
public class HectorClient {
   private static Cluster cluster:
private static Keyspace keyspace;
       private static ColumnFamilyTemplate<String, String> template;
       public static void main(String[] args) {
              cluster = HFactory.getOrCreateCluster("hector cluster",
                             "localhost:9160"):
              KeyspaceDefinition keyspaceDef = cluster
                             .describeKevspace("HectorKevspace"):
              if (keyspaceDef == null) {
                     createSchema();
              }
              createKeyspace();
              createTemplate();
               addTableData();
```

```
// addTableDataColumn():
              // deleteTableDataColumn():
              // addTableDataColumn():
              // retrieveTableDataColumnOuerv():
              // updateTableData():
              // deleteTableDataColumn():
              // retrieveTableDataColumnOuerv():
              // deleteTableData():
              // retrieveTableData():
              // retrieveTableDataSliceOuerv():
                retrieveTableDataMultigetSliceQuery();
       }
       private static void createSchema() {
              int replicationFactor = 1:
              ColumnFamilyDefinition cfDef = HFactory.createColumnFamily
Definition(
                             "HectorKeyspace", "catalog", ComparatorType.
BYTESTYPE):
              KevspaceDefinition kevspace = HFactory.createKevspaceDefinition(
                             "HectorKeyspace", ThriftKsDef.DEF STRATEGY CLASS,
                             replicationFactor, Arrays.asList(cfDef));
              cluster.addKevspace(kevspace.true);
       }
       private static void createKeyspace() {
              keyspace = HFactory.createKeyspace("HectorKeyspace", cluster);
       }
       private static void createTemplate() {
              template = new ThriftColumnFamilyTemplate<String, String>
(keyspace,
                             "catalog", StringSerializer.get(),
StringSerializer.get());
       }
       private static void addTableData() {
              Mutator<String> mutator = HFactory.createMutator(keyspace,
                             StringSerializer.get());
              mutator.addInsertion("catalog1", "catalog",
                             HFactory.createStringColumn("journal", "Oracle
Magazine"))
                             .addInsertion(
                                             "catalog1",
```

| 50 Chapter 1 🔳 Using Ca                      | ssandra with Hect | or                                                        |
|----------------------------------------------|-------------------|-----------------------------------------------------------|
| ("publisher",                                |                   | "catalog",<br>HFactory.createStringColumn                 |
| ( publisher ,                                | .addInsertion(    | "Oracle Publishing"))                                     |
|                                              |                   | "catalog1",                                               |
| ("odition"                                   |                   | "catalog",<br>HFactory.createStringColumn                 |
| ("edition",                                  |                   | "November-December                                        |
| 2013"))                                      | .addInsertion(    |                                                           |
|                                              |                   | "catalog1",<br>"catalog",                                 |
| ("title",                                    |                   | HFactory.createStringColumn                               |
|                                              |                   | "Quintessential and                                       |
| Collaborative"))                             | .addInsertion(    | "catalog1", "catalog",<br>HFactory.createStringColumn     |
| ("author", "Tom Haunert"));<br>mutator.addIn | sertion("catalo   | g2". "catalog".                                           |
| Magazine"))                                  |                   | eStringColumn("journal", "Oracle                          |
| hayazine ))                                  | .addInsertion(    |                                                           |
|                                              |                   | "catalog2",<br>"catalog",<br>HEactory, croateStringColumn |
| ("publisher",                                |                   | HFactory.createStringColumn                               |
|                                              | .addInsertion(    | "Oracle Publishing"))<br>"catalog2",                      |
|                                              |                   | "catalog",<br>"catalog",<br>HFactory.createStringColumn   |
| ("edition",                                  |                   | "November-December                                        |
| 2013"))                                      |                   | Novelliber - Decelliber                                   |
|                                              | .addInsertion(    | "catalog2",                                               |
|                                              |                   | "catalog",<br>HFactory.createStringColumn                 |
| ("title",                                    |                   |                                                           |

```
"Engineering as a
Service"))
                             .addInsertion("catalog2", "catalog",
                                             HFactory.createStringColumn
("author", "David A. Kelly"));
              mutator.execute():
       }
       private static void retrieveTableData() {
              try {
                      ColumnFamilyResult<String, String> res = template
                                      .guervColumns("catalog1"):
              if(res.hasResults()){
                      String journal = res.getString("journal"):
                      String publisher = res.getString("publisher");
                      String edition = res.getString("edition");
                      String title = res.getString("title"):
                      String author = res.getString("author");
                      System.out.println(journal);
                      System.out.println(publisher);
                      System.out.println(edition):
                      System.out.println(title);
                      System.out.println(author);
              }
                      res = template.gueryColumns("catalog2");
              if(res.hasResults()){
                      iournal = res.getString("iournal"):
                      publisher = res.getString("publisher");
                      edition = res.getString("edition");
                      title = res.getString("title");
                      author = res.getString("author");
                      System.out.println(journal);
                      System.out.println(publisher);
                      Svstem.out.println(edition):
                      System.out.println(title);
                      System.out.println(author);
              }
              } catch (HectorException e) {
              }
       }
```

```
private static void retrieveTableDataColumnOuerv() {
              ColumnQuery<String, String, String> columnQuery = HFactory
                             .createStringColumnOuerv(kevspace):
              columnOuerv.setColumnFamilv("catalog").setKev("catalog3")
                             .setName("journal");
              11
columnOuerv.setColumnFamilv("catalog").setKev("catalog1").setName("iournal"):
              QueryResult<HColumn<String, String>> result = columnQuery.execute
();
              System.out.println(result.get());
       }
       private static void retrieveTableDataSliceQuery() {
              SliceOuerv<String. String. String> guerv = HFactorv
                             .createSliceQuery(keyspace, StringSerializer.get(),
                                            StringSerializer.get(),
StringSerializer.get())
                             .setKey("catalog2").setColumnFamily("catalog");
              ColumnSliceIterator<String, String, String> iterator = new
ColumnSliceIterator<String, String,
String>(query, "\u0000", "\uFFFF", false);
              while (iterator.hasNext()) {
                     HColumn<String, String> column = iterator.next();
                     System.out.println(column.getName());
                     System.out.println(column.getValue());
              }
       }
       private static void addTableDataColumn() {
              Mutator<String> mutator = HFactory.createMutator(keyspace,
                             StringSerializer.get());
       MutationResult result=mutator.insert("catalog3", "catalog",
                             HFactory.createStringColumn("journal", "Oracle
Magazine"));
       System.out.println(result);
       }
       private static void updateTableData() {
              ColumnFamilyUpdater<String, String> updater = template
                             .createUpdater("catalog2");
              updater.setString("journal", "Oracle-Magazine");
              updater.setString("publisher", "Oracle-Publishing");
```

```
updater.setString("edition", "11/12 2013");
              updater.setString("title", "Engineering as a Service");
              updater.setString("author", "Kelly, David A.");
              trv {
                      template.update(updater):
              } catch (HectorException e) {
              }
       }
       private static void deleteTableDataColumn() {
              Mutator<String> mutator = HFactory.createMutator(keyspace,
                             StringSerializer.get()):
              mutator.delete("catalog3", "catalog", "journal",
StringSerializer.get());
       }
       private static void deleteTableData() {
              Mutator<String> mutator = HFactory.createMutator(keyspace.
                             StringSerializer.get()):
              mutator.addDeletion("catalog2", "catalog", "journal",
                             StringSerializer.get())
                             .addDeletion("catalog2", "catalog", "publisher",
                                            StringSerializer.get())
                             .addDeletion("catalog2", "catalog", "edition",
                                            StringSerializer.get()).execute();
       }
       private static void retrieveTableDataMultigetSliceQuery() {
              MultigetSliceQuery<String, String, String> multigetSliceQuery =
                          HFactory.createMultigetSliceQuery(keyspace,
StringSerializer.get(),
StringSerializer.get(), StringSerializer.get());
                     multigetSliceQuery.setColumnFamily("catalog");
                     multigetSliceQuery.setKeys("catalog1", "catalog2",
                          "catalog3");
                     //multigetSliceQuery.setRange("", "", false, 3);
                     //multigetSliceQuery.setRange("", "", false, 2);
                     multigetSliceQuery.setRange("", "", false, 5);
                     QueryResult<Rows<String, String, String>> result =
multigetSliceQuery.execute();
                     System.out.println(result.get().getByKey("catalog1"));
                      System.out.println(result.get().getByKey("catalog2"));
```

```
System.out.println(result.get().getByKey("catalog3"));
       }
       private static void retrieveTableDataRangeSlicesOuerv() {
              RangeSlicesQuery<String, String, String> rangeSlicesOuerv =
                             HFactory.createRangeSlicesQuery(keyspace,
StringSerializer.get(),
StringSerializer.get(). StringSerializer.get()):
                             rangeSlicesOuerv.setColumnFamilv("catalog"):
                             rangeSlicesQuery.setKeys("catalog1", "catalog3");
                            //rangeSlicesQuery.setRange("", "", false, 5);
                             //rangeSlicesQuery.setRange("", "", false, 3);
                            OuervResult<OrderedRows<String, String, String>>
result =
rangeSlicesOuerv.execute():
                             System.out.println(result.get().getByKey
("catalog1"));
                             System.out.println(result.get().getByKey
("catalog2"));
                             System.out.println(result.get().getByKey
("catalog3"));
       }
}
```

### SUMMARY

This chapter discussed using the Hector Java client to access the Apache Cassandra database and make create, read, update, and delete (CRUD) operations on the database data. The Hector client supports adding and deleting column data as single columns or a batch of columns. Hector supports retrieving column data as single columns or a column slice. Row data may be queried one row at a time or multiple rows in the same query. This chapter discussed the various interfaces and classes involved in making the CRUD operations. The next chapter will discuss the Cassandra Query Language (CQL) for querying Cassandra. You will use the Hector Java client to run the CQL queries.

# CHAPTER 2

# QUERYING CASSANDRA WITH CQL

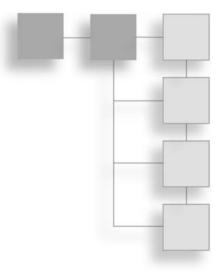

If you are transitioning from a relational database and SQL, you will find Cassandra Query Language (CQL) easy to use for accessing the Cassandra server. CQL has a syntax similar to SQL and can be used from a command line shell (cqlsh) or from client APIs such as the Hector API introduced in Chapter 1, "Using Cassandra with Hector." Although Cassandra is a NoSQL database, Cassandra's data model is similar to a relational database with a storage model based on column families, columns, and rows. Instead of querying a relational database columns and rows, you query Cassandra's columns and rows. This chapter introduces CQL using the Hector client API for running CQL statements. Another API that supports CQL may be used just as well for running the CQL statements.

### OVERVIEW OF CQL

CQL 3 is the latest version of CQL. Being a query language for a non-relational database, some constructs used in SQL are not supported in CQL—for example, J0INS. CQL 3 identifiers are case-insensitive unless enclosed in double quotes. CQL 3 keywords are also case-insensitive. An identifier in CQL is a letter followed by any sequence of letters, digits, and the underscore. A string literal in CQL is specified with single quotes, and to use a single quotation mark in a query, it must be delimited, or escaped, with another single quote. CQL 3 data types were discussed in Chapter 1. The CQL 3 commands are discussed in Table 2.1.

| Table 2.1 CQL 3 Commands             |                                                                                                    |
|--------------------------------------|----------------------------------------------------------------------------------------------------|
| Command                              | Description                                                                                                    |
| ALTER TABLE or ALTER<br>COLUMNFAMILY | Alters column family metadata such as the data<br>storage type of columns and column family properties.<br>Also used to add/drop columns.                                                                                                    |
| ALTER KEYSPACE                       | Alters the keyspace attributes. The attributes<br>supported by a keyspace are replica placement<br>strategy, strategy options, and durable_writes.<br>Replica placement strategy was discussed in Chapter 1,<br>with the two supported types being SimpleStrategy<br>and NetworkTopologyStrategy. Strategy options are<br>the configuration options for the chosen replica<br>placement strategy. The durable_writes attribute<br>makes data more durable and prevents data loss by<br>creating a commit log. It is set to true by default. |
| ВАТСН                                | Runs multiple data modification language (DML) statements as a batch.                                                                                                    |
| CREATE TABLE                         | Creates a new column family, also called a table.                                                                                                    |
| CREATE INDEX                         | Creates a secondary index on the specified column in the specified column family.                                                                                                    |
| CREATE KEYSPACE                      | Creates a keyspace, including the replica placement strategy.                                                                                                    |
| DELETE                               | Deletes one or more columns from a row.                                                                                                    |
| DROP TABLE                           | Removes a column family.                                                                                                    |
| DROP INDEX                           | Removes a secondary index.                                                                                                    |
| DROP KEYSPACE                        | Removes a keyspace.                                                                                                    |
| INSERT                               | Adds column data to a column family row.                                                                                                    |
| SELECT                               | Retrieves data from a column family.                                                                                                    |
| TRUNCATE                             | Truncates a column family; removes all data from a column family.                                                                                                    |
| UPDATE                               | Updates column data in a column family.                                                                                                    |
| USE                                  | Sets the keyspace to use.                                                                                                    |

For a complete syntax of CQL 3 commands, see http://cassandra.apache.org/doc/cql3/CQL.html.

Note that not all Java clients support CQL 3. For example, Hector does not support CQL 3, but supports CQL 2.0 (http://cassandra.apache.org/doc/cql/CQL.html). Subsequent sections discuss most CQL 2 statements with an example. Later in the chapter, we will discuss some of the new features in CQL 3. You will use the CQL 3 commands in Chapter 3, "Using Cassandra with DataStax Java Driver," on the DataStax Java driver.

### SETTING THE ENVIRONMENT

You will use Hector Java client to run CQL statements. Download the following software:

- Apache Cassandra apache-cassandra-2.0.4-bin.tar.gz or a later version from http://cassandra.apache.org/download/
- Hector Java client hector-core-1.1-4.jar or a later version from https://github.com/ hector-client/hector/downloads
- Eclipse IDE for Java EE developers from http://www.eclipse.org/downloads/
- Java SE 7 from http://www.oracle.com/technetwork/java/javase/downloads/ index-jsp-138363.html

Then follow these steps:

- 1. Install the Eclipse IDE.
- 2. Extract the Apache Cassandra TAR file to a directory (for example, C:\Cassandra\ apache-cassandra-2.0.4).
- 3. Add the bin folder, C:\Cassandra\apache-cassandra-2.0.4\bin, to the PATH environment variable.
- 4. Start Apache Cassandra server with the following command: cassandra –f

The Cassandra server starts and begins listening for CQL clients on localhost:9042. Cassandra listens for Thrift clients on localhost:9160.

### **CREATING A JAVA PROJECT**

In this section, you will create a Java project in Eclipse for running CQL statements using a Hector client. Follow these steps:

- 1. Select File > New > Other in the Eclipse IDE.
- 2. In the New window select the Java Project wizard and click Next, as shown in Figure 2.1.

| New                                             |   |
|-------------------------------------------------|---|
| <b>ielect a wizard</b><br>Create a Java project |   |
| Wizards:                                        |   |
| type filter text                                |   |
| G Class                                         |   |
| 🕡 Interface                                     |   |
| 🗗 Java Project                                  | = |
| 🐙 Java Project from Existing Ant Buildfile      |   |
| 🕼 Plug-in Project                               |   |
| > 🗁 General                                     |   |
| D Connection Profiles                           |   |
| D CVS                                           |   |
| 👂 🗁 Database Web Services                       |   |
| Eclipse Modeling Framework                      |   |
| > 🗁 EJB                                         |   |
| 👂 🗁 Git                                         | - |

**Figure 2.1** Selecting the Java Project wizard. Source: Eclipse Foundation.

3. In the Create a Java Project screen, specify a project name (for example, CQL), select the directory location for the project (or choose Use Default Location), select the JRE, and click Next, as shown in Figure 2.2.

| New Java Project                                                                                                    |                   |              |                     |
|----------------------------------------------------------------------------------------------------|-------------------|--------------|---------------------|
| reate a Java Project<br>Create a Java project in the workspace or in ar                                                                                                    | external location |              |                     |
| Project name: CQL                                                                                                    |                   |              |                     |
| Vse default location                                                                                                    |                   |              |                     |
| Location: C:\OracleNoSQLDatabase\CQL                                                                                                    |                   |              | Browse              |
| JRE                                                                                                    |                   |              |                     |
| O Use an execution environment JRE:                                                                                                    | JavaSE-1.7        |              | -                   |
| 🔘 Use a project specific JRE:                                                                                                    | jdk1.7.0_21       |              |                     |
| Use default JRE (currently 'jdk1.7.0_21')                                                                                                    |                   | Co           | nfigure JREs        |
| Project layout                                                                                                    |                   |              |                     |
| O Use project folder as root for sources an                                                                                                    | d class files     |              |                     |
| Oreate separate folders for sources and a separate folders for sources and a separate separate sepa | class files       | <u>Confi</u> | <u>gure default</u> |
|                                                                                                    |                   |              |                     |
|                                                                                                    |                   |              |                     |
| ? < Back N                                                                                                    | ext >             | inish        | Cancel              |

#### Figure 2.2

Creating a new Java project. Source: Eclipse Foundation.

4. In the Java Settings screen, select the default settings and click Finish, as shown in Figure 2.3. A new Java project is created in Eclipse, as shown in the Package Explorer (see Figure 2.4).

#### 60 Chapter 2 ■ Querying Cassandra with CQL

| New Java Project                                                                                                    |                                       |
|----------------------------------------------------------------------------------------------------|---------------------------------------|
| <b>ava Settings</b><br>Define the Java build settings.                                                                                                    |                                       |
| () Source Projects Libraries 小                                                                                                    | Order and Export                      |
| 健健 \$P\$ \$P\$ \$P\$ \$P\$ \$P\$ \$P\$ \$P\$ \$P\$ \$P\$ \$                                                                                                    |                                       |
|                                                                                                    | =                                     |
| <ul> <li>Details</li> <li><u>Create new source folder</u>: use this if you your project.</li> <li><u>Link additional source</u>: use this if you here the set of the set of th</li></ul> | nave a folder in the file system that |
| should be used as additional source fo                                                                                                    |                                       |

#### Figure 2.3

The Java Settings screen.

Source: Eclipse Foundation.

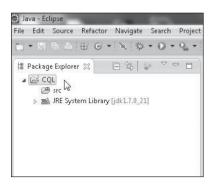

#### Figure 2.4

The new Java project in the Package Explorer. Source: Eclipse Foundation.

- 5. You need to add the same JAR files to the project Java build path as for the Chapter 1 project. To begin, right-click the project node in the Package Explorer and select Properties.
- 6. In the Properties for CQL dialog box, select the Java Build Path node and click the Add External JARs button to add JAR files, as shown in Figure 2.5. Then click OK.

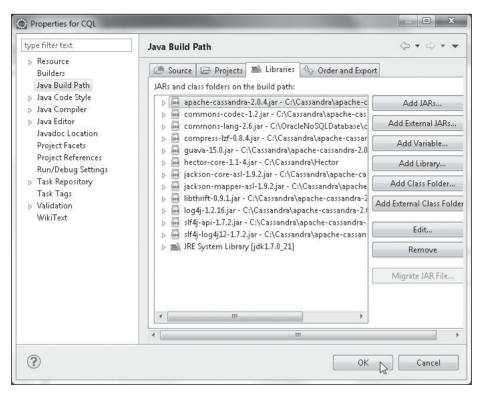

#### Figure 2.5 Adding JAR files.

Source: Eclipse Foundation.

#### Chapter 2 Querying Cassandra with CQL 62

7. Add a Java class for the Hector client application. Select File > New > Other and, in the New window, select Java > Class, as shown in Figure 2.6. Then click Next.

| Select a wizard<br>Create a Java class<br>Wizards:<br>type filter text<br>© Git<br>Java<br>@ Annotation                                                            | \$ |
|----------------------------------------------------------------------------------------------------|----|
| type filter text                                                                                                    |    |
| <ul> <li>b Git</li> <li>a Ge Java</li> </ul>                                                                                                    |    |
| 🔺 🦳 Java                                                                                                    |    |
|                                                                                                    | •  |
| <ul> <li>♥ Annotation</li> <li>♥ Class</li> <li>♥ Enum</li> <li>♥ Interface</li> <li>₩ Java Project</li> <li>₩ Java Project from Existing Ant Buildfile</li> </ul> | I  |
| 생 Java Working Set<br>쁍 Package                                                                                                    |    |
| 🖨 Source Folder<br>> 🗁 Java Run/Debug                                                                                                    | -  |

# Figure 2.6

- Selecting Java > Class. Source: Eclipse Foundation.
- 8. In the New Java Class wizard, select the source folder (CQL/src), specify a package (cql), and specify a class name (CQLClient). Then select the main method stub to create and click Finish, as shown in Figure 2.7. The CQLClient Java class is created and added to the Eclipse Java project, as shown in the Package Explorer in Figure 2.8.

| New Java Class                         |                                                                                                    |        |
|----------------------------------------|----------------------------------------------------------------------------------------------------|--------|
| <b>Java Class</b><br>Create a new Java | class.                                                                                                    | C      |
| Source folder:                         | CQL/src                                                                                                    | Browse |
|                                        |                                                                                                    |        |
| Package:                               | cql                                                                                                    | Browse |
| Enclosing type:                        |                                                                                                    | Browse |
| Name:                                  | CQLClient                                                                                                    |        |
| Modifiers:                             | <ul> <li>e public</li> <li>e default</li> <li>e private</li> <li>e protecte</li> <li>e abstract</li> <li>e final</li> <li>e static</li> </ul> | d      |
| Superclass:                            | java.lang.Object                                                                                                    | Browse |
| Interfaces:                            |                                                                                                    | Add    |
|                                        |                                                                                                    | Remove |
| Which method stul                      | bs would you like to create?                                                                                                    |        |
|                                        | vpublic static void main(String[] args)                                                                                                    |        |
|                                        | Constructors from superclass                                                                                                    |        |
| De usuumette ad                        | Inherited abstract methods d comments? (Configure templates and default value here                                                            |        |
| Do you want to aut                     | Generate comments                                                                                                    |        |
|                                        |                                                                                                    |        |
|                                        |                                                                                                    |        |
|                                        |                                                                                                    |        |
|                                        |                                                                                                    |        |

#### **Figure 2.7** Creating a new Java class.

Source: Eclipse Foundation.

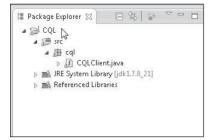

Figure 2.8 The Java class CQLClient. Source: Eclipse Foundation.

### **CREATING A KEYSPACE**

In CQL 3, the syntax for creating a keyspace is as follows:

CREATE KEYSPACE <keyspace name> WITH <property1> = {} AND <property2> = {};

The properties supported are discussed in Table 2.2.

| Table 2.2 CREATE KEYSPACE Command Properties |        |          |               |                                                                             |
|----------------------------------------------|--------|----------|---------------|-----------------------------------------------------------------------------|
| Property                                     | Туре   | Required | Default Value | Description                                                                 |
| replication                                  | Мар    | Yes      | 1             | The replication strategy and options                                        |
| durable_writes                               | Simple | No       | true          | If the data written to<br>the keyspace is to be<br>stored in the commit log |

If SimpleStrategy is used as the replication strategy, an example of a command to create a keyspace is as follows:

```
CREATE KEYSPACE CQLKeyspace
WITH replication = {'class': 'SimpleStrategy', 'replication_factor' : 1}
AND durable writes = false;
```

The 'replication\_factor' sub-option can be used only with SimpleStrategy. If NetworkTopologyStrategy is used, an example of a command to create a keyspace is as follows:

CREATE KEYSPACE CQLKeyspace

```
WITH replication = {'class': 'NetworkTopologyStrategy', 'DC1' : 1, 'DC2' : 1}
AND durable_writes = true;
```

The DC1 and DC2 refer to the data centers DC1 and DC2. The sub-option values are the individual replication factors for each data center.

The CQL 2 syntax for creating a keyspace is as follows:

```
CREATE KEYSPACE <ks_name>
WITH strategy_class = <value>
[ AND strategy_options:<option> = <value> [strategy_options:<option> = <value>]];
```

For example:

```
CREATE KEYSPACE CQLKeyspace WITH strategy_class = 'SimpleStrategy'
    AND strategy_options:replication_factor = 1;
```

If Cassandra CLI (client interface utility) is used to create a keyspace, the syntax of the CREATE KEYSPACE command is different than that discussed. Cassandra CLI does not completely support CQL, and the Thrift API is supported. To create a keyspace in Cassandra CLI, start Cassandra CLI with the following command:

cassandra-cli

Run the following command to create a keyspace with the name CQLKeyspace, the replication strategy SimpleStrategy, and a replication factor of 1:

CREATE KEYSPACE CQLKeyspace WITH placement\_strategy= 'org.apache.cassandra. locator.SimpleStrategy' AND strategy\_options={replication\_factor:1};

A keyspace CQLKeyspace is created and the output from the command is shown in Figure 2.9. To use the keyspace run the following command:

use CQLKeyspace;

As indicated by the message output in Figure 2.9, the CQLKeyspace is authenticated.

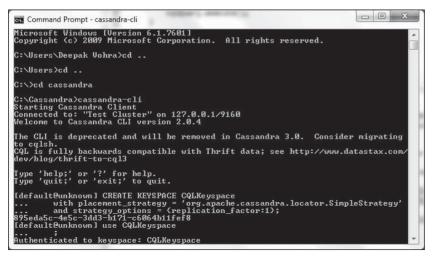

**Figure 2.9** The CQLKeyspace is authenticated. Source: Microsoft Corporation.

## **CREATING A COLUMN FAMILY**

You will use the Hector client to run the CQL statement to create a column family. To begin, add a createCF() method to the CQLClient class and invoke the method from the main method. Hector provides the me.prettyprint.cassandra.model.CqlQuery class to run CQL statements. The constructor for the class is CqlQuery(Keyspace k, Serializer<K>

keySerializer, Serializer<N> nameSerializer, Serializer<V> valueSerializer). But, before you may run CQL statements, you need to create a Cluster instance and a Keyspace instance as discussed in Chapter 1.

Cluster cluster = HFactory.getOrCreateCluster("cql-cluster", "localhost:9160"); Keyspace keyspace = HFactory.createKeyspace("CQLKeyspace", cluster);

Create a CQLQuery instance using the class constructor with StringSerializer instances for key, column name, and column value.

```
CqlQuery cqlQuery = new CqlQuery(keyspace, StringSerializer.get(),
StringSerializer.get(), StringSerializer.get());
```

Next, set the CQL query to create a column family. Set the comparator as UTF8Type, which implies that columns are sorted based on UTF8Type sorting and columns are displayed as UTF8Type text. The other supported types are AsciiType, BytesType (the default), CounterColumnType, IntegerType, LexicalUUIDType and LongType. The default validation class is set using the default\_validation parameter set to UTF8Type and is the validator to use for column values. The supported types and default setting are the same as for the comparator.

```
cqlQuery.setQuery("CREATE COLUMNFAMILY catalog (catalog_id text PRIMARY KEY,
journal text,publisher text,edition text,title text,author text)WITH
comparator=UTF8Type AND default validation class=UTF8Type");
```

Some of the other supported options are discussed in Table 2.3, all of the column family options being optional. Only the column family name is a required parameter.

| Parameter                     | Description                                                                                                    |
|-------------------------------|----------------------------------------------------------------------------------------------------|
| caching                       | If keys and/or rows are to be cached. Supported values are all, keys_only, rows_only, and none.                                                   |
| <pre>replicate_on_write</pre> | If data is to be replicated on write. Set to true by default.<br>The false value is supported only for counter values, but<br>is not recommended. |

|  | Table 2.3 | CREATE COLUMNFAMILY | <b>Command Options</b> |
|--|-----------|---------------------|------------------------|
|--|-----------|---------------------|------------------------|

To run the CQL query, invoke the execute() method:

cqlQuery.execute();

The CQLClient application to create a column family catalog using the Hector client to run the CQL statement appears in Listing 2.1.

#### Listing 2.1 CQLClient Application

```
package cgl;
import me.prettyprint.cassandra.model.CglQuery;
import me.prettyprint.cassandra.serializers.StringSerializer;
import me.prettyprint.hector.api.Cluster;
import me.prettyprint.hector.api.Keyspace;
import me.prettyprint.hector.api.factory.HFactory;
public class COLClient {
       private static Cluster cluster:
       private static Keyspace keyspace;
       public static void main(String[] args) {
              cluster = HFactory.getOrCreateCluster("cql-cluster",
"localhost:9160"):
              createKeyspace();
               createCF():
       }
       private static void createKeyspace() {
              keyspace = HFactory.createKeyspace("CQLKeyspace", cluster);
       }
       private static void createCF() {
              CqlQuery cqlQuery = new CqlQuery(keyspace, StringSerializer.get(),
                             StringSerializer.get(), StringSerializer.get());
              cqlQuery.setQuery("CREATE COLUMNFAMILY catalog (catalog id text
PRIMARY KEY, journal text, publisher text, edition text, title text, author text) WITH
comparator=UTF8Type AND default validation=UTF8Type AND caching=keys only AND
replicate on write=true");
       cqlQuery.execute();
       }
}
```

If it's not already started, start Cassandra, right-click CQLClient, and select Run As > Java Application as shown in Figure 2.10.

#### 68 Chapter 2 **Querying Cassandra with CQL**

| File Edit Source Refacto                        |                         | New                                                     | •                                                          | -                                           |                                                                                                    |
|-------------------------------------------------|-------------------------|---------------------------------------------------------|------------------------------------------------------------|---------------------------------------------|----------------------------------------------------------------------------------------------------|
| ≓ = © ≜  ⊕ G                                    |                         | Open                                                    | F3                                                         | 17                                          | $  \mathbb{P} \star \mathbb{A} \star \Leftrightarrow \Leftrightarrow \star \star \star   \mathbb{R}$ |
| 📳 Package Explorer 🔀                            |                         | Open With                                               | +                                                          |                                             |                                                                                                    |
| ⊿ 😂 CQL                                         |                         | Open Type Hierarchy                                     | F4                                                         |                                             |                                                                                                    |
| a 🕮 src                                         |                         | Show In                                                 | Alt+Shift+₩ ►                                              | ι.                                          |                                                                                                    |
| ▲ ⊕ cql<br>▷ ☑ CQLClier<br>▷ ➡ JRE System Libra |                         | Copy<br>Copy Qualified Name                             | Ctrl+C                                                     |                                             | cassandra.model.CqlQuery;                                                                            |
| JRE System Libra<br>Referenced Libra            |                         | Paste                                                   | Ctrl+V                                                     |                                             | cassandra.model.CqlRows;<br>cassandra.serializers.LongSerializer;                                    |
| ▶ 📷 Keterenced Libra                            | ×                       | Delete                                                  | Delete                                                     | ht.                                         | cassandra.serializers.StringSerializer;<br>cassandra.service.ColumnSliceIterator;                    |
|                                                 | Build<br>Sourc<br>Refac | Remove from Context<br>Build Path<br>Source<br>Refactor | Ctrl+Alt+Shift+Down<br>►<br>Alt+Shift+S ►<br>Alt+Shift+T ► | <pre>ht.hector.api.beans.OrderedRows;</pre> |                                                                                                    |
|                                                 |                         | Import                                                  |                                                            |                                             |                                                                                                    |
|                                                 |                         | Export                                                  |                                                            | ] C                                         | onsole 🖾                                                                                             |
|                                                 |                         | References                                              | •                                                          | ne.                                         |                                                                                                    |
|                                                 |                         | Declarations                                            | •                                                          | Ŀ                                           |                                                                                                    |
|                                                 | 6<br>S                  | Refresh<br>Assign Working Sets                          | F5                                                         |                                             |                                                                                                    |
|                                                 |                         | Run As                                                  | •                                                          | No.                                         | 1 Run on Server Alt+Shift+X, R                                                                       |
|                                                 |                         | Debug As                                                | *                                                          | 5                                           | 2 Java Application N Alt+Shift+X, J                                                                  |
|                                                 |                         | Profile As                                              |                                                            |                                             | Run Configurations                                                                                   |
|                                                 |                         | Validate                                                |                                                            | -                                           |                                                                                                    |

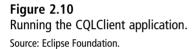

The "catalog" column family is created in the CQLKeyspace keyspace. (This keyspace must be created prior to running the CQL statement to create the column family.) In subsequent sections, you will add other methods to the CQLClient class to run CQL statements and invoke the methods from the main method. The primary key column of the "catalog" column family is named something other than KEY, which makes it unsuitable for being specified in the WHERE clause of CQL 2 queries, as you will see in a later section. To create a primary key column called KEY, run the following CQL query:

cqlQuery.setQuery("CREATE COLUMNFAMILY catalog2 (KEY text PRIMARY KEY, journal text, publisher text, edition text, title text, author text)");

One of the columns must be a primary key column. If a primary key is not specified, the following exception is generated:

InvalidRequestException(why:You must specify a PRIMARY KEY)

### USING THE INSERT STATEMENT

In this section, you will run the INSERT CQL statement. The syntax for the INSERT statement with the required clauses is as follows:

```
INSERT INTO <tablename> (<column1>, <column2>, <column>) VALUES (<value1>,
<value2>, <valueN>)
```

The number of values must match the number of columns or the following exception is generated:

InvalidRequestException(why:unmatched column names/values)

However, the number of columns/values may be less than in the schema for the column family. The primary key column must be specified, as the primary key identifies a row. Add an insert() method to the CQLClient class and invoke the method from the main method. Create a CQLQuery object as before.

```
CqlQuery cqlQuery = new CqlQuery(keyspace, StringSerializer.get(),
StringSerializer.get(), StringSerializer.get());
```

Set the query to add a row to the catalog table using the setQuery(String) method:

```
cqlQuery.setQuery("INSERT INTO catalog (catalog_id, journal, publisher, edition,
title,author) VALUES ('catalog1','Oracle Magazine', 'Oracle Publishing',
'November-December 2013', 'Engineering as a Service','David A. Kelly')");
```

Then run the query with the execute() method:

```
cqlQuery.execute();
```

Similarly, add another row:

```
cqlQuery.setQuery("INSERT INTO catalog (catalog_id, journal, publisher, edition,
title,author) VALUES ('catalog2','Oracle Magazine', 'Oracle Publishing',
'November-December 2013', 'Quintessential and Collaborative','Tom Haunert')");
cqlQuery.execute();
```

The INSERT statement adds a new row if one does not exist and replaces the row if a row with the same primary key already exists. Run the CQLClient application to invoke the insert() method and add data to the "catalog" column family. Then add the rows in Cassandra CLI. To fetch the row with the "catalog1" and "catalog2" keys, run the following commands:

```
get catalog['catalog1'];
get catalog['catalog2'];
```

The output from the command fetches the rows added with the INSERT statement, as shown in Figure 2.11.

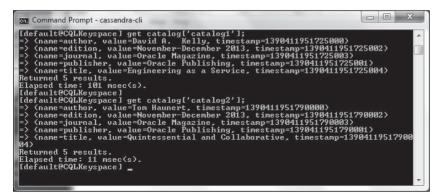

#### Figure 2.11

Adding rows with the INSERT statement. Source: Microsoft Corporation.

You add a row to a column family with the name KEY in a similar manner:

```
cqlQuery.setQuery("INSERT INTO catalog2 (KEY, journal, publisher, edition,title,
author) VALUES ('catalog1','Oracle Magazine', 'Oracle Publishing', 'November-
December 2013', 'Engineering as a Service','David A. Kelly')");
cqlQuery.execute();
```

When a row is added, all the columns/values do not have to be specified. For example, the following CQL query adds a row without the journal column. Flexible schema is one of the features of the Cassandra database and of NoSQL databases in general.

```
cqlQuery.setQuery("INSERT INTO catalog (catalog_id, publisher, edition,title,
author) VALUES ('catalog4', 'Oracle Publishing', 'November-December 2013',
'Engineering as a Service', 'David A. Kelly')");
cqlQuery.execute();
```

### USING THE SELECT STATEMENT

In this section, you will query using the SELECT statement. The SELECT statement must have the following required clauses and keywords:

```
SELECT <select-clause> FROM <tablename>
```

The SELECT statement queries one or more columns from one or more rows and returns the result as a rowset, with each row having the columns specified in the query. Even if a column name not defined in the column family schema is specified in the SELECT statement's <select-clause>, the column value is returned—a null value for a non-existent column. The columns whose values are to be selected are specified in the <selectclause> as comma-separated column names. Alternatively, to select all columns, specify \*. The <tablename> is the column family or table from which to select.

Add a method called select() to the CQLClient application and invoke the method from the main method. Then create a CQLQuery object as before.

CqlQuery<String, String, String> cqlQuery = new CqlQuery<String, String, String>
(keyspace, StringSerializer.get(), StringSerializer.get());

As an example, select all columns using \*:

```
cqlQuery.setQuery("select * from catalog");
```

Invoke the execute() method to run the CQL statement. The result of the query is returned as a QueryResult<CqlRows<K, N, V>> object.

QueryResult<CqlRows<String, String, String>> result = cqlQuery.execute();

Fetch the result using the get() method and create an Iterator over the result using the iterator() method.

```
Iterator iterator = result.get().iterator();
```

Iterate over the result to fetch individual rows. A row is represented with the Row interface, and a Row instance consists of a key/column slice tuple. Get the key value using the getKey() method and get the column slice represented with the ColumnSlice interface using the getColumnSlice() method. Fetch the collection of columns from the ColumnSlice instance using the getColumns method. Create another Iterator over the list of columns and iterate over the columns to fetch individual HColumn instances, which represent the columns in the column slice. Output the column name using the getName() method from HColumn and output the column value using the getValue() method.

```
while (iterator.hasNext()) {
    Row row = (Row) iterator.next();
    String key = (String) row.getKey();
    ColumnSlice columnSlice = row.getColumnSlice();
    List columnList = columnSlice.getColumns();
    Iterator iter = columnList.iterator();
    while (iter.hasNext()) {
        HColumn column = (HColumn) iter.next();
    }
}
```

```
System.out.println("Column name: " +
column.getName() + " ");
Column.getValue());
System.out.println("Column Value: " +
System.out.println("\n");
}
}
```

Run the CQLClient application to fetch all the column values from the catalog table. The catalog1 row columns are output as shown in Figure 2.12.

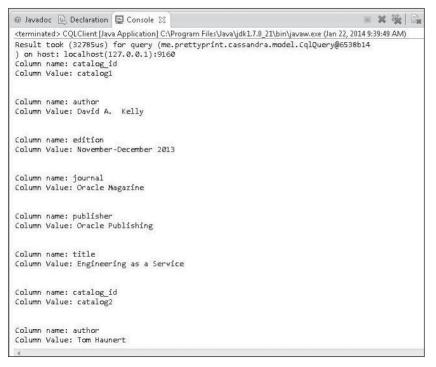

#### Figure 2.12 The result of a SELECT statement.

Source: Eclipse Foundation.

The catalog2 row columns are output as shown in Figure 2.13.

| @ Javado                                                                                     | oc 😟 Declaration 📮 Console 🛛                        |
|----------------------------------------------------------------------------------------------|-----------------------------------------------------|
| <terminat< td=""><td>ed &gt; CQLClient [Java Application] C:\Program Files\</td></terminat<> | ed > CQLClient [Java Application] C:\Program Files\ |
|                                                                                              | Value: Oracle Publishing                            |
|                                                                                              | name: title                                         |
| Column '                                                                                     | Value: Engineering as a Service                     |
|                                                                                              | name: catalog_id                                    |
| Column '                                                                                     | Value: catalog2                                     |
|                                                                                              | name: author                                        |
| Column '                                                                                     | Value: Tom Haunert                                  |
|                                                                                              | name: edition                                       |
| Column '                                                                                     | Value: November-December 2013                       |
|                                                                                              | name: journal                                       |
| Column '                                                                                     | Value: Oracle Magazine                              |
|                                                                                              | name: publisher                                     |
| Column '                                                                                     | Value: Oracle Publishing                            |
|                                                                                              | name: title                                         |
| Column '                                                                                     | Value: Quintessential and Collaborative             |
|                                                                                              |                                                     |

#### Figure 2.13

The result of a SELECT statement (continued). Source: Eclipse Foundation.

The SELECT statement also supports a WHERE clause to filter a query based on the value of another column.

SELECT <select-clause> FROM <tablename> WHERE <where-clause>

CQL requires that the WHERE clause with the = comparison be used with the table key alone or an indexed column alone. The column in the = comparison after WHERE must either be the primary key column called KEY or some other column that has a secondary index. Before we discuss how to filter a SELECT query using the WHERE clause, let's add a secondary index on a column.

### **CREATING A SECONDARY INDEX**

CQL provides the CREATE INDEX command to create a secondary index on a column already defined in a column family. For example, the following command will add a secondary index called titleIndex on column called title in table called catalog.

All existing data for the column is indexed asynchronously. When new data is added, it is indexed automatically at the time of insertion.

CREATE INDEX titleIndex ON catalog (title)

Add a createIndex() method to the CQLClient class to create a secondary index on a column. Then specify and run the preceding CQL query using a CQLQuery instance.

```
cqlQuery.setQuery("CREATE INDEX titleIndex ON catalog (title)");
cqlQuery.execute();
```

Invoke the createIndex() method in the main method and run the CQLClient application to create a secondary index on the title column in the catalog table.

### USING THE SELECT STATEMENT WITH THE WHERE CLAUSE

As mentioned, CQL requires the column in an = comparison specified in the WHERE clause to be an indexed column or a primary key column called KEY. If you run a CQL query using the WHERE clause on a primary key column that is not called KEY or on some other column that has not been indexed, the following exception is generated:

Caused by: InvalidRequestException(why:No indexed columns present in by-columns clause with "equals" operator)

The following CQLQuery query would generate the preceding exception because catalog\_id used with the = operator is not an indexed column, and even though it is a primary key column, it is not called KEY.

cqlQuery.setQuery("SELECT catalog\_id, journal, publisher, edition,title,author FROM catalog WHERE catalog\_id='catalog1'");

The same goes for the following query because the journal column used in the = comparison is not an indexed column.

cqlQuery.setQuery("SELECT KEY, journal, publisher, edition, title, author FROM catalog WHERE journal='Oracle Magazine'");

Because you created a secondary index on the title column in the catalog table, you can use the title column in the = comparison after the WHERE clause:

cqlQuery.setQuery("SELECT catalog\_id, journal, publisher, edition,title,author FROM catalog WHERE title='Engineering as a Service'"); For example, if catalog1 is the only column with the title "Engineering as a Service," then the preceding query would generate the following result using the same iteration over the QueryResult<CqlRows<String, String>> result returned by the query:

Column name: catalog\_id Column Value: catalog1 Column name: journal Column Value: Oracle Magazine Column Nalue: Oracle Publishing Column Nalue: Oracle Publishing Column name: edition Column Value: November-December 2013 Column name: title Column Value: Engineering as a Service Column name: author Column Value: David A. Kelly

The SELECT statement with the WHERE clause may also be used with the KEY column in the = comparison—for example, to select the columns where KEY is catalog1.

cqlQuery.setQuery("SELECT KEY, journal, publisher, edition,title,author FROM catalog2 WHERE KEY='catalog1'");

The result of the query is shown in Figure 2.14.

```
sterminated> CQLClient [Java Application] C:\Program Files/Java\jdk17.0_21\bin\javaw.exe (Feb 4, 2014, 8:33:58 AM)
log4j:WARN Please initialize the log4j system properly.
log4j:WARN See http://logging.apache.org/log4j/1.2/faq.html#noconfig for more info.
Result took (21159us) for query (me.prettyprint.cassandra.model.CqlQuery@lbe32243) on host: localhost(127.0.0.1):9160
Column name: journal
Column name: publisher
Column Name: edition
Column Name: edition
Column Name: November-December 2013
Column name: title
Column name: title
Column name: title
Column name: author
Column name: author
Column Name: author
Column Name: author
Column Name: David A. Kelly
```

#### **Figure 2.14** The result of a SELECT statement with a WHERE query.

Source: Eclipse Foundation.

### USING THE UPDATE STATEMENT

The UPDATE statement is used to update the column values of row(s). You update a row using an UPDATE CQL statement. The syntax of the UPDATE statement is as follows:

```
UPDATE <tablename> ( USING <option> ( AND <option> )* )? SET <assignment1> ( ','
<assignmentN> )* WHERE <where-clause>;
```

Add a method called update() to the CQLClient class. Then set the CQL UPDATE statement as the query in the CQLQuery object.

```
cqlQuery.setQuery("UPDATE catalog USING CONSISTENCY ALL SET 'edition' = '11/12
2013', 'author' = 'Kelley, David A.' WHERE CATALOG ID = 'catalog1'");
```

The column in the WHERE clause to select the row must be the primary key column. If some other column is used, the following exception is generated:

Caused by: InvalidRequestException(why:Expected key 'CATALOG\_ID' to be present in WHERE clause for 'catalog')

UPDATE does not try to determine whether the row identified by the primary key column exists. If the row does not exist, a row is created. Run a SELECT query after the UPDATE statement. The result of the query indicates that the columns were updated, as shown in Figure 2.15.

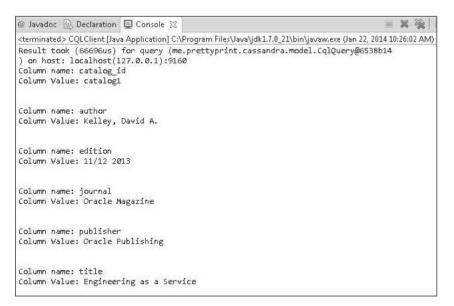

#### Figure 2.15

The result of a SELECT statement after an UPDATE statement.

Source: Eclipse Foundation.

### USING THE BATCH STATEMENT

The BATCH statement is used to run a group of modification statements (insertions, updates, deletions) in a batch as a single statement. Only UPDATE, INSERT, and DELETE statements may be grouped in a BATCH statement. Running multiple statements as a single statement saves round trips between the client and the server. The syntax of the BATCH statement is as follows:

```
BEGIN BATCH (USING <option> ( AND <option> )* )? <modification-stmt> ( ';'
<modification-stmt> )* APPLY BATCH;
```

Add a method called batch() to the CQLClient class. Set a BATCH statement in the CQLQuery object. The BATCH statement includes two INSERT statements and two UPDATE statements.

```
cqlQuery.setQuery("BEGIN BATCH USING CONSISTENCY QUORUM UPDATE catalog SET
'edition' = '11/12 2013', 'author' = 'Haunert, Tom' WHERE CATALOG_ID = 'catalog2'
INSERT INTO catalog (catalog_id, journal, publisher, edition, title, author) VALUES
('catalog3', 'Oracle Magazine', 'Oracle Publishing', 'November-December 2013',
'','') INSERT INTO catalog (catalog_id, journal, publisher, edition, title, author)
VALUES ('catalog4', 'Oracle Magazine', 'Oracle Publishing', 'November-December
2013', '','') UPDATE catalog SET 'edition' = '11/12 2013' WHERE CATALOG_ID =
'catalog3' APPLY BATCH");
```

The consistency level cannot be set for individual statements within a BATCH statement. If the consistency level is set on individual statements, the following error is generated:

```
Caused by: InvalidRequestException(why:Consistency level must be set on the BATCH, not individual statements)
```

Invoke the batch() method from the main method and run the CQLClient class in the Eclipse IDE. All the statements grouped in the BATCH statement are run and applied. Next, invoke the select() method after the batch() method to output all the columns in all the rows. The result of the query, shown here, indicates that the BATCH statement has been applied.

```
Result took (38195us) for query (me.prettyprint.cassandra.model.CqlQuery@65b57dc
c) on host: localhost(127.0.0.1):9160
Column name: catalog_id
Column Value: catalog1
Column name: author
Column Value: Kelley, David A.
Column name: edition
Column Value: 11/12 2013
```

Column name: iournal Column Value: Oracle Magazine Column name: publisher Column Value: Oracle Publishing Column name: title Column Value: Engineering as a Service Column name: catalog id Column Value: catalog2 Column name: author Column Value: Haunert. Tom Column name: edition Column Value: 11/12 2013 Column name: iournal Column Value: Oracle Magazine Column name: publisher Column Value: Oracle Publishing Column name: title Column Value: Ouintessential and Collaborative Column name: catalog id Column Value: catalog3 Column name: author Column Value: Column name: edition Column Value: 11/12 2013 Column name: journal Column Value: Oracle Magazine Column name: publisher Column Value: Oracle Publishing Column name: title Column Value: Column name: catalog id Column Value: catalog4 Column name: author Column Value: Column name: edition Column Value: November-December 2013 Column name: journal Column Value: Oracle Magazine Column name: publisher Column Value: Oracle Publishing Column name: title Column Value:

### USING THE DELETE STATEMENT

The DELETE statement is used to delete columns and rows. The syntax of the DELETE statement is as follows:

```
DELETE ( <selection> ( ', ' <selection> )* )? FROM <tablename> WHERE <where-clause>
```

The <selection> items refer to the columns to be deleted. The column in the WHERE clause must be the primary key column. If no column is specified, all the columns are deleted. The row itself is not deleted because the primary key column is not deleted even if the primary column is specified in the <selection> items. Add a method called delete() to CQLClient class. Then set a query to delete the journal and publisher columns from the catalog table from the row with the primary key "catalog3".

```
cqlQuery.setQuery("DELETE journal, publisher from catalog WHERE
catalog_id='catalog3'");
cqlQuery.execute();
```

Next, set a query to delete all columns from the catalog table from the row with the primary key "catalog4".

```
cqlQuery.setQuery("DELETE from catalog WHERE catalog_id='catalog4'");
cqlQuery.execute();
```

To demonstrate that the primary key column cannot be deleted, include the catalog\_id column in the columns to delete:

```
cqlQuery.setQuery("DELETE catalog_id, journal, publisher, edition, title, author
from catalog WHERE catalog_id='catalog4'");
cqlQuery.execute();
```

Invoke the delete() method from the main method and run the CQLClient class in the Eclipse IDE. Then invoke the select() method after the delete() method to query the rows after deletion. As shown in the Eclipse IDE in Figure 2.16, the journal and publisher columns are deleted from the catalog3 row, and all the columns have been deleted from the catalog4 row. The primary key column is not deleted.

```
Column name: edition
Column name: title
Column name: title
Column name: title
Column name: title
Column name: title
Column name: title
Column name: title
Column name: title
Column name: title
Column name: catalog_id
Column name: catalog_id
Column name: catalog_id
Column name: catalog_id
Column name: catalog_id
Column name: catalog_id
Column name: catalog_id
Column name: catalog_id
Column name: catalog_id
Column name: catalog_id
Column name: catalog_id
Column name: catalog_id
Column Nalue: catalog_id
Column Nalue: catalog_id
Column Nalue: catalog_id
Column Nalue: catalog_id
Column Nalue: catalog_id
Column Nalue: catalog_id
Column Nalue: catalog_id
Column Nalue: catalog_id
Column Nalue: catalog_id
Column Nalue: catalog_id
Column Nalue: catalog_id
Column Nalue: catalog_id
Column Nalue: catalog_id
Column Nalue: catalog_id
Column Nalue: catalog_id
Column Nalue: catalog_id
Column Nalue: catalog_id
Column Nalue: catalog_id
Column Nalue: catalog_id
Column Nalue: catalog_id
Column Nalue: catalog_id
Column Nalue: catalog_id
Column Nalue: catalog_id
Column Nalue: catalog_id
Column Nalue: catalog_id
Column Nalue: catalog_id
Column Nalue: catalog_id
Column Nalue: catalog_id
Column Nalue: catalog_id
Column Nalue: catalog_id
Column Nalue: catalog_id
Column Nalue: catalog_id
Column Nalue: Catalog_id
Column Nalue: Catalog_id
Column Nalue: Catalog_id
Column Nalue: Catalog_id
Column Nalue: Catalog_id
Column Nalue: Catalog_id
Column Nalue: Catalog_id
Column Nalue: Catalog_id
Column Nalue: Catalog_id
Column Nalue: Catalog_id
Column Nalue: Catalog_id
Column Nalue: Catalog_id
Column Nalue: Catalog_id
Column Nalue: Catalog_id
Column Nalue: Catalog_id
Column Nalue: Catalog_id
Column Nalue: Catalog_id
Column Nalue: Catalog_id
Column Nalue: Catalog_id
Column Nalue: Catalog_id
Column Nalue: Catalog_id
Column Nalue: Catalog_id
Column Nalue: Catalog_id
Column Nalue: Catalog_id
Column Nalue: Catalog_id
Column Nalue: Catalog_id
Column Nalue: Catalog_id
Column Nalue: Catalog_id
Column Nalue: Catalog_id
Column Nalue: Catalog_id
Column Nalue: C
```

#### Figure 2.16

The result of a SELECT statement after a DELETE statement. Source: Eclipse Foundation.

#### USING THE ALTER COLUMNFAMILY STATEMENT

The ALTER COLUMNFAMILY or ALTER TABLE statement is used to alter the column family definitions to add columns, drop columns, change the type of existing columns, and update the table options. The syntax of the statement is as follows:

ALTER (TABLE | COLUMNFAMILY) <tablename> <instruction>

The <instruction> supports the alterations using the keywords discussed in Table 2.4.

| Table 2.4 ALTER Command Keywords |  |  |
|----------------------------------|--|--|
|                                  |  |  |
| ē                                |  |  |
|                                  |  |  |
|                                  |  |  |
|                                  |  |  |
|                                  |  |  |

Add updateCF() and updateCF2() methods to the CQLClient class. In the updateCF() method, change the column type of the edition column to int in the catalog table using statement ALTER COLUMNFAMILY catalog ALTER edition TYPE int.

```
cqlQuery.setQuery("ALTER COLUMNFAMILY catalog ALTER edition TYPE int");
cqlQuery.execute();
```

Invoke the updateCF() method in the main method and run the CQLClient class. The edition column type gets changed to int. The value in the edition column is still of type text. A subsequent select() method returns the value of the edition column as text. In updateCF2(), change the type of the edition column back to text.

```
cqlQuery.setQuery("ALTER COLUMNFAMILY catalog ALTER edition TYPE text");
cqlQuery.execute();
```

If a column type is modified, a column value that was previously addable becomes nonaddable. For example, set the column type of the journal column to int:

```
cqlQuery.setQuery("ALTER COLUMNFAMILY catalog ALTER journal TYPE int");
cqlQuery.execute();
```

Next, add a journal column value of type text:

```
cqlQuery.setQuery("INSERT INTO catalog (catalog_id, journal, publisher, edition,
title,author) VALUES ('catalog5','Oracle Magazine', 'Oracle Publishing',
'November-December 2013', '','')");
cqlQuery.execute();
```

The following exception is generated, indicating that the text value cannot be added to an int type column:

```
HInvalidRequestException: InvalidRequestException(why:unable to make int from
'Oracle Magazine')
```

### DROPPING THE COLUMN FAMILY

The DROP TABLE or DROP COLUMNFAMILY statement may be used to drop a column family, including all the data in the column family. Add a dropCF() method to the CQLClient class. Then set the query on a CQLQuery object to be DROP COLUMNFAMILY catalog, which would drop the catalog column family.

```
cqlQuery.setQuery("DROP COLUMNFAMILY catalog");
cqlQuery.execute();
```

Next, invoke the dropCF() method from the main method and run the CQLClient application. The catalog column family gets dropped. If only the table data is to be removed but not the table, use the TRUNCATE statement:

TRUNCATE <tablename>

### DROPPING THE KEYSPACE

You can use the DROP KEYSPACE statement to drop a keyspace:

```
DROP KEYSPACE <identifier>
```

Add a dropKeyspace() method to drop a keyspace. Drop the CQLKeyspace by setting the CQLQuery object query to DROP KEYSPACE CQLKeyspace.

```
cqlQuery.setQuery("DROP KEYSPACE CQLKeyspace");
cqlQuery.execute();
```

Invoke the dropKeyspace() method from the main method and run the CQLClient application to drop the CQLKeyspace. The execute() method must be invoked after you set a query with setQuery(). Queries do not get added to the CQLQuery object so they can be run in a batch. If a keyspace is used after it has been dropped, the following error is generated:

Caused by: InvalidRequestException(why:Keyspace 'CQLKeyspace' does not exist)

## THE CQLCLIENT APPLICATION

The CQLClient application appears in Listing 2.2. Some of the method invocations in the main method have been commented out and should be uncommented as required to run individually or in sequence.

#### Listing 2.2 The CQLClient Application

```
package cql;
import java.util.Iterator;
import java.util.List;
import me.prettyprint.cassandra.model.CglQuery;
import me.prettyprint.cassandra.model.CqlRows;
import me.prettyprint.cassandra.serializers.StringSerializer;
import me.prettyprint.hector.api.Cluster;
import me.prettyprint.hector.api.Keyspace;
import me.prettyprint.hector.api.beans.ColumnSlice;
import me.prettyprint.hector.api.beans.HColumn;
import me.prettyprint.hector.api.beans.Row;
import me.prettyprint.hector.api.factory.HFactory;
import me.prettyprint.hector.api.query.QueryResult;
public class CQLClient {
       private static Cluster cluster:
       private static Keyspace keyspace;
```

/\*Some of the method invocations in the main method have been commented out and should be uncommented as required to run individually or in sequence. \*/

```
createKevspace():
               createCF():
              // insert():
              // select():
              // createIndex():
              // selectFilter();
              // update():
              // select():
              // batch();
              // select():
              // delete():
              // update2();
              // select():
              // updateCF():
              // select();
              // updateCF2():
              // dropCF();
              // dropKeyspace();
       }
/*Creates a Cassandra keyspace*/
       private static void createKeyspace() {
              keyspace = HFactory.createKeyspace("CQLKeyspace", cluster);
       }
       /*Drops a Cassandra keyspace*/
       private static void dropKevspace() {
              CqlQuery cqlQuery = new CqlQuery(keyspace, StringSerializer.get(),
                             StringSerializer.get(), StringSerializer.get());
              cqlQuery.setQuery("DROP KEYSPACE CQLKeyspace");
              cqlQuery.execute();
       }
       /*Creates an index*/
       private static void createIndex() {
              CqlQuery cqlQuery = new CqlQuery(keyspace, StringSerializer.get(),
                             StringSerializer.get(), StringSerializer.get());
              cqlQuery.setQuery("CREATE INDEX titleIndex ON catalog (title)");
              cqlQuery.execute();
       }
```

```
/*Creates a column familv*/
       private static void createCF() {
              CqlQuery cqlQuery = new CqlQuery(keyspace, StringSerializer.get(),
                             StringSerializer.get(), StringSerializer.get());
               cglQuery.setQuery("CREATE COLUMNFAMILY catalog (catalog id text
PRIMARY KEY. journal text.publisher text.edition text.title text.author text) WITH
comparator=UTF8Type AND default validation=UTF8Type AND caching=keys only AND
replicate on write=true");
       calOuerv.execute():
              cglOuerv.setOuerv("CREATE COLUMNFAMILY catalog2 (KEY text PRIMARY
KEY, journal text, publisher text, edition text, title text, author text)");
cqlQuery.execute();
       }
       /*Adds data to a column family*/
       private static void insert() {
              CglOuerv cglOuerv = new CglOuerv(kevspace, StringSerializer.get().
                             StringSerializer.get(), StringSerializer.get());
               cqlOuerv.setOuerv("INSERT INTO catalog (catalog id. journal.
publisher, edition.title.author) VALUES ('catalog1'.'Oracle Magazine'. 'Oracle
Publishing', 'November-December 2013', 'Engineering as a Service', 'David
    Kellv')"):
Α.
              cqlQuery.execute();
               cqlQuery.setQuery("INSERT INTO catalog (catalog id, journal,
publisher, edition, title, author) VALUES ('catalog2', 'Oracle Magazine', 'Oracle
Publishing', 'November-December 2013', 'Quintessential and Collaborative', 'Tom
Haunert')");
              cqlQuery.execute();
               cglQuery.setQuery("INSERT INTO catalog (catalog id, journal,
publisher, edition,title,author) VALUES ('catalog3','Oracle Magazine', 'Oracle
Publishing', 'November-December 2013', 'Engineering as a Service', 'David A.
  Kelly')");
               cqlQuery.execute();
               cglQuery.setQuery("INSERT INTO catalog (catalog id,
                                                                     publisher.
edition,title,author) VALUES ('catalog4', 'Oracle Publishing', 'November-
December 2013', 'Engineering as a Service', 'David A. Kelly')");
              cqlQuery.execute();
              cqlQuery.setQuery("INSERT INTO catalog2 (KEY, journal, publisher,
edition,title,author) VALUES ('catalog1','Oracle Magazine', 'Oracle Publishing',
'November-December 2013', 'Engineering as a Service', 'David A. Kelly')");
               cqlQuery.execute();
       }
```

```
/*Selects data from a column familv*/
       private static void select() {
              CqlQuery<String, String> cqlQuery = new CqlQuery<String,
String. String>(
                             keyspace, StringSerializer.get(), StringSerializer.
qet().
                             StringSerializer.get()):
              cqlQuery.setQuery("select * from catalog");
              OuervResult<CalRows<Strina. Strina. Strina>> result = calOuerv
                             .execute():
              System.out.println(result);
              Iterator iterator = result.get().iterator();
              while (iterator.hasNext()) {
                      Row row = (Row) iterator.next();
                      String key = (String) row.getKey();
                      ColumnSlice columnSlice = row.getColumnSlice():
                      List columnList = columnSlice.getColumns();
                      Iterator iter = columnList.iterator():
                      while(iter.hasNext()) {
                             HColumn column = (HColumn) iter.next();
                             System.out.println("Column name: " +
column.getName() + " ");
                             Svstem.out.println("Column Value: " +
column.getValue());
                             System.out.println("\n");
                      }
              }
       }
       /*Selects data from a column family using a WHERE clause*/
private static void selectFilter() {
              CqlQuery<String, String, String> cqlQuery = new CqlQuery<String,
String, String>(
                             keyspace, StringSerializer.get(), StringSerializer.
qet(),
                             StringSerializer.get());
              //cqlQuery.setQuery("SELECT catalog id, journal, publisher,
edition,title,author FROM catalog WHERE title='Engineering as a Service'");
              cglQuery.setQuery("SELECT journal, publisher, edition, title,
author FROM catalog2 WHERE KEY='catalog1'");
```

```
//cglQuery.setQuery("SELECT catalog id, journal, publisher,
edition,title,author FROM catalog WHERE catalog id='catalog1'");//Generates
exception
              QueryResult<CglRows<String, String, String>> result = cglQuery
                             .execute();
              Svstem.out.println(result):
              Iterator iterator = result.get().iterator();
              while (iterator.hasNext()) {
                      Row row = (Row) iterator.next():
                      String key = (String) row.getKey():
                      ColumnSlice columnSlice = row.getColumnSlice();
                      List columnList = columnSlice.getColumns();
                      Iterator iter = columnList.iterator():
                      while (iter.hasNext()) {
                             HColumn column = (HColumn) iter.next():
                             Svstem.out.println("Column name: " +
column.getName() + " ");
                             Svstem.out.println("Column Value: " +
column.getValue()):
                             System.out.println("\n");
                      }
              }
       }
       /*Updates a row or rows of data in a column family*/
       private static void update() {
              CqlQuery cqlQuery = new CqlQuery(keyspace, StringSerializer.get(),
                             StringSerializer.get(), StringSerializer.get());
              cqlQuery.setQuery("UPDATE catalog USING CONSISTENCY ALL SET
'edition' = '11/12 2013', 'author' = 'Kelley, David A.' WHERE CATALOG ID =
'catalog1'");
              cqlQuery.execute();
       }
       /*Updates a row or rows of data in a column family*/
       private static void update2() {
              CqlQuery cqlQuery = new CqlQuery(keyspace, StringSerializer.get(),
                             StringSerializer.get(), StringSerializer.get());
              cqlQuery.setQuery("UPDATE catalog USING CONSISTENCY ALL SET
'edition' = 'November-December 2013', 'author' = 'Kelley, David A.' WHERE
CATALOG ID = 'catalog1'");
              cqlQuery.execute();
       }
```

```
/*Deletes columns from a row or rows of data in a column familv*/
       private static void delete() {
              CqlQuery cqlQuery = new CqlQuery<String, String, String>(keyspace,
                             StringSerializer.get(), StringSerializer.get(),
                             StringSerializer.get()):
              cglQuery.setQuery("DELETE journal, publisher from catalog WHERE
catalog id='catalog3'"):
              calOuerv.execute():
              cglQuery.setQuery("DELETE from catalog WHERE
catalog id='catalog4'"):
              calOuerv.execute():
              cqlQuery.setQuery("DELETE catalog id, journal, publisher, edition,
title.author from catalog WHERE catalog id='catalog4'"):
              cqlQuery.execute();
       }
       /*Runs multiple statements in a batch*/
       private static void batch() {
              CqlQuery cqlQuery = new CqlQuery(keyspace, StringSerializer.get(),
                             StringSerializer.get(). StringSerializer.get()):
              cqlQuery.setQuery("BEGIN BATCH USING CONSISTENCY QUORUM UPDATE
          SET 'edition' = '11/12 2013', 'author' = 'Haunert, Tom' WHERE CATALOG ID =
catalog
'catalog2' INSERT INTO catalog (catalog id. journal.publisher.edition.title.
author) VALUES ('catalog3','Oracle Magazine', 'Oracle Publishing', 'November-
December 2013', '', '') INSERT INTO catalog (catalog id, journal, publisher,
edition,title,author) VALUES ('catalog4','Oracle Magazine', 'Oracle Publishing',
'November-December 2013', '', '') UPDATE catalog
                                                   SET 'edition' = '11/12 2013'
WHERE CATALOG ID = 'catalog3' APPLY BATCH");
              calOuerv.execute():
       }
       /*Updates a column family*/
       private static void updateCF() {
              CqlQuery cqlQuery = new CqlQuery(keyspace, StringSerializer.get(),
                             StringSerializer.get(), StringSerializer.get());
              cglQuery.setQuery("ALTER COLUMNFAMILY catalog ALTER edition TYPE
int");
              cqlQuery.execute();
       }
       /*Updates a column family*/
       private static void updateCF2() {
              CqlQuery cqlQuery = new CqlQuery(keyspace, StringSerializer.get(),
                             StringSerializer.get(), StringSerializer.get());
```

88 Chapter 2 🔳 Querying Cassandra with CQL

```
cglOuerv.setOuerv("ALTER COLUMNFAMILY catalog ALTER edition TYPE
text"):
              calOuerv.execute():
              cqlQuery = new CqlQuery(keyspace, StringSerializer.get(),
                             StringSerializer.get(), StringSerializer.get());
              cglOuerv.setOuerv("ALTER COLUMNFAMILY catalog ALTER journal TYPE
int");
              cglQuery.execute();
              /* CF gets updated with column to a type different from column value*/
              cglOuerv.setOuerv("INSERT INTO catalog (catalog id. journal.
publisher, edition, title, author) VALUES ('catalog5', 'Oracle Magazine', 'Oracle
Publishing'. 'November-December 2013'. ''.'')"):
              calOuerv.execute():
       }
       /*Drops a column familv*/
       private static void dropCF() {
              CqlQuery cqlQuery = new CqlQuery(keyspace, StringSerializer.get(),
                             StringSerializer.get(), StringSerializer.get());
              cqlOuerv.setOuerv("DROP COLUMNFAMILY catalog"):
              cqlQuery.execute();
       }
}
```

### New Features in CQL 3

CQL 3 has added support for several new features and is backward-compatible. The keyword COLUMNFAMILY has been replaced with TABLE. Some of the salient new features are discussed next.

#### **Compound Primary Key**

The CREATE TABLE command has added a provision for a multiple column primary key, also called a compound primary key. The CREATE COLUMNFAMILY example in this chapter makes use of a simple primary key—a primary key with only one column. A compound primary key for the catalog table may be declared as follows:

```
CREATE TABLE catalog (
catalog_id text,
journal text,
edition text,
title text,
```

```
author text,
PRIMARY KEY (catalog_id, journal)
):
```

The preceding statement creates a table using the catalog\_id and journal columns to form a compound primary key. A table that has a compound primary key must have at least one column that is not included in the primary key.

To run an INSERT statement on a table with a compound primary key, each of the columns in the primary key must be specified. In addition, at least one of the non-primary key columns must be specified.

The WHERE clause may specify each of the columns in the compound primary key using AND as follows:

```
UPDATE catalog SET 'edition' = 'November-December 2013', 'author' = 'Kelley,
David A.' WHERE CATALOG_ID = 'catalog1' AND journal='Oracle Magazine';
```

If a compound primary key is used in a WHERE clause, key-component columns other than the first may have a > (greater than) or < (less than) comparison. If all the preceding keycomponent columns have been identified with an = comparison, the last key-component may specify any kind of relation.

### **Conditional Modifications**

The CREATE statements for KEYSPACE, TABLE, and INDEX support an IF NOT EXISTS condition. In CQL 2.0, the CREATE statement for KEYSPACE, TABLE, and INDEX throws an exception if the construct already exists.

```
CREATE KEYSPACE IF NOT EXISTS CQLKeyspace WITH replication = { 'class':
'SimpleStrategy', 'replication_factor' : 1 };
CREATE TABLE IF NOT EXISTS catalog (catalog_id text PRIMARY KEY, journal text,
publisher text, edition text, title text, author text);
```

The DROP statements support an IF EXISTS condition:

DROP KEYSPACE IF EXISTS CQLKeyspace;

The INSERT statement supports an IF NOT EXISTS condition. CQL 3 has added the provision to add a new row only if a row by the same primary key value does not already exist. The CQL 3 clause to add conditionally is IF NOT EXISTS. In CQL 2, the INSERT statement was run even if a row by the same primary key was already defined. The following CQL 3 statement adds a row only if a row identified by catalog1 does not exist:

INSERT INTO catalog (catalog\_id, journal, publisher, edition,title,author) VALUES
('catalog1','Oracle Magazine', 'Oracle Publishing', 'November-December 2013',
'Engineering as a Service','David A. Kelly') IF NOT EXISTS;

The UPDATE statement supports an IF condition:

UPDATE table\_name USING option1 AND optionN SET assignment1 , assignmentN WHERE <where-clause> IF column name1 = literal AND column nameN = literal

The columns in the IF clause may be different from the columns to be updated. The IF condition incurs a negligible performance overhead, as Paxos is used internally. Paxos is a consensus protocol for a distributed system.

### SUMMARY

This chapter introduced Cassandra Query Language (CQL), including the CQL commands. You used CQL 2 queries with the Hector Java client to add, select, update, and delete data from a Cassandra column family. You also discovered the salient new features in CQL 3. The next chapter discusses the DataStax Java driver, which supports CQL 3.

## CHAPTER 3

# Using Cassandra with DataStax Java Driver

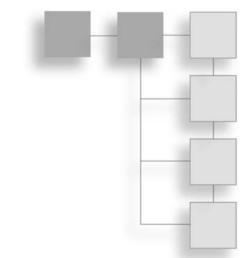

The DataStax Java driver is designed for CQL 3. The driver provides connection pooling, node discovery, automatic failover, and load balancing. The driver supports prepared statements. Queries can be run synchronously or asynchronously. The driver provides a layered architecture. At the bottom is the core layer, which handles connections to the Cassandra cluster. The core layer exposes a low-level API on which a higher-level layer may be built. In this chapter, you will connect with Cassandra server using the DataStax Java driver and perform create, read, update, delete (CRUD) operations on the database.

### OVERVIEW OF DATASTAX JAVA DRIVER

The main package for the DataStax Java driver core is com.datastax.driver.core. The main classes in the package are shown in Figure 3.1.

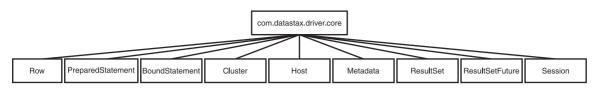

**Figure 3.1** DataStax Java Driver Classes.

#### 92 Chapter 3 Using Cassandra with DataStax Java Driver

The classes shown in Figure 3.1 are discussed in Table 3.1.

| Table 3.1 Classes in the com.datastax.driver.core Package |                                                                                                    |  |  |  |
|-----------------------------------------------------------|----------------------------------------------------------------------------------------------------|--|--|--|
| Class                                                     | Description                                                                                          |  |  |  |
| Row                                                       | A CQL row in a result set.                                                                           |  |  |  |
| PreparedStatement                                         | Represents a prepared statement—a query with bound variables that has been prepared by the database. |  |  |  |
| BoundStatement                                            | A prepared statement with values bound to the bind variables.                                        |  |  |  |
| Cluster                                                   | The entry point of the driver. Keeps information on the state and topology of the cluster.           |  |  |  |
| Host                                                      | Represents a Cassandra node.                                                                         |  |  |  |
| Metadata                                                  | Metadata of the connected cluster.                                                                   |  |  |  |
| ResultSet                                                 | Result set of a query.                                                                               |  |  |  |
| ResultSetFuture                                           | A future on a result set.                                                                            |  |  |  |
| Session                                                   | Encapsulates connections to a cluster, making it query-able.                                         |  |  |  |

## Table 2.4. Classes in the same data story during a same Darkens

### SETTING THE ENVIRONMENT

To set the environment, you must download the following software:

- DataStax Java driver for Apache Cassandra–Core from http://mvnrepository.com/ artifact/com.datastax.cassandra/cassandra-driver-core/2.0.1
- Eclipse IDE for Java EE developers from http://www.eclipse.org/downloads/ moreinfo/jee.php
- Apache Cassandra apache-cassandra-2.0.4-bin.tar.gz or a later version from http://cassandra.apache.org/download/
- Java SE 7 from http://www.oracle.com/technetwork/java/javase/downloads/ index-jsp-138363.html
- Metrics Core metrics-core-3.0.1.jar from http://mvnrepository.com/artifact/com. codahale.metrics/metrics-core/3.0.1

Then follow these steps:

- 1. Extract the Apache Cassandra TAR file to a directory (for example, C:\Cassandra\ apache-cassandra-2.0.4).
- 2. Add the bin folder, C:\Cassandra\apache-cassandra-2.0.4\bin, to the PATH environment variable.
- 3. Start Apache Cassandra server with the following command: cassandra –f

### **CREATING A JAVA PROJECT**

In this section, you will use the DataStax Java driver in a Java application for which you need to create a Java project in Eclipse IDE. Follow these steps:

- 1. Select File > New > Other.
- 2. In the New window, select the Java Project wizard as shown in Figure 3.2. Then click Next.

| New                                                                                                    |        |
|----------------------------------------------------------------------------------------------------|--------|
| <b>Select a wizard</b><br>Create a Java project                                                                                                    |        |
| Wizards:                                                                                                    |        |
| type filter text                                                                                                    |        |
| <ul> <li>▷ ▷ Git</li> <li>▲ ▷ Java</li> <li>֎ Annotation</li> <li>֎ Class</li> <li>@ Enum</li> <li>@ Interface</li> <li>② Java Project</li> <li>※ Java Project from Existing Ant Buildfile</li> <li>▲ Java Working Set</li> <li>֎ Source Folder</li> <li>▷ Java Run/Debug</li> </ul> | E      |
| (?) < Back Next > Finish                                                                                                    | Cancel |

**Figure 3.2** Selecting the Java Project wizard. Source: Eclipse Foundation.

### 94 Chapter 3 Using Cassandra with DataStax Java Driver

3. In the Create a Java Project screen, specify a project name (Datastax) and choose a directory location or select the Use Default location checkbox. Then select the default JRE, which has been set to 1.7, and click Next, as shown in Figure 3.3.

| New Java Project                                                         |                                      |
|--------------------------------------------------------------------------|--------------------------------------|
| create a Java Project<br>Create a Java project in the workspace or in ar | n external location.                 |
| Project name: Datastax                                                   |                                      |
| Use default location                                                     |                                      |
| Location: C:\OracleNoSQLDatabase\Datast                                  | ax Browse                            |
| JRE                                                                      |                                      |
| O Use an execution environment JRE:                                      | JavaSE-1.7 👻                         |
| O Use a project specific JRE:                                            | [jdk1.7.0_21                         |
| Use default JRE (currently 'jdk1.7.0_21')                                | Configure JREs                       |
| Project layout                                                           |                                      |
| O Use project folder as root for sources an                              | nd class files                       |
| Oreate separate folders for sources and                                  | class files <u>Configure default</u> |
|                                                                          |                                      |
|                                                                          |                                      |
| (?) Kack N                                                               | lext > Finish Cancel                 |

#### Figure 3.3

Creating a new Java project. Source: Eclipse Foundation.

4. Select the default options in the Java Settings screen and click Finish, as shown in Figure 3.4. A Java project is created.

| New Java Proj                                  | ect                                                            |           |
|------------------------------------------------|----------------------------------------------------------------|-----------|
| <b>ava Settings</b><br>Define the Java         | build settings.                                                |           |
| / Source 🕞                                     | ∃ Projects 📑 Libraries 🗞 Order and                             | l Export  |
|                                                | 湾一部 -                                                          | a 🕯 🖡 🤊 🔒 |
| ▲ → Datast<br>▷ → → src                        |                                                                |           |
|                                                |                                                                | E         |
| your pr<br>२ <u>Link ad</u>                    | -<br>ditional source: use this if you have a fold              | E         |
| 館 <u>Create</u><br>your pr<br>跪 <u>Link ad</u> | oject.                                                         | E         |
| 館 <u>Create</u><br>your pr<br>跪 <u>Link ad</u> | oject.<br><u>ditional source</u> : use this if you have a folc | E         |

### Figure 3.4

The Java Settings screen. Source: Eclipse Foundation.

5. Add a Java class to the project. To begin, choose File > New > Other. Then, in the New dialog box, select Java > Java Class and click Next, as shown in Figure 3.5.

| New                                                                                                    |          |
|----------------------------------------------------------------------------------------------------|----------|
| Select a wizard<br>Create a Java class                                                                                                    |          |
| Wizards:                                                                                                    |          |
| type filter text                                                                                                    |          |
| <ul> <li>▷ ☺&gt; Git</li> <li>▷ Java</li> <li>ⓒ Annotation</li> <li>ⓒ Class</li> <li>ⓒ Enum</li> <li>ⓒ Interface</li> <li>⑫ Java Project</li> <li>※ Java Project from Existing Ant Buildfile</li> <li>☆ Java Working Set</li> <li>☆ Package</li> <li>♀ Source Folder</li> </ul> | E        |
| Java Run/Debug                                                                                                    | -        |
| (?) < Back Next > > Finis                                                                                                    | h Cancel |

**Figure 3.5** Selecting the Java Class wizard. Source: Eclipse Foundation.

### 96 Chapter 3 🔳 Using Cassandra with DataStax Java Driver

6. In the New Java Class wizard, select a source folder (Datastax/src) and specify the package as datastax. Then specify the Java class name (CQLClient) and click Finish, as shown in Figure 3.6. A Java class is added to the Java project, as shown in the Package Explorer in Figure 3.7.

| Java Class        |                                                                                                    | 0            |
|-------------------|----------------------------------------------------------------------------------------------------|--------------|
| Create a new Java | class.                                                                                                    | C            |
| Source folder:    | Datastax/src                                                                                                    | Browse       |
| Package:          | datastax                                                                                                    | Browse       |
| Enclosing type:   |                                                                                                    | Browse       |
| Name:             | CQLClient                                                                                                    |              |
| Modifiers:        | public Odefault Oprivate Oprotect     abstract Infinal Static                                                                                                    | ted          |
| Superclass:       | java.lang.Object                                                                                                    | Browse       |
| Interfaces:       |                                                                                                    | Add          |
|                   |                                                                                                    | Remove       |
|                   |                                                                                                    |              |
| Which method stul | bs would you like to create:                                                                                                    |              |
| Which method stu  | vipublic static void main(String[] args)                                                                                                    |              |
| Which method stul | public static void main(String[] args)     Constructors from superclass                                                                                            |              |
|                   | public static void main(String[] args)     Constructors from superclass     Inherited abstract methods                                                             | ora)         |
|                   | public static void main(String[] args)     Constructors from superclass                                                                                            | ere)         |
|                   | public static void main(String[] args)     Constructors from superclass     Inherited abstract methods d comments? (Configure templates and default value <u>h</u> | <u>ere</u> ) |
|                   | public static void main(String[] args)     Constructors from superclass     Inherited abstract methods d comments? (Configure templates and default value <u>h</u> | ere)         |

### Figure 3.6

Creating a new Java class.

Source: Eclipse Foundation.

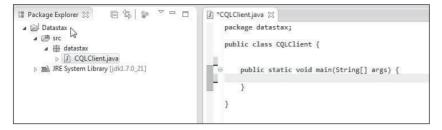

**Figure 3.7** The new Java class. Source: Eclipse Foundation. 7. To be able to access Cassandra from the Java application using DataStax, you need to add some JAR files to the application's Java build path. Right-click the Datastax project node in Package Explorer and select Properties. Then, in the Properties window, select the Java Build Path node and click the Add External JARs button to add external JAR files. Finally, add the JAR files listed in Table 3.2.

| Table 3.2 JAR Files                 |                                                                                                    |
|-------------------------------------|----------------------------------------------------------------------------------------------------|
| JAR File                            | Description                                                                                                    |
| cassandra-driver-core-2.0.0-rc2.jar | A driver for Apache Cassandra designed exclusively for CQL 3.                                                                                                    |
| jackson-core-asl-1.9.2.jar          | Jackson, a high-performance JSON processor (parser and generator).                                                                                                    |
| jackson-mapper-asl-1.9.2. jar       | Data Mapper, a high-performance data-binding package built on Jackson JSON processor.                                                                                         |
| lz4-1.2.0.jar                       | Java ports and bindings of the LZ4 compression algorithm.                                                                                                    |
| guava-15.0.jar                      | Google's core libraries used in Java projects:<br>collections, caching, primitives support, concurrency,<br>common annotations, string processing, and I/O, to list<br>a few. |
| metrics-core-3.0.1.jar              | A Java library for getting metrics in production.<br>The Metrics Core library required is different from the<br>version packaged with Cassandra.                              |
| netty-3.6.6.Final.jar               | NIO client server framework for efficient development of network applications.                                                                                                |
| log4j-1.2.16.jar                    | A logging library for Java.                                                                                                    |
| slf4j-api-1.7.2.jar                 | Simple Logging Framework for Java (SLF4J), which provides abstraction for various logging frameworks.                                                                         |
| slf4j-log4j12-1.7.2.jar             | Provides the SLF4J-log4j binding.                                                                                                    |

8. The external JAR files required for accessing Cassandra from a DataStax Java client application are shown in the Eclipse IDE Properties wizard. Click OK after adding the required JAR files, as shown in Figure 3.8.

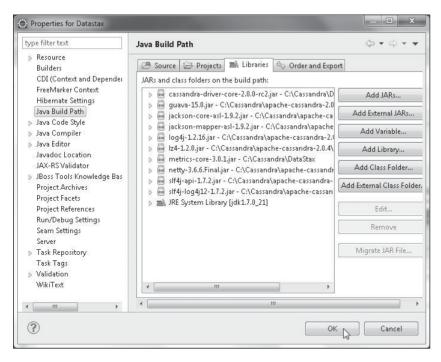

#### **Figure 3.8** The JAR files in the Datastax project. Source: Eclipse Foundation.

In later sections, you will develop a Java application to connect with the Cassandra server using the DataStax Java driver and run CQL 3 queries to create, select, update, and delete data from the server. First, however, we will discuss how to connect with the Cassandra server.

### **CREATING A CONNECTION**

In this section, you will connect to the Cassandra server. To begin, add a connection() method to the CQLClient application. In the method, create an instance of Cluster, which is the main entry point for the driver. The Cluster instance maintains a connection with one of the server nodes to keep information on the state and current topology of the cluster. The driver discovers all the nodes in the cluster using auto-discovery of nodes, including new nodes that join later. Build a Cluster.Builder instance, which is a helper class to build Cluster instances, using the static method builder().

You need to provide the connection address of at least one of the nodes in the Cassandra cluster for the DataStax driver to be able to connect with the cluster and discover other nodes in the cluster using auto-discovery. Using the addContactPoint(String) method of Cluster.Builder, add the address of the Cassandra server running on the localhost (127.0.0.1). Next, invoke the build() method to build the Cluster using the configured address(es). The methods may be invoked in sequence, as you don't need the intermediary Cluster.Builder instance.

```
Cluster cluster=Cluster.builder().addContactPoint("127.0.0.1").build();
```

Get the metadata of the cluster using the getMetadata() method. The metadata includes the nodes in the cluster with their status. Creating a Cluster instance does not by itself create a connection with the server. Getting metadata requires a connection with the server for which a connection is established, unless the getMetadata() method is invoked after the init() or connect() method is invoked, which establishes a connection with the server. Obtain the cluster name using the getClusterName() method in the Metadata class. The getAllHosts() method returns a set of all the known hosts in the cluster. Iterate over the set to output the hosts' data center, address, and rack. The Cluster class provides the methods discussed in Table 3.3 to connect the Cassandra server.

| Method                              | Description                                                                                    |
|-------------------------------------|------------------------------------------------------------------------------------------------|
| connect()                           | Creates a new session on the cluster. A session maintains multiple connections to the cluster. |
| <pre>connect(String keyspace)</pre> | Creates a new session on the cluster and sets it to the specified keyspace.                    |

| Table 3.3 | Cluster | Class | Methods |
|-----------|---------|-------|---------|
|-----------|---------|-------|---------|

Next, invoke the connect() method to create a session on the cluster. A session is represented with the Session class, which holds multiple connections to the cluster. A Session instance is used to query the cluster. The Session instance provides policies on which node in the cluster to use for querying the cluster. The default policy is to use a roundrobin on all the nodes in the cluster. Session is also used to handle retries of failed queries. Session instances are thread-safe, and a single instance is sufficient for an application. But a separate Session instance is required if connecting to multiple keyspaces, as a single Session instance is specific to a particular keyspace only.

Session session = cluster.connect();

The initial CQLClient application to create a connection with the server appears in Listing 3.1. You will develop the application in upcoming sections to add a keyspace, a table and run CQL 3 queries.

### Listing 3.1 CQLClient Class

```
package datastax:
import com.datastax.driver.core.Cluster:
import com.datastax.driver.core.Host:
import com.datastax.driver.core.Metadata;
import com.datastax.driver.core.Session:
       public class COLClient {
              private static Cluster cluster:
              private static Session session:
              public static void main(String[] args) {
                      connection():
               }
              private static void connection() {
                      cluster = Cluster.builder().addContactPoint("127.0.0.1").
build();
                      Metadata metadata = cluster.getMetadata();
                      System.out.printf("Connected to cluster: %s\n",
                             metadata.getClusterName());
                      for (Host host : metadata.getAllHosts()) {
                             Svstem.out.printf("Datacenter: %s; Host: %s; Rack: %s
\n",
                                     host.getDatacenter(), host.getAddress(),
host.getRack());
                      }
                      session = cluster.connect();
              }
}
```

Right-click the CQLClient application and select Run As > Java Application, as shown in Figure 3.9.

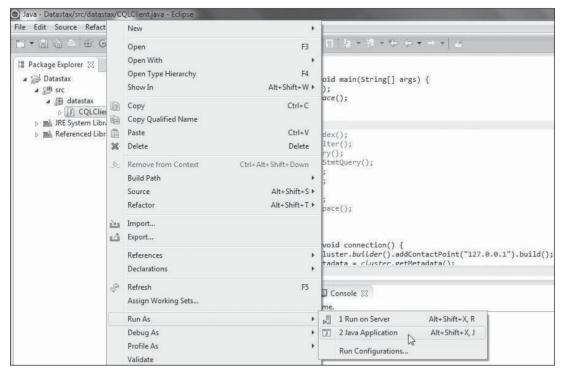

#### Figure 3.9

Running the CQLClient Java application.

Source: Eclipse Foundation.

A connection with the server is established and the cluster's data center, host, and rack information is output, as shown in Figure 3.10.

| 🔄 Console 🔮                             | Palette                                                                                                    |
|-----------------------------------------|----------------------------------------------------------------------------------------------------|
| CQLClient (1)                           | Java Application] C:\Program Files\Java\jdk1.7.0_21\bin\javaw.exe                                                                                                    |
| log4j:WARN<br>log4j:WARN<br>Connected t | No appenders could be found for logger (com.datast<br>Please initialize the log4j system properly.<br>See http://logging.apache.org/log4j/1.2/faq.html#r<br>o cluster: Test Cluster<br>datacenter1; Host: /127.0.0.1; Rack: rack1 |

Figure 3.10 Cluster information.

Source: Eclipse Foundation.

### 102 Chapter 3 Using Cassandra with DataStax Java Driver

If the Cassandra server is not running, the following exception is generated when a connection is attempted:

```
com.datastax.driver.core.exceptions.NoHostAvailableException: All host(s) tried
for query failed (tried: /127.0.0.1 (com.datastax.driver.core.
TransportException: [/127.0.0.1] Cannot connect))
at com.datastax.driver.core.ControlConnection.reconnectInternal
(ControlConnection.java:179)
at com.datastax.driver.core.ControlConnection.connect(ControlConnection.
java:77)
at com.datastax.driver.core.Cluster$Manager.init(Cluster.java:890)
at com.datastax.driver.core.Cluster$Manager.access$100(Cluster.java:806)
at com.datastax.driver.core.Cluster.getMetadata(Cluster.java:217)
at datastax.CQLClient.connection(CQLClient.java:43)
at datastax.CQLClient.main(CQLClient.java:23)
```

### OVERVIEW OF THE Session CLASS

The Session class provides several methods to prepare and run queries on the server. The methods to prepare or run queries are discussed in Table 3.4.

| Method                                       | Description                                                                                                    |
|----------------------------------------------|----------------------------------------------------------------------------------------------------|
| <pre>prepare(String query)</pre>             | Prepares the CQL 3 query string to return a prepared statement represented by the PreparedStatement interface                     |
| prepare(RegularStatement<br>statement)       | Prepares the CQL 3 query provided as a regular statement represented by the RegularStatement class to return a prepared statement |
| <pre>execute(Statement statement)</pre>      | Executes the query provided as a Statement object to return a result set represented by the ResultSet interface                   |
| execute(String query)                        | Executes the query provided as a String object to return a result set                                                             |
| execute(String query,<br>Object values)      | Executes the query provided as a String object and uses the specified values to return a result set                               |
| <pre>executeAsync(Statement statement)</pre> | Executes the query provided as a Statement object asynchronously to return a result set                                           |

#### Table 3.4Session Class Methods

```
executeAsync(String query)Executes the query provided as a String object<br/>asynchronously to return a result setexecuteAsync(String query,<br/>Object... values)Executes the query provided as a String object and<br/>uses the specified values asynchronously to return a<br/>result set
```

You need to create a keyspace in which to store tables. In the next section, you will create a keyspace.

# **CREATING A KEYSPACE**

In this section, you will create a keyspace using the Session object to run a CQL 3 statement. Add a createKeyspace() method to create a keyspace in the CQLClient application. CQL 3 has added support to run CREATE statements conditionally, which is only if the object to be constructed does not already exist. The IF NOT EXISTS clause is used to create conditionally. Create a keyspace called datastax using replication with the strategy class SimpleStrategy and a replication factor of 1.

Invoke the createKeyspace() method in the main method and run the CQLClient application to create a keyspace.

# CREATING A TABLE

Next, you will create a column family, which is called a table in CQL 3. Add a createTable() method to CQLClient. The CREATE TABLE command also supports IF NOT EXISTS to create a table conditionally. CQL 3 has added the provision to create a compound primary key—that is, a primary key created from multiple component primary key columns. In a compound primary key, the first column is called the *partition key*. To demonstrate different aspects of using a compound primary key, create three different tables, catalog, catalog2, and catalog3. Each of the tables has columns catalog\_id, journal, publisher, edition, title, and author. In the catalog table, the compound

primary key is made from the catalog\_id and journal columns, with catalog\_id being the partition key. In catalog2, the same two columns are used in the compound key, but the journal column is used as the partition key. In catalog3, three columns are used in the compound key: catalog\_id, journal, and publisher. Invoke the execute(String) method to create three tables, catalog, catalog2, and catalog3, as follows:

```
private static void createTable() {
```

session.execute("CREATE TABLE IF NOT EXISTS datastax.catalog (catalog\_id text, journal text,publisher text, edition text,title text,author text,PRIMARY KEY (catalog id, journal))");

```
session.execute("CREATE TABLE IF NOT EXISTS datastax.catalog2 (catalog_id text,
journal text,publisher text, edition text,title text,author text,PRIMARY KEY
(journal, catalog id))");
```

```
session.execute("CREATE TABLE IF NOT EXISTS datastax.catalog3 (catalog_id text,
journal text,publisher text, edition text,title text,author text,PRIMARY KEY
(journal, catalog_id, publisher))");
```

```
}
```

Prefix the table name with the keyspace name. Invoke the createTable() method in the main method and run the CQLClient application to create the three tables.

### RUNNING THE INSERT STATEMENT

Next, you will add data to the three tables—catalog, catalog2, and catalog3—using the INSERT statement. Use the IF NOT EXISTS keyword to add rows conditionally. When a compound primary key is used, all the component primary key columns must be specified, including the values for the compound key columns. For example, run the following CQL 3 query using a Session object:

session.execute("INSERT INTO datastax.catalog (catalog\_id, publisher, edition, title,author) VALUES ('catalog1', 'Oracle Publishing', 'November-December 2013', 'Engineering as a Service', 'David A. Kelly') IF NOT EXISTS");

Because the primary key component column, journal, is not specified in the CQL 3 statement, the following exception is generated.

Exception in thread "main" com.datastax.driver.core.exceptions. InvalidQueryException: Missing mandatory PRIMARY KEY part journal

Add an insert() method to the CQLClient class and invoke the method in the main method. Then add three rows identified by the row IDs catalog1, catalog2, and

catalog3 to each of the tables (catalog, catalog2, and catalog3). For example, the three rows are added to the catalog table as follows:

```
private static void insert() {
  session.execute("INSERT INTO datastax.catalog (catalog_id, journal, publisher,
  edition,title,author) VALUES ('catalog1','Oracle Magazine', 'Oracle Publishing',
  'November-December 2013', 'Engineering as a Service', 'David A. Kelly') IF NOT
  EXISTS");
  session.execute("INSERT INTO datastax.catalog (catalog_id, journal, publisher,
  edition,title,author) VALUES ('catalog2','Oracle Magazine', 'Oracle Publishing',
  'November-December 2013', 'Quintessential and Collaborative', 'Tom Haunert') IF NOT
  EXISTS");
  session.execute("INSERT INTO datastax.catalog (catalog_id, journal, publisher)
  VALUES ('catalog3', 'Oracle Magazine','Oracle Publishing') IF NOT EXISTS");
}
```

Run the CQLClient application to add the three rows of data to each of the tables.

### RUNNING A SELECT STATEMENT

Next, you will run a SELECT statement to select columns from a table. Add a select() method to run SELECT statement(s). First, select all the columns from the catalog table using \* for column selection:

```
ResultSet results = session.execute("select * from datastax.catalog");
```

A row in the result set, represented by the ResultSet interface, is represented with the Row class. Iterate over the result set to output the column value or each of the columns:

```
private static void select() {
    ResultSet results =
        session.execute("select * from datastax.catalog");
        for (Row row : results) {
            System.out.println("Catalog Id: " + row.getString("catalog_id"));
            System.out.println("Journal: " + row.getString("journal"));
            System.out.println("Publisher: " + row.getString("publisher"));
            System.out.println("Edition: " + row.getString("edition"));
            System.out.println("Title: " + row.getString("title"));
            System.out.println("Author: " + row.getString("author"));
            System.out.println("\n");
            System.out.println("\n");
            }
}
```

Run the CQLClient application to select the rows from the datastax.catalog table and output the columns as shown in Figure 3.11.

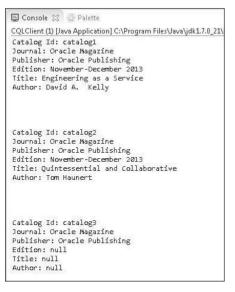

### Figure 3.11

Result output with SELECT statement. Source: Eclipse Foundation.

CQL 3 has added support for the ORDER BY clause to order the result in ascending order (ASC) by default. But the ORDER BY clause is supported only if the partition key is restricted by an EQ or IN. To demonstrate, run the following query with ORDER BY on the catalog\_id column:

```
ResultSet results = session.execute("select * from datastax.catalog ORDER BY
catalog id DESC");
```

This generates the following exception:

Caused by: com.datastax.driver.core.exceptions.InvalidQueryException: ORDER BY is only supported when the partition key is restricted by an EQ or an IN.

The catalog\_id column is the partition key in the catalog table, so if ORDER BY is to be used on that table, then the catalog\_id column must be restricted with an EQ or IN. But restricting catalog\_id would not be useful to demonstrate ordering of rows, as the result has only one row. Instead, use the catalog2 table, which has the journal column as the

partition column. Restrict the journal column and use the ORDER BY clause on the catalog id column as follows:

ResultSet results = session.execute("select \* from datastax.catalog2 WHERE
journal='Oracle Magazine' ORDER BY catalog id DESC");

When the application is run, the rows are selected in descending order of the catalog\_id—that is, catalog3, then catalog2, and then catalog1—as indicated by the output in Figure 3.12.

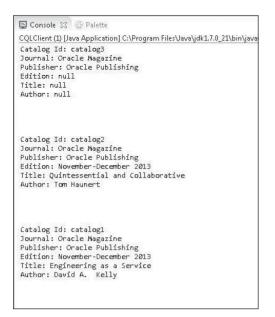

#### Figure 3.12 Result for SELECT with ORDER BY. Source: Eclipse Foundation.

If the compound primary key has more than two columns, the ORDER BY condition must be used on the second column. To demonstrate, use ORDER BY on the publisher column in the catalog3 table, which has three columns—journal, catalog\_id, and publisher, with publisher being the third column.

ResultSet results = session.execute("select \* from datastax.catalog3 WHERE
journal='Oracle Magazine' ORDER BY publisher");

When the preceding query is run, the following exception is generated:

Caused by: com.datastax.driver.core.exceptions.InvalidQueryException: Order by currently only support the ordering of columns following their declared order in the PRIMARY KEY

To demonstrate the use of ORDER BY with more than two columns in the primary key, specify the EQ on the partition key, which is journal in catalog3, and the ORDER BY on catalog id, which is the second column in the compound primary key:

```
ResultSet results = session.execute("select * from datastax.catalog3 WHERE
journal='Oracle Magazine' ORDER BY catalog_id");
```

When the application is run, the rows are selected in ascending order of the catalog\_id—catalog1, then catalog2, followed by catalog3. (Refer to Figure 3.11.)

Next, we will discuss filtering a query with the WHERE clause. The columns used for filtering in the WHERE clause must be indexed. The primary key column(s) is indexed automatically, so the primary key column(s) can be used in the WHERE clause as such. If a non-indexed column is used in the WHERE clause, the following exception is generated:

com.datastax.driver.core.exceptions.InvalidQueryException: No indexed columns
present in by-columns clause with Equal operator

In the next section, you will create a secondary index on a non-primary key column title in the catalog table.

# **CREATING AN INDEX**

A new secondary index on a column in a table is created with the CREATE INDEX command. Add a createIndex() method in the CQLQuery class and invoke the method in the main method. Then add a secondary index to the title column using the CREATE INDEX command. The CREATE INDEX command supports the IF NOT EXISTS clause. The IF NOT EXISTS clause does not take into consideration whether a previously created index by the same name is for the same table definition as the new index or a different table definition. For example, if a previously created index named titleIndex is for some table definition and a new index named titleIndex is for a different table definition, and the IF NOT EXISTS clause is used, it would still not create the new index named titleIndex even though the new index has a different table definition. The IF NOT EXISTS clause should be used only if a previously created index by the same name could not have been created or is unlikely to have been created previously for another table with a different table definition (perhaps a primary key with a single column instead of a compound primary key).

```
private static void createIndex() {
  session.execute("CREATE INDEX titleIndex ON datastax.catalog (title)");
}
```

Run the CQLQuery application to create a secondary index on the title column in the catalog table. If the following exception is generated, it is better to drop the index and create it again if it is not certain that the index by the same name was created for the same table as required.

com.datastax.driver.core.exceptions.InvalidQueryException: Index already exists

### SELECTING WITH SELECT AND A WHERE FILTER

You can refine a SELECT query using a WHERE clause. The WHERE clause must specify the primary key component column(s), which is automatically indexed, or a column with a secondary index. We will discuss using SELECT with WHERE using different columns. Add a selectFilter() method to the CQLQuery class and invoke the method in the main method. In the first example, select all the columns using the title column in the WHERE clause. The title column has a secondary index defined on it and therefore can be used in the WHERE clause.

```
private static void selectFilter() {
```

```
ResultSet results = session.execute("SELECT catalog_id, journal,
publisher, edition,title,author FROM datastax.catalog WHERE title='Engineering as
a Service'");
```

```
for (Row row : results) {
   System.out.println("Journal: " + row.getString("journal"));
   System.out.println("Publisher: " + row.getString("publisher"));
   System.out.println("Edition: " + row.getString("edition"));
   System.out.println("Title: " + row.getString("title"));
   System.out.println("Author: " + row.getString("author"));
   System.out.println("\n");
   System.out.println("\n");
}
```

```
}
```

The output from the preceding query is as follows:

```
Journal: Oracle Magazine
Publisher: Oracle Publishing
Edition: November-December 2013
Title: Engineering as a Service
Author: David A. Kelly
```

Select all columns from the catalog table where the catalog\_id is "catalog2". The catalog\_id is the partition key in the catalog table. Iterate over the result set to output the columns:

```
private static void selectFilter() {
    ResultSet results = session.execute("SELECT catalog_id, journal,
publisher, edition,title,author FROM datastax.catalog WHERE
catalog_id='catalog2'");
    for (Row row : results) {
        System.out.println("Journal: " + row.getString("journal"));
        System.out.println("Publisher: " + row.getString("journal"));
        System.out.println("Edition: " + row.getString("edition"));
        System.out.println("Title: " + row.getString("author"));
        System.out.println("Author: " + row.getString("author"));
        System.out.println("\n");
        System.out.println("\n");
        System.out.println("\n");
        }
}
```

The following output is generated:

Journal: Oracle Magazine Publisher: Oracle Publishing Edition: November-December 2013 Title: Quintessential and Collaborative Author: Tom Haunert

Different versions of the selectFilter() method are included in the code listing for CQLClient at the end of this chapter with some or all versions commented out. Decomment the version that is to be tested. If the primary key is a compound key, the partition key can be used in the WHERE clause without the other primary key component columns. However, a non-partition key cannot be used alone in a similar manner. To demonstrate, run the following query:

```
ResultSet results = session.execute("SELECT catalog_id, journal, publisher,
edition,title,author FROM datastax.catalog WHERE journal='Oracle Magazine'");
```

The following exception is generated:

Caused by: com.datastax.driver.core.exceptions.InvalidQueryException: Cannot execute this query as it might involve data filtering and thus may have unpredictable performance. If you want to execute this query despite the performance unpredictability, use ALLOW FILTERING

To run the preceding query, add ALLOW FILTERING to the SELECT statement:

```
ResultSet results = session.execute("SELECT catalog_id, journal, publisher,
edition,title,author FROM datastax.catalog WHERE journal='Oracle Magazine' ALLOW
FILTERING");
```

The following output is generated with the preceding query:

Journal: Oracle Magazine Publisher: Oracle Publishing Edition: November-December 2013 Title: Engineering as a Service Author: David A. Kelly Journal: Oracle Magazine Publisher: Oracle Publishing Edition: November-December 2013 Title: Quintessential and Collaborative Author: Tom Haunert Journal: Oracle Magazine Publisher: null Edition: null Title: null Author: null

All the component columns in a compound primary key can be used in the WHERE clause in any order, as in the following example:

```
ResultSet results = session.execute("SELECT catalog_id, journal, publisher,
edition,title,author FROM datastax.catalog WHERE journal='Oracle Magazine' AND
catalog_id='catalog2'");
```

This query generates the following output:

Journal: Oracle Magazine Publisher: Oracle Publishing Edition: November-December 2013 Title: Quintessential and Collaborative Author: Tom Haunert

Another example of using the WHERE clause is using the IN clause with a primary key column:

```
ResultSet results = session.execute("SELECT catalog_id, journal, publisher,
edition,title,author FROM datastax.catalog WHERE catalog_id IN ('catalog2',
'catalog3')");
```

The preceding query generates the following output:

```
Journal: Oracle Magazine
Publisher: Oracle Publishing
Edition: November-December 2013
Title: Quintessential and Collaborative
Author: Tom Haunert
Journal: Oracle Magazine
Publisher: null
Edition: null
Title: null
Author: null
```

The IN predicates can be used only on primary key columns. For example, if the IN predicate is used on the title column, which is an indexed column, the following exception is generated:

```
Exception in thread "main" com.datastax.driver.core.exceptions.
InvalidQueryException: IN predicates on non-primary-key columns (title) is not yet
supported
```

In CQL 3, the WHERE clause allows greater than (>) and less than (<) relations on all the columns other than the first, which still must have the = comparison. In the following example, the second column in the WHERE clause has the > relation:

```
ResultSet results = session .execute("SELECT catalog_id, journal, publisher,
edition,title,author FROM datastax.catalog2 WHERE journal='Oracle Magazine' AND
catalog_id > 'catalog1'");
```

The output from the preceding query is as follows:

```
Catalog Id: catalog2
Journal: Oracle Magazine
Publisher: Oracle Publishing
Edition: November-December 2013
Title: Quintessential and Collaborative
Author: Tom Haunert
Catalog Id: catalog3
Journal: Oracle Magazine
Publisher: Oracle Publishing
Edition: null
Title: null
Author: null
```

The last column in a WHERE clause can have any type of relation if all the preceding columns have been specified with the = comparison. In the following example, the last column has the >= relation with all the preceding columns being identified with the = comparison:

```
ResultSet results = session .execute("SELECT catalog_id, journal, publisher,
edition,title,author FROM datastax.catalog2 WHERE journal='Oracle Magazine' AND
catalog_id >= 'catalog1'");
```

The result of the query is as follows:

Catalog Id: catalog1 Journal: Oracle Magazine Publisher: Oracle Publishing Edition: November-December 2013 Title: Engineering as a Service Author: David A. Kelly

Catalog Id: catalog2 Journal: Oracle Magazine Publisher: Oracle Publishing Edition: November-December 2013 Title: Quintessential and Collaborative Author: Tom Haunert

Catalog Id: catalog3 Journal: Oracle Magazine Publisher: Oracle Publishing Edition: null Title: null Author: null

If the primary key is a compound key and the partition key is used in the WHERE clause, only the EQ and IN relations are supported on the partition key. To demonstrate, use the > relation on the partition key:

```
ResultSet results = session.execute("SELECT catalog_id, journal, publisher,
edition,title,author FROM datastax.catalog WHERE catalog_id > 'catalog1'");
```

The following exception is generated:

```
Caused by: com.datastax.driver.core.exceptions.InvalidQueryException: Only EQ and IN relation are supported on the partition key (unless you use the token() function) at com.datastax.driver.core.Responses$
Error.asException(Responses.java:96)
```

### RUNNING AN Async QUERY

As discussed, the Session class supports two methods to run the CQL 3 query asynchronously: executeAsync(Query query) and executeAsync(String query). *Asynchronously* implies that the method returns immediately and the processing of the application continues, the result being returned later. The Async methods return a ResultSetFuture object. A ResultSetFuture object is not a ResultSet object but a future on a ResultSet object. The ResultSetFuture class provides the methods listed in Table 3.5 to get the result of the query.

| Method                                             | Description                                                                                                    |
|----------------------------------------------------|----------------------------------------------------------------------------------------------------|
| getUninterruptibly()                               | Waits for the query to return and returns its result. More convenient than and preferable to the get() method because it waits for the result uninterruptedly and doesn't throw InterruptedException or ExecutionException exceptions.                                       |
| getUninterruptibly(long<br>timeout, TimeUnit unit) | Waits for the specified time for the query to return the result. More convenient than and preferable to the get(long timeout, TimeUnit unit) method because it waits for the result uninterruptedly and doesn't throw InterruptedException or ExecutionException exceptions. |
| get()                                              | Waits for the execution to complete and returns its result.<br>Throws an InterruptedException exception if the<br>current thread is interrupted before or during the call,<br>even if the value has been retrieved.                                                          |
| get(long timeout,<br>TimeUnit unit)                | Waits for the execution to complete at most for the specified time and returns its result. Throws an InterruptedException exception if the current thread is interrupted before or during the call, even if the value has been retrieved.                                    |

| Table 3.5 | ResultSetFuture                                                                                                    | Class Methods to  | Get Ouerv Result |
|-----------|----------------------------------------------------------------------------------------------------|-------------------|------------------|
|           | Resulting at a contraction of the second second sec | clubb micthoub to | oct query nesure |

The ResultSetFuture class provides the methods in Table 3.6 to cancel, or interrupt a future result set object.

| Method                                   | Description                                                                                                    |
|------------------------------------------|----------------------------------------------------------------------------------------------------|
| cancel(boolean<br>mayInterruptIfRunning) | Attempts to cancel the execution of the task. Returns a<br>Boolean to indicate if the cancellation was successful. The<br>attempt fails if the task has already completed or has already<br>been cancelled or could not be cancelled for some other<br>reason. If invoked before a task has started and if the<br>cancellation is successful, the task should not start to run.<br>The mayInterruptIfRunning parameter determines<br>whether the thread running the task should be interrupted<br>in an attempt to stop the task. |
| <pre>isCancelled()</pre>                 | If the cancel() method returns true, the isCancelled method also returns true.                                                                                                    |
| <pre>interruptTask()</pre>               | The default implementation does not interrupt a task, but a subclass may override the method to provide an implementation. If cancel(true) returns true, the interruptTask() method is invoked automatically.                                                                                                    |
| wasInterrupted()                         | Returns true if the future was cancelled with mayInterruptIfRunning set to true.                                                                                                    |

### Table 3.6 ResultSetFuture Class Methods to Cancel or Interrupt a Result Set Future

The ResultSetFuture class provides some other methods, which are discussed in Table 3.7.

| Table 3.7 | Other Methods in the ResultSetFuture Class |  |
|-----------|--------------------------------------------|--|
|-----------|--------------------------------------------|--|

| Method                                       | Description                                                                                                    |
|----------------------------------------------|----------------------------------------------------------------------------------------------------|
| <pre>set(V value)</pre>                      | Sets the value of the future and returns true if the value could be set successfully.                                                                                                    |
| <pre>setException(Throwable throwable)</pre> | Sets the future to having failed with the given exception<br>and returns true if the exception could be set successfully.<br>Returns false if the future has already been set or has<br>been cancelled. The Throwable error set becomes the<br>result of the future. Sets the state of the future to<br>AbstractFuture.Sync.COMPLETED and invokes the<br>listeners if the state has been set successfully. The get()<br>methods wrap the exception in ExecutionException and<br>return the error. |
|                                              | (Continued)                                                                                                    |

| Method                                           | Description                                                                                  |
|--------------------------------------------------|----------------------------------------------------------------------------------------------|
| addListener(Runnable<br>listener, Executor exec) | Registers a listener.                                                                        |
| isDone()                                         | Returns true if the task has completed. Returns true after the cancel() method has returned. |

 Table 3.7 Other Methods in the ResultSetFuture Class (Continued)

Add an asyncQuery() method to the CQLClient class and invoke the method from the main method. Then invoke the executeAsync(String) method to return a ResultSetFuture object.

```
ResultSetFuture resultsFuture = session.executeAsync("Select * from
datastax.catalog");
```

Invoke the getUninterruptibly(long timeout,TimeUnit unit) method on the ResultSetFuture object with the timeout set to 1,000,000 ms.

```
ResultSet results = resultsFuture.getUninterruptibly(1000000,TimeUnit.
MILLISECONDS);
```

Iterate over the ResultSet object to output the result of the query. If getUninterruptibly throws a TimeoutException, invoke the cancel(true) method to cancel the future.

| try {           |                                                                      |
|-----------------|----------------------------------------------------------------------|
| ResultSet resu  | <pre>ults = resultsFuture.getUninterruptibly(1000000,</pre>          |
| TimeUnit.MILL   | ISECONDS);                                                           |
| for (Ro         | ow row : results) {                                                  |
|                 | <pre>System.out.println("Journal: " + row.getString</pre>            |
| ("journal"));\  |                                                                      |
|                 | System.out.println("Publisher: " + row.getString                     |
| ("publisher")); |                                                                      |
|                 | System.out.println("Edition: " + row.getString                       |
| ("edition"));   |                                                                      |
|                 | <pre>System.out.println("Title: " + row.getString("title"));</pre>   |
|                 | <pre>System.out.println("Author: " + row.getString("author"));</pre> |
|                 | <pre>System.out.println("\n");</pre>                                 |
|                 | <pre>System.out.println("\n");</pre>                                 |
| }               |                                                                      |

```
} catch (TimeoutException e) {
    resultsFuture.cancel(true);
    System.out.println(e);
```

}

Run the CQLClient application to output the result of the query. The result of the query is the same as it would be with the synchronous execute() method, as shown in Figure 3.13.

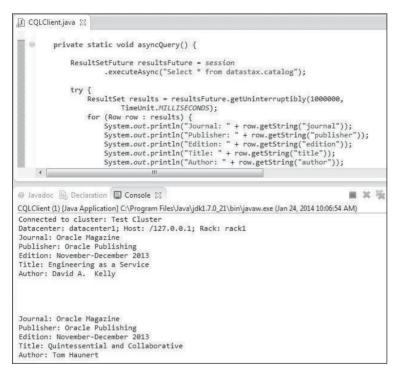

Figure 3.13 Result for a sync query. Source: Eclipse Foundation.

Why use the async version? If the query is expected to take an inordinate amount of time, it may be suitable to use the async version while the processing of the application continues and to cancel or interrupt the query if required. Next, you'll see how to cancel a query result set future after a specified duration. Set the timeout to 1 ms. Then run the

#### 118 Chapter 3 Using Cassandra with DataStax Java Driver

CQLClient method with the timeout set to 1 ms. Even a short running query may not return with such a small timeout. As indicated by the TimeoutException in Figure 3.14, the result set future gets timed out before the result can be retrieved.

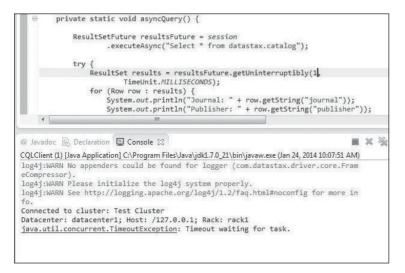

Figure 3.14 TimeoutException. Source: Eclipse Foundation.

### RUNNING A PreparedStatement QUERY

DataStax driver has the provision to create a prepared statement, which is a query with bind variables. The BoundStatement is used to bind values to the bind variables of a PreparedStatement. In this section, you will create a prepared statement and subsequently bind values to the bind variables using a BoundStatement. The BoundStatement class extends the Query class. You will run the query in the BoundStatement using the Session class method execute(Query query). Add a preparedStmtQuery() method to the CQLClient class and invoke the method in the main method. Create a PreparedStatement using the Session class method prepare(String query).

PreparedStatement stmt = session.prepare("SELECT catalog\_id, journal, publisher, edition,title,author FROM datastax.catalog WHERE title=?"); The prepared statement has a bind variable for the title column. Create a BoundStatement from the PreparedStatment object using the BoundStatement(PreparedStatement statement) constructor.

```
BoundStatement boundStmt = new BoundStatement(stmt);
```

The BoundStatement class provides the bind(Object...values) method to bind values to the bind variables of a PreparedStatement. The values are bound to the bind variables in the order specified. The first value is bound to the first bind variable, the second value to the second bind variable. Set the value of the title variable:

```
boundStmt.bind("Engineering as a Service");
```

Run the query in the BoundStatement, which extends Query, using the execute(Query query) method in the Session class. Iterate over the ResultSet using an enhanced for loop to output the columns.

The result of running a query with a prepared statement is shown in the Eclipse IDE in Figure 3.15.

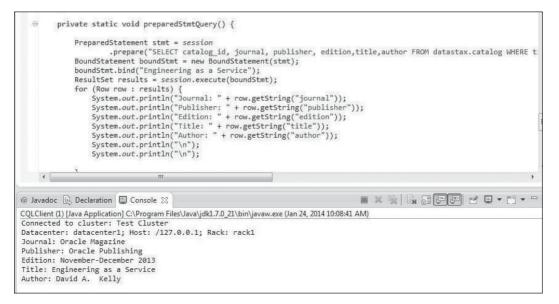

#### Figure 3.15

Query result with PreparedStatement. Source: Eclipse Foundation.

### RUNNING THE UPDATE STATEMENT

The UPDATE statement is used to update the columns in one or more rows based on a relation specified in the WHERE clause. CQL 3 has added a provision to run the UPDATE conditionally based on the condition in the IF clause. Run the following UPDATE statement to update the edition and author columns in the catalog1 table based on the condition in the IF clause:

```
session.execute("UPDATE datastax.catalog SET edition = '11/12 2013', author =
'Kelley, David A.' WHERE catalog_id = 'catalog1' AND journal='Oracle Magazine' IF
edition='November-December 2013'");
```

Next, run a SELECT statement to output the modified columns:

}

The catalog1 row column values after the update are shown in Eclipse IDE in Figure 3.16.

| 🗓 CQLClient.java 🔀 🏹 JBoss Central                                                                                                    |                                                                                       |
|----------------------------------------------------------------------------------------------------|---------------------------------------------------------------------------------------|
| }                                                                                                    |                                                                                       |
| ResultSet results = session                                                                                                    | + row.getString("publisher"));<br>row.getString("edition"));<br>w.getString("title"); |
| * <u> </u>                                                                                                    |                                                                                       |
| 🚽 Console 🐹 😳 Palette                                                                                                    |                                                                                       |
| CQLClient (1) [Java Application] C:\Program Files\Java\jdk1.7.0_23                                                                                                    | \bin\javaw.exe (Feb 4, 2014, 3:46:10 PM)                                              |
| <pre>log4j:WARN Please initialize the log4j system pro<br/>log4j:WARN See http://logging.apache.org/log4j/1.<br/>Connected to cluster: Test Cluster<br/>Datacenter: datacenter1; Host: /127.0.0.1; Rack:<br/>Journal: Oracle Wagazine<br/>Publisher: Oracle Publishing<br/>Edition: 11/12 2013<br/>Title: Engineering as a Service<br/>Author: Kelley. David A.</pre> | 2/faq.html#noconfig for more info.                                                    |

### Figure 3.16

Query result with updated column values. Source: Eclipse Foundation.

Because the primary key is a compound primary key, all the component columns in the primary key must be specified in the WHERE clause. For example, if only the catalog-id column is specified in the WHERE clause, the following exception is generated:

Exception in thread "main" com.datastax.driver.core.exceptions. InvalidQueryException: Missing mandatory PRIMARY KEY part journal

### RUNNING THE DELETE STATEMENT

The DELETE statement is used to delete some selected columns from table row(s) or all the columns from table row(s). With a compound primary key, using the DELETE statement is somewhat different than if using a single column primary key. The partition key may be used for the row specification in the WHERE clause to delete the entire row. For example, the following deletes the catalog1 row:

```
private static void delete() {
  session.execute("DELETE from datastax.catalog WHERE catalog_id='catalog1'");
}
```

A SELECT query after the deletion outputs only the catalog2 and catalog3 rows:

```
Catalog Id: catalog2
Journal: Oracle Magazine
Publisher: Oracle Publishing
Edition: November-December 2013
Title: Quintessential and Collaborative
Author: Tom Haunert
```

```
Catalog Id: catalog3
Journal: Oracle Magazine
Publisher: null
Edition: null
Title: null
Author: null
```

Although the partition key may be used alone to identify a row in the WHERE clause, the other columns may not be used individually. To demonstrate, specify only the primary key component column journal in the WHERE clause:

```
session.execute("DELETE from datastax.catalog WHERE journal='Oracle Magazine'");
```

This generates the following exception:

Caused by: com.datastax.driver.core.exceptions.InvalidQueryException: Missing mandatory PRIMARY KEY part catalog\_id

The journal column may be specified in the WHERE clause in addition to the partition key catalog\_id:

```
session.execute("DELETE from datastax.catalog WHERE catalog_id='catalog1' AND
journal='Oracle Magazine'");
```

Individual columns to be deleted may be specified in the DELETE statement, but a primary key component column cannot be deleted with column specification. To demonstrate, include the journal column to delete using the following query:

```
session.execute("DELETE journal, publisher from datastax.catalog WHERE
catalog_id='catalog2'");
```

This generates the following exception:

Caused by: com.datastax.driver.core.exceptions.InvalidQueryException: Invalid identifier journal for deletion (should not be a PRIMARY KEY part)

If columns are to be deleted selectively, all the primary key component columns must be specified in the WHERE clause to identify the row. To demonstrate, run the following query to delete the publisher and edition columns from the catalog table, but don't specify the journal column in the WHERE clause:

```
session.execute("DELETE publisher, edition from datastax.catalog WHERE
catalog_id='catalog2'");
```

This generates the following exception:

Caused by: com.datastax.driver.core.exceptions.InvalidQueryException: Missing mandatory PRIMARY KEY part journal since edition specified

To delete columns selectively, you must specify all the primary key component columns in the WHERE clause:

```
session.execute("DELETE publisher, edition from datastax.catalog WHERE
catalog_id='catalog2' AND journal='Oracle Magazine'");
```

If a SELECT query is run after the deletion, null is output for the deleted columns publisher and edition for the catalog2 row. (See Figure 3.17.)

| <pre>session.execute("DELETE publisher, edition from datastax.catalog WHERE catalog_i ResultSet results = session.execute("select * from datastax.catalog"); </pre>                                                                                                    | d='catalog2' AND journal='Oracle Magazine'['). |
|----------------------------------------------------------------------------------------------------|------------------------------------------------|
|                                                                                                    | ■ × ½   <b>6</b> 3 5 5 5 • 5 •                 |
| CQLClient (1) [Java Application] C:\Program FilesUava\jdk1.7.0_21\bin\javaw.exe (Feb 4, 2014, 3:58:53 PM)<br>Connected to cluster: Test Cluster<br>Datacenter: datacenter1; Host: /127.0.0.1; Rack: rack1<br>Catalog Id: catalog1<br>Journal: Oracle Pagazine<br>Publisher: Oracle Publishing<br>Edition: November-December 2013<br>Title: Engineering as a Service<br>Author: David A. Kelly |                                                |
| Catalog Id: catalog2<br>Journal: Oracle Magazine<br>Publisher: null<br>Edition: null<br>Title: Quintessential and Collaborative<br>Author: Tom Haunert                                                                                                    |                                                |
| Catalog Id: catalog3<br>Journal: Oracle Magazine<br>Publisher: null<br>Edition: null<br>Title: null<br>Author: null                                                                                                    |                                                |

#### **Figure 3.17** Query result after DELETE. Source: Eclipse Foundation.

If some of the column values have been deleted, a subsequent INSERT with all the columns specified and with an IF NOT EXISTS condition does not add the new row values, even though some of the column values have been deleted. For example, if, after the preceding deletion of two columns, you attempt to run the INSERT statement, the INSERT statement is not run and the publisher and edition column values stay null.

```
session.execute("INSERT INTO datastax.catalog (catalog_id, journal, publisher,
edition,title,author) VALUES ('catalog2','Oracle Magazine', 'Oracle Publishing',
'November-December 2013', 'Quintessential and Collaborative','Tom Haunert') IF NOT
EXISTS");
```

### RUNNING THE BATCH STATEMENT

The BATCH statement is used to run a batch or group of INSERT, UPDATE, and DELETE statements. Add a batch() method to the CQLQuery class and invoke the method from the main method. To demonstrate the BATCH statement, create a table catalog4. session.execute("CREATE TABLE IF NOT EXISTS datastax.catalog4 (catalog\_id text, journal text,publisher text, edition text,title text,author text,PRIMARY KEY (journal, catalog id, publisher))");

Run a BATCH statement to add three rows of data to the catalog4 table.

```
session.execute("BEGIN BATCH INSERT INTO datastax.catalog4 (catalog_id,
journal, publisher, edition,title,author) VALUES ('catalog1','Oracle Magazine',
'Oracle Publishing', 'November-December 2013', 'Quintessential and
Collaborative', 'Tom Haunert') INSERT INTO datastax.catalog4 (catalog_id, journal,
publisher, edition,title,author) VALUES ('catalog2','Oracle Magazine', 'Oracle
Publishing', 'November-December 2013', '','') INSERT INTO datastax.catalog4
(catalog_id, journal, publisher, edition,title,author) VALUES
('catalog3','Oracle Magazine', 'Oracle Publishing', 'November-December 2013',
'','') APPLY BATCH");
```

Run a SELECT query after the BATCH statement. The following rows are output:

Catalog Id: catalog1 Journal: Oracle Magazine Publisher: Oracle Publishing Edition: November-December 2013 Title: Quintessential and Collaborative Author: Tom Haunert

```
Catalog Id: catalog2
Journal: Oracle Magazine
Publisher: Oracle Publishing
Edition: November-December 2013
Title:
Author:
```

```
Catalog Id: catalog3
Journal: Oracle Magazine
Publisher: Oracle Publishing
Edition: November-December 2013
Title:
Author:
```

The IF NOT EXISTS condition, which may be used with individual INSERT, UPDATE, and DELETE statements, cannot be used with the same statements in a BATCH statement, either applied to individual statements or the batch. To demonstrate, run the following BATCH statement:

```
session.execute("BEGIN BATCH INSERT INTO datastax.catalog (catalog_id,
journal, publisher, edition,title,author) VALUES ('catalog2','Oracle Magazine',
```

'Oracle Publishing', 'November-December 2013', 'Quintessential and Collaborative', 'Tom Haunert') IF NOT EXISTS INSERT INTO datastax.catalog (catalog\_id, journal, publisher, edition,title,author) VALUES ('catalog3','Oracle Magazine', 'Oracle Publishing', 'November-December 2013', '','') IF NOT EXISTS INSERT INTO datastax.catalog (catalog\_id, journal, publisher, edition,title,author) VALUES ('catalog4','Oracle Magazine', 'Oracle Publishing', 'November-December 2013', '','') IF NOT EXISTS APPLY BATCH");

This generates the following exception:

Caused by: com.datastax.driver.core.exceptions.InvalidQueryException: Conditional updates are not allowed in batches

# DROPPING AN INDEX

CQL 3 has added the provision to drop an index conditionally using the IF EXISTS clause. First, run the USE command to select a keyspace. Then drop the titleIndex conditionally as follows:

```
private static void dropIndex() {
    session.execute("USE datastax");
    session.execute("DROP INDEX IF EXISTS titleIndex");
}
```

# DROPPING A TABLE

CQL 3 has added the provision to drop a table conditionally. For example, drop the catalog table in the datastax keyspace using the IF EXISTS clause as follows:

}

# DROPPING A KEYSPACE

Dropping a keyspace may also be done conditionally using the IF EXISTS clause. For example, drop the datastax keyspace as follows:

```
private static void dropKeyspace() {
     session.execute("DROP KEYSPACE IF EXISTS datastax");
```

}

The Cassandra cluster connection may be closed using the Cluster.close() method in the closeConnection() method.

# THE CQLCLIENT APPLICATION

The CQLClient application used in this chapter appears in Listing 3.2. Sections of the code that demonstrate different aspects or usages of an API have been commented out and may be de-commented for testing.

### Listing 3.2 The CQLClient Application

```
package datastax:
import java.util.concurrent.TimeUnit:
import java.util.concurrent.TimeoutException;
import com.datastax.driver.core.BoundStatement;
import com.datastax.driver.core.Cluster:
import com.datastax.driver.core.Host:
import com.datastax.driver.core.Metadata;
import com.datastax.driver.core.PreparedStatement:
import com.datastax.driver.core.ResultSet:
import com.datastax.driver.core.ResultSetFuture;
import com.datastax.driver.core.Row:
import com.datastax.driver.core.Session:
import com.google.common.util.concurrent.AbstractFuture;
public class CQLClient {
private static Cluster cluster;
private static Session session;
public static void main(String[] args) {
connection():
createKeyspace();
createTable();
insert():
// select():
// dropIndex();
// createIndex():
// selectFilter():
// asyncQuery();
// preparedStmtQuery();
// update();
// delete();
batch():
// dropTable();
// dropKeyspace();
// closeConnection();
}
```

```
private static void connection() {
cluster = Cluster.builder().addContactPoint("127.0.0.1").build();
Metadata metadata = cluster.getMetadata():
System.out.printf("Connected to cluster: %s\n".
metadata.getClusterName());
for (Host host : metadata.getAllHosts()) {
System.out.printf("Datacenter: %s: Host: %s: Rack: %s\n".
host.getDatacenter(), host.getAddress(), host.getRack());
}
session = cluster.connect():
}
private static void createKeyspace() {
session.execute("CREATE KEYSPACE IF NOT EXISTS datastax WITH replication "
+ "= { 'class': 'SimpleStrategy', 'replication factor':1};");
}
private static void createTable() {
session.execute("CREATE TABLE IF NOT EXISTS datastax.catalog (catalog id text,
journal text, publisher text, edition text, title text, author text, PRIMARY KEY
(catalog id. journal))"):
session.execute("CREATE TABLE IF NOT EXISTS datastax.catalog2 (catalog id text,
journal text, publisher text, edition text, title text, author text, PRIMARY KEY
(iournal.catalog id))"):
session.execute("CREATE TABLE IF NOT EXISTS datastax.catalog3 (catalog id text,
journal text, publisher text, edition text, title text, author text, PRIMARY KEY
(journal, catalog id, publisher))");
}
private static void insert() {
session.execute("INSERT INTO datastax.catalog (catalog id, journal, publisher,
edition,title,author) VALUES ('catalog1','Oracle Magazine', 'Oracle Publishing',
'November-December 2013', 'Engineering as a Service', 'David A. Kelly') IF NOT
EXISTS"):
session.execute("INSERT INTO datastax.catalog (catalog id, journal, publisher,
edition,title,author) VALUES ('catalog2','Oracle Magazine', 'Oracle Publishing',
'November-December 2013', 'Ouintessential and Collaborative', 'Tom Haunert') IF NOT
EXISTS");
session.execute("INSERT INTO datastax.catalog (catalog id, journal, publisher)
VALUES ('catalog3', 'Oracle Magazine', 'Oracle Publishing') IF NOT EXISTS");
session.execute("INSERT INTO datastax.catalog2 (catalog id, journal, publisher,
edition,title,author) VALUES ('catalog1','Oracle Magazine', 'Oracle Publishing',
'November-December 2013', 'Engineering as a Service', 'David A. Kelly') IF NOT
EXISTS");
```

```
session.execute("INSERT INTO datastax.catalog2 (catalog id. journal.publisher.
edition,title,author) VALUES ('catalog2','Oracle Magazine', 'Oracle Publishing',
'November-December 2013'. 'Ouintessential and Collaborative'.'Tom Haunert') IF NOT
EXISTS"):
session.execute("INSERT INTO datastax.catalog2 (catalog id, journal, publisher)
VALUES ('catalog3'. 'Oracle Magazine'.'Oracle Publishing') IF NOT EXISTS"):
session.execute("INSERT INTO datastax.catalog3 (catalog id. journal.publisher.
edition,title,author) VALUES ('catalog1','Oracle Magazine', 'Oracle Publishing',
'November-December 2013', 'Engineering as a Service', 'David A. Kelly') IF NOT
EXISTS"):
session.execute("INSERT INTO datastax.catalog3 (catalog id. journal.publisher.
edition,title,author) VALUES ('catalog2','Oracle Magazine', 'Oracle Publishing',
'November-December 2013'. 'Ouintessential and Collaborative'.'Tom Haunert') IF NOT
EXISTS"):
session.execute("INSERT INTO datastax.catalog3 (catalog id, journal, publisher)
VALUES ('catalog3'. 'Oracle Magazine'.'Oracle Publishing') IF NOT EXISTS"):
}
private static void select() {
// ResultSet results =
// session.execute("select * from datastax.catalog");
// ResultSet results =
// session.execute("select * from datastax.catalog2 WHERE journal='0racle
Magazine' ORDER BY catalog id DESC");
// ResultSet results =
// session.execute("select * from datastax.catalog3 WHERE journal='0racle
Magazine' ORDER BY publisher");
// generates error
ResultSet results = session
.execute("select * from datastax.catalog3 WHERE journal='Oracle Magazine' ORDER BY
catalog id");
for (Row row : results) {
System.out.println("Catalog Id: " + row.getString("catalog_id"));
System.out.println("Journal: " + row.getString("journal"));
System.out.println("Publisher: " + row.getString("publisher"));
System.out.println("Edition: " + row.getString("edition"));
System.out.println("Title: " + row.getString("title"));
System.out.println("Author: " + row.getString("author"));
System.out.println("\n");
System.out.println("\n");
}
}
```

```
private static void createIndex() {
session.execute("CREATE INDEX titleIndex ON datastax.catalog (title)"):
}
private static void selectFilter() {
/*
 * ResultSet results = session .execute(
 * "SELECT catalog id, journal, publisher, edition, title, author FROM
datastax.catalog2 WHERE journal='Oracle Magazine' AND catalog id > 'catalog1'"
 *); for (Row row : results) { System.out.println("Catalog Id: " +
* row.getString("catalog id")); System.out.println("Journal: " +
 * row.getString("journal")); System.out.println("Publisher: " +
 * row.getString("publisher")): System.out.println("Edition: " +
 * row.getString("edition")); System.out.println("Title: " +
 * row.getString("title")); System.out.println("Author: " +
 * row.getString("author")): System.out.println("\n"):
 * Svstem.out.println("\n"): }
 */
/*
 * ResultSet results = session .execute(
 * "SELECT catalog id, journal, publisher, edition, title, author FROM
datastax.catalog WHERE catalog id > 'catalog1'"
 * ); for (Row row : results) { System.out.println("Catalog Id: " +
 * row.getString("catalog id")); System.out.println("Journal: " +
 * row.getString("journal")); System.out.println("Publisher: " +
 * row.getString("publisher")); System.out.println("Edition: " +
 * row.getString("edition")); System.out.println("Title: " +
 * row.getString("title")); System.out.println("Author: " +
 * row.getString("author")); System.out.println("\n");
 * System.out.println("\n"); }
*/
/*
 * ResultSet results = session .execute(
 * "SELECT catalog id, journal, publisher, edition, title, author FROM
datastax.catalog2 WHERE journal='Oracle Magazine' AND catalog id >= 'catalog1'"
 * ); for (Row row : results) { System.out.println("Catalog Id: " +
 * row.getString("catalog id")); System.out.println("Journal: " +
 * row.getString("journal")); System.out.println("Publisher: " +
 * row.getString("publisher")); System.out.println("Edition: " +
 * row.getString("edition")); System.out.println("Title: " +
 * row.getString("title")); System.out.println("Author: " +
```

```
* row.getString("author")): System.out.println("\n"):
 * Svstem.out.println("\n"): }
 */
/*
 * ResultSet results = session .execute(
 * "SELECT catalog id, journal, publisher, edition.title.author FROM
datastax.catalog WHERE title='Engineering as a Service'"
 *); for (Row row : results) { System.out.println("Journal: " +
 * row.getString("iournal")): System.out.println("Publisher: " +
 * row.getString("publisher")): System.out.println("Edition: " +
 * row.getString("edition")); System.out.println("Title: " +
 * row.getString("title")): System.out.println("Author: " +
 * row.getString("author")): System.out.println("\n"):
 * System.out.println("\n");
 *
 * }
 */
/*
 * ResultSet results = session .execute(
 * "SELECT catalog id, journal, publisher, edition, title, author FROM
datastax.catalog WHERE catalog id='catalog2'"
 *);
 */
/*
 * ResultSet results = session .execute(
* "SELECT catalog id, journal, publisher, edition, title, author FROM
datastax.catalog WHERE journal='Oracle Magazine' ALLOW FILTERING"
 *);
 */
/*
 * ResultSet results = session .execute(
 * "SELECT catalog id, journal, publisher, edition, title, author FROM
datastax.catalog WHERE journal='Oracle Magazine' AND catalog id='catalog2'"
 *); for (Row row : results) { System.out.println("Journal: " +
 * row.getString("journal")); System.out.println("Publisher: " +
 * row.getString("publisher")); System.out.println("Edition: " +
 * row.getString("edition")); System.out.println("Title: " +
 * row.getString("title")); System.out.println("Author: " +
 * row.getString("author")); System.out.println("\n");
 * System.out.println("\n");
 *
```

```
132
      Chapter 3 Using Cassandra with DataStax Java Driver
 * }
 */
/*
 * ResultSet results = session .execute(
* "SELECT catalog id. journal. publisher. edition.title.author FROM
datastax.catalog WHERE catalog id IN ('catalog2', 'catalog3')"
 *):
 */
/*
 * ResultSet results = session .execute(
* "SELECT catalog id. journal. publisher. edition.title.author FROM
datastax.catalog WHERE title IN ('Quintessential and Collaborative', 'Engineering
as a Service')"
 *):
*/
/*
 * for (Row row : results) { System.out.println("Journal: " +
* row.getString("journal")); System.out.println("Publisher: " +
 * row.getString("publisher")): System.out.println("Edition: " +
 * row.getString("edition")); System.out.println("Title: " +
 * row.getString("title")); System.out.println("Author: " +
 * row.getString("author")): System.out.println("\n"):
 * System.out.println("\n");
 * }
*/
}
private static void asyncQuery() {
ResultSetFuture resultsFuture = session
.executeAsync("Select * from datastax.catalog");
try {
ResultSet results = resultsFuture.getUninterruptibly(1000000.
TimeUnit.MILLISECONDS);
for (Row row : results) {
System.out.println("Journal: " + row.getString("journal"));
System.out.println("Publisher: " + row.getString("publisher"));
System.out.println("Edition: " + row.getString("edition"));
System.out.println("Title: " + row.getString("title"));
System.out.println("Author: " + row.getString("author"));
System.out.println("\n");
System.out.println("\n");
}
```

```
} catch (TimeoutException e) {
resultsFuture.cancel(true):
System.out.println(e);
}
}
private static void preparedStmtQuery() {
PreparedStatement stmt = session
.prepare("SELECT catalog id, journal, publisher, edition.title.author FROM
datastax.catalog WHERE title=?");
BoundStatement boundStmt = new BoundStatement(stmt);
boundStmt.bind("Engineering as a Service"):
ResultSet results = session.execute(boundStmt);
for (Row row : results) {
System.out.println("Journal: " + row.getString("journal"));
System.out.println("Publisher: " + row.getString("publisher"));
System.out.println("Edition: " + row.getString("edition"));
Svstem.out.println("Title: " + row.getString("title")):
System.out.println("Author: " + row.getString("author"));
Svstem.out.println("\n");
Svstem.out.println("\n"):
}
}
private static void update() {
session.execute("UPDATE datastax.catalog SET edition = '11/12 2013', author =
'Kelley, David A.' WHERE catalog id = 'catalog1' AND journal='Oracle Magazine' IF
edition='November-December 2013'"):
ResultSet results = session
.execute("SELECT catalog id, journal, publisher, edition, title, author FROM
datastax.catalog WHERE catalog id='catalog1'");
for (Row row : results) {
System.out.println("Journal: " + row.getString("journal"));
System.out.println("Publisher: " + row.getString("publisher"));
System.out.println("Edition: " + row.getString("edition"));
System.out.println("Title: " + row.getString("title"));
System.out.println("Author: " + row.getString("author"));
System.out.println("\n");
System.out.println("\n");
}
}
```

```
private static void delete() {
// session.execute("DELETE journal, publisher from datastax.catalog WHERE
catalog id='catalog2'")://generates
// error
// session.execute("DELETE from datastax.catalog WHERE catalog id='catalog1'"):
// //equivalent
// session.execute("DELETE from datastax.catalog WHERE journal='0racle
Magazine'");//generates
// error
/*
* session.execute(
 * "DELETE from datastax.catalog WHERE catalog id='catalog1' AND journal='Oracle
Magazine'"
 * )://equivalent ResultSet results =
* session.execute("select * from datastax.catalog"); for (Row row :
* results) { System.out.println("Catalog Id: " +
 * row.getString("catalog id")); System.out.println("Journal: " +
* row.getString("journal")); System.out.println("Publisher: " +
 * row.getString("publisher")): System.out.println("Edition: " +
 * row.getString("edition")); System.out.println("Title: " +
 * row.getString("title")); System.out.println("Author: " +
 * row.getString("author")): System.out.println("\n"):
 * System.out.println("\n");
 *
 * }
 */
/*
* Caused by: com.datastax.driver.core.exceptions.InvalidOuervException:
 * Missing mandatory PRIMARY KEY part journal since publisher specified
 */
// session.execute("DELETE publisher, edition from datastax.catalog WHERE
catalog id='catalog2'");//generates
// error
// session.execute("DELETE publisher, edition from datastax.catalog WHERE
catalog id='catalog1' AND journal='Oracle Magazine'");
// session.execute("DELETE from datastax.catalog WHERE catalog id='catalog1'");
// session.execute("DELETE from datastax.catalog WHERE journal='0racle
Magazine'");//generates
// error
// session.execute("DELETE publisher, edition from datastax.catalog WHERE
catalog id='catalog2'");
```

```
// session.execute("DELETE publisher. edition from datastax.catalog WHERE
catalog id='catalog2' AND journal='Oracle Magazine'");
ResultSet results = session.execute("select * from datastax.catalog"):
for (Row row : results) {
System.out.println("Catalog Id: " + row.getString("catalog id"));
System.out.println("Journal: " + row.getString("journal"));
System.out.println("Publisher: " + row.getString("publisher"));
System.out.println("Edition: " + row.getString("edition"));
System.out.println("Title: " + row.getString("title"));
System.out.println("Author: " + row.getString("author"));
System.out.println("\n");
Svstem.out.println("\n"):
}
}
private static void batch() {
                                   INSERT INTO datastax.catalog (catalog id.
// session.execute("BEGIN BATCH
journal, publisher, edition, title, author) VALUES ('catalog2', 'Oracle Magazine',
'Oracle Publishing', 'November-December 2013', 'Quintessential and
Collaborative'.'Tom Haunert') IF NOT EXISTS INSERT INTO datastax.catalog
(catalog id, journal, publisher, edition, title, author) VALUES
('catalog3','Oracle Magazine', 'Oracle Publishing', 'November-December 2013',
''.'') IF NOT EXISTS INSERT INTO datastax.catalog (catalog id. journal.publisher.
edition,title,author) VALUES ('catalog4','Oracle Magazine', 'Oracle Publishing',
'November-December 2013', '', '') IF NOT EXISTS APPLY BATCH");
session.execute("CREATE TABLE IF NOT EXISTS datastax.catalog4 (catalog id text,
iournal text.publisher text.edition text.title text.author text.PRIMARY KEY
(journal, catalog id, publisher))");
session.execute("BEGIN BATCH
                                 INSERT INTO datastax.catalog4 (catalog id,
journal, publisher, edition, title, author) VALUES ('catalog1', 'Oracle Magazine',
'Oracle Publishing', 'November-December 2013', 'Quintessential and
Collaborative', 'Tom Haunert') INSERT INTO datastax.catalog4 (catalog id, journal,
publisher, edition, title, author) VALUES ('catalog2', 'Oracle Magazine', 'Oracle
Publishing', 'November-December 2013', '', '') INSERT INTO datastax.catalog4
(catalog id, journal, publisher, edition, title, author) VALUES
('catalog3','Oracle Magazine', 'Oracle Publishing', 'November-December 2013',
'', '') APPLY BATCH");
ResultSet results = session.execute("select * from datastax.catalog4");
for (Row row : results) {
System.out.println("Catalog Id: " + row.getString("catalog id"));
```

```
System.out.println("Journal: " + row.getString("journal"));
```

```
System.out.println("Publisher: " + row.getString("publisher"));
System.out.println("Edition: " + row.getString("edition"));
System.out.println("Title: " + row.getString("title"));
System.out.println("Author: " + row.getString("author")):
System.out.println("\n");
System.out.println("\n");
}
}
private static void dropIndex() {
session.execute("USE datastax");
session.execute("DROP INDEX IF EXISTS titleIndex"):
}
private static void dropTable() {
session.execute("DROP TABLE IF EXISTS datastax.catalog");
}
private static void dropKeyspace() {
session.execute("DROP KEYSPACE IF EXISTS datastax");
}
private static void closeConnection() {
 cluster.close():
}
}
```

# SUMMARY

In this chapter, you used the DataStax Java driver to access the Cassandra server from a Java application developed in the Eclipse IDE. You used CQL 3 statements to create a keyspace, create a table, insert rows in the table, create an index, select rows and columns from the table, update table rows, delete table rows and columns, run a batch of statements, drop an index, drop a table, and drop a keyspace. In the next chapter, you will learn how to use Apache Cassandra with PHP, an open source, object-oriented, serverside language.

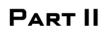

# SCRIPTING LANGUAGES

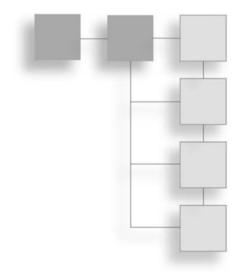

This page intentionally left blank

# CHAPTER 4

# Using Apache Cassandra with PHP

PHP is one of the most commonly used scripting languages, and its usage for developing websites continues to increase. PHP is an open source, object-oriented, server-side language and has the advantages of simplicity with support for all or most operating systems and Web servers. A few PHP clients for Cassandra are available, including phpcassa, which is a PHP client library for Apache Cassandra with support for PHP 5.3+. In this chapter, you will use phpcassa to access Cassandra and perform CRUD operations on Cassandra from PHP scripts.

# AN OVERVIEW OF PHPCASSA

Phpcassa provides several namespaces for a PHP client to access Apache Cassandra. A PHP namespace is an abstraction to encapsulate related, reusable code elements such as classes, interfaces, functions, and constants. The top-level namespace is phpcassa. The main classes within the top level namespace are shown in Figure 4.1.

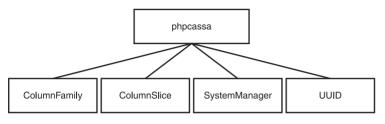

#### Figure 4.1

Main classes in the top-level namespace phpcassa.

#### 140 Chapter 4 Using Apache Cassandra with PHP

The main classes in the phpcassa namespace are discussed in Table 4.1.

| Table 4.1 Main Classes in the phpcassa Namespace |                                                                                                    |  |
|--------------------------------------------------|----------------------------------------------------------------------------------------------------|--|
| Class                                            | Description                                                                                                    |  |
| ColumnFamily                                     | Represents a column family in Cassandra.                                                                                                    |  |
| ColumnSlice                                      | Represents a slice/range of columns in a row or multiple rows.                                                                                          |  |
| SystemManager                                    | Provides information about the state and configuration of a Cassandra cluster. It also provides a means to view or modify information about the schema. |  |
| UUID                                             | Represents a UUID, a unique identifier.                                                                                                    |  |

The top-level namespace phpcassa has several sub-namespaces, which are outlined in Figure 4.2.

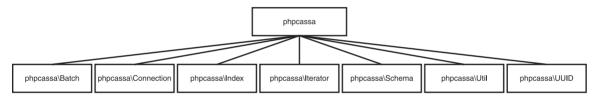

#### Figure 4.2

Sub-namespaces in the top-level namespace phpcassa.

The sub-namespaces in the phpcassa namespace are discussed in Table 4.2.

| Table 4.2 Sub-Namespaces in the phpcassa Namespace |                                 |  |
|----------------------------------------------------|---------------------------------|--|
| Namespace                                          | Description                     |  |
| phpcassa\Batch                                     | Batch operations classes        |  |
| phpcassa\Connection                                | Cassandra connection classes    |  |
| phpcassa\Index                                     | Column index classes            |  |
| phpcassa\Iterator                                  | Column family iteration classes |  |
| phpcassa\Schema                                    | Column family schema classes    |  |
| phpcassa\Util                                      | Utility classes                 |  |
| phpcassa\UUID                                      | UUID-related classes            |  |
|                                                    |                                 |  |

| Table 4.2 | Sub-Namespaces    | in the | nhncassa  | Namesnace |
|-----------|-------------------|--------|-----------|-----------|
|           | Jub-ivalliespaces | in uie | plipuassa | Namespace |

Each of the namespaces contains classes specific to the namespace. The main classes in the phpcassa\Batch namespace are shown in Figure 4.3.

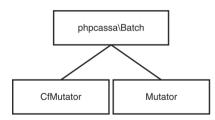

### Figure 4.3

Main classes in the phpcassa\Batch namespace.

The phpcassa\Batch namespace main classes are discussed in Table 4.3.

| Table 4.3 Main Classes in the phpcassa\Batch Namespace |                                                                                                    |  |
|--------------------------------------------------------|----------------------------------------------------------------------------------------------------|--|
| Class                                                  | Description                                                                                                    |  |
| AbstractMutator                                        | An abstract class with methods common to both Mutator and CfMutator.                                                       |  |
| Mutator                                                | Groups multiple mutations across one or more rows and column families into a batch operation. Subclass of AbstractMutator. |  |
| CfMutator                                              | A sub-class of Mutator for batch operations on a single column family. Subclass of AbstractMutator.                        |  |

The phpcassa\Connection namespace provides the ConnectionPool class and the exceptions in Figure 4.4.

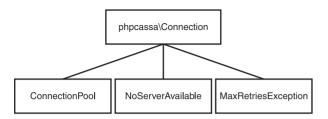

#### Figure 4.4

Classes in the phpcassa\Connection namespace.

#### 142 Chapter 4 Using Apache Cassandra with PHP

The classes and exceptions in the phpcassa\Connection namespace are discussed in Table 4.4.

| Table 4.4 Main classes in the properties a (connection namespace |                                                                                                    |  |
|------------------------------------------------------------------|----------------------------------------------------------------------------------------------------|--|
| Class                                                            | Description                                                                                                    |  |
| ConnectionPool                                                   | A connection pool for servers in a cluster. Specific to a keyspace.                                                  |  |
| MaxRetriesException                                              | Thrown if a connection pool has retried an operation as many times as configured in the \$max_retries setting.       |  |
| NoServerAvailable                                                | Thrown if a connection pool is not able to open a connection to any of the servers after retrying each server twice. |  |

Table 4.4 Main Classes in the phpcassa\Connection Namespace

The phpcassa\Index namespace provides the classes in Figure 4.5.

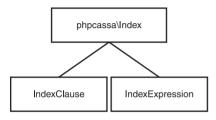

#### Figure 4.5

Classes in the phpcassa\Index namespace.

The classes in the phpcassa\Index namespace are discussed in Table 4.5.

| Table 4.5 Main Classes in the phpcassa\Index Namespace |                                                                    |  |
|--------------------------------------------------------|--------------------------------------------------------------------|--|
| Class                                                  | Description                                                        |  |
| IndexClause                                            | Constructs an index clause to be used to get indexed column slices |  |
| IndexExpression                                        | Constructs an index expression to be used in an index clause       |  |

Table 4.5 Main Classes in the phpcassa\Index Namespace

The classes in the phpcassa\Schema namespace are outlined in Figure 4.6.

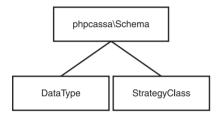

#### Figure 4.6

Classes in the phpcassa\Schema namespace.

The classes in the phpcassa\Schema namespace are discussed in Table 4.6.

| Table 4.6 Main Classes in the phpcassa\Schema Namespace |                                                 |  |
|---------------------------------------------------------|-------------------------------------------------|--|
| Class                                                   | Description                                     |  |
| DataType                                                | Provides the different data types               |  |
| StrategyClass                                           | Represents replication strategies for keyspaces |  |

The DataType class provides various data types as string constants. Some of the main data types are listed in Figure 4.7.

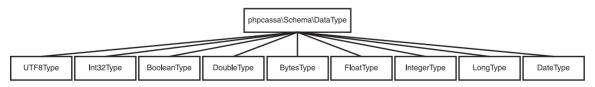

#### Figure 4.7

Data types in the DataType class.

Some of the main data types in the DataType class are discussed in Table 4.7.

| Table 4.7 Data Types in the DataType Class |                 |  |  |
|--------------------------------------------|-----------------|--|--|
| Class                                      | Description     |  |  |
| UTF8Type                                   | UTF8 data type  |  |  |
| Int32Type                                  | Int32 data type |  |  |
|                                            | (Continued)     |  |  |

| Table 4.7 Data Types in the Data Type class (continued) |                   |  |  |
|---------------------------------------------------------|-------------------|--|--|
| Class                                                   | Description       |  |  |
| BooleanType                                             | Boolean data type |  |  |
| DoubleType                                              | Double data type  |  |  |
| BytesType                                               | Bytes data type   |  |  |
| FloatType                                               | Float data type   |  |  |
| IntegerType                                             | Integer data type |  |  |
| LongType                                                | Long data type    |  |  |
| DateType                                                | Date data type.   |  |  |

### Table 4.7 Data Types in the DataType Class (Continued)

## SETTING THE ENVIRONMENT

In addition to installing Apache Cassandra server, you must install the following software:

- PHP
- PHP client library for Cassandra

Then follow these steps:

- 1. Add the bin folder, C:\Cassandra\apache-cassandra-2.0.4\bin, to the PATH environment variable.
- 2. Start the Cassandra server with the following command:

cassandra -f

### **Installing PHP**

PHP 5.4 and later versions include a Web server packaged in the PHP installation and do not require the Web server to be installed separately. To install PHP, follow these steps:

- 1. Download the latest version of the PHP TAR file from http://php.net/downloads.php.
- 2. Extract the TAR file to a directory (C:\PHP is used in this chapter) with the following command:

tar -xzf php-5.4.23.tar.gz

3. Rename the php.ini-development or php.ini-production file in the root directory of the PHP installation (C:\PHP\php-5.4.24-Win32-VC9-x86) to php.ini.

4. Connect to the packaged Web server with the following command from the C:\PHP\ php-5.4.24-Win32-VC9-x86 directory:

php -S localhost:8000

The output from the command indicates that the development server has been started and is listening on http://localhost:8000. (See Figure 4.8.)

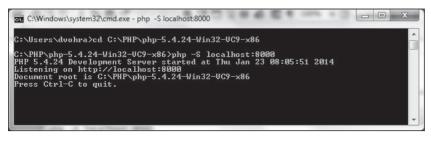

**Figure 4.8** Starting the development server. Source: Microsoft Corporation.

The document root is the directory to which the TAR file is extracted, C:\PHP\ php-5.4.24-Win32-VC9-x86. Any PHP script phpscript.php copied to the document root directory may be run on the integrated Web server with the URL http://localhost:8000/ phpscript.php. You can copy PHP scripts to a subdirectory of the document root directory and run them by including the directory path, starting from the document root, in the URL.

### **Installing Phpcassa**

To install phpcassa, follow these steps:

- 1. Download the phpcassa library from https://github.com/thobbs/phpcassa. The Download ZIP downloads the phpcassa-master.zip file.
- 2. Extract the phpcassa-master.zip file to the C:\PHP\php-5.4.24-Win32-VC9-x86 directory.
- 3. Create a subdirectory, scripts, in the phpcassa-master directory.

You will add PHP scripts to the phpcassa-master\scripts directory and run the scripts in the integrated Web server. The URL to run a script phpscript.php in the phpcassa-master\ scripts directory is http://localhost:8000/phpcassa-master/scripts/phpscript.php.

### **CREATING A KEYSPACE**

A *keyspace* is the top-level namespace for storing data in a Cassandra database. First, you need to create a keyspace in Cassandra. Create a PHP script, createKeyspace.php, in the phpcassa-master\scripts directory. Include the phpcassa library in the PHP script with the following statement:

```
require once( DIR .'/../lib/autoload.php');
```

Import the ConnectionPool, SystemManager, and StrategyClass classes using use statements. Create a SystemManager object using the following class constructor:

```
__construct( string $server = 'localhost:9160', array $credentials = NULL, integer
$send timeout = 15000, integer $recv timeout = 15000 )
```

The constructor parameters are discussed in Table 4.8.

| Table 4.8         SystemManager Constructor Parameters |         |                  |                                                                                                    |
|--------------------------------------------------------|---------|------------------|----------------------------------------------------------------------------------------------------|
| Parameter                                              | Туре    | Description      | Default Value                                                                                                    |
| \$server                                               | string  | 'localhost:9160' | The host and port to connect to in<br>the format host:port. The default<br>value for host is localhost and the<br>default value for port is 9160.                         |
| \$credentials                                          | array   | NULL             | Username and password credentials<br>for authorization and<br>authentication with Cassandra in<br>the format array("username" =><br>username, "password" =><br>password). |
| <pre>\$send_timeout</pre>                              | integer | 15000            | Socket send timeout in milliseconds.                                                                                                    |
| <pre>\$recv_timeout</pre>                              | integer | 15000            | Socket receive timeout in milliseconds.                                                                                                    |

#### Table 4.8 SystemManager Constructor Parameters

Create an instance of SystemManager as follows.

\$sys = new SystemManager('127.0.0.1');

Create a keyspace using the create\_keyspace(\$keyspace, \$attrs) method from the SystemManager class. The \$keyspace parameter is the keyspace name and the \$attrs

parameter is for the attributes of the keyspace. The attributes discussed in Table 4.9 are supported.

| Attributes                  | Description                                                                                                    |
|-----------------------------|----------------------------------------------------------------------------------------------------|
| <pre>strategy_class</pre>   | The strategy class to use for replication, the default being SimpleStrategy.                                                        |
| <pre>strategy_options</pre> | The replication strategy options.                                                                                                   |
| replication_factor          | The number of nodes to replicate to. The default replication factor is 1. The replication_factor is specified as a strategy option. |

| Table 4.9 | Keyspace | Attributes |
|-----------|----------|------------|
|           | Reyspace | Attibutes  |

Create a keyspace using Simple\_Strategy and a replication\_factor of 1:

```
$sys->create_keyspace('php_catalog', array(
"strategy_class" => StrategyClass::SIMPLE_STRATEGY,
"strategy options" => array('replication factor' => '1')));
```

The PHP script createKeyspace.php appears in Listing 4.1.

#### Listing 4.1 The createKeyspace.php Script

```
<?php
require_once(__DIR__.'/../lib/autoload.php');
use phpcassa\Connection\ConnectionPool;
use phpcassa\SystemManager;
use phpcassa\Schema\StrategyClass;
$sys = new SystemManager('127.0.0.1');
$sys->create_keyspace('php_catalog', array(
"strategy_class" => StrategyClass::SIMPLE_STRATEGY,
"strategy_options" => array('replication_factor' => '1')));
echo 'Keyspace php_catalog created';
?>
```

With the Cassandra server running and the PHP integrated server started, invoke the PHP script with the URL http://localhost:8000/phpcassa-master/scripts/createKeyspace. php. The php\_catalog keyspace is created in Cassandra, as shown in Figure 4.9.

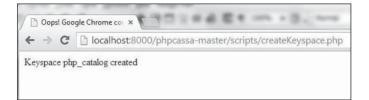

#### Figure 4.9

Creating a keyspace. Source: Google Inc.

Log in to the Cassandra client with the cassandra-cli batch application. Then run the following command to use the newly created keyspace php catalog:

use php catalog;

As indicated by the output in the Cassandra client, the php\_catalog keyspace is authenticated. (See Figure 4.10.)

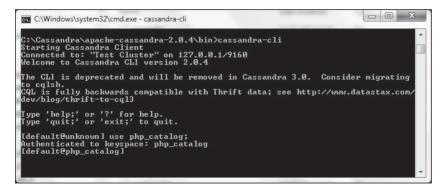

**Figure 4.10** Authenticating a keyspace. Source: Microsoft Corporation.

Next, you will create a column family in Cassandra.

### **CREATING A COLUMN FAMILY AND CONNECTION POOL**

A column family or a table is the data structure to store data in Cassandra. To create a column family, first create a PHP script, createCF.php, in the phpcassa-master\ scripts directory. Include the phpcassa library in the PHP script and import the ConnectionPool, SystemManager, and StrategyClass classes as in the preceding section. Create a SystemManager object using the class constructor, also as in the preceding section. The SystemManager class provides the following method to create a column family:

create\_column\_family( string \$keyspace, string \$column\_family, array \$attrs = null )
The method parameters are discussed in Table 4.10.

| Table 4.10 create_o        | Table 4.10 create_column_family Method Parameters                                                                                                    |  |  |
|----------------------------|----------------------------------------------------------------------------------------------------|--|--|
| Parameter                  | Description                                                                                                    |  |  |
| \$keyspace                 | The keyspace name.                                                                                                    |  |  |
| <pre>\$column_family</pre> | The column family name.                                                                                                    |  |  |
| \$attrs                    | The column family attributes. Some of the supported attributes are column_type, default_validation_class, comparator_type, and key_validation_class. For regular column families, column_type defaults to Standard. The default comparator_type is org.apache.cassandra.db.marshal.AsciiType. |  |  |

Create a column family called catalog in the php\_catalog keyspace using UTF8Type for comparator\_type, key\_validation\_class, and default\_validation\_class.

```
$sys->create_column_family('php_catalog', 'catalog', array(
"column_type" => "Standard",
    "comparator_type" => "UTF8Type",
    "key_validation_class" => "UTF8Type",
    "default_validation_class" => "UTF8Type"
));
```

Next, create a ConnectionPool instance using the following class constructor:

\_\_construct( string \$keyspace, mixed \$servers = NULL, integer \$pool\_size = NULL, integer \$max\_retries = phpcassa\Connection\ConnectionPool::DEFAULT\_MAX\_RETRIES, integer \$send\_timeout = 5000, integer \$recv\_timeout = 5000, integer \$recycle = phpcassa\Connection\ConnectionPool::DEFAULT\_RECYCLE, mixed \$credentials = NULL, boolean \$framed\_transport = true ) The constructor supports the parameters discussed in Table 4.11.

| Parameter                     | Туре    | Description                                                                                                    | Default Value                                           |
|-------------------------------|---------|----------------------------------------------------------------------------------------------------|---------------------------------------------------------|
| \$keyspace                    | string  | The keyspace used by all connections.                                                                                                    | No default value;<br>the only required<br>parameter     |
| \$servers                     | mixed   | Array of strings for servers with<br>each string in the format<br>'host:port'.                                                                                                    | NULL, which implies<br>'localhost:9160'                 |
| \$pool_size                   | integer | The number of open connections to keep in the pool.                                                                                                    | NULL, which implies<br>max(5, count<br>(\$servers) * 2) |
| <pre>\$max_retries</pre>      | integer | The number of times an<br>operation is retried before<br>throwing<br>MaxRetriesException. A<br>setting of 0 disables retries. A<br>setting of -1 is for unlimited<br>retries.                                                        | 5                                                       |
| <pre>\$send_timeout</pre>     | integer | Socket send timeout in milliseconds.                                                                                                    | 5000                                                    |
| <pre>\$recv_timeout</pre>     | integer | Socket receive timeout in milliseconds.                                                                                                    | 5000                                                    |
| <pre>\$recycle</pre>          | integer | A connection is closed and reopened after the specified times, the default being 10,000.                                                                                                    | 10000                                                   |
| <pre>\$credentials</pre>      | mixed   | The username and password<br>credentials specified as array<br>("username" => username,<br>"password" => password)                                                                                                    | NULL                                                    |
| <pre>\$framed_transport</pre> | boolean | If framed transport is to be used.<br>Framed transport is the default<br>implementation provided by<br>Thrift. The alternative is<br>buffered transport. With<br>buffered transport, an internal<br>buffer is created to store data. | true                                                    |

 Table 4.11
 ConnectionPool
 Constructor
 Parameters

Create a ConnectionPool instance using the php\_catalog keyspace and the '127.0.0.1' host.

```
$pool = new ConnectionPool('php catalog', array('127.0.0.1'));
```

You created a column family earlier. Create a ColumnFamily instance using the following class constructor:

\_construct(\$pool, \$column\_family,\$autopack\_names=true, \$autopack\_values=true, \$read\_consistency\_level=ConsistencyLevel::ONE,\$write\_consistency\_level= ConsistencyLevel::ONE,\$buffer size=self::DEFAULT BUFFER SIZE)

The ColumnFamily class constructors are discussed in Table 4.12.

| Parameter                            | Туре                                       | Description                                                                                                    | Default Value             |
|--------------------------------------|--------------------------------------------|----------------------------------------------------------------------------------------------------|---------------------------|
| \$pool                               | phpcassa\<br>Connection\<br>ConnectionPool | The connection<br>pool to use as a<br>ConnectionPool<br>instance                                                                                        |                           |
| <pre>\$column_family</pre>           | string                                     | The column family to use                                                                                                    |                           |
| <pre>\$autopack_names</pre>          | boolean                                    | If column names<br>are to be converted<br>automatically to and<br>from their binary<br>representation in<br>Cassandra based on<br>their comparator type | true                      |
| \$autopack_values                    | boolean                                    | If column values<br>are to be converted<br>automatically to and<br>from their binary<br>representation in<br>Cassandra based on<br>their validator type | true                      |
| <pre>\$read_consistency_ level</pre> | ConsistencyLevel                           | The default consistency<br>level on read operations<br>on the column family                                                                             | Consistency<br>Level::ONE |
|                                      |                                            |                                                                                                    | (Continued)               |

#### Table 4.12 ColumnFamily Constructor Parameters

| Parameter                     | Туре             | Description                                                                                                    | Default Value             |
|-------------------------------|------------------|----------------------------------------------------------------------------------------------------|---------------------------|
| \$write_consistency_<br>level | ConsistencyLevel | The default consistency<br>level on write<br>operations on the<br>column family                                                 | Consistency<br>Level::ONE |
| \$buffer_size                 | int              | The number of rows<br>to buffer when fetching<br>many rows to prevent<br>Cassandra from<br>overallocating memory<br>and failing | 100                       |

| Table 4.12 | ColumnFamily | <b>Constructor</b> | Parameters | (Continued) | ) |
|------------|--------------|--------------------|------------|-------------|---|
|------------|--------------|--------------------|------------|-------------|---|

Create a ColumnFamily instance called catalog using the ConnectionPool instance created earlier and the catalog column family. Default values are used for the other attributes.

\$catalog = new ColumnFamily(\$pool, 'catalog');

The PHP script createCF.php appears in Listing 4.2.

### Listing 4.2 The createCF.php Script

```
<?php
require once( DIR .'/../lib/autoload.php');
use phpcassa\Connection\ConnectionPool;
use phpcassa\ColumnFamilv:
use phpcassa\SystemManager;
 $sys = new SystemManager('127.0.0.1');
$sys->create column family('php catalog', 'catalog', array(
"column type" => "Standard",
    "comparator type" => "UTF8Type",
    "key validation class" => "UTF8Type",
    "default validation class" => "UTF8Type"
));
$pool = new ConnectionPool('php catalog', array('127.0.0.1'));
$catalog = new ColumnFamily($pool, 'catalog');
echo 'column family catalog created';
?>
```

With the Cassandra server running and the PHP integrated server started, invoke the PHP script with the URL http://localhost:8000/phpcassa-master/scripts/createCF.php. The catalog column family is created in Cassandra. (See Figure 4.11.)

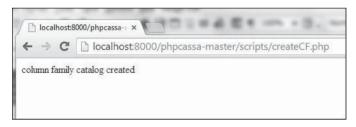

Figure 4.11 Creating a column family. Source: Google Inc.

Next, you will add data to the column family created in this section.

# Adding Data

Cassandra stores data in rows and columns in a column family. To see how this works, create a PHP script, add.php, in the phpcassa-master\scripts directory for adding data to Cassandra. Include the phpcassa library in the PHP script. Import the ConnectionPool, SystemManager, and StrategyClass classes and create a SystemManager object using the class constructor. The ColumnFamily class provides the insert() method to add data to columns in a row. The required parameters of the insert() method are discussed in Table 4.13.

| Table 4.13 insert() Method Parameters |                    |                                                                                   |  |
|---------------------------------------|--------------------|-----------------------------------------------------------------------------------|--|
| Parameter                             | Туре               | Description                                                                       |  |
| \$key                                 | string             | The row primary key in which to add column data                                   |  |
| \$columns                             | <pre>mixed[]</pre> | An array of columns to add, represented as array<br>(column_name => column_value) |  |

Create a ColumnFamily instance as discussed in the previous section.

```
$pool = new ConnectionPool('php_catalog', array('127.0.0.1'));
$catalog = new ColumnFamily($pool, 'catalog');
```

Add two rows of data to rows identified by "catalog1" and "catalog2". Then create an array of column name/value pairs for the journal, publisher, edition, title, and author columns.

```
$catalog->insert('catalog1', array("journal" => "Oracle Magazine", "publisher" =>
"Oracle Publishing", "edition" => "November-December 2013", "title" =>
"Quintessential and Collaborative", "author" => "Tom Haunert"));
$catalog->insert('catalog2', array("journal" => "Oracle Magazine", "publisher" =>
"Oracle Publishing", "edition" => "November-December 2013", "title" => "Engineering
as a Service", "author" => "David A. Kelly"));
```

The PHP script add.php appears in Listing 4.3.

### Listing 4.3 The add.php Script

```
<?php
require once( DIR .'/../lib/autoload.php');
use phpcassa\Connection\ConnectionPool;
use phpcassa\ColumnFamily;
use phpcassa\SystemManager;
$sys = new SystemManager('127.0.0.1');
$pool = new ConnectionPool('php catalog', array('127.0.0.1'));
$catalog = new ColumnFamily($pool, 'catalog');
$catalog->insert('catalog1', array("journal" => "Oracle Magazine", "publisher" =>
"Oracle Publishing", "edition" => "November-December 2013", "title" =>
"Quintessential and Collaborative", "author" => "Tom Haunert"));
$catalog->insert('catalog2', array("journal" => "Oracle Magazine", "publisher" =>
"Oracle Publishing", "edition" => "November-December 2013", "title" => "Engineering
as a Service", "author" => "David A. Kelly"));
echo 'Catalog ids catalog1 and catalog2 added';
//$catalog->remove("catalog1");
//$catalog->remove("catalog2");
?>
```

With the Cassandra server running and the PHP integrated server started, invoke the PHP script with the URL http://localhost:8000/phpcassa-master/scripts/add.php. Two rows of data are added to the column family catalog. (See Figure 4.12.)

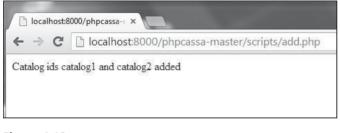

**Figure 4.12** Adding data. Source: Google Inc.

In this section, you added only a row of data. In the next section, you will add multiple rows in the same statement. A row of data may be removed with the remove(\$key) method. If the same key identifiers are to be used for adding multiple rows, remove the rows added in this section by running the add.php script with the remove() method invocations commented out.

# Adding Data in a Batch

In this section, you will add data to multiple rows in a batch. Create a PHP script, add\_batch.php, in the phpcassa-master\scripts directory for adding data to Cassandra. Include the phpcassa library in the PHP script. Import the ConnectionPool, SystemManager, and StrategyClass classes and create a SystemManager object using the class constructor. The ColumnFamily class provides the insert() method to add data to columns in a row. The required parameters of the batch\_insert method are discussed in Table 4.14.

| Table 4.14 batch_insert Method Parameters |                                                                                                    |  |  |
|-------------------------------------------|----------------------------------------------------------------------------------------------------|--|--|
| Parameter                                 | Description                                                                                                    |  |  |
| \$rows                                    | An array of rows, each of which maps to an array of columns. Of the format array(key => array(column_name => column_value). |  |  |

Add the catalog1 and catalog2 rows in a batch using the batch\_insert method as follows:

```
$catalog->batch_insert(array("catalog1" => array("journal" => "Oracle Magazine",
"publisher" => "Oracle Publishing", "edition" => "November-December 2013", "title"
=> "Quintessential and Collaborative", "author" => "Tom Haunert"),
```

```
"catalog2" => array("journal" => "Oracle Magazine", "publisher" => "Oracle
Publishing", "edition" => "November-December 2013", "title" => "Engineering as a
Service", "author" => "David A. Kelly")));
```

The ColumnFamily class provides the multiget() method to fetch multiple rows of data. The multiget() method is discussed later in this chapter, in the section, "Getting Columns from Multiple Rows." In this section, use the multiget() method to fetch the rows added with the batch insert method.

```
$catalogs = $catalog->multiget(array('catalog1', 'catalog2'));
```

The multiget() method returns mixed array(key => array(column\_name => column\_value)). Iterate over the array to output individual columns.

```
foreach($catalogs as $catalog_id => $columns) {
  echo "Journal: ".$columns["journal"]."\n";
  echo "Publisher: ".$columns["publisher"]."\n";
  echo "Edition: ".$columns["edition"]."\n";
  echo "Title: ".$columns["title"]."\n";
  echo "Author: ".$columns["author"]."\n";
  echo "<br>>\n";
}
```

The add\_batch.php PHP script appears in Listing 4.4.

### Listing 4.4 The add\_batch.php Script

```
<?php
require once( DIR .'/../lib/autoload.php');
use phpcassa\Connection\ConnectionPool;
use phpcassa\ColumnFamily;
use phpcassa\SystemManager;
use phpcassa\Schema\StrategyClass;
$sys = new SystemManager('127.0.0.1');
$sys->create keyspace('batch catalog', array(
"strategy class" => StrategyClass::SIMPLE STRATEGY,
 "strategy options" => array('replication factor' => '1')));
$sys->create column family('batch catalog', 'catalog', array(
"column type" => "Standard",
    "comparator type" => "UTF8Type",
    "key validation class" => "UTF8Type",
    "default validation class" => "UTF8Type"
));
```

```
$pool = new ConnectionPool('batch catalog', arrav('127.0.0.1')):
$catalog = new ColumnFamily($pool, 'catalog');
$catalog->batch insert(array("catalog1" => array("journal" => "Oracle Magazine".
"publisher" => "Oracle Publishing", "edition" => "November-December 2013", "title"
=> "Quintessential and Collaborative", "author" => "Tom Haunert"),
 "catalog2" => arrav("iournal" => "Oracle Magazine". "publisher" => "Oracle
Publishing","edition" => "November-December 2013", "title" => "Engineering as a
Service", "author" => "David A. Kelly")));
echo 'Catalog ids catalog1 and catalog2 added as a batch ':
echo "<br>\n":
$catalogs = $catalog->multiget(array('catalog1', 'catalog2'));
foreach($catalogs as $catalog id => $columns) {
echo "Journal: ".$columns["journal"]."\n";
echo "Publisher: ".$columns["publisher"]."\n";
echo "Edition: ".$columns["edition"]."\n":
echo "Title: ".$columns["title"]."\n";
echo "Author: ".$columns["author"]."\n";
echo "<br>\n":
}
$sys->drop keyspace("batch catalog");
$pool->close():
$sys->close();
?>
```

With the Cassandra server running and the PHP integrated server started, invoke the PHP script with the URL http://localhost:8000/phpcassa-master/scripts/add\_batch.php. Two rows of data are added to the column family catalog, and are fetched and output. (See Figure 4.13.)

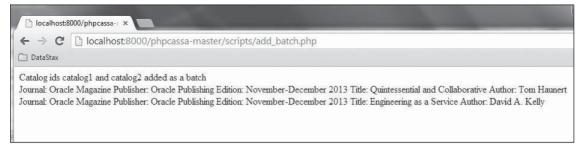

**Figure 4.13** Adding data in a batch. Source: Google Inc.

Having added data, you will next retrieve data from Cassandra.

## **RETRIEVING DATA**

In this section, you will retrieve data from Cassandra using phpcassa. Create a PHP script, get.php, in the phpcassa-master\scripts directory for getting data from Cassandra. As in other sections, include the phpcassa library in the PHP script. Import the ConnectionPool, SystemManager, and StrategyClass classes, and create a SystemManager object using the class constructor. The ColumnFamily class provides the following method to get():

get(\$key,\$column\_slice=null,\$column\_names=null,\$consistency\_level=null)

The parameters of the get() method are discussed in Table 4.15.

| Table 4.15 Parameters in the get ( ) Method |                           |                                                                                     |               |
|---------------------------------------------|---------------------------|-------------------------------------------------------------------------------------|---------------|
| Parameter                                   | Туре                      | Description                                                                         | Default Value |
| \$key                                       | string                    | The row primary key to fetch.                                                       |               |
| <pre>\$column_slice</pre>                   | ∖phpcassa<br>∖ColumnSlice | A slice of columns to fetch.                                                        |               |
| <pre>\$column_names</pre>                   | <pre>mixed[]</pre>        | List of columns to fetch. By default all columns are fetched if none are specified. | true          |
| <pre>\$consistency_level</pre>              | Consistency<br>Level      | The number of nodes that must respond before the method returns.                    |               |

| Table 4.15 | Parameters | in the | aet() | Method |
|------------|------------|--------|-------|--------|

The get() method returns mixed array(column\_name => column\_value). Get the array of columns for row key 'catalog1'.

\$catalog1= \$catalog->get('catalog1');

The following method returns the number of columns in a row:

```
get_count($key,$column_slice=null,$column_names=null,$consistency_level=null)
```

The parameters of the get\_count() method are discussed in Table 4.16.

| Parameter                      | Туре                      | Description                                                              | Default Value |
|--------------------------------|---------------------------|--------------------------------------------------------------------------|---------------|
| \$key                          | string                    | The row key to fetch                                                     |               |
| <pre>\$column_slice</pre>      | \phpcassa<br>\ColumnSlice | The slice of columns to fetch                                            | null          |
| <pre>\$column_names</pre>      | <pre>mixed[]</pre>        | List of column names to fetch                                            | null          |
| <pre>\$consistency_level</pre> | ConsistencyLevel          | The number of nodes<br>that must respond<br>before the method<br>returns | null          |

Table 4.16 Parameters in the get\_count() Method

The get\_count() method returns an int value. Get the number of columns in the 'catalog1' row.

```
echo $catalog->get_count('catalog1');
```

Get the column values by dereferencing the array using column names. For example, the column value for the journal column is output as follows:

```
echo $journal = $catalog1["journal"];
```

Similarly, get the array of columns in the 'catalog2' row.

```
$catalog2= $catalog->get('catalog2');
```

The get.php script appears in Listing 4.5.

#### Listing 4.5 The get.php Script

```
<?php
require_once(__DIR__.'/../lib/autoload.php');
use phpcassa\Connection\ConnectionPool;
use phpcassa\ColumnFamily;
use phpcassa\SystemManager;
   $sys = new SystemManager('127.0.0.1');
$pool = new ConnectionPool('php_catalog', array('127.0.0.1'));
$catalog = new ColumnFamily($pool, 'catalog');
$catalog1= $catalog->get('catalog1');
echo "catalog1";
   echo "<br>
```

```
echo "Number of Columns in catalog1: ":
echo $catalog->get count('catalog1');
 echo "<br>\n";
echo "Journal: ":
 echo $journal = $catalog1["journal"];
 echo "<br>\n";
echo "Publisher: ":
echo $publisher = $catalog1["publisher"];
echo "<br>\n":
echo "Edition: ":
echo $edition = $catalog1["edition"];
  echo "<br>\n":
echo "Title: ":
 echo $title = $catalog1["title"];
 echo "<br>\n":
echo "Author: ":
 echo $author = $catalog1["author"];
 echo "<br>\n":
 echo "<br>\n":
$catalog2= $catalog->get('catalog2');
echo "catalog2":
 echo "<br>\n";
echo "Number of Columns in catalog2: ";
echo $catalog->get count('catalog2');
 echo "<br>\n";
echo "Journal: ";
echo $journal = $catalog2["journal"];
  echo "<br>\n";
echo "Publisher: ";
 echo $publisher = $catalog2["publisher"];
 echo "<br>\n";
echo "Edition: ";
 echo $edition = $catalog2["edition"];
echo "<br>\n";
echo "Title: ";
 echo $title = $catalog2["title"];
 echo "<br>\n";
echo "Author: ";
 echo $author = $catalog2["author"];
echo "<br>\n";
?>
```

With the Cassandra server running and the PHP integrated server started, invoke the PHP script with the URL http://localhost:8000/phpcassa-master/scripts/get.php. The two rows of data are fetched individually and the column values are output. (See Figure 4.14.)

| ← ⇒ C           | localhost:8000/phpcassa-master/scripts/get.php |
|-----------------|------------------------------------------------|
| catalog1        |                                                |
| Number of C     | olumns in catalog1: 5                          |
| Journal: Orac   | le Magazine                                    |
| Publisher: Ora  | acle Publishing                                |
| Edition: Nove   | ember-December 2013                            |
| Title: Quintes: | sential and Collaborative                      |
| Author: Tom     | Haunert                                        |
| catalog2        |                                                |
| Number of C     | olumns in catalog2: 5                          |
| Journal: Orac   | le Magazine                                    |
| Publisher: Ora  | acle Publishing                                |
| Edition: Nove   | ember-December 2013                            |
| Title: Engineer | ring as a Service                              |
| Author: David   | 1 A. Kelly                                     |

**Figure 4.14** Getting data. Source: Google Inc.

In this section, you fetched all the columns, but all columns don't have to be fetched. In the next section, you will fetch only selected columns.

### **GETTING SELECTED COLUMNS**

You will use the same method to fetch selected columns:

get\_count(\$key,\$column\_slice=null,\$column\_names=null,\$consistency\_level=null)

Create a PHP script, get\_columns.php, in the phpcassa-master\scripts directory for getting selected columns from Cassandra. Then invoke the get() method with the row key as 'catalog1'. For the \$column\_names argument, specify three columns: journal, title, and author.

```
$columns = $catalog->get('catalog1', $column_slice=null, $column_names=array
("journal", "title","author"));
```

Output the column values using the array dereferencing using the column name.

```
echo "Journal: ".$columns["journal"].",\n";
echo "Title: ".$columns["title"].",\n";
echo "Author: ".$columns["author"].",\n";
```

The get\_columns.php script appears in Listing 4.6.

### Listing 4.6 The get\_columns.php Script

```
<?php
require_once(__DIR__.'/../lib/autoload.php');
use phpcassa\Connection\ConnectionPool;
use phpcassa\ColumnFamily;
use phpcassa\SystemManager;
   $sys = new SystemManager('127.0.0.1');
   $pool = new ConnectionPool('php_catalog', array('127.0.0.1'));
   $catalog = new ColumnFamily($pool, 'catalog');
   $columns = $catalog->get('catalog1', $column_slice=null, $column_names=array
   ("journal", "title","author"));
   echo "Journal: ".$columns["journal"].",\n";
   echo "Author: ".$columns["author"].",\n";
}
```

Invoke the PHP script with the URL http://localhost:8000/phpcassa-master/scripts/get\_ columns.php. The three columns of data are fetched and column values are output. (See Figure 4.15.)

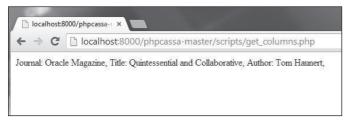

Figure 4.15 Getting data for selected columns. Source: Google Inc.

In the preceding two sections, you fetched a column from a single row. In the next section, you will fetch columns from multiple rows.

## **GETTING COLUMNS FROM MULTIPLE ROWS**

The ColumnFamily class provides the following method to fetch columns from multiple rows:

```
multiget($keys,$column_slice=null,$column_names=null,$consistency_level=null,
$buffer_size=16)
```

The parameters of the method are discussed in Table 4.17.

|                                | able 4.17 Talameters in the mattiget() Method |                                                                                                    |               |  |  |
|--------------------------------|-----------------------------------------------|----------------------------------------------------------------------------------------------------|---------------|--|--|
| Parameter                      | Туре                                          | Description                                                                                                    | Default Value |  |  |
| \$keys                         | <pre>string[]</pre>                           | A list of rows specified as strings to fetch.                                                                                                    |               |  |  |
| <pre>\$column_slice</pre>      | \phpcassa<br>∖ColumnSlice                     | A slice of columns to fetch.                                                                                                    | null          |  |  |
| <pre>\$column_names</pre>      | <pre>mixed[]</pre>                            | A list of column names to fetch.                                                                                                    | null          |  |  |
| <pre>\$consistency_level</pre> | ConsistencyLevel                              | The number of nodes<br>that must respond<br>before the method<br>returns.                                                                                                    |               |  |  |
| \$buffer_size                  | int                                           | The number of rows<br>to fetch at a time. If<br>the rows are large, a<br>high buffer size<br>degrades<br>performance. If the<br>rows are small, a high<br>buffer size could<br>benefit. | 16            |  |  |

#### Table 4.17 Parameters in the multiget() Method

The multiget() method returns mixed array(key => array(column\_name => column\_ value)). Create a PHP script, get\_multi.php, in the phpcassa-master\scripts directory for fetching multiple rows from Cassandra. Then invoke the multiget() method with row arrays for 'catalog1' and 'catalog2'. For the \$column\_names argument, specify three columns: journal, title, and author. Iterate over the array returned by the method to output column values for the title and author columns.

```
foreach($catalogs as $catalog_id => $columns) {
  echo "Title: ".$columns["title"]."\n";
  echo "Author: ".$columns["author"]."\n";
  echo "<br>\n";
}
```

The ColumnFamily class provides the following method to get the column count for multiple rows in the same statement:

```
multiget_count($keys,$column_slice=null,$column_names=null,
$consistency_level=null)
```

The parameters for the multiget\_count() method are the same as for the multiget() method except that the multiget\_count() method does not have \$buffer\_size as a parameter. The method returns mixed array(row\_key => row\_count). Invoke the method for the 'catalog1' and 'catalog2' rows.

```
$array= $catalog->multiget_count(["catalog1", "catalog2"]);
```

Output the array returned using var\_dump:

```
var_dump($array);
```

The get\_multi.php script appears in Listing 4.7.

### Listing 4.7 The get\_multi.php Script

```
<?php
require once( DIR .'/../lib/autoload.php');
use phpcassa\Connection\ConnectionPool;
use phpcassa\ColumnFamily;
use phpcassa\SystemManager;
 $sys = new SystemManager('127.0.0.1');
$pool = new ConnectionPool('php catalog', array('127.0.0.1'));
$catalog = new ColumnFamily($pool, 'catalog');
$catalogs = $catalog->multiget(array('catalog1', 'catalog2'));
foreach($catalogs as $catalog id => $columns) {
echo "Title: ".$columns["title"]."\n";
echo "Author: ".$columns["author"]."\n";
echo "<br>\n";
}
echo "<br>\n";
echo "Column Count: ";
$array=$catalog->multiget count(["catalog1", "catalog2"]);
var dump($array);
?>
```

Invoke the PHP script with the URL http://localhost:8000/phpcassa-master/scripts/get\_ multi.php. The two rows of data are fetched, and two columns of data are output. (See Figure 4.16.)

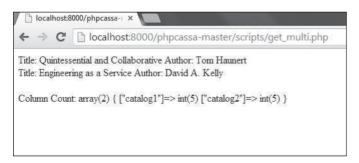

#### Figure 4.16

Getting data for selected columns from multiple rows. Source: Google Inc.

# **GETTING COLUMN SLICES**

You did not use all of the parameters in the get() method to fetch columns. Specifically, you did not use the \$column\_slice parameter, which fetches only the specified slice of columns. Next, you will use the \$column\_slice parameter to fetch a slice of columns. A slice of columns is represented with the phpcassa<ColumnSlice</pre> class. The constructor for the ColumnSlice class is as follows:

```
__construct ($start="", $finish="",$count=self::DEFAULT_COLUMN_COUNT,
$reversed=False)
```

The constructor parameters are discussed in Table 4.18.

| Parameter | Туре  | Description                                                                                                    | Default Value |  |  |
|-----------|-------|----------------------------------------------------------------------------------------------------|---------------|--|--|
| \$start   | mixed | The column to start with. A value of ' '<br>implies the beginning of the row. The<br>first column is column 1. |               |  |  |
| \$finish  | mixed | The column to end with. A value of ' ' implies the end of the row.                                             |               |  |  |
|           |       |                                                                                                    | (Continued)   |  |  |

| Table 4.18 | ColumnSlice  | Class | Constructor | Parameters |
|------------|--------------|-------|-------------|------------|
|            | COCUMITOCICC | Clubb | constructor | runneters  |

| Table 4.10 Columnstice class constructor rarameters (continued) |      |                                                                                     |               |
|-----------------------------------------------------------------|------|-------------------------------------------------------------------------------------|---------------|
| Parameter                                                       | Туре | Description                                                                         | Default Value |
| \$count                                                         | int  | The number of columns to fetch.                                                     | 100           |
| <pre>\$reversed</pre>                                           | bool | If the column slice is to be reversed. The start becomes the finish and vice versa. | false         |

Table 4.18 ColumnSlice Class Constructor Parameters (Continued)

We will discuss ColumnSlice with several examples. Create a PHP script, column\_slices. php, in the phpcassa-master\scripts directory. Then get the columns, starting with the first column from 'catalog2' row.

```
$slice = new ColumnSlice(1);
var_dump($catalog->get('catalog2', $slice));
```

Next, get the column slice starting from the second column and ending with the fifth column from the 'catalog1' row.

```
$slice = new ColumnSlice(2, 5);
var_dump($catalog->get('catalog1', $slice));
```

To demonstrate the \$count parameter, get columns from the row 'catalog1'. Although the start and finish are specified as '', which implies all columns are to be fetched, only three columns are fetched because the \$count is specified as 3. Three columns are fetched starting from the first column.

```
$slice = new ColumnSlice('', '', $count=3);
var_dump($catalog->get('catalog1', $slice));
```

Next, specify start and finish as '' and specify \$count as 5. Also set \$reversed to true. Five columns starting from the end are fetched. Because the total number of columns is five, all columns get fetched.

```
$slice = new ColumnSlice('', '', $count=5, $reversed=true);
var_dump($catalog->get('catalog1', $slice));
```

As another example, specify \$start as 3 and \$finish as ''. Then specify \$count as 2 and set \$reversed to true. Two columns, starting from the third column and moving toward the start of the row, are fetched.

```
$slice = new ColumnSlice(3, '', $count=2, $reversed=true);
var_dump($catalog->get('catalog1', $slice));
```

Because the start and finish index are specified as numbers, the comparator\_type for the column family must be set to LongType.

```
$sys->create_column_family('catalogks', 'catalog', array(
"column_type" => "Standard",
    "comparator_type" => "LongType",
    "key_validation_class" => "UTF8Type",
    "default_validation_class" => "UTF8Type"
));
```

The column\_slices.php script appears in Listing 4.8.

#### Listing 4.8 The column\_slices.php Script

```
<?php
require once( DIR .'/../lib/autoload.php');
use phpcassa\Connection\ConnectionPool;
use phpcassa\ColumnFamily;
use phpcassa\ColumnSlice;
use phpcassa\SystemManager;
use phpcassa\Schema\StrategyClass;
$sys = new SystemManager('127.0.0.1');
$sys->create keyspace('catalogks', array(
    "strategy class" => StrategyClass::SIMPLE STRATEGY,
    "strategy options" => array('replication factor' => '1')
));
$sys->create column family('catalogks', 'catalog', array(
"column type" => "Standard",
    "comparator type" => "LongType",
    "key validation class" => "UTF8Type",
    "default validation class" => "UTF8Type"
)):
// Start a connection pool, create our ColumnFamily instance
$pool = new ConnectionPool('catalogks', array('127.0.0.1'));
$catalog = new ColumnFamily($pool, 'catalog');
$columns = array(1 => "Oracle Magazine", 2 => "Oracle Publishing", 3 => "November-
December 2013", 4 => "Quintessential and Collaborative", 5 => "Tom Haunert");
$catalog->insert('catalog1', $columns);
$columns = array(1 => "Oracle Magazine", 2 => "Oracle Publishing", 3 => "November-
December 2013", 4 => "Engineering as a Service", 5 => "David A. Kelly");$catalog-
>insert('catalog2', $columns);
$slice = new ColumnSlice(1);
var dump(
$catalog->get('catalog2', $slice));
```

```
echo "<br>>\n":
 echo "<br>\n":
$slice = new ColumnSlice(2, 5):
var dump(
$catalog->get('catalog1', $slice));
 echo "<br>\n":
 echo "<br>\n":
$slice = new ColumnSlice('', '', $count=3);
var dump(
$catalog->get('catalog1', $slice));
 echo "<br>\n":
 echo "<br>\n":
$slice = new ColumnSlice('', '', $count=5, $reversed=true);
var dump(
$catalog->get('catalog1', $slice));
 echo "<br>\n":
 echo "<br>\n":
$slice = new ColumnSlice(3, '', $count=2, $reversed=true);
var dump(
$catalog->get('catalog1', $slice));
$sys->drop keyspace("catalogks");
$pool->close();
$sys->close();
?>
```

Invoke the PHP script with the URL http://localhost:8000/phpcassa-master/scripts/ column\_slices.php. The results for the various ColumnSlice examples are output. (See Figure 4.17.)

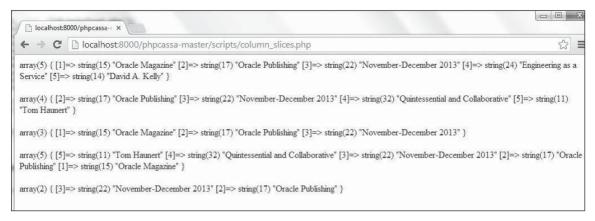

Figure 4.17 Getting column slices. Source: Google Inc.

## GETTING A RANGE OF ROWS AND COLUMNS

The ColumnFamily class provides yet another method to fetch columns of data from the server:

```
get_range($key_start="",$key_finish="",$row_count=self::DEFAULT_ROW_COUNT,
$column_slice=null,$column_names=null, $consistency_level=null,
$buffer_size=null)
```

It fetches a range of rows and columns. The method parameters are discussed in Table 4.19.

| Parameter                      | Туре                      | Description                                                                                                    | Default Value |
|--------------------------------|---------------------------|----------------------------------------------------------------------------------------------------|---------------|
| \$key_start                    | mixed                     | The start key to fetch rows.                                                                                                    |               |
| <pre>\$key_finish</pre>        | mixed                     | The finish key to fetch rows.                                                                                                    |               |
| <pre>\$row_count</pre>         | int                       | The number of rows to fetch.                                                                                                    | 100           |
| <pre>\$column_slice</pre>      | \phpcassa<br>\ColumnSlice | The column slice to fetch.                                                                                                    | null          |
| <pre>\$column_names</pre>      | <pre>mixed[]</pre>        | A list of column names to<br>fetch. By default all columns<br>are fetched.                                                                                   | null          |
| <pre>\$consistency_level</pre> | ConsistencyLevel          | The number of nodes that<br>must respond before the<br>method returns.                                                                                       | null          |
| \$buffer_size                  | int                       | The size of the buffer, in<br>number of rows, to buffer<br>intermediate results so that<br>the Cassandra server does<br>not overallocate memory<br>and fail. | null          |

#### Table 4.19 Parameters in the get\_range() Method

Create a PHP script, get\_range.php, in the phpcassa-master\scripts directory. As an example, specify the range using the default \$key\_start and \$key\_finish, which is to include all the keys. Specify the number of rows to fetch with \$row\_count as 1000000. Specifying a large number of rows does not fetch the rows if as many rows aren't in the server. Specify the array of columns to fetch as array("1", "2", "3", "4", "5")), which fetches columns 1 to 5.

\$rows = \$catalog->get\_range("", "", 1000000, null, array("1", "2", "3", "4", "5"));

The get\_range() method returns a phpcassa\Iterator\RangeColumnFamilyIterator, which may be iterated over using a for loop:

```
foreach($rows as $key => $columns) {
    echo $columns["1"]." ".$columns["2"]." ".$columns["3"]." ".$columns["4"]."
".$columns["5"];
}
```

If the \$key\_start and \$key\_finish are specified to be the same row, only one row is fetched. For example, the following invocation of get\_range() fetches the catalog1 row.

```
$rows = $catalog->get_range("catalog1", "catalog1", 1000000, null, array
("1", "2", "3", "4", "5"));
```

The get\_range.php script appears in Listing 4.9.

## Listing 4.9 The get\_range.php Script

```
<?php
require once( DIR .'/../lib/autoload.php');
use phpcassa\Connection\ConnectionPool;
use phpcassa\ColumnFamily;
use phpcassa\ColumnSlice;
use phpcassa\SystemManager;
use phpcassa\Schema\StrategyClass;
$sys = new SystemManager('127.0.0.1');
$sys->create keyspace('ks', array(
"strategy class" => StrategyClass::SIMPLE STRATEGY,
    "strategy options" => array('replication factor' => '1')
));
$sys->create column family('ks', 'catalog', array(
"column type" => "Standard",
    "comparator type" => "LongType",
    "key validation class" => "UTF8Type",
    "default validation class" => "UTF8Type"
));
// Start a connection pool, create our ColumnFamily instance
$pool = new ConnectionPool('ks', array('127.0.0.1'));
$catalog = new ColumnFamily($pool, 'catalog');
$columns = array(1 => "Oracle Magazine", 2 => "Oracle Publishing", 3 => "November-
December 2013", 4 => "Quintessential and Collaborative", 5 => "Tom Haunert");$
catalog->insert('catalog1', $columns);
```

```
$columns = array(1 => "Oracle Magazine". 2 => "Oracle Publishing". 3 => "November-
December 2013", 4 => "Engineering as a Service", 5 => "David A. Kelly"); $catalog-
>insert('catalog2'. $columns):
 $rows = $catalog->get range("", "", 1000000, null, array("1", "2", "3", "4", "5"));
foreach($rows as $key => $columns) {
    echo $columns["1"]." ".$columns["2"]." ".$columns["3"]." ".$columns["4"]."
".$columns["5"];
}
//$rows = $catalog->get range("catalog1", "catalog1", 1000000, null, array("1",
"2", "3", "4", "5"));
//foreach($rows as $key => $columns) {
      echo $columns["1"]." ".$columns["2"]." ".$columns["3"]." ".$columns["4"]."
11
".$columns["5"]:
//}
$sys->drop keyspace("ks");
$pool->close():
$sys->close();
?>
```

Invoke the PHP script with the URL http://localhost:8000/phpcassa-master/scripts/ get\_range.php. All the columns from the two rows in the database are output. (See Figure 4.18.)

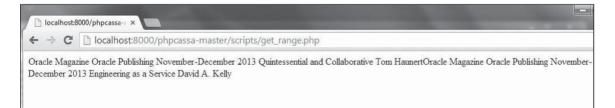

#### Figure 4.18

Getting data for a range of rows and columns. Source: Google Inc.

In the example in which  $key_start$  is the same as the  $key_finish$ , only the specified key, catalog1, is output. (See Figure 4.19.)

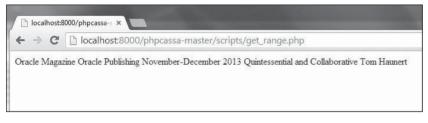

#### Figure 4.19

The result when the start key is the same as the finish key. Source: Google Inc.

## UPDATING DATA

In this section, you will update data. Create a PHP script, update.php, in the phpcassamaster\scripts directory. The insert() method, which you used to add data, may also be used to update data. In the update.php script, add catalog1 and catalog2 rows to the catalog\_update column family in the catalog\_update keyspace. The required keyspace and column family are created in the script. Create a ConnectionPool and a ColumnFamily instance as before. Add data using the insert() method. Then invoke the insert() method again but with slightly modified column values. Output the column names and values before modification and after modification. The update.php script appears in Listing 4.10.

## Listing 4.10 The update.php Script

```
<?php
require_once(__DIR__.'/../lib/autoload.php');
use phpcassa\Connection\ConnectionPool;
use phpcassa\ColumnFamily;
use phpcassa\SystemManager;
use phpcassa\Schema\StrategyClass;
$sys = new SystemManager('127.0.0.1');
$sys->create_keyspace('catalog_update', array(
    "strategy_class" => StrategyClass::SIMPLE_STRATEGY,
    "strategy_options" => array('replication_factor' => '1')));
$sys->create_column_family('catalog_update', 'catalog', array(
    "column_type" => "Standard",
        "comparator type" => "UTF8Type",
```

```
"key validation class" => "UTF8Type".
    "default validation class" => "UTF8Type"
)):
$pool = new ConnectionPool('catalog update', array('127.0.0.1'));
$catalog = new ColumnFamily($pool, 'catalog');
$catalog->insert('catalog1', arrav("iournal" => "Oracle Magazine",
                                                                     "publisher"
=> "Oracle Publishing". "edition" => "November December 2013". "title" =>
"Engineering as a Service", "author" => "David A. Kelly"));
echo 'Catalog catalog1 before modification ':
echo "<br>\n":
$columns = $catalog->get('catalog1');
echo "Journal: ".$columns["journal"]."\n";
 echo "Publisher: ".$columns["publisher"]."\n":
echo "Edition: ".$columns["edition"]."\n";
 echo "Title: ".$columns["title"]."\n";
echo "Author: ".$columns["author"]."\n":
 echo "<br>\n":
$catalog->insert('catalog1', array("journal" => "Oracle-Magazine", "publisher"
=> "Oracle-Publishing"."edition" => "November-December-2013". "title" =>
"Engineering as a Service", "author" => "Kelly, David A."));
echo 'Catalog catalog1 after modification ';
echo "<br>\n";
$columns = $catalog->get('catalog1');
echo "Journal: ".$columns["journal"]."\n";
 echo "Publisher: ".$columns["publisher"]."\n";
echo "Edition: ".$columns["edition"]."\n";
 echo "Title: ".$columns["title"]."\n";
echo "Author: ".$columns["author"]."\n";
 echo "<br>\n":
$sys->drop keyspace("catalog update");
$pool->close();
$sys->close();
?>
```

Invoke the PHP script with the URL http://localhost:8000/phpcassa-master/scripts/ update.php. All the columns from the two rows in the database are output before and after the update. (See Figure 4.20.)

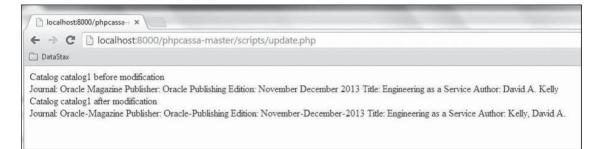

#### **Figure 4.20** Updating data. Source: Google Inc.

Next, you will delete the data added and also delete the column family and keyspace.

## DELETING DATA

The ColumnFamily provides the following method to remove columns from a row:

remove(\$key, \$column\_names=null, \$consistency\_level=null)

The method parameters are discussed in Table 4.20.

| Table 4.20 Parameters of the remove() Method |                    |                                                                     |               |
|----------------------------------------------|--------------------|---------------------------------------------------------------------|---------------|
| Parameter                                    | Туре               | Description                                                         | Default Value |
| \$key                                        | string             | The row key to remove.                                              |               |
| <pre>\$column_names</pre>                    | <pre>mixed[]</pre> | The array of columns to remove. By default all columns are removed. | null          |
| <pre>\$consistency_level</pre>               | ConsistencyLevel   | The number of nodes that must respond the method returns.           | null          |

# Create a PHP script, delete.php, in the phpcassa-master\scripts directory. Then create a ColumnFamily instance as before. The remove() method must be invoked for each row key to remove. Remove the catalog1 and catalog2 rows.

```
$catalog->remove("catalog1");
$catalog->remove("catalog2");
```

The delete.php script appears in Listing 4.11.

#### Listing 4.11 The delete.php Script

```
<?php
require_once(__DIR__.'/../lib/autoload.php');
use phpcassa\ColumnFamily;
use phpcassa\ColumnFamily;
use phpcassa\SystemManager;
$sys = new SystemManager('127.0.0.1');
$pool = new ConnectionPool('php_catalog', array('127.0.0.1'));
$catalog = new ColumnFamily($pool, 'catalog');
$catalog = new ColumnFamily($pool, 'catalog');
$catalog->remove("catalog1");
$catalog->remove("catalog2");
//$catalog->remove("catalog3");
//$catalog->remove("catalog3");
//$catalog->remove("catalog5");
echo 'Catalog ids catalog1 and catalog2 removed';
?>
```

Invoke the PHP script with the URL http://localhost:8000/phpcassa-master/scripts/delete. php. The two rows, catalog1 and catalog2, are removed. (See Figure 4.21.)

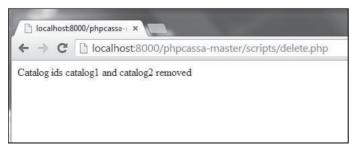

**Figure 4.21** Deleting data. Source: Google Inc.

## DROPPING THE KEYSPACE AND COLUMN FAMILY

The SystemManager class provides the methods discussed in Table 4.21 to remove a column family or data from a column family as well as to remove a keyspace.

| Method                                                             | Description                           |
|--------------------------------------------------------------------|---------------------------------------|
| drop_column_family(\$keyspace,<br>\$column_family)                 | Drops a column family from a keyspace |
| <pre>truncate_column_family(\$keyspace,<br/>\$column_family)</pre> | Deletes all data from a column family |
| <pre>drop_keyspace(mixed \$keyspace)</pre>                         | Drops a keyspace                      |

#### Table 4.21 SystemManager Class Methods to Remove a Column Family

The ColumnFamily class provides the truncate() method to delete all data from a column family. Create a PHP script, dropCFKeyspace.php, in the phpcassa-master\scripts directory. Then create a ColumnFamily instance as before.

```
$sys = new SystemManager('127.0.0.1');
$pool = new ConnectionPool('php_catalog', array('127.0.0.1'));
$catalog = new ColumnFamily($pool. 'catalog');
```

Next, invoke the truncate() method to remove all data from the column family. Invoke the drop keyspace(mixed \$keyspace) method to delete the php catalog keyspace.

```
$catalog->truncate();
$sys->drop_keyspace("php_catalog");
```

The dropCFKeyspace.php script appears in Listing 4.12.

## Listing 4.12 The dropCFKeyspace.php Script

```
<?php
require_once(__DIR__.'/../lib/autoload.php');
use phpcassa\Connection\ConnectionPool;
use phpcassa\ColumnFamily;
use phpcassa\SystemManager;
use phpcassa\Schema\StrategyClass;
$sys = new SystemManager('127.0.0.1');
$pool = new ConnectionPool('php_catalog', array('127.0.0.1'));
$catalog = new ColumnFamily($pool, 'catalog');
$catalog->truncate();
$sys->drop_keyspace("php_catalog");
$pool->close();
$sys->close();
echo 'removed Column Family and Keyspace';
?>
```

Invoke the PHP script with the URL http://localhost:8000/phpcassa-master/scripts/ dropCFKeyspace.php. The column family is truncated, but is not removed. Subsequently, the keyspace is removed, which also removes the column family. (See Figure 4.22.)

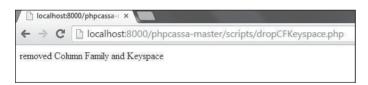

#### **Figure 4.22** Dropping a keyspace. Source: Google Inc.

## SUMMARY

This chapter discussed the phpcassa PHP client library for Apache Cassandra to connect to Cassandra server, create a keyspace, create a column family, add data, fetch data, update data, delete data, and drop the keyspace. In the next chapter, you will use the Ruby client for Cassandra to access Cassandra and perform similar create, read, update, delete (CRUD) operations.

This page intentionally left blank

## CHAPTER 5

## Using a Ruby Client with Cassandra

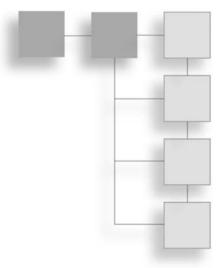

Apache Cassandra stores data in a table format. A relational database also stores data in a table. The difference is that Cassandra's table format is not based on a fixed schema. Rather, it is based on a flexible schema. In a relational database table, each row has the same columns, column types, and number of columns. In Cassandra, each table row could have different column types and number of columns.

Ruby is an open source programming language, most commonly used in the Ruby on Rails framework. This chapter discusses using a Ruby client to access and make data changes in Cassandra.

## SETTING THE ENVIRONMENT

Download the following software for Ruby:

- RubyInstaller rubyinstaller-1.9.3-p484.exe or a later version from http://rubyinstaller .org/.
- RubyGems.
- RubyInstaller development kit DevKit-mingw64-64-4.7.2-20130224-1432-sfx.exe from http://rubyinstaller.org/downloads/. The Development Kit file is different based on the Ruby version used and the OS architecture (32 bit or 64 bit).

## 180 Chapter 5 🔳 Using a Ruby Client with Cassandra

To install Ruby, RubyGems, and the RubyInstaller development kit, follow these steps:

- 1. Double-click the RubyInstaller application.
- 2. Choose a setup language in Select Setup Language screen.
- 3. Accept the license agreement and click Next.
- 4. Select a destination folder in which to install Ruby. The directory path should contain no spaces.
- 5. Select the Add Ruby Executables to Your PATH checkbox and click Next, as shown in Figure 5.1. Installation begins, as shown in Figure 5.2.

| Setup - Ruby 2.0.0-p353-x64                                                                                |                               |                  |
|----------------------------------------------------------------------------------------------------|-------------------------------|------------------|
| Installation Destination and Optiona                                                                       | ıl Tasks                      | 45               |
| Setup will install Ruby 2.0.0-p<br>continue or click Browse to us<br>Please avoid any folder name that con |                               | Click Install to |
| C:\Ruby200-x64                                                                                             |                               | Browse           |
| 🔲 Install Tcl/Tk support                                                                                   |                               |                  |
| Add Ruby executables to your<br>Associate .rb and .rbw files with                                          |                               |                  |
| _                                                                                                    |                               |                  |
| TIP: Mouse over the above options fo                                                                       | or more detailed information. |                  |
| Required free disk space: ~45.1 MB                                                                         |                               |                  |
|                                                                                                    | < Back Install                | Cancel           |
|                                                                                                    |                               |                  |

#### Figure 5.1

Specifying installation location and optional tasks for installing Ruby. Source: RubyInstaller Contributors.

| ්ළි Setup - Ruby 2.0.0-p353-x64                                                      |        |
|--------------------------------------------------------------------------------------|--------|
| Installing<br>Please wait while Setup installs Ruby 2.0.0-p353-x64 on your computer. |        |
| Extracting files<br>C:\Ruby200-x64\lib\libx64-msvcrt-ruby200-static.a                |        |
|                                                                                      |        |
|                                                                                      |        |
|                                                                                      |        |
|                                                                                      |        |
|                                                                                      |        |
|                                                                                      | Cancel |

**Figure 5.2** Installing Ruby. Source: RubyInstaller Contributors.

6. When the Ruby installation is complete, click Finish, as shown in Figure 5.3. Add the Ruby installation bin directory to the PATH user variable for the user logged into the operating system.

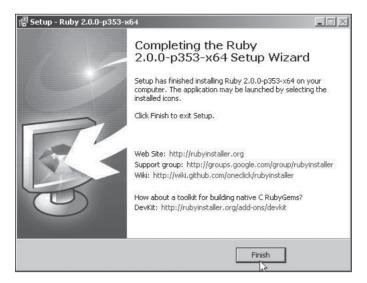

**Figure 5.3** Completing the Ruby installation. Source: RubyInstaller Contributors.

#### 182 Chapter 5 ■ Using a Ruby Client with Cassandra

7. Next, install RubyGems, which is a package-management framework for Ruby. Use the following command:

gem install rubygems-update

The output from this command indicates that RubyGems has been installed, as shown in Figure 5.4.

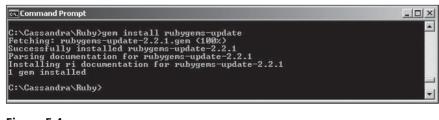

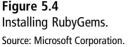

8. Install the RubyInstaller development kit, which is a toolkit to build C/C++ extensions for Ruby. To begin, double-click the application to extract the application files to a directory, the same directory in which RubyGems was installed, as shown in Figure 5.5.

| 7-Zip self-extra | cting archive | ×      |
|------------------|---------------|--------|
| Extract to:      |               |        |
| C:\Cassandra\F   | Ruby\         |        |
|                  |               |        |
|                  | Extract       | Cancel |
|                  | Z             |        |

**Figure 5.5** Extracting the development kit. Source: RubyInstaller Contributors.

9. Run the following two commands to initialize and install the development kit, but only run the first command initially, as some configuration is required before running the second command:

ruby dk.rb init ruby dk.rb install 10. The output from the first command, shown in Figure 5.6, indicates that initialization generates a config.yml file in the same directory from which the first command is run. Modify the config.yml to add the following line:

- C:/Ruby200-x64

C:/Ruby200-x64 is the directory in which Ruby is installed. Run the subsequent (second) command after modifying config.yml. The subsequent command enhances the installed Rubies.

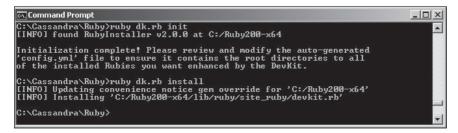

#### Figure 5.6 Installing DevKit.

Source: Microsoft Corporation.

11. Install Apache Cassandra and start Cassandra with the following command: cassandra - f

## INSTALLING A RUBY CLIENT WITH CASSANDRA

In this section, you'll install the Ruby client for Cassandra. Run the following command from Windows command prompt:

gem install cassandra

As the output in Figure 5.7 indicates, cassandra 0.23.0 gem is installed.

```
Command Prompt
C:\Cassandra\Ruby\gem install cassandra
Temporarily enhancing PATH to include DevKit...
Building native extensions. This could take a while...
Successfully installed thrift_0.8.0
Fetching: thrift_olient-0.8.4.gem (100%)
Successfully installed thrift_0.8.0
Fetching: simple_uuid-0.4.0.gem (100%)
Successfully installed cassandra-0.23.0
Fetching: cassandra-0.23.0.gem (100%)
Building native extensions. This could take a while...
Successfully installed cassandra-0.23.0
Fetching: cassandra-0.23.0.gem (100%)
Building native extensions. This could take a while...
Successfully installed cassandra-0.23.0
Fetching: cassandra-0.23.0.gem (100%)
Building native extensions. This could take a while...
Successfully installed cassandra-0.23.0
Farsing documentation for thrift-0.8.0
unable to convert "\x86" from ASCII-8BII to UTF-8 for ext/binary_protocol_accele
rated.o, skipping
unable to convert "\x86" from ASCII-8BII to UTF-8 for ext/protocol.o, skipping
unable to convert "\x86" from ASCII-8BII to UTF-8 for ext/protocol.o, skipping
unable to convert "\x86" from ASCII-8BII to UTF-8 for ext/protocol.o, skipping
unable to convert "\x86" from ASCII-8BII to UTF-8 for ext/protocol.o, skipping
unable to convert "\x86" from ASCII-8BII to UTF-8 for ext/thrift_o., skipping
unable to convert "\x86" from ASCII-8BII to UTF-8 for ext/thrift.o, skipping
unable to convert "\x86" from ASCII-8BII to UTF-8 for ext/thrift.o, skipping
unable to convert "\x86" from ASCII-8BII to UTF-8 for ext/thrift.o, skipping
unable to convert "\x86" from ASCII-8BII to UTF-8 for ext/thrift.o, skipping
unable to convert "\x86" from ASCII-8BII to UTF-8 for ext/thrift.o, skipping
unable to convert "\x86" from ASCII-8BII to UTF-8 for ext/thrift.ative.so, skip
ping
unable to convert "\x86" from ASCII-8BII to UTF-8 for ext/thrift.o, skipping
unable to convert "\x86" from ASCII-8BII to UTF-8 for ext/thrift.o, skipping
unable to convert "\x86" from ASCII-8BII to UTF-8 for ext/thrift.o, skipping
unable to convert "\x86" from ASCII-8BII to UTF-8 for ext/t
```

```
Figure 5.7
Installing Ruby client for Cassandra.
Source: Microsoft Corporation.
```

## **CREATING A CONNECTION**

To create a connection with Cassandra using Ruby, create a Ruby script, connection.rb. Add a require statement to import the default version of the Ruby client library for Cassandra. Using the class constructor for the Cassandra class, create an instance of Cassandra. Supply the constructor args (arguments) for the keyspace and servers.

require 'cassandra'
client = Cassandra.new('system','127.0.0.1:9160')

A connection to Cassandra database is created. Some of the attributes provided by the Cassandra class are listed in Table 5.1.

| Table 5.1 Cassandra Class Attributes |                                   |  |
|--------------------------------------|-----------------------------------|--|
| Attribute                            | Description                       |  |
| keyspace                             | Returns the keyspace              |  |
| servers                              | Returns the servers array         |  |
| <pre>thrift_client_class</pre>       | Returns the Thrift client class   |  |
| <pre>thrift_client_options</pre>     | Returns the Thrift client options |  |

The Cassandra class also provides some instance methods to get information about the database, as discussed in Table 5.2.

| Method       | Description                                                                                                    |
|--------------|----------------------------------------------------------------------------------------------------|
| cluster_name | Returns the cluster name.                                                                                                    |
| keyspaces    | Returns an array of keyspaces.                                                                                                    |
| partitioner  | Returns a string for the partitioner used in the cluster. The default partitioner will be Murmur3Partitioner for Cassandra versions 1.2 and later or RandomPartitioner for versions prior to 1.2. |
| ring         | Returns an array of tokens indicating the servers.                                                                                                    |
| inspect      | Returns a string containing @keyspace,@schema,@servers.                                                                                                    |
| version      | The Cassandra Thrift version.                                                                                                    |
|              |                                                                                                    |

| Table 5.2 | Cassandra Class Methods to Get Information About the Cluster |
|-----------|--------------------------------------------------------------|
|           |                                                              |

Using the Cassandra instance client, invoke some of these attributes and methods. The connection.rb script appears in Listing 5.1.

#### Listing 5.1 The connection.rb Script

```
print client.keyspace
print "\n"
print client.servers
print "\n"
print client.thrift_client_class
print "\n"
```

186 Chapter 5 Using a Ruby Client with Cassandra

```
print client.thrift_client_options
print "\n"
print client.keyspaces
print "\n"
print client.version
print "\n"
print client.inspect
```

Run the script with the following command:

ruby connection.rb

The output from the script is shown in Figure 5.8.

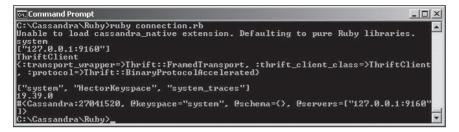

**Figure 5.8** Connecting with Cassandra. Source: Microsoft Corporation.

## **CREATING A KEYSPACE**

Next, you will create a keyspace in the Cassandra database. Create a Ruby script, createKeyspace.rb, and add the require statement for the Ruby client library for Cassandra. Create an instance of the Cassandra class as in the previous section. Invoke the disable\_node\_auto\_discovery! method, which is used primarily if the Cassandra cluster is communicating internally on a different IP address than the IP address on which a client connects. Create an instance of the Cassandra::Keyspace class.

#### ks = Cassandra::Keyspace.new

Set the name, strategy\_class, ks.strategy\_options, and ks.cf\_defs attributes for the Keyspace class instance. To create a Keyspace named catalog, set the name to 'catalog'. Specify the replica placement strategy for the new keyspace to org.apache.cassandra. locator.SimpleStrategy using the strategy\_class attribute. Set the replication\_factor to 1 with the strategy\_options attribute. Set the column family definitions to an empty array using the cf\_defs attribute.

```
ks.name = 'catalog'
ks.strategy_class = 'org.apache.cassandra.locator.SimpleStrategy'
ks.strategy_options={'replication_factor'=>'1'}
ks.cf defs = []
```

Add the keyspace to the Cassandra database using the add\_keyspace(ks\_def) method of the Cassandra class.

```
client.add_keyspace(ks)
```

Add a print statement for the keyspaces, which should include the newly added catalog keyspace.

print client.keyspaces

The createKeyspace.rb script appears in Listing 5.2.

#### Listing 5.2 The createKeyspace.rb Script

```
require 'cassandra'
client = Cassandra.new('system','127.0.0.1:9160')
client.disable_node_auto_discovery!
ks = Cassandra::Keyspace.new
ks.name = 'catalog'
ks.strategy_class = 'org.apache.cassandra.locator.SimpleStrategy'
ks.strategy_options={'replication_factor'=>'1'}
ks.cf_defs = []
client.add_keyspace(ks)
print "\n"
print client.keyspaces
```

Run the script with the following command:

ruby createKeyspace.rb

A new keyspace called catalog is created and listed in the keyspaces array, as shown in Figure 5.9.

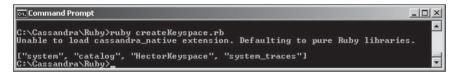

**Figure 5.9** Creating a keyspace. Source: Microsoft Corporation.

## **CREATING A COLUMN FAMILY**

Having added a keyspace to the Cassandra database, you will next add a column family to the keyspace. Create a Ruby script, createCF.rb. Import the Ruby client library for Cassandra and create a connection to the Cassandra database as before. Also invoke the disable\_node\_auto\_discovery! method. A column family is represented with the Cassandra::ColumnFamily class. Create an instance of the ColumnFamily class using the Cassandra::ColumnFamily.new class constructor. Specify the :keyspace arg for the keyspace to be used and the :name arg for the column family to be created. Add a catalog column family to a catalog keyspace as follows:

```
cf_def = Cassandra::ColumnFamily.new(:keyspace => "catalog", :name => "catalog")
```

Add the column family to the Cassandra database using the Cassandra class method add\_column\_family(cf\_def):

```
client.add_column_family(cf_def)
```

Print the column families using the print column\_families method:

print client.column\_families

The createCF.rb script appears in Listing 5.3.

## Listing 5.3 The createCF.rb Script

```
require 'cassandra'
client = Cassandra.new('catalog','127.0.0.1:9160')
client.disable_node_auto_discovery!
cf_def = Cassandra::ColumnFamily.new(:keyspace => "catalog", :name => "catalog")
client.add_column_family(cf_def)
print client.column_families
```

Run the createCF.rb script with the following command:

ruby createCF.rb

The output from the Ruby script lists the newly created catalog column family, as shown in Figure 5.10.

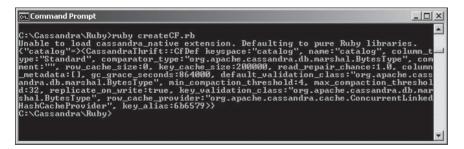

**Figure 5.10** Creating a column family. Source: Microsoft Corporation.

A new column family can be added only to a user-created keyspace. For example, if a new column family is added to the system keyspace, the following error is generated:

```
system keyspace is not user-modifiable. (CassandraThrift::
InvalidRequestException)
from C:/Ruby200-x64/lib/ruby/gems/2.0.0/gems/cassandra-0.23.0/vendor/0.8/
gen-rb/cassandra.rb:417:in 'system_add_column_family'
```

## Adding Data to a Table

Having added a column family, you will next add data to the column family (table). Create a Ruby script, add.rb. Create a connection to the Cassandra database as before. The Cassandra class provides the insert(column\_family, key, hash, options = {}) method to add a row to a database column family. A row is identified by a key. The columns in a row are supplied using a hash of key/value pairs, with each key/value pair representing the column name and the column value. Add two rows of data identified by catalog1 and catalog2 using the insert() method. Each row has columns journal, publisher, edition, title and author.

```
print client.insert(:catalog, "catalog1", {'journal' => 'Oracle Magazine',
  'publisher' => 'Oracle Publishing', 'edition' => 'November-December 2013', 'title'
  => 'Engineering as a Service', 'author' => 'David A. Kelly'})
print client.insert(:catalog, "catalog2", {'journal' => 'Oracle Magazine',
  'publisher' => 'Oracle Publishing', 'edition' => 'November-December 2013', 'title'
  => 'Quintessential and Collaborative', 'author' => 'Tom Haunert'})
```

The Cassandra class provides several methods to get information about data in rows—for example, the number of columns and whether a particular column exists. Some of these methods are discussed in Table 5.3.

| Table 5.5 Cussular a class methods to Get mornation About columns and nows |                                                                            |  |
|----------------------------------------------------------------------------|----------------------------------------------------------------------------|--|
| Method                                                                     | Description                                                                |  |
| count_columns                                                              | Returns the number of columns in the specified row                         |  |
| count_range                                                                | Returns the range count, which is the number of keys in the range          |  |
| multi_count_columns                                                        | Returns the number of columns in the specified rows                        |  |
| get_range_keys                                                             | Returns an array containing all the keys in the given range                |  |
| exists?                                                                    | Returns a Boolean (true or false) to indicate if the requested path exists |  |

 Table 5.3
 Cassandra Class Methods to Get Information About Columns and Rows

Output the number of rows in the catalog column family as follows:

```
print client.count_range(:catalog)
```

Output the number of columns in the row identified by the catalog1 key in the catalog column family:

```
print client.count_columns(:catalog, "catalog1")
```

Output the number of columns in the catalog1 and catalog2 rows in the catalog column family:

```
print client.multi_count_columns(:catalog, ["catalog1","catalog2"])
```

Output the range of keys in the catalog column family with key count limited to 2:

```
print client.get_range_keys(:catalog,:key_count => 2)
```

Find out whether the journal column in the catalog1 row in the catalog column family exists:

```
print client.exists?(:catalog, "catalog1", 'journal')
```

The add.rb Ruby script appears in Listing 5.4.

## Listing 5.4 The add.rb Script

```
require 'cassandra'
client = Cassandra.new('catalog','127.0.0.1:9160')
client.disable_node_auto_discovery!
```

```
print client.insert(:catalog, "catalog1", {'journal' => 'Oracle Magazine',
'publisher' => 'Oracle Publishing', 'edition' => 'November-December 2013', 'title'
=> 'Engineering as a Service'. 'author' => 'David A. Kelly'})
print client.insert(:catalog, "catalog2", {'journal' => 'Oracle Magazine',
'publisher' => 'Oracle Publishing', 'edition' => 'November-December 2013', 'title'
=> 'Ouintessential and Collaborative'. 'author' => 'Tom Haunert'})
print client.count range(:catalog)
 print "\n"
print client.count columns(:catalog. "catalog1")
print "\n"
print client.multi count columns(:catalog, ["catalog1","catalog2"])
print "\n"
print client.get range keys(:catalog,:key count => 2)
 print "\n"
print client.exists?(:catalog, "catalog1", 'journal')
print "\n"
```

Run the add.rb script with the following command:

ruby add.rb

Two rows, catalog1 and catalog2, are added, and the requested information about the rows and columns is output. The range count for the catalog column family is 2. The number of columns in the catalog1 row is 5. The number of columns in the catalog1 and catalog2 rows is 5 each. The range of keys in the catalog column family with the key count limited to 2 is catalog1 and catalog2 output as an array. The journal column in the catalog1 row exists. The output from add.rb is shown in Figure 5.11.

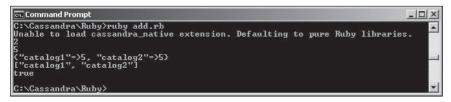

**Figure 5.11** Adding data to Cassandra. Source: Microsoft Corporation.

You added two rows with the same columns, but different rows may have a different number of columns, a different order of columns, or different types of columns. The flexible schema for the Cassandra column family is what makes Cassandra suitable for heterogeneous data. For example, the following three rows may be added to the same column family:

```
print client.insert(:catalog, "catalog1", {'journal' => 'Oracle Magazine',
 'publisher' => 'Oracle Publishing', 'edition' => 'November-December 2013', 'title'
 => 'Engineering as a Service', 'author' => 'David A. Kelly'})
print client.insert(:catalog, "catalog2", {'journal' => 'Oracle Magazine',
 'publisher' => 'Oracle Publishing', 'edition' => 'November-December 2013'})
print client.insert(:catalog, "catalog3", { 'publisher' => 'Oracle Publishing',
 'journal' => 1, 'edition' => '11122013'})
```

## Adding Rows in Batch

In this section, you will add rows in a batch. Create a Ruby script, add\_batch.rb. The Cassandra class provides the batch method to make mutations in a batch. A mutation could be an insert/delete. The batch method takes two options, discussed in Table 5.4.

| Table 5.4 Batch Method Options |                                                                                                    |
|--------------------------------|----------------------------------------------------------------------------------------------------|
| Option                         | Description                                                                                                    |
| :consistency                   | The consistency level from individual mutations.                                                                                                    |
| :queue_size                    | The maximum number of mutations to send at once. The last batch of mutations could be less than queue_size. By default, all mutations are sent as a single batch. |

The batch of mutations is sent using the following do end construct in which client is the connection object to the Cassandra database:

client.batch do end

As an example, add five rows of data with the keys catalog1, catalog2, catalog3, catalog4, and catalog5. Then invoke the exists? method to determine whether each of the rows did get added. The add\_batch.rb script appears in Listing 5.5.

Listing 5.5 The add\_batch.rb Script

```
require 'cassandra'
client = Cassandra.new('catalog','127.0.0.1:9160')
client.disable_node_auto_discovery!
client.batch do
```

```
client.insert(:catalog, "catalog1", {'journal' => 'Oracle Magazine', 'publisher'
=> 'Oracle Publishing', 'edition' => 'November-December 2013', 'title' =>
'Engineering as a Service'. 'author' => 'David A. Kellv'})
client.insert(:catalog, "catalog2", {'journal' => 'Oracle Magazine', 'publisher'
=> 'Oracle Publishing', 'edition' => 'November-December 2013', 'title' =>
'Ouintessential and Collaborative'. 'author' => 'Tom Haunert'})
client.insert(:catalog, "catalog3", {'journal' => 'Oracle Magazine', 'publisher'
=> 'Oracle Publishing', 'edition' => 'November-December 2013'})
client.insert(:catalog, "catalog4", {'journal' => 'Oracle Magazine', 'publisher'
=> 'Oracle Publishing', 'edition' => 'November-December 2013'})
client.insert(:catalog, "catalog5", {'journal' => 'Oracle Magazine', 'publisher'
=> 'Oracle Publishing'.'edition' => 'November-December 2013'})
#client.remove(:catalog. "catalog3")
end
# catalog2 catalog3 catalog4 catalog5 catalog1
print client.exists?(:catalog. "catalog1")
print "\n"
print client.exists?(:catalog, "catalog2")
print "\n"
print client.exists?(:catalog, "catalog3")
print "\n"
print client.exists?(:catalog, "catalog4")
print "\n"
print client.exists?(:catalog, "catalog5")
```

Run the add\_batch.rb script with the following command:

ruby add\_batch.rb

The output for each of the exists? method invocations is true, as shown in Figure 5.12.

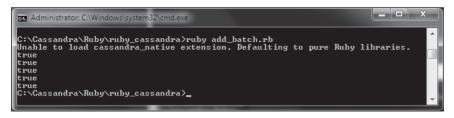

Figure 5.12 Adding data in a batch. Source: Microsoft Corporation.

With the default (Cassandra>1.2) Murmur3Partitioner, which is similar to the RandomPartitioner (Cassandra<1.2), the order in which the rows are added is random

## 194 Chapter 5 🔳 Using a Ruby Client with Cassandra

because Murmur3Partitioner/RandomPartitioner distributes rows across the cluster evenly by the md5 encryption hash. For example, in the preceding example, the order is not the following:

catalog1 catalog2 catalog3 catalog4 catalog5

Instead, the order in which the rows are added is as follows:

catalog2 catalog3 catalog4 catalog5 catalog1

If the rows are to be added in the order specified, ByteOrderedPartitioner/OrderPreservingPartitioner must be used.

Next, we will discuss the different partitioners supported by Cassandra and how to set a non-default partitioner. Cassandra supports the partitioners listed in Table 5.5.

| Description                                                                                                    |  |  |
|----------------------------------------------------------------------------------------------------|--|--|
| Distributes rows across the cluster evenly by md5. This was the default prior to version 1.2 and is retained for compatibility.                                                |  |  |
| Similar to RandomPartitioner, but uses the<br>Murmur3_128 hash function instead of md5. When in<br>doubt, this is the best option.                                             |  |  |
| Orders rows lexically by key bytes. Allows the scanning of rows in key order, but the ordering can generate hot spots for sequential insertion workloads.                      |  |  |
| An obsolete (deprecated) form of<br>ByteOrderedPartitioner that stores keys in a<br>less-efficient format. Works only with keys that are<br>UTF8-encoded strings.              |  |  |
| Collates according to EN,US (the language code for English-<br>United States) rules rather than lexical byte ordering. Use<br>this as an example if you need custom collation. |  |  |
|                                                                                                    |  |  |

Table 5.5 Cassandra Partitioners

The partitioner is set with the partitioner key in the C:\Cassandra\apache-cassandra-2.0.4\conf\cassandra.yaml configuration file. To add rows in the order specified, set partitioner to OrderPreservingPartitioner or ByteOrderedPartitioner.

partitioner: org.apache.cassandra.dht.OrderPreservingPartitioner

Restart Cassandra after modifying the cassandra.yaml file.

## **RETRIEVING DATA FROM A TABLE**

The Cassandra class provides the get() method to return a hash (Cassandra:: OrderedHash) representing the element at the column\_family:key:[column] path supplied to the method. The get() method takes the parameters discussed in Table 5.6.

| Table 5.6 Parameters for get() Method |                                             |  |
|---------------------------------------|---------------------------------------------|--|
| Parameter                             | Description                                 |  |
| column_family                         | The column family                           |  |
| key                                   | The row key                                 |  |
| columns                               | The list of columns in the row              |  |
| sub_columns                           | The list of subcolumns to select            |  |
| options                               | Options, further describing the data to get |  |

Only the column\_family and key are required parameters. The options supported by the get() method are discussed in Table 5.7.

| Namespace    | Description                                                                           |
|--------------|---------------------------------------------------------------------------------------|
| :count       | The number of columns to be returned. By default, all columns are returned.           |
| :start       | The starting column for selecting a range of columns.                                 |
| :finish      | The final value for selecting a range of columns.                                     |
| :reversed    | A Boolean indicating whether the columns are to be reversed. Set to false by default. |
| :consistency | The read consistency.                                                                 |

The column family specified must be valid. For example, try supplying the column family as catalog\_journal. The following error is generated:

```
'column_family_property': Invalid column family "catalog_journal"
(Cassandra::AccessError)
```

## SELECTING A SINGLE ROW

Create a Ruby script, get.rb. Create a connection with the Cassandra database using an instance of the Cassandra class. Get the catalog1 row in the catalog column family as follows:

print client.get(:catalog, "catalog1")

Get the title column in the catalog1 row in the catalog column family as follows:

```
print client.get(:catalog, "catalog1", 'title')
```

Get three columns from the catalog1 row in the catalog column family as follows:

```
print client.get(:catalog, "catalog1",:count => 3)
```

Get the columns in the catalog2 row in reversed order as follows.

print client.get(:catalog, "catalog2", :reversed=>true)

The get.rb script appears in Listing 5.6.

## Listing 5.6 The get.rb Script

```
require 'cassandra'
client = Cassandra.new('catalog','127.0.0.1:9160')
client.disable_node_auto_discovery!
print client.get(:catalog, "catalog1")
print "\n"
print client.get(:catalog, "catalog1", 'title')
print "\n"
print client.get(:catalog, "catalog1",:count => 3)
print "\n"
print client.get(:catalog, "catalog2", :reversed=>true)
```

Run the get.rb script with the following command:

ruby get.rb

The data requested with the get() method is output, as shown in Figure 5.13.

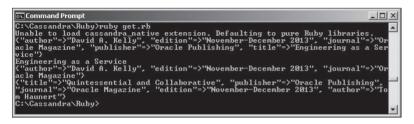

**Figure 5.13** Getting data from Cassandra. Source: Microsoft Corporation. The columns are not output in the order in which they were specified in the get() method, which is journal, publisher, edition, title, author. Rather, they are output in an order determined by the comparator. The comparators supported by Cassandra are discussed in Table 5.8.

| Table 5.8 Cassandra Comparators |                                                                                                    |  |
|---------------------------------|----------------------------------------------------------------------------------------------------|--|
| Namespace                       | Description                                                                                                    |  |
| AsciiType                       | Based on the US-ASCII bytes.                                                                                                    |  |
| BytesType                       | Based on the lexical comparison of bytes in each column. The default.                                                                                  |  |
| CounterColumnType               | Based on a 64-bit signed integer. Distributed counter type column. Counter type is discussed in Table 1.1 of Chapter 1, "Using Cassandra with Hector." |  |
| IntegerType                     | Based on generic variable-length integer values.                                                                                                    |  |
| LexicalUUIDType                 | Based on a 128-bit UUID byte value.                                                                                                    |  |
| LongType                        | Based on the 64-bit long values.                                                                                                    |  |
| UTF8Type                        | Based on the UTF-8 encoded strings.                                                                                                    |  |

As another demonstration of using comparators, run the following Ruby script, get\_comparator.rb, which adds columns k1, k2, k3, k4, and k5 to five different rows. It then invokes the get() method to retrieve columns from the row represented with key "1" and specifies the :start and :finish options as "k1" and "k5", respectively.

```
require 'cassandra'
client = Cassandra.new('catalog','127.0.0.1:9160')
client.disable_node_auto_discovery!
client.insert(:catalog, "1", {'k1' => 'v1', 'k2' => 'v2', 'k3' => 'v3', 'k4' => 'v4',
'k5' => 'v5'})
client.insert(:catalog, "2", {'k1' => 'v1', 'k2' => 'v2', 'k3' => 'v3', 'k4' => 'v4',
'k5' => 'v5'})
client.insert(:catalog, "3", {'k1' => 'v1', 'k2' => 'v2', 'k3' => 'v3', 'k4' => 'v4',
'k5' => 'v5'})
client.insert(:catalog, "4", {'k1' => 'v1', 'k2' => 'v2', 'k3' => 'v3', 'k4' => 'v4',
'k5' => 'v5'})
client.insert(:catalog, "4", {'k1' => 'v1', 'k2' => 'v2', 'k3' => 'v3', 'k4' => 'v4',
'k5' => 'v5'})
client.insert(:catalog, "5", {'k1' => 'v1', 'k2' => 'v2', 'k3' => 'v3', 'k4' => 'v4',
'k5' => 'v5'})
print client.get(:catalog, "1", :start=>"k1", :finish=>"k5")
```

Because the columns are added using the BytesType comparator, which is based on the lexical comparison of bytes in each column, the columns are added in the order k1, k2, k3, k4, k5, as shown in Figure 5.14.

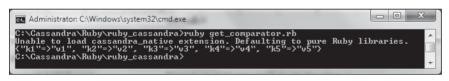

## Figure 5.14

Adding columns in a lexical order. Source: Microsoft Corporation.

## SELECTING MULTIPLE ROWS

In this section, you will retrieve multiple rows. For this, the Cassandra class provides the multi\_get() method. The multi\_get() method provides the same parameters as the get() method except the key parameter specifies an array of keys to select. The multi\_get() method supports the same options as the get() method.

Create a Ruby script, get\_multi.rb, to get multiple rows. Get rows catalog1 and catalog2 specified as an array from the catalog column family. Set the :reversed option to true. The get\_multi.rb script appears in Listing 5.7.

## Listing 5.7 The get\_multi.rb Script

```
require 'cassandra'
client = Cassandra.new('catalog','127.0.0.1:9160')
client.disable_node_auto_discovery!
print client.multi_get(:catalog, ['catalog1', 'catalog2'], :reversed=>true)
```

Run the get\_multi.rb script to return the two rows, catalog1 and catalog2, as shown in Figure 5.15.

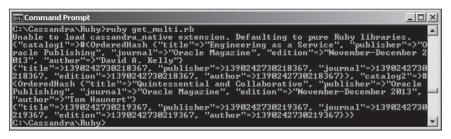

**Figure 5.15** Selecting multiple rows. Source: Microsoft Corporation.

## ITERATING OVER A RESULT SET

The Cassandra class provides the each\_key method to iterate through each key in the given range parameters (the start\_key and finish\_key parameters). The method just invokes the Cassandra get\_range method. The get\_range method parameters, column family, and options may be specified.

Create a Ruby script, each.rb. Invoke the each\_key method with the catalog column family as the range parameter. Iterate over each key in the column family and output the key. The each.rb script appears in Listing 5.8. Before running the script, add some rows by running the add\_batch.rb script.

## Listing 5.8 The each.rb Script

```
require 'cassandra'
client = Cassandra.new('catalog','127.0.0.1:9160')
client.disable_node_auto_discovery!
client.each_key(:catalog) do |key|
print key
print key
print "\n"
end
```

Run the each.rb script to output the rows added, as shown in Figure 5.16.

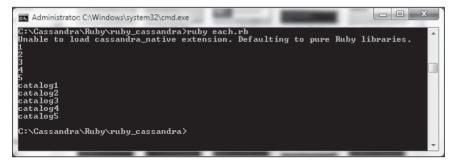

**Figure 5.16** Iterating over a result set. Source: Microsoft Corporation.

## SELECTING A RANGE OF ROWS

This section discusses selecting a range of rows. A range is defined with a start row and an end row. The Cassandra class provides the get\_range() method to select a range of rows. The parameters supported by the method are discussed in Table 5.9.

| Table 5.9 Parameters in the get_range() Method |                                                                                  |  |  |
|------------------------------------------------|----------------------------------------------------------------------------------|--|--|
| Parameter                                      | Description                                                                      |  |  |
| column_family<br>options                       | The column family to select a range of rows<br>The options for selecting a range |  |  |

The options discussed in Table 5.10 are supported by the get range() method.

| Option       | Description                                                                                                    |  |  |
|--------------|----------------------------------------------------------------------------------------------------|--|--|
| :start_key   | The starting row for selecting a range. Supported only if OrderPreservingPartitioner is used.                                       |  |  |
| :finish_key  | The ending row for selecting a range. Supported only if OrderPreservingPartitioner is used.                                         |  |  |
| :key_count   | The total number of keys to select.                                                                                                 |  |  |
| :batch_size  | The total number of rows to select per query until all records have been selected.                                                  |  |  |
| :columns     | A list of columns to return.                                                                                                    |  |  |
| :count       | The number of columns requested to be returned.                                                                                     |  |  |
| :start       | The starting value for selecting a slice of columns.                                                                                |  |  |
| :finish      | The ending value for selecting a slice of columns.                                                                                  |  |  |
| :reversed    | A Boolean indicating whether the order of columns is to be reversed.<br>The order is based on the comparator, as discussed earlier. |  |  |
| :consistency | The read consistency.                                                                                                    |  |  |

Table 5.10 Options supported by the get range() Method

The get\_range() method is a wrapper around the get\_range\_single() method. If a :batch\_size is specified, the get\_range() method is a wrapper around the get\_range\_ batch() method.

## Using a Random Partitioner

If the RandomPartitioner or the default Murmur3Partitioner is used to add rows, the rows are not added in the order specified. When the get\_range() method is used to get rows, the rows are returned in the order added. Next, you will test the effect of the partitioner used in selecting a range of rows. Create a Ruby script, get\_range.rb. Then obtain a range of rows using the get\_range() method with the catalog column family as an argument.

```
require 'cassandra'
client = Cassandra.new('catalog','127.0.0.1:9160')
client.disable_node_auto_discovery!
print client.get_range(:catalog)
```

The get\_range.rb script returns a range of rows based on the rows added. Test the get\_range.rb script after adding two rows with the add.rb script. The two rows, catalog1 and catalog2, are returned, as shown in Figure 5.17.

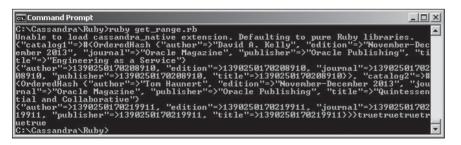

**Figure 5.17** Getting a range of rows. Source: Microsoft Corporation.

Next, run the get\_range.rb script after running the add\_batch.rb script. The rows catalog1, catalog2, catalog3, catalog4, and catalog5 are returned—not in the lexical order, but in the order they were added using the Murmur3Partitioner. See Figure 5.18.

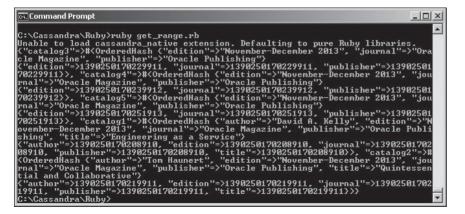

#### Figure 5.18

Columns added in a non-lexical order with Murmur3Partitioner. Source: Microsoft Corporation.

The :start\_key and :finish\_key options cannot be used with the get\_range() method if data has been added with a random order partitioner. For example, specify the :start\_key and :finish\_key as follows:

```
print client.get_range(:catalog, :start_key=>'catalog1', :finish_key=>
'catalog5')
```

Because the rows are added in the order catalog3, catalog4, catalog5, catalog1, catalog2, the catalog1 key sorts after the catalog5 key. The following exception is generated:

```
start key's token sorts after end key's token. this is not allowed; you probably
should not specify end key at all #except with an ordered partitioner
(CassandraThrift::InvalidRequestException)
```

The :start\_key and :finish\_key options may still be used with the get\_range() method, but you must consider the order in which the rows have been added. For example, specify the :start key as catalog3 and the :finish key as catalog1:

```
print client.get_range(:catalog, :start_key=>'catalog3', :finish_key=>
'catalog1')
```

Because the :finish\_key sorts after the :start\_key, no exception is generated and a result is returned, as shown in Figure 5.19.

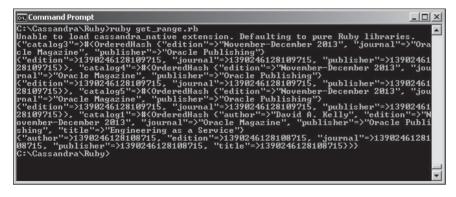

Figure 5.19
The :finish\_key sorts after the :start\_key.
Source: Microsoft Corporation.

As another example, specify the :start key as catalog2:

print client.get\_range(:catalog, :start\_key=>'catalog2')

Only the catalog2 row is returned, because it is the last row. (See Figure 5.20.)

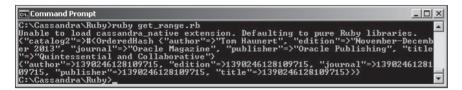

#### Figure 5.20 Getting the last row.

Source: Microsoft Corporation.

The get\_range.rb script appears in Listing 5.9.

### Listing 5.9 The get\_range.rb Script

```
require 'cassandra'
client = Cassandra.new('catalog','127.0.0.1:9160')
client.disable_node_auto_discovery!
client.insert(:catalog, "1", {'k1' => 'v1', 'k2' => 'v2', 'k3' => 'v3', 'k4' => 'v4',
'k5' => 'v5'})
client.insert(:catalog, "2", {'k1' => 'v1', 'k2' => 'v2', 'k3' => 'v3', 'k4' => 'v4',
'k5' => 'v5'})
client.insert(:catalog, "3", {'k1' => 'v1', 'k2' => 'v2', 'k3' => 'v3', 'k4' => 'v4',
'k5' => 'v5'})
client.insert(:catalog, "4", {'k1' => 'v1', 'k2' => 'v2', 'k3' => 'v3', 'k4' => 'v4',
'k5' => 'v5'})
```

204 Chapter 5 Using a Ruby Client with Cassandra

```
client.insert(:catalog, "5", {'k1' => 'v1', 'k2' => 'v2', 'k3' => 'v3', 'k4' => 'v4',
'k5' => 'v5'})
print client.get_range(:catalog, :start_key=>"1", :finish_key=>"5")
```

# Using an Order-Preserving Partitioner

In this section, you will use an order-preserving partitioner. Set the partitioner to OrderPreservingPartitioner as discussed earlier. Then run the connection.rb script with the following statement:

print client.partitioner

The output indicates that the partitioner is OrderPreservingPartitioner, as shown in Figure 5.21.

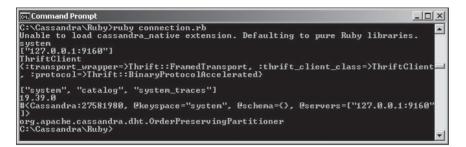

### Figure 5.21

Outputting the partitioner used as OrderPreservingPartitioner. Source: Microsoft Corporation.

Remove the previously added rows in the catalog column family as they were added, using a random-order partitioner. Re-add the rows using the add\_batch.rb script. Then run the get\_range.rb script, which appears in Listing 5.10.

### Listing 5.10 The get\_range.rb Script

```
require 'cassandra'
client = Cassandra.new('catalog','127.0.0.1:9160')
client.disable_node_auto_discovery!
print client.get_range(:catalog)
```

The rows are returned in the order added, catalog1, catalog2, catalog3, catalog4, catalog5. (See Figure 5.22.)

| Command Prompt                                                                                                    |    |
|----------------------------------------------------------------------------------------------------|----|
| C:\Cassandra\Ruby>ruby get_range.rb<br>Unable to load cassandra_native extension. Defaulting to pure Ruby libraries.                                                                                                    |    |
| {"catalog1"=>#{OrderedHash {"author"=>"David A. Kelly", "edition"=>"November-De<br>ember 2013", "journal"=>"Oracle Magazine", "publisher"=>"Oracle Publishing", "t                                                                |    |
| tle">>"Engineering as a Service"><br><"author"=>1390255893529265, "edition"=>1390255893529265, "journal"=>1390255893<br>29265, "publisher"=>1390255893529265, "title"=>1390255893529265>>, "catalog2"=>                           |    |
| <orderedhash {"author"="">"Tom Haunert", "edition"=&gt;"November-December 2013", "jo<br/>rnal"=&gt;"Oracle Magazine", "publisher"=&gt;"Oracle Publishing", "title"=&gt;"Quintesse</orderedhash>                                   | u  |
| tial and Collaborative"><br>{"author"=>1390255893530266, "edition"=>1390255893530266, "journal"=>1390255893<br>30266, "publisher"=>1390255893530266, "title"=>1390255893530266>>, "catalog3"=>                                    |    |
| <orderedhash {"edition"="">"November-December 2013", "journal"=&gt;"Oracle Magazine"<br/>"publisher"=&gt;"Oracle Publishing"&gt;</orderedhash>                                                                                    | '- |
| K"edition"=X1390255893530266, "journal"=X1390255893530266, "publisher"=X1390255<br>93530266>>, "catalog4"=>#KOrderedHash {"edition"=>"November-December 2013", "jo<br>rnal"=>"Oracle Magazine", "publisher"=>"Oracle Publishing"> |    |
| <"edition"=>1390255893530266, "journal"=>1390255893530266, "publisher"=>1390255<br>93530266>>, "catalog5"=># <orderedhash {"edition"="">"November-December 2013", "jo</orderedhash>                                               |    |
| nnal"=>"Oracle Magazine", "publisher"=>"Onacle Publishing")<br>{"edition"=>1390255893530266, "journal"=>1390255893530266, "publisher"=>1390255<br>893502265>>>truetruetruetrue                                                    | 8  |
| C:\Cassandra\Ruby>                                                                                                    |    |

#### Figure 5.22

Rows added with OrderPreservingPartitioner.

Source: Microsoft Corporation.

You can use the :start\_key and :finish\_key options to select a specific range of rows. The following statement returns the same result as the preceding:

print client.get\_range(:catalog, :start\_key=>'catalog1', :finish\_key=>
'catalog5')

As another example, set the :start\_key is to catalog3:

print client.get range(:catalog, :start key=>'catalog3')

Rows catalog3, catalog4, and catalog5 are returned with the order preserved, as shown in Figure 5.23.

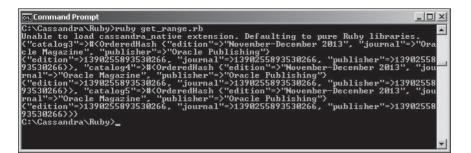

Figure 5.23 Adding a range of rows with OrderPreservingPartitioner. Source: Microsoft Corporation.

## GETTING A SLICE OF COLUMNS

The Cassandra class provides the methods discussed in Table 5.11 to get a slice of columns.

| Description                                                                                                    |  |  |
|----------------------------------------------------------------------------------------------------|--|--|
| Returns a list of columns from the specified<br>column family and specified row. You can<br>specify the specific columns to get with the<br>columns_and_options parameter, which is<br>optional. By default, all columns are returned. |  |  |
| Returns a hash of columns for the specified keys from the specified column family. The options are specified using the options parameter.                                                                                              |  |  |
|                                                                                                    |  |  |

Create a Ruby script, get\_columns.rb, and invoke the get\_columns() method to return the title, journal, and author columns from the catalog1 row. Then invoke the multi\_get\_columns() method to return the title, journal, and author columns from the catalog1 and catalog2 rows. The get\_columns.rb script appears in Listing 5.11.

### Listing 5.11 The get\_columns.rb Script

```
require 'cassandra'
client = Cassandra.new('catalog','127.0.0.1:9160')
client.disable_node_auto_discovery!
print client.get_columns(:catalog, "catalog1", ["title", "journal", "author"])
print "\n"
print client.multi_get_columns(:catalog, ["catalog1", "catalog2"], ["title",
"journal", "author"])
```

Run the get\_columns.rb script to return the slices of columns, as shown in Figure 5.24.

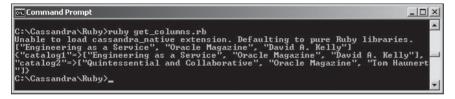

**Figure 5.24** Getting a slice of columns. Source: Microsoft Corporation.

# UPDATING DATA IN A TABLE

Create a Ruby script, update.rb, to update data in Cassandra. The insert method, which is used to add data, is also used to update data. Make slight modifications to catalog1 and catalog2 rows as listed below.

```
require 'cassandra'
client = Cassandra.new('catalog','127.0.0.1:9160')
client.disable_node_auto_discovery!
print client.insert(:catalog, "catalog1", {'journal' => 'Oracle-Magazine',
'publisher' => 'Oracle-Publishing','edition' => 'November-December 2013', 'title'
=> 'Engineering as a Service', 'author' => 'Kelly, David'})
print client.insert(:catalog, "catalog2", {'journal' => 'Oracle-Magazine',
'publisher' => 'Oracle-Publishing','edition' => 'November-December 2013', 'title'
=> 'Quintessential-and-Collaborative', 'author' => 'Tom Haunert'})
```

Run the update.rb script. Then run the get.rb script to return the result shown in Figure 5.25.

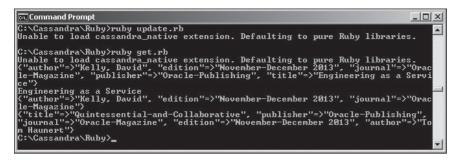

**Figure 5.25** Updating data. Source: Microsoft Corporation.

# DELETING DATA IN A TABLE

The Cassandra class provides the remove() method to remove data. The remove() method takes the parameters discussed in Table 5.12.

| Table 5.12         Parameters in the Cassandra Class's remove() Method |                                                                       |  |
|------------------------------------------------------------------------|-----------------------------------------------------------------------|--|
| Parameter                                                              | Description                                                           |  |
| column_family                                                          | The column family.                                                    |  |
| key                                                                    | The row key.                                                          |  |
| columns                                                                | The list of columns.                                                  |  |
| options                                                                | The options.                                                          |  |
| <pre>sub_columns</pre>                                                 | The sub columns. The super/sub columns are not discussed in the book. |  |

The supported options are discussed in Table 5.13.

| Table 5.13 Options Supported by the remove() Method |                                                                      |  |
|-----------------------------------------------------|----------------------------------------------------------------------|--|
| Option                                              | Description                                                          |  |
| :timestamp<br>:consistency                          | The timestamp or the current time by default<br>The read consistency |  |

Create a Ruby script, remove.rb, to delete data in the Cassandra database. Then remove the rows catalog1, catalog2, catalog3, catalog4, and catalog5 by invoking the remove() method. The remove.rb script appears in Listing 5.12.

## Listing 5.12 The remove.rb Script

```
require 'cassandra'
client = Cassandra.new('catalog','127.0.0.1:9160')
client.disable_node_auto_discovery!
print client.remove(:catalog, 'catalog1')
print client.remove(:catalog, 'catalog2')
print client.remove(:catalog, 'catalog3')
print client.remove(:catalog, 'catalog4')
print client.remove(:catalog, 'catalog5')
```

Run the script with the following command:

ruby remove.rb

The five rows of data are removed.

# Updating a Column Family

The Cassandra class provides the update\_column\_family(cf\_def) method to update a column family. Create a Ruby script, updateCF.rb, to update a column family. Then create a new column family definition with some of the parameters set to non-default value. For example, set the :max\_compaction\_threshold to 16 to replace the default 32. Next, set :replicate\_on\_write to false to replace the default true. Invoke the update\_column\_family() method to update the column family, and then print all the column families in the catalog keyspace.

```
client.update_column_family(cf_def)
print client.column families
```

The updateCF.rb script appears in Listing 5.13.

### Listing 5.13 The updateCF.rb Script

```
require 'cassandra'
cf_def = Cassandra::ColumnFamily.new(:keyspace => "catalog", :name => "catalog",
:max_compaction_threshold=>16, :replicate_on_write=>false)
client = Cassandra.new('catalog','127.0.0.1:9160')
client.disable_node_auto_discovery!
cf_def = Cassandra::ColumnFamily.new(:keyspace => "catalog", :name => "catalog",
:max_compaction_threshold=>16, :replicate_on_write=>false)
client.update_column_family(cf_def)
print client.column families
```

Run the updateCF.rb script to update the column family and output the updated column family, as shown in Figure 5.26.

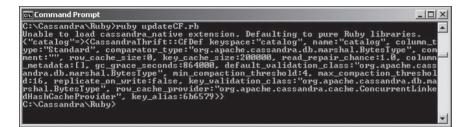

**Figure 5.26** Updating the column family. Source: Microsoft Corporation.

## DROPPING A KEYSPACE

The Cassandra class provides the drop\_keyspace(String keyspace) method to drop a keyspace. Create a Ruby script, dropKeyspace.rb, to drop the catalog keyspace. Also include a print statement for the keyspaces attribute after dropping the keyspace. The dropKeyspace.rb script appears in Listing 5.14.

## Listing 5.14 The dropKeyspace.rb Script

```
require 'cassandra'
client = Cassandra.new('system','127.0.0.1:9160')
client.disable_node_auto_discovery!
client.drop_keyspace('catalog')
print "\n"
print client.keyspaces
```

Run the script to drop the catalog keyspace. The catalog keyspace is not listed, as shown in Figure 5.27.

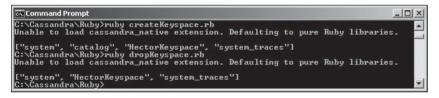

**Figure 5.27** Dropping a keyspace. Source: Microsoft Corporation.

## SUMMARY

This chapter discussed using the Ruby client for Cassandra to add, get, update, and remove data, including adding, updating, and removing keyspaces and column families. In the next chapter, you will learn how to use Node.js with Cassandra. Node.js is a light-weight, efficient platform.

# CHAPTER 6

# Using Node.js with Cassandra

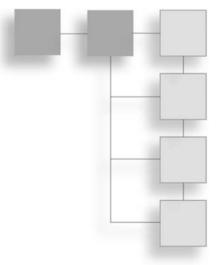

The client/server paradigm is the most commonly used paradigm in Web applications. Typically, however, a client/server application requires an application/Web server. Node.js is a lightweight, efficient platform based on the event-driven model and built on Chrome's JavaScript runtime for developing fast, scalable, data-intensive, real-time, network applications. Node.js is suitable for the cloud environment because Node.js applications can run on distributed devices. This chapter discusses accessing Cassandra with Node.js and making data modifications in the database using the Node.js driver for Cassandra.

# OVERVIEW OF NODE.JS DRIVER FOR CASSANDRA CQL

The Node.js driver for Cassandra is a JavaScript-based library for accessing Cassandra. It provides several features such as connection pooling, load balancing, automatic failover, and support for prepared statements and query batches. The Node.js driver for Cassandra provides two classes, Client and Connection, as illustrated in Figure 6.1.

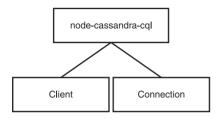

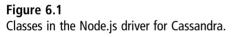

### 212 Chapter 6 Using Node.js with Cassandra

The classes are discussed in Table 6.1.

| Table 6.1 Classes in Node.js |                                                                                                    |  |
|------------------------------|----------------------------------------------------------------------------------------------------|--|
| Class                        | Description                                                                                                    |  |
| Client                       | A Client instance provides a connection pool to a Cassandra cluster without requiring the explicit opening and closing of connections. The Client class is the preferred interface for connection to Cassandra. |  |
| Connection                   | The Connection class provides a low-level, fine-grained connection to a Cassandra node. The disadvantage of Connection is that a connection is required to be opened and closed explicitly.                     |  |

## The Client Class

A Client class function may be created with the class constructor using new Client(options). The options discussed in Table 6.2 are supported.

| Option                | Description                                                                                                    |
|-----------------------|----------------------------------------------------------------------------------------------------|
| hosts                 | The hosts on Cassandra, presented as an array of strings in host:port format. The port specification is optional and defaults to 9042. The only required option. |
| keyspace              | The keyspace name.                                                                                                    |
| username              | The username for authentication.                                                                                                    |
| password              | The password for authentication.                                                                                                    |
| staleTime             | The time after which a connection to a node is retried.                                                                                                    |
| maxExecuteRetries     | The maximum number of times an execute can be retried.<br>Connection to another node is used if a node becomes<br>unavailable.                                   |
| getAConnectionTimeout | The maximum time to wait for a connection from a connection pool, in milliseconds.                                                                               |
| poolSize              | The number of connections in the connection pool for each host. The default is 1.                                                                                |

### Table 6.2 Client Class Options

The Client class provides several methods, as discussed in Table 6.3.

| Viethod                                                                          | Description                                                                                                    |
|----------------------------------------------------------------------------------|----------------------------------------------------------------------------------------------------|
| connect([callback])                                                              | Connects the pool if not already connected, as by default<br>the connect() method is called internally when a query<br>is run. The optional callback function is invoked after a<br>connection is established. If a connection already exists,<br>the callback parameter is called instantly.                                                                                                    |
| execute(query, [params],<br>[consistency], callback)                             | Executes a CQL query. The params are parameters for<br>the ? placeholders. consistency defaults to quorum,<br>which is a strong consistency with some tolerance for<br>failure. The callback takes two args: err and result.                                                                                                    |
| executeAsPrepared(query,<br>[params], [consistency],<br>callback)                | Executes a prepared statement. The first time the method is invoked, the query is prepared and run. If the same query is subsequently run again, the query is not prepared a second time. Rather, the prepared query is run. params is the parameters for the placeholders in the query. The default consistency is quorum. The callback takes two args: err and result.                                                                                                    |
| executeBatch(queries,<br>[consistency], [options],<br>callback)                  | Executes a batch of queries. Other method parameters are the same as the preceding method executeAsPrepared().                                                                                                    |
| eachRow(query, [params],<br>[consistency],<br>rowCallback, endCallback)          | Prepares and runs a query similarly to<br>executeAsPrepared().rowCallback(n, row) is the<br>callback function after each row is received, with n being<br>the row index. The row object contains the definition of<br>the row columns. endCallback(err, rowLength) is run<br>when all rows have been received or when there has<br>been an error getting a row.                                                                                                    |
| streamField(query,<br>[params], [consistency],<br>rowCallback,<br>[endCallback]) | Prepares and runs a query similarly to eachRow().<br>Streams the last field of each row. rowCallback(n,<br>row, streamField) is invoked for each row after the<br>first chunk of the last field is received. The row object<br>contains the definition of the row columns except the<br>last column. streamField is a Readable Streams2<br>object. endCallback(err, rowLength) is run when all<br>rows have been received or when there has been an<br>error getting a row. |
|                                                                                  |                                                                                                    |

## Table 6.3 Client Class Methods

| Method                                                | Description                                                                                                    |
|-------------------------------------------------------|----------------------------------------------------------------------------------------------------|
| stream(query, [params],<br>[consistency], [callback]) | Prepares and runs a query similarly to streamField()<br>except that the whole row is streamed as a Readable<br>Streams2 object. When a row can be read from a<br>stream, a readable event is emitted. callback(err) is<br>invoked when all rows have been received or when<br>there has been an error getting a row. |
| <pre>shutdown([callback])</pre>                       | Closes all connections in the pool and closes the pool.<br>The optional callback parameter is invoked when the<br>pool is disconnected.                                                                                                    |

# The Connection Class

An instance of the Connection class can be created with the class constructor using new Connection(options). The options are the same as for the Client class. The Connection class provides the methods discussed in Table 6.4.

| Table 6.4 | <b>Connection</b> Class Options |
|-----------|---------------------------------|
|-----------|---------------------------------|

| Option                                                      | Description                                                                                                    |
|-------------------------------------------------------------|----------------------------------------------------------------------------------------------------|
| open(callback)                                              | Opens a connection and authenticates and sets a keyspace. The optional callback function is invoked after a connection is established.                               |
| close(callback)                                             | Closes a connection. The optional callback function is invoked after a connection is closed.                                                                         |
| execute(query, args,<br>consistency, callback)              | Executes a CQL query. The args are parameters for the ? placeholders. consistency defaults to quorum, which is a strong consistency with some tolerance for failure. |
| <pre>prepare(query, callback)</pre>                         | Prepares a CQL query with an optional callback. Does not run the query.                                                                                              |
| executePrepared(queryId,<br>args, consistency,<br>callback) | Executes a previously prepared query. A queryId identifies a query. The args are parameters for the ? placeholders.                                                  |

# Event-Driven Logging

Node.js is event-driven and provides the EventEmitter class in the events module for emitting events. An example of using EventEmitter would be to first import the events module using require(). Subsequently, an instance of EventEmitter may be created.

```
var events=require('events');
var eventEmitter=new events.EventEmitter();
var logEvent= function logEvent(){
console.log('A logging event occurred');
}
eventEmitter.on('log', logEvent);
eventEmitter.emit('log');
```

You don't need to create EventEmitter instances because Client and Connection classes are instances of EventEmitter. The Client and Connection classes emit the log event for logging. The function that is invoked when a log event occurs may be defined as follows:

```
var logEvent= function logEvent(level, message){
console.log('log event: %s -- %j', level, message);
}
```

Register the log event using the on() method and emit the log event using the emit method:

```
client.on('log', logEvent);
client.emit('log');
```

The log level can be info or error.

# MAPPING DATA TYPES

The Node.js driver for Cassandra provides mapping of JavaScript types to Cassandra data types, and all Cassandra data types are supported. The mapping from Cassandra data types to JavaScript data types is discussed in Table 6.5.

| Table 6.5 Mapping Cassandra Data Types to JavaScript Data Types |                      |  |  |  |
|-----------------------------------------------------------------|----------------------|--|--|--|
| Cassandra Data Type                                             | JavaScript Data Type |  |  |  |
| Bigint                                                          | Long                 |  |  |  |
| List/Set                                                        | Array                |  |  |  |
|                                                                 | (Continued)          |  |  |  |

| Table 6.5         Mapping Cassandra Data Types to JavaScript Data Types (Continued) |                                     |  |  |  |
|-------------------------------------------------------------------------------------|-------------------------------------|--|--|--|
| Cassandra Data Type                                                                 | JavaScript Data Type                |  |  |  |
| Мар                                                                                 | Object with keys as properties      |  |  |  |
| Timestamp                                                                           | Date                                |  |  |  |
| Decimal and Varint                                                                  | Not parsed, yielded as byte buffers |  |  |  |

The mapping from JavaScript data types to Cassandra data types is discussed in Table 6.6.

| Table 6.6 Mapping JavaScript Data Types to Cassandra Data Types |                     |  |  |
|-----------------------------------------------------------------|---------------------|--|--|
| JavaScript Data Type                                            | Cassandra Data Type |  |  |
| string                                                          | text                |  |  |
| Date                                                            | timestamp           |  |  |
| Number                                                          | int                 |  |  |
| Long                                                            | bigint              |  |  |
| Array                                                           | list                |  |  |
| Buffers                                                         | blob                |  |  |
|                                                                 |                     |  |  |

# SETTING THE ENVIRONMENT

The Node.js driver for Cassandra does not provide an API for creating a keyspace and a column family. You will create a keyspace and a column family in Cassandra-Cli. In this section, you will also install Node.js and the Node.js driver for Cassandra.

The following software is required for this chapter:

- Apache Cassandra 2.04 or later
- Node.js
- Node.js driver for Apache Cassandra

Follow these steps:

1. Download Apache Cassandra apache-cassandra-2.0.4-bin.tar.gz (or later version) from http://cassandra.apache.org/download/.

- 2. Extract the tar.gz file to a directory.
- 3. Add the bin directory from the Apache Cassandra installation to the PATH environment variable.

# Creating a Keyspace and a Column Family

To create a keyspace called catalog\_nodejs with a replica placement\_strategy of SimpleStrategy and a replication\_factor of 1, run the following command in Cassandra-Cli:

```
CREATE KEYSPACE catalog_nodejs
with placement_strategy = 'org.apache.cassandra.locator.SimpleStrategy'
and strategy_options = {replication_factor:1};
```

The output in Cassandra-Cli indicates that the keyspace has been created, as shown in Figure 6.2.

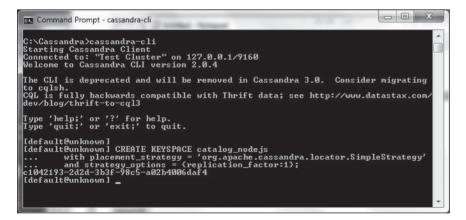

**Figure 6.2** Creating a keyspace. Source: Microsoft Corporation.

Next, run the following command in Cassandra-Cli to use the catalog\_nodejs keyspace:

USE catalog\_nodejs;

Create a column family called nodejscatalog with a UTF8Type Comparator and a UTF8Type key validation class. The column family definition must include a column called key, which is the primary key of the table. Also define columns named journal, publisher, edition, title, and author, all of type UTF8Type. The title column is indexed.

CREATE COLUMN FAMILY nodejscatalog WITH comparator = UTF8Type

A column family called nodejscatalog is created, as shown in Figure 6.3.

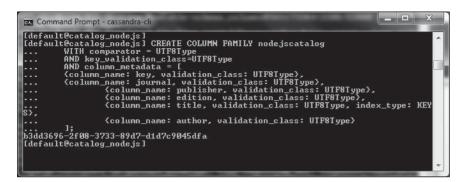

## Figure 6.3

Creating a column family. Source: Microsoft Corporation.

# Installing Node.js

To install Node.js, follow these steps:

- 1. Download the node-v0.10.26-x64.exe application from http://Node.js.org/.
- 2. Double-click the EXE application to install Node.js. The Node.js version may be found with the node -version command.
- 3. To test that Node.js has been installed, run the sample Node.js script provided on http://Node.js.org/. The sample script creates a Node.js server and responds with a "Hello" message for every request. Copy the following script to example.js:

```
var http = require('http');
http.createServer(function (req, res) {
    res.writeHead(200, {'Content-Type': 'text/plain'});
    res.end('Hello World\n');
}).listen(1337, '127.0.0.1');
console.log('Server running at http://127.0.0.1:1337/');
```

4. To run the server, run the example.js script with the following command:

node example.js

The message "Server running at http://127.0.0.1:1337/" indicates that the server is running, as shown in Figure 6.4.

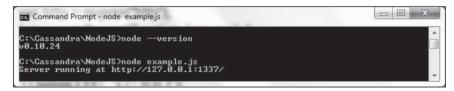

**Figure 6.4** Running the example.js Node.js script. Source: Microsoft Corporation.

# Installing Node.js driver for Apache Cassandra

To install the Node.js driver for Cassandra, run the following command:

npm install node-cassandra-cql

Node.js driver for Cassandra is installed, as shown in Figure 6.5.

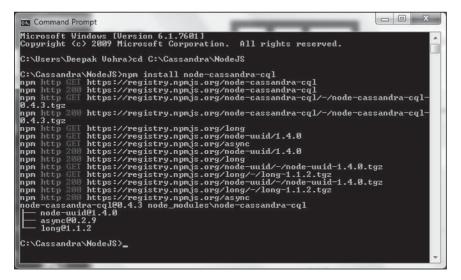

**Figure 6.5** Installing Node.js Driver for Cassandra. Source: Microsoft Corporation.

You also need to start Apache Cassandra with the following command:

cassandra-f

## **CREATING A CONNECTION WITH CASSANDRA**

As discussed, the Client and Connection classes are used to connect to Cassandra. The Client class is preferred because it provides a connection pool without the need to explicitly open a connection to a node. Create a JavaScript file, connection-cassandra.js, for connecting to Cassandra. Import the Node.js driver for Cassandra using the following statement:

```
var cql = require('node-cassandra-cql');
```

Create an instance of the Client class using the class constructor with the hosts: option set to localhost:9042 and the keyspace option set to catalog\_Node.js:

```
var client = new cql.Client({hosts: ['localhost:9042'], keyspace:
    'catalog_Node.js'});
```

Although a Client connection pool automatically connects to a Cassandra cluster when a query is run, a connection may be made explicitly using the connect(callback) method. The callback function takes an err parameter and may be defined as follows to log an error message if an error is generated or to output a message if an error is not generated:

```
function established(err){
    if (err)
        console.log(err);
    else
        console.log('Connection with Cassandra established');
```

```
}
```

The other option for creating a connection is the Connection class. Create an instance of the Connection class with the same two options as arguments, hosts and keyspace, as for the Client class example:

The Connection class's similarity with the Client class ends with the constructor use. While a Client instance is connected to Cassandra without requiring an explicit connection, the Connection class requires an explicit connection using the open(callback) method.

```
client2.open(function established(err){
    if (err)
        console.log(err);
    else
        console.log('Connection with Cassandra established');
    });
```

The connection-cassandra.js script appears in Listing 6.1.

### Listing 6.1 The connection-cassandra.js Script

```
var cql = require('node-cassandra-cql');
var client = new cql.Client({hosts: ['localhost:9042'], keyspace:
'catalog_nodejs'});
client.connect(function established(err){if (err) console.log(err);
else console.log('Connection with Cassandra established');});
var client2 = new cql.Connection({hosts: ['localhost:9042'], keyspace:
'catalog'});
client2.open(function established(err){if (err) console.log(err);
else console.log('Connection with Cassandra established');});
```

Run the connection-cassandra.js script with the following command:

node connection-cassandra.js

Output from both the Client and the Connection classes is the message to indicate that a connection has been established, as shown in Figure 6.6.

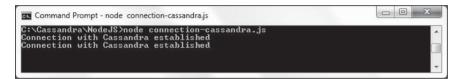

### Figure 6.6

Establishing a connection with the Client and Connection class. Source: Microsoft Corporation.

The Cassandra database must be running to be able to connect to it. If the database is not running, the following error is generated:

```
{ name: 'PoolConnectionError',
    info: 'Represents a error while trying to connect the pool, all the
    connections failed.',
    individualErrors:
    [ { [Error: connect ECONNREFUSED]
        code: 'ECONNREFUSED',
        errno: 'ECONNREFUSED',
        syscall: 'connect' } ] }
    { name: 'PoolConnectionError',
        info: 'Represents a error while trying to connect the pool, all the
```

connections failed.',

```
individualErrors:
[ { [Error: connect ECONNREFUSED]
    code: 'ECONNREFUSED',
    errno: 'ECONNREFUSED',
    syscall: 'connect' } ] }
```

# Adding Data to a Table

In this section, you will add two rows of data to the nodejscatalog column family (table). Create a JavaScript script, add.js. Create a Client instance to establish a connection pool with Cassandra.

```
var cql = require('node-cassandra-cql');
var client = new cql.Client({hosts: ['localhost:9042'], keyspace:
'catalog nodejs'});
```

Invoke the execute(query, [params], [consistency], callback) method to run a CQL3 query to add a row. The CQL query statement is an INSERT statement. consistency is specified as cql.types.consistencies.quorum, which is also the default. callback takes an err parameter to log an error message if an error message is generated or, if not, to log a message to indicate that a table row has been added.

```
client.execute("INSERT INTO nodejscatalog (key, journal, publisher, edition,
title,author) VALUES ('catalog1','Oracle Magazine', 'Oracle Publishing',
'November-December 2013', 'Engineering as a Service','David A. Kelly')",
cql.types.consistencies.quorum,
function(err) {
    if (err) console.log(err);
    else console.log('table row added');
    }
);
```

Similarly, add a second row. The add.js script appears in Listing 6.2.

## Listing 6.2 The add.js Script

```
var cql = require('node-cassandra-cql');
var client = new cql.Client({hosts: ['localhost:9042'], keyspace:
  'catalog_nodejs'});
client.execute("INSERT INTO nodejscatalog (key, journal, publisher, edition,
title,author) VALUES ('catalog1','Oracle Magazine', 'Oracle Publishing',
  'November-December 2013', 'Engineering as a Service','David A. Kelly')",
  cql.types.consistencies.quorum,
```

```
function(err) {
    if (err) console.log(err);
    else console.log('table row added');
    }
);
client.execute("INSERT INTO nodejscatalog (key, journal, publisher, edition,
title,author) VALUES ('catalog2','Oracle Magazine', 'Oracle Publishing',
'November-December 2013', 'Quintessential and Collaborative','Tom Haunert')",
    cql.types.consistencies.quorum,
    function(err) {
        if (err) console.log(err);
        else console.log('table row added');
    }
);
```

Run the add.js script with the following command:

node add.js

The output message indicates that a table row has been added, as shown in Figure 6.7.

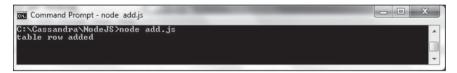

## Figure 6.7

Adding a table row. Source: Microsoft Corporation.

You provided a column value for all the columns in the column family, but the flexible schema supported by Cassandra does not require each column value in a row except that the key column value is required. For example, the following CQL query would add a two-column row excluding the key column, which is required:

```
client.execute("INSERT INTO nodejscatalog (title,author) VALUES
('catalog1',''Engineering as a Service','David A. Kelly')",
   function(err) {
      if (err) console.log(err);
      else console.log('table row added');
   }
);
```

A column called key is required to add a row with the Node.js driver for Cassandra. If the key column is not provided, the following error message is generated:

```
{ name: 'ResponseError',
  message: 'Missing mandatory PRIMARY KEY part key',
  info: 'Represents a error message from the server',
  code: 8704,
  isServerUnhealthy: false,
  query: 'INSERT INTO nodejscatalog (journal, publisher, edition,title,author)
VALUES (\'Oracle Magazine\', \'Oracle Publishing\', \'November-December 2013\',
  \'Engineering as a Service\',\'David A. Kelly\')'
}
```

# **RETRIEVING DATA FROM A TABLE**

Next, you will retrieve data from Cassandra. To do so, create a script, get.js. Then create a Client instance as before. Run a SELECT CQL query to get a result set. The consistency and callback functions may be defined as before or omitted. The get.js script appears in Listing 6.3 below.

## Listing 6.3 The get.js Script

```
var cql = require('node-cassandra-cql');
var client = new cql.Client({hosts: ['localhost:9042'], keyspace:
  'catalog_Node.js'});
client.execute("SELECT key, journal, publisher, edition, title, author FROM
Node.jscatalog",
  cql.types.consistencies.quorum,
  function(err, result) {
    if (err) console.log(err);
    else console.log(result);
  }
);
```

Run the get.js script with the following command:

node get.js

The two rows in the nodejscatalog table are retrieved, as shown in Figure 6.8.

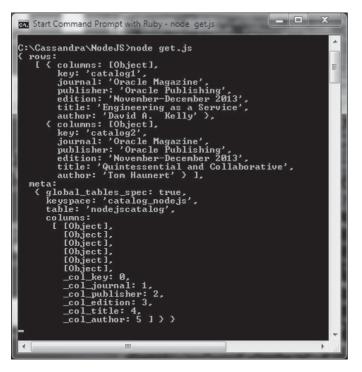

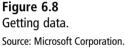

# FILTERING THE QUERY

In the preceding section, you selected all the rows from the nodejscatalog column family. If necessary, however, you can filter rows using the WHERE clause. Create a JavaScript file, getfilter.js. Create a connection to Cassandra using a Client class instance. Run a CQL query using the execute(query, [params], [consistency], callback) method and include a WHERE clause to select row with the key 'catalog2'. The callback function takes two args, err and result. If an error is generated, log the error to the console. If an error is not generated, access the rows returned in the result and output the row properties, which are the row column values. For example, output the journal column value in the first row in the result as follows:

result.rows[0].journal

The getfilter.js script appears in Listing 6.4.

## Listing 6.4 The getfilter.js Script

```
var cgl = require('node-cassandra-cgl');
var client = new cgl.Client({hosts: ['localhost:9042']. keyspace:
'catalog nodeis'}):
client.execute("SELECT key, journal, publisher, edition, title, author FROM
nodeiscatalog WHERE kev=?".['catalog2'].
  cal.types.consistencies.auorum.
  function(err, result) {
    if (err) console.log(err):
    else {console.log('key: ' +result.rows[0].key);
console.log(' journal: ' +result.rows[0].journal);
console.log(' publisher: ' +result.rows[0].publisher);
console.log(' edition: ' +result.rows[0].edition):
console.log('title: '+result.rows[0].title);
console.log('author: '+result.rows[0].author);
}
  }
);
```

Run the getfilter.js script with the following command:

node getfilter.js

The row with key catalog2 is retrieved and output in the console, as shown in Figure 6.9.

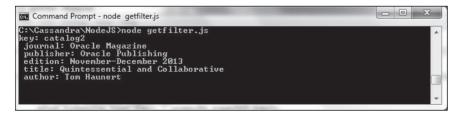

**Figure 6.9** Getting the row with the key catalog2.

Source: Microsoft Corporation.

# QUERYING WITH A PREPARED STATEMENT

A prepared statement is a CQL query with placeholders using ?. When the prepared statement is run, parameter values are provided to substitute the placeholders. The executeAsPrepared() method in the Client class is used to run a prepared statement. The first time a CQL query with placeholders (?) is run, the CQL query is prepared, and a prepared statement is generated for subsequent use to run the same query multiple times, if required. The advantage of using a prepared statement consisting of placeholders is that the CQL query does not have to be compiled each time the query is run. Create a JavaScript file, preparedquery.js, to run a prepared statement. Create a Client instance for a connection with the Cassandra database. Invoke the executeAsPrepared() method with the prepared statement query as SELECT key, journal, publisher, edition, title, author FROM nodejscatalog WHERE key=?. This has a placeholder for the key column. In the first invocation of the executeAsPrepared() method, supply the parameter as 'catalog2'. In the second invocation, supply the parameter as 'catalog1'. Output the result as in the preceding section. The preparedquery.js script appears in Listing 6.5.

## Listing 6.5 The prepared query.js Script

```
var cgl = require('node-cassandra-cgl');
var client = new cgl.Client({hosts: ['localhost:9042'], keyspace:
'catalog nodeis'}):
client.executeAsPrepared("SELECT key, journal, publisher, edition, title, author
FROM nodejscatalog WHERE key=?",['catalog2'],
  cql.types.consistencies.quorum,
  function(err, result) {
    if (err) console.log(err):
    else {console.log('key: ' +result.rows[0].key);
console.log(' journal: ' +result.rows[0].journal);
console.log('publisher: '+result.rows[0].publisher);
console.log('edition: '+result.rows[0].edition);
console.log('title: '+result.rows[0].title);
console.log('author: '+result.rows[0].author);
}
  }
):
client.executeAsPrepared("SELECT key, journal, publisher, edition, title, author
FROM nodejscatalog WHERE key=?",['catalog1'],
  cal.types.consistencies.auorum.
  function(err, result) {
    if (err) console.log(err);
    else {console.log('key: ' +result.rows[0].key);
console.log(' journal: ' +result.rows[0].journal);
console.log(' publisher: ' +result.rows[0].publisher);
console.log('edition: '+result.rows[0].edition);
console.log('title: '+result.rows[0].title);
console.log('author: '+result.rows[0].author);
}
  }
);
```

Run the preparedquery.js script with the following command:

node preparedquery.js

The rows catalog1 and catalog2 are output in the console, as shown in Figure 6.10.

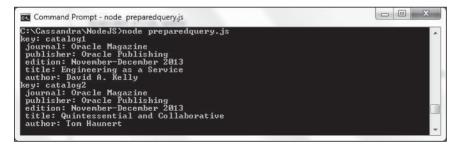

Figure 6.10

Getting the rows catalog1 and catalog2. Source: Microsoft Corporation.

# STREAMING QUERY ROWS

The eachRow(query, [params], [consistency], rowCallback, endCallback) method is used to stream rows as they are received. The rowCallback(n, row) callback function is invoked after each row is received, and the endCallback(err, rowLength) function is invoked after all rows have been received. The rowCallback(n, row) function may be used to output the row and the row number. Row columns are properties of the row object. For example, the row.title property is the value of the title column. The endCallback(err, rowLength) callback function may be used to output an error (if any) or the row length.

Create a JavaScript file, streaming\_query\_row.js, and create an instance of the Client class. Invoke the eachRow() method to run the CQL query SELECT key, journal, publisher, edition,title,author FROM nodejscatalog. In the row callback function, output the row number and the title and author columns.

```
function(n, row) {
    //the callback will be invoked per each row as soon as they are received
    console.log('title: ', n, row.title);
    console.log('author: ', n, row.author);
  }
```

In the callback function called after all rows have been received, output the error (if any) or the row length:

```
function (err, rowLength) {
    if (err) console.log(err);
    console.log('%d rows where returned', rowLength);
}
```

The streaming\_query\_row.js script appears in Listing 6.6.

## Listing 6.6 The streaming\_query\_row.js Script

```
var cql = require('node-cassandra-cql');
var client = new cql.Client({hosts: ['localhost:9042'], keyspace:
'catalog_nodejs'});
client.eachRow('SELECT key, journal, publisher, edition, title, author FROM
nodejscatalog',
  function(n, row) {
    //the callback will be invoked per each row as soon as they are received
    console.log('title: ', n, row.title);
    console.log('title: ', n, row.author);
  },
  function (err, rowLength) {
    if (err) console.log(err);
    console.log('%d rows where returned', rowLength);
  }
);
```

Run the streaming\_query\_row.js script with the following command:

```
node streaming_query_row.js
```

The row number and the title and author columns are output for each row. The total number of rows received is also output after all rows have been received, as shown in Figure 6.11.

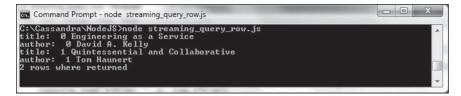

Figure 6.11 Output from streaming query rows. Source: Microsoft Corporation.

# STREAMING A FIELD

Suppose you want to stream the last field in the result to a text file. The streamField (query, [params], [consistency], rowCallback, [endCallback]) method streams the last field in a row as the first chunk of the field is received. The callback function rowCallback(n, row, streamField)—in which n is the row index, row is the row object, and streamField is the last field to stream—is used to stream the last field. The rowCallback function is invoked as the first few raw bytes of the last field are received. streamField is a Readable Streams2 object. The row in the rowCallback function is also an object similar to the row object in the rowCallback function in the eachRow() method. The row object does not include the last column/field of the row, however, because the last column is to be streamed and included in the streamField object.

Create a JavaScript file, streaming\_field.js, to stream the last field of row(s) as it is received. Import the Node.js driver for Cassandra as in other scripts. Also import the File System module fs.

var fs = require('fs');

The File System module is used to create a WriteStream object to which to stream the last field. Create a Client instance for a connection to Cassandra. Invoke the streamField (query, [params], [consistency], rowCallback, [endCallback]) method with the CQL query as a prepared statement query, SELECT key, journal, publisher, edition, title, author FROM nodejscatalog WHERE key=?, with a placeholder (?) for the key column. Provide the key value in the params arg as ['catalog']. Define the rowCallback function to stream the last field to a text file, output.txt. The streamField object is an instance of the stream.Readable class, which is an abstraction of a data source. Data is emitted by a Readable stream, but only after a destination is ready to receive the data. The Readable class generates the events discussed in Table 6.7.

| Table 6.7 Readable Class Events |                                                                                                    |  |  |  |
|---------------------------------|----------------------------------------------------------------------------------------------------|--|--|--|
| Event                           | Description                                                                                                    |  |  |  |
| readable                        | When a chunk of data can be read from a stream.                                                                                                    |  |  |  |
| data                            | Represents a chunk of data. When a data event listener is registered with Readable, which is streamField, the stream emits the chunk of data to the handler function. |  |  |  |
| end                             | Emitted when no more data is available in the stream.                                                                                                    |  |  |  |
| close                           | Emitted when the resource is closed. Not emitted by all streams.                                                                                                    |  |  |  |
| error                           | Emitted if an error is generated receiving the data.                                                                                                    |  |  |  |

In the rowCallback function called function(n, row, streamField), create a WriteStream object from the File System object fs using the createWriteStream() method. Set output.txt as the destination file.

```
varwritable = fs.createWriteStream('output.txt');
```

Log the row index and the row object to the console:

```
console.log(n);
console.log(row);
```

The Readable class provides the pipe(destination, [options]) method to pipe the stream to a destination such as a file. The destination must be a Writable Stream, which is a WriteStream object you created for the output.txt file. The pipe method pulls data out of the readable stream and pipes it to the writable destination such that the destination is not overwhelmed by the fast readable stream. Invoke the pipe method on the streamField object, which is a Readable type, with the writable object as the argument.

```
streamField.pipe(writable);
```

Register the data event with the streamField object and provide a callback function to handle the chunk of data. Log the chunk length to the console.

```
streamField.on('data', function(chunk) {
    console.log('got%d bytes of data', chunk.length);
}
```

In the endCallback function, log the error message if an error is generated. Alternatively, log the row length if a row is returned.

```
function (err, rowLength) {
    if (err) console.log(err);
    console.log('%d rows where returned', rowLength);
}
```

The streaming\_field.js script appears in Listing 6.7.

## Listing 6.7 The streaming\_field.js Script

```
var cql = require('node-cassandra-cql');
var fs = require('fs');
var client = new cql.Client({hosts: ['localhost:9042'], keyspace:
  'catalog_nodejs'});
client.streamField('SELECT key, journal, publisher, edition, title, author FROM
  nodejscatalog WHERE key=?', ['catalog1'],
  function(n, row, streamField) {
```

```
//the callback will be invoked per each row as soon as they are received.
    var writable = fs.createWriteStream('output.txt');
    console.log(n);
console.log(row);
streamField.pipe(writable);
streamField.on('data', function(chunk) {
    console.log('got %d bytes of data', chunk.length);
});
    //The stream is a Readable Stream2 object
}, function (err, rowLength) {
    if (err) console.log(err);
    console.log('%d rows were returned', rowLength);
    };
    };
```

Run the streaming\_field.js script with the following command:

```
node streaming_field.js
```

In the console output, the row index is logged as 0. Next, the row object is logged. The last field in the row, author, is not logged to the console because it is streamed to the output.txt file. The endCallback function logs that "1 rows were returned." When the data event is emitted by the streamField object, the callback function registered for the data event outputs the bytes of data emitted, as shown in Figure 6.12.

| Command Prompt - node streaming_field.js                                                                                                    |  |
|----------------------------------------------------------------------------------------------------|--|
| C:\Cassandra\NodeJS>node streaming_field.js<br>(columns:<br>( anme: 'key', type: [Object] >,<br>( name: 'journal', type: [Object] >,<br>( name: 'ublisher', type: [Object] >,<br>( name: 'utile', type: [Object] >,<br>( name: 'author', type: [Object] >,<br>( name: 'author', type: [Object] >,<br>( col_key: 0,<br>.col_key: 0,<br>.col_pournal: 1,<br>.col_utile: 4,<br>.col_atite: 4,<br>.col_atite |  |
|                                                                                                    |  |

**Figure 6.12** Output from streaming a field script. Source: Microsoft Corporation. The output.txt file is generated in the same directory as the one in which the streaming\_field.js script is run. The output.txt file has only the last field in the catalog1 row, which is David A. Kelly, as shown in Figure 6.13.

| output   | t - Notepad |         |     | x |
|----------|-------------|---------|-----|---|
| File Edi | it Format   | View He | elp |   |
| David 4  | α. κεΊλγ    |         |     | * |
|          |             |         |     | * |

Figure 6.13 The field streamed to a text file. Source: Microsoft Corporation.

# STREAMING THE RESULT

The stream(query, [params], [consistency], [callback]) method streams each row as a row becomes available. The method returns a Readable Streams2 object and emits the readable event when a row can be read from a stream. The readable event is discussed in Table 6.7. The stream may be piped to a text file.

Create a JavaScript file, streaming\_result.js, and import the File System module as in the previous section. Create a Client instance for a connection with Cassandra. Invoke the stream method using a CQL query for a prepared statement, SELECT key, journal, publisher, edition, title, author FROM nodejscatalog WHERE key=?. Provide the params argument as ['catalog1']. The method returns a stream.Readable object. Register the readable event with the Readable object.

```
client.stream('SELECT key, journal, publisher, edition, title, author FROM
nodejscatalog WHERE key=?', ['catalog1']).on('readable', function() {
}
```

In the callback function, create a WriteStream object for a text file output2.txt, which is to be the destination of the query result steam.

varwritable = fs.createWriteStream('output2.txt');

The readable event is emitted as soon as a row is received and parsed. Readable streams are either in flowing mode or non-flowing mode. The streamField in the previous section switches to flowing mode when the data event is registered with the stream. The stream returned by the stream method is in non-flowing mode and switches to flowing mode when the read() method is invoked on the stream.

```
var row;
    while (row = this.read()) {
}
```

Invoke the writable.write(chunk, [encoding], [callback]) method to write a chunk of data to output2.txt.

```
writable.write(row.journal+' ');
writable.write(row.publisher+ ' ');
writable.write(row.edition+' ');
writable.write(row.title+ ' ');
writable.write(row.author+ ' ');
```

Log the title and author to the console.

console.log('title %s and author %s', row.title, row.author);

Callback functions for other events emitted by Readable may also be registered with the Readable stream. For example, a callback function for the end event may be registered to indicate that a stream has ended. A callback function for the error event may be registered to indicate an error. The streaming\_result.js script appears in Listing 6.8.

## Listing 6.8 The streaming\_result.js Script

```
var cql = require('node-cassandra-cql');
var fs = require('fs');
var client = new cql.Client({hosts: ['localhost:9042'], keyspace:
  'catalog_nodejs'});
client.stream('SELECT key, journal, publisher, edition, title, author FROM
  nodejscatalog WHERE key=?', ['catalog1']).on('readable', function() {
  var writable = fs.createWriteStream('output2.txt');
```

```
//readable is emitted as soon a row is received and parsed
    var row:
    while (row = this.read()) {
writable.write(row.journal+' ');
writable.write(row.publisher+'');
writable.write(row.edition+' '):
writable.write(row.title+ ' '):
writable.write(row.author+ ' ');
      console.log('title %s and author %s', row.title, row.author);
    }
  })
  .on('end', function() {
    //stream ended, there aren't any more rows
  })
  .on('error', function(err) {
     console.log(err):
    //Something went wrong: err is a response error from Cassandra
}):
```

Invoke the streaming\_result.js script with the following command:

node streaming\_result.js

The title and author columns for row catalog1 are output to the console, as shown in Figure 6.14.

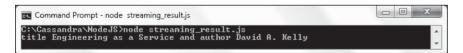

## Figure 6.14

Output from a script to stream a result. Source: Microsoft Corporation.

The complete row, including the title and author columns, is streamed to an output file, as shown in Figure 6.15.

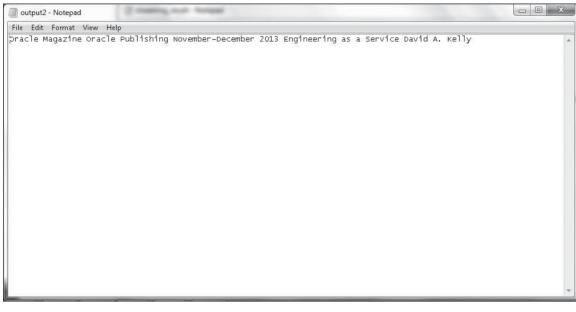

### Figure 6.15

A complete row streamed to a text file. Source: Microsoft Corporation.

# UPDATING DATA IN TABLE

In this section, you will update row data. You can use the execute(query, [params], [consistency], callback) method to run an UPDATE CQL statement. Create a script, update.js, and create a Client connection as before. Run the prepared statement UPDATE Node.jscatalog SET edition=? WHERE key=? and provide the params as ['11/12 2013', 'catalog1']. Output an error (if any) in the callback function or output a message to indicate that a row has been updated. Then run a CQL query to select the catalog1 row to find out if the row got updated. The update.js script appears in Listing 6.9.

## Listing 6.9 The update.js Script

```
var cql = require('node-cassandra-cql');
var client = new cql.Client({hosts: ['localhost:9042'], keyspace:
'catalog_Node.js'});
client.execute("UPDATE Node.jscatalog SET edition=? WHERE key=?",['11/12
2013','catalog1'],
cql.types.consistencies.quorum,
function(err) {
    if (err) console.log(err);
```

```
else console.log('table row updated');
   }
 ):
 client.execute("SELECT key, journal, publisher, edition, title, author FROM
Node.jscatalog WHERE key=?",['catalog1'],
  cal.types.consistencies.auorum.
  function(err. result) {
    if (err) console.log(err);
    else {console.log('key: ' +result.rows[0].key);
console.log(' journal: ' +result.rows[0].journal);
console.log(' publisher: ' +result.rows[0].publisher);
console.log(' edition: ' +result.rows[0].edition):
console.log('title: '+result.rows[0].title):
console.log('author: '+result.rows[0].author);
}
  }
);
Run the update.js script with the following command:
```

node update.js

As indicated in the output in Figure 6.16, the catalog1 row is updated.

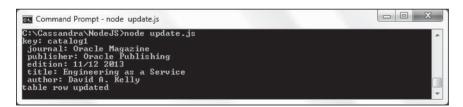

**Figure 6.16** Updating a row. Source: Microsoft Corporation.

# Deleting a Column

You can use the execute(query, [params], [consistency], callback) method to delete a column from a row. Create a script, deleteColumn.js, and create a connection with the Cassandra database using a Client instance. Run the CQL prepared statement DELETE journal FROM Node.jscatalog where key=? with params as catalog1 to delete the journal column from the catalog1 row. Then run a CQL query to select all columns from the catalog1 row to find out if a column got deleted. The deleteColumn.js script appears in Listing 6.10.

### Listing 6.10 The deleteColumn.js Script

```
var cgl = require('node-cassandra-cgl');
var client = new cgl.Client({hosts: ['localhost:9042']. keyspace:
'catalog nodeis'}):
client.execute("DELETE journal FROM nodejscatalog where key=?",['catalog1'],
   cal.types.consistencies.auorum.
   function(err) {
     if (err) console.log(err);
     else {console.log('table column deleted');
client.execute("SELECT * FROM nodeiscatalog WHERE kev=?".['catalog1'].
  cql.types.consistencies.quorum,
  function(err, result) {
    if (err) console.log(err):
    else {console.log(result);
}
  }
);
}
   }
 );
```

Run the deleteColumn.js script with the following command:

node deleteColumn.js

As indicated in the output in Figure 6.17, the journal column is null.

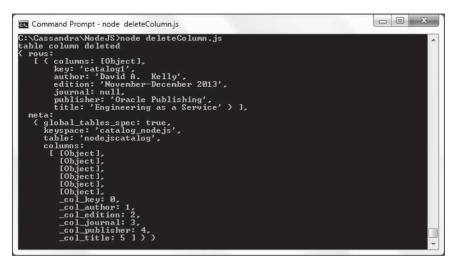

**Figure 6.17** Deleting a column. Source: Microsoft Corporation.

# DELETING A ROW

Next, you will delete an entire row using the execute(query, [params], [consistency], callback) method. Create a script, deleteRow.js, and create a connection with the Cassandra cluster using a Client instance. Run a CQL prepared statement DELETE FROM Node.jscatalog where key=? with params as catalog1 to delete the row with the key catalog1. Then run a CQL query to select all columns from the row for the catalog1 key. The deleteRow.js script appears in Listing 6.11.

### Listing 6.11 The deleteRow.js Script

```
var cgl = require('node-cassandra-cgl');
var client = new cql.Client({hosts: ['localhost:9042'], keyspace:
'catalog nodeis'}):
client.execute("DELETE FROM node; scatalog where key=?",['catalog1'],
   cql.types.consistencies.quorum,
   function(err) {
     if (err) console.log(err);
     else {
console.log('table row deleted'):
client.execute("SELECT * FROM nodejscatalog WHERE key=?",['catalog1'],
  cql.types.consistencies.quorum,
  function(err, result) {
    if (err) console.log(err);
    else {console.log(result);
}
  }
);
}
   }
 ):
```

Run the deleteRow.js script with the following command:

```
node deleteRow.js
```

The row for the key catalog1 is deleted and the subsequent query to select the catalog1 row returns an empty result set, as shown in Figure 6.18.

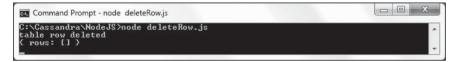

**Figure 6.18** Deleting a row. Source: Microsoft Corporation.

# SUMMARY

In this chapter, you used the Node.js driver for Apache Cassandra to connect with Cassandra, add data, select data, update data, and delete data. In the next chapter, you will migrate MongoDB, another NoSQL database, to Apache Cassandra.

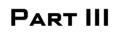

# MIGRATION

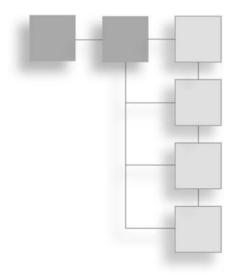

This page intentionally left blank

# CHAPTER 7

# MIGRATING MONGODB TO CASSANDRA

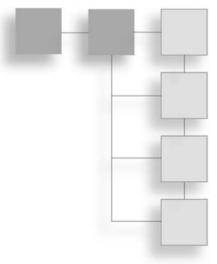

MongoDB is an open source NoSQL database written in C++. MongoDB stores documents in a JSON-like format called BSON. MongoDB's BSON format is much different from the flexible table format of Cassandra. This chapter discusses the procedure to migrate a BSON document stored in the MongoDB server to a table in a Cassandra database.

### SETTING THE ENVIRONMENT

To set the environment, you must install the following software:

- MongoDB Windows binaries from http://www.mongodb.org/downloads. Extract the TGZ or ZIP file to a directory and add C:\MongoDB\mongodb-win32-x86\_64-2008plus-2.4.9\bin to the PATH environment variable.
- MongoDB Java driver JAR from http://central.maven.org/maven2/org/mongodb/ mongo-java-driver/.
- Eclipse IDE for Java EE developers from http://www.eclipse.org/downloads/.
- Apache Commons Lang 2.6 commons-lang-2.6-bin.zip from http://commons.apache. org/proper/commons-lang/download\_lang.cgi. Extract it to the commons-lang-2.6bin directory.

#### 244 Chapter 7 Migrating MongoDB to Cassandra

- Hector Java client hector-core-1.1-4.jar or a later version from http://repo2.maven. org/maven2/org/hectorclient/hector-core/1.1-4/.
- Apache Cassandra 2.04 from http://cassandra.apache.org/download/. Add C:\Cassandra\apache-cassandra-2.0.4\bin to the PATH variable.

Start Apache Cassandra server with the following command:

```
>cassandra - f
```

Apache Cassandra is started, as shown in Figure 7.1.

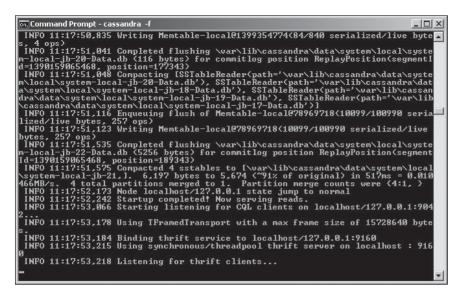

Figure 7.1 Starting Apache Cassandra. Source: Microsoft Corporation.

Start MongoDB server with the following command:

>mongod

MongoDB server is started, as shown in Figure 7.2.

```
Command Prompt - mongod

C:\MongoDB>mongod
mongod --help for help and startup options

Sun Jan 19 11:14:00.623 [initandlisten] MongoDB starting : pid=4420 port=27017 d

bpath=\data\db 64-bit host=dvoBra=PC

Sun Jan 19 11:14:00.624 [initandlisten] db version v2.4.9

Sun Jan 19 11:14:00.624 [initandlisten] build info: windows sys.getwindowsversio

n(major=6, minor=1, build=7601, platform=2, service_pack='Service Pack 1') B00ST

LIB_UERSION=1_49

Sun Jan 19 11:14:00.625 [initandlisten] allocator: system

Sun Jan 19 11:14:00.625 [initandlisten] options: {}

Sun Jan 19 11:14:00.625 [initandlisten] recover : no journal files present, no r

ecovery needed

Sun Jan 19 11:14:01.130 [initandlisten] waiting for connections on port 27017

Sun Jan 19 11:14:01.468 [initandlisten] connection accepted from 192.168.1.71:22

49 #1 (1 connection now open)

Sun Jan 19 11:14:01.604 [conn1] end connection 192.168.1.71:2249 (1 connection n

ow open)

Sun Jan 19 11:14:01.604 [conn2] end connection 192.168.1.71:2250 (1 connection n

ow open)
```

**Figure 7.2** Starting MongoDB. Source: Microsoft Corporation.

# **CREATING A JAVA PROJECT**

In this section, you will create a Java project in Eclipse IDE to migrate a MongoDB document to Apache Cassandra. Follow these steps:

- 1. Select File > New > Other.
- 2. In the New dialog box, select Java Project or Java > Java Project. Then click Next, as shown in Figure 7.3.

| New                   |                           |          |
|-----------------------|---------------------------|----------|
| elect a wizard        |                           |          |
| Create a Java project |                           |          |
| Wizards:              |                           |          |
| type filter text      |                           |          |
| Class                 |                           | <u> </u> |
| Interface             |                           |          |
| - / Java Project      |                           |          |
|                       | om Existing Ant Buildfile |          |
| E General             |                           |          |
| E Connection Pro      | files                     |          |
| E B CVS               |                           |          |
| 🗄 🗁 Database Web      | Services                  |          |
| 🗄 🗁 Eclipse Modelin   | g Framework               |          |
| 🗄 🗁 EJB               |                           |          |
| 🔅 🗁 Git               |                           |          |
| 🖻 🗁 Java              |                           |          |
| - @ Annotation        |                           | -        |

#### **Figure 7.3** Selecting the Java Project wizard. Source: Eclipse Foundation.

3. In the New Java Project dialog box, specify a project name (MigrateMongoDB), select the Use Default Location checkbox, select JDK 1.7 as the JRE (Use Default JRE may already be selected), and click Next, as shown in Figure 7.4.

| 💭 New Java Project                                                       |                    |                   |
|--------------------------------------------------------------------------|--------------------|-------------------|
| Create a Java Project<br>Create a Java project in the workspace or in an | external location. |                   |
| Project name: MigrateMongoDB                                             |                    |                   |
| ✓ Use default location                                                   |                    |                   |
| Location: C:\OracleNoSQLDatabase\Migrate                                 | 4ongoDB            | Browse            |
| _ JRE                                                                    |                    | r                 |
| C Use an execution environment JRE:                                      | JavaSE-1.7         | <u>_</u>          |
| C Use a project specific JRE:                                            | jdk1.7.0_21        | <b>_</b>          |
| C Use default JRE (currently 'jdk1.7.0_21')                              |                    | Configure JREs    |
| Project layout                                                           |                    |                   |
| C Use project folder as root for sources an                              | d class files      |                   |
| Create separate folders for sources and                                  | class files        | Configure default |
|                                                                          |                    |                   |
|                                                                          |                    |                   |
|                                                                          |                    |                   |
|                                                                          | Next >             | Finish Cancel     |

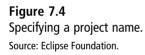

- 4. In the Java Settings dialog box, select the default settings. Select Allow Output Folders for Source Folders. Then click Finish. A Java project, MigrateMongoDB, is created.
- 5. Add two Java classes, CreateMongoDBDocument and MongoDBToCassandra. The CreateMongoDBDocument class is for creating a BSON document in MongoDB and the MongoDBToCassandra class is for migrating the BSON document from MongoDB to Apache Cassandra. To add a Java class, select File > New > Other. Then, in the New dialog box, select Java > Class and click Next. Finally, in the New Java Class wizard, specify a package name and a class name and click Finish. The directory structure of the MigrateMongoDB project is shown in Figure 7.5.

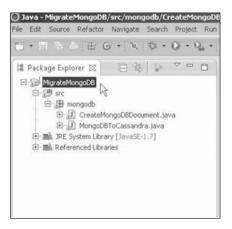

### Figure 7.5

The directory structure of the MigrateMongoDB project. Source: Eclipse Foundation.

6. Next, you must add some JAR files for Cassandra and MongoDB to the project class path. Add the JAR files listed in Table 7.1. These JAR files are from the Cassandra server download, the MongoDB server download, the Hector Java client for Cassandra, and some third-party JARs.

| JAR                          | Description                                                                                           |  |
|------------------------------|----------------------------------------------------------------------------------------------------|--|
| apache-cassandra-2.0.4.jar   | Apache Cassandra                                                                                      |  |
| hector-core-1.1-4.jar        | High-level Java client for Cassandra                                                                  |  |
| commons-codec-1.5            | Provides implementation of common encoders and decoders                                               |  |
| commons-lang-2.6             | Provides extra classes for the manipulation of Java core classes                                      |  |
| guava-15.0                   | Google's core libraries used in Java-based projects                                                   |  |
| libthrift-0.9.1.jar          | Software framework for scalable cross-language services development                                   |  |
| log4j-1.2.16                 | Logging library for Java                                                                              |  |
| mongo-java-driver-2.11.3.jar | MongoDB Java driver                                                                                   |  |
| slf4j-api-1.7.2              | Simple Logging Facade for Java (SLF4J), which serves as an abstraction for various logging frameworks |  |
| slf4j-log4j12-1.7.2          | An SLF4J abstraction for log4j                                                                        |  |

#### Table 7.1 JAR Files for Migration

To add the required JARs, right-click the project node in Package Explorer and select Properties. Then, in the Properties dialog box, select Java Build Path. Finally, click the Add External JARs button to add the external JAR files. The JARs added to the migration project are shown in Figure 7.6.

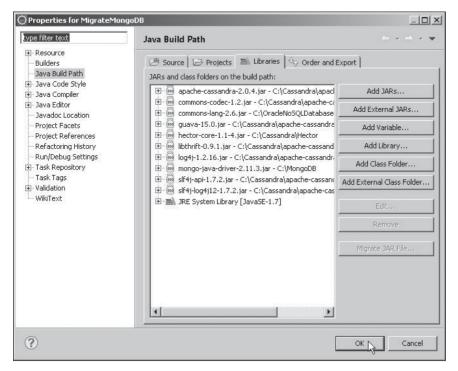

#### Figure 7.6

Adding JARs to the Java build path. Source: Eclipse Foundation.

# **CREATING A BSON DOCUMENT IN MONGODB**

You need to add some data to MongoDB to migrate the data to the Cassandra database. Here, you will create a document in MongoDB using the Java application CreateMongoDBDocument. The main package for the MongoDB Java driver is com.mongodb. A MongoDB client to connect to MongoDB server is represented with the MongoClient class. A MongoClient object provides connection pooling and only one instance is required for the application. Create a MongoClient instance using the MongoClient(List<ServerAddress> seeds) constructor. Supply the IPv4 address of the host and port as 27017.

```
MongoClient mongoClient = new MongoClient(Arrays.asList(new ServerAddress
("localhost", 27017)));
```

A logical database in MongoDB is represented with the com.mongodb.DB class. Obtain a com.mongodb.DB instance for the local database, which is a default MongoDB database instance, using the getDB(String dbname) method in the MongoClient class. MongoDB stores data in collections. Get all collections from the database instance using the getCollectionNames() method in com.mongodb.DB class.

```
Set<String> colls = db.getCollectionNames():
```

The getCollectionNames() method returns a Set<String> of collections. Iterate over the collection to output the collection names.

```
for (String s : colls) {
       System.out.println(s);
}
```

A MongoDB collection is represented with the DBCollection class. Create a new DBCollection instance using the createCollection(String name,DBObject options) method in the com.mongodb.Db class. You specify the options to create a collection using a key/value map represented with the DBObject interface. The options that may be specified are listed in Table 7.2

| Table 7.2 Op | Table 7.2 Options to Create a DBCollection |                                                                                                    |  |
|--------------|--------------------------------------------|----------------------------------------------------------------------------------------------------|--|
| Option       | Туре                                       | Description                                                                                                    |  |
| capped       | boolean                                    | Enables a cap on the collection. Set to false by default.<br>If set to true, must also specify the size option. |  |
| size         | int                                        | The size of the collection in terms of the number of documents.                                                 |  |
| max          | int                                        | The maximum cap in terms of number of documents.                                                                |  |

Create a collection called catalog and set the options to null:

DBCollection coll = db.createCollection("catalog", null):

A MongoDB-specific BSON object is represented with the BasicDB0bject class, which implements the DBObject interface. The BasicDBObject class provides the constructors listed in Table 7.3 to create a new instance.

| Constructor                             | Description                            |
|-----------------------------------------|----------------------------------------|
| BasicDBObject()                         | Creates an empty object                |
| BasicDBObject(int size)                 | Creates an object of a specified size  |
| BasicDBObject(Mapm)                     | Creates an object from a map           |
| BasicDBObject(String key, Object value) | Creates an object with key/value pairs |

Table 7.3 BasicDBObject Class Constructors

The BasicDBObject class provides some other utility methods, some of which are listed in Table 7.4.

| Table 7.4 BasicDBObject Class Utility Methods |                                                                   |
|-----------------------------------------------|-------------------------------------------------------------------|
| Method                                        | Description                                                       |
| <pre>append(String key, Object val)</pre>     | Appends a key/value pair to the object and returns a new instance |
| <pre>toString()</pre>                         | Returns a JSON serialization of the object                        |

Create a BasicDBObject instance using the BasicDBObject(String key, Object value) constructor and use the append(String key, Object val) method to append key/value pairs:

```
BasicDBObject catalog = new BasicDBObject("journal","Oracle
Magazine").append("publisher", "Oracle Publishing").append("edition", "November
December 2013").append("title", "Engineering as a Service").append("author",
"David A. Kelly");
```

The DBCollection class provides an overloaded insert method to add an instance(s) of BasicDBObject to a collection. Add the catalog BasicDBObject to the DBCollection instance for the catalog collection:

```
coll.insert(catalog);
```

The DBCollection class also provides an overloaded findOne() method to find a DBObject instance. Obtain the document added using the findOne() method:

```
DBObject catalog = coll.findOne();
```

Output the DBObject object found by iterating over the Set obtained from the DBObject using the keySet() method. The keySet() method returns a Set<String>. Create an Iterator from the Set<String> using the iterator() method. While the Iterator has elements as determined by the hasNext() method, obtain the elements using the next() method. Each element is a key in the DBObject fetched. Obtain the value for the key using the get(String key) method in DBObject.

```
Set<String> set=catalog.keySet();
Iterator iter = set.iterator();
while(iter.hasNext()){
Object obj= iter.next();
System.out.println(obj);
System.out.println(catalog.get(obj.toString()));
}
```

The CreateMongoDBDocument class appears in Listing 7.1.

Listing 7.1 The CreateMongoDBDocument Class

package mongodb;

```
import java.net.UnknownHostException;
import java.util.Arrays;
import java.util.Iterator;
import java.util.Set;
```

import com.mongodb.MongoClient; import com.mongodb.MongoException;

import com.mongodb.WriteConcern;

import com.mongodb.DB;

import com.mongodb.DBCollection;

```
import com.mongodb.BasicDBObject;
```

```
import com.mongodb.DBObject;
```

import com.mongodb.DBCursor;

```
import com.mongodb.ServerAddress;
```

```
public class CreateMongoDBDocument {
```

public static void main(String[] args) {

try {

MongoClient mongoClient = new MongoClient(
Arrays.asList(new ServerAddress("localhost", 27017)));

```
/*for (String s : mongoClient.getDatabaseNames()) {
                    System.out.println(s);
                      }
                      */
                      DB db = mongoClient.getDB("local");
                      /*Set<String> colls = db.getCollectionNames():
                      for (String s : colls) {
                    System.out.println(s);
                      }*/
                      DBCollection coll = db.createCollection("catalog", null);
                      /*BasicDBObject catalog = new BasicDBObject("journal",
                      "Oracle Magazine").append("publisher", "Oracle
Publishina")
                      .append("edition", "November December 2013")
                      .append("title", "Engineering as a Service")
                      .append("author", "David A. Kelly");*/
                      //coll.insert(catalog);
                      DBObject catalog = coll.findOne():
                      //System.out.println(catalog);
                      Set<String> set=catalog.keySet();
                      Iterator iter=set.iterator():
                      while(iter.hasNext()){
                             Object obj=iter.next();
                             System.out.println(obj);
                             System.out.println(catalog.get(obj.toString()));
                      }
              } catch (UnknownHostException e) {
                      e.printStackTrace();
              }
       }
}
```

To run the CreateMongoDBDocument application, right-click the CreateMongoDB-Document.java file in Package Explorer and select Run As > Java Application, as shown in Figure 7.7.

### 254 Chapter 7 ■ Migrating MongoDB to Cassandra

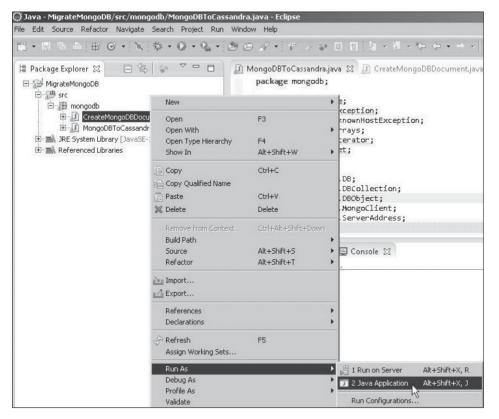

#### Figure 7.7

Running the CreateMongoDBDocument application.

Source: Eclipse Foundation.

A new BSON document is stored in a new collection, catalog, in the MongoDB database. The document stored is also output as such and as key/value pairs, as shown in Figure 7.8.

@ Javadoc 📵 Declaration 📮 Console 🔀 <terminated> CreateMongoDBDocument [Java Application] id 52dac0e5ca056c2f7125db37 journal Oracle Magazine publisher Oracle Publishing edition November December 2013 title Engineering as a Service author David A. Kelly

**Figure 7.8** Storing a document in MongoDB. Source: Eclipse Foundation.

# MIGRATING THE MONGODB DOCUMENT TO CASSANDRA

In this section, you will query the BSON document stored earlier in the MongoDB server and migrate the BSON document to a Cassandra database. You will use the MongoDBToCassandra class to migrate the BSON document from the MongoDB server to Cassandra. Create a MongoClient instance, which is required for migrating, as discussed in the previous section to add a document.

```
MongoClient mongoClient = new MongoClient(Arrays.asList(new ServerAddress
("localhost", 27017)));
```

Create a DB object for the local database instance using the getDB(String dbname) method in MongoClient. Using the DB instance gets the catalog collection as a DBCollection object. Create a DBObject instance from the document stored in MongoDB in the previous section using the findOne() method in the DBCollection class.

```
DB db = mongoClient.getDB("local");
DBCollection coll = db.getCollection("catalog");
DBObject catalog = coll.findOne();
```

Next, you will migrate the resulting DBObject to the Cassandra database. Some of the procedures for migrating MongoDB to Cassandra are the same as for migrating Couchbase to Cassandra, which is discussed in Chapter 8, "Migrating Couchbase to Cassandra."

The me.prettyprint.hector.api.Cluster interface represents a cluster of Cassandra hosts. To access a Cassandra cluster, create a Cluster instance for a Cassandra cluster using the getOrCreateCluster(String clusterName, String hostIp) method as follows:

```
Cluster cluster =
HFactory.getOrCreateCluster("migration-cluster","localhost:9160");
```

Next, create a schema if not already defined. A schema consists of a column family definition and a keyspace definition. Use the describeKeyspace method in Cluster to obtain a KeyspaceDefinition object for HectorKeyspace keyspace. If the keyspace definition object is null, invoke a createSchema() method to create a schema.

```
}
```

As discussed in Chapter 1, "Using Cassandra with Hector," add a createSchema() method to create a column family definition and a keyspace definition for the schema. Create a

column family definition for a column family named "catalog", a keyspace named HectorKeyspace, and a comparator named ComparatorType.BYTESTYPE.

```
ColumnFamilyDefinition cfDef = HFactory.createColumnFamilyDefinition(
    "HectorKeyspace", "catalog", ComparatorType.BYTESTYPE);
```

Use a replicationFactor of 1 to create a KeyspaceDefinition instance from the preceding column family definition. Specify the strategy class as org.apache.cassandra. locator.SimpleStrategy using the constant ThriftKsDef.DEF STRATEGY CLASS.

```
int replicationFactor = 1;
KeyspaceDefinition keyspace = HFactory.createKeyspaceDefinition(
    "HectorKeyspace", ThriftKsDef.DEF_STRATEGY_CLASS,
    replicationFactor, Arrays.asList(cfDef));
```

Add the keyspace definition to the Cluster instance. With blockUntilComplete set to true, the method blocks until schema agreement is received.

```
cluster.addKeyspace(keyspace, true);
```

Adding a keyspace definition to a Cluster instance does not create a keyspace. Having added a keyspace definition, you need to create a keyspace. Add a createKeyspace() method to create a keyspace and invoke the method from the main method. A keyspace is represented with the me.prettyprint.hector.api.Keyspace interface. The HFactory class provides static methods to create a Keyspace instance from a Cluster instance to which a keyspace definition has been added. Invoke the createKeyspace(String keyspace, Cluster cluster) method to create a Keyspace instance with the name HectorKeyspace.

}

Next, create a template and add a createTemplate() method to it. Invoke the method from the main method. Templates provide a reusable construct containing the fields common to all Hector client operations. Create an instance of ThriftColumnFamilyTemplate using a class constructor ThriftColumnFamilyTemplate(Keyspace keyspace, String columnFamily,Serializer<K> keySerializer, Serializer<N> topSerializer). Use the Keyspace instance created earlier and specify the column family name as "catalog".

```
ThriftColumnFamilyTemplate template = new ThriftColumnFamilyTemplate<String,
String>(keyspace,"catalog", StringSerializer.get(), StringSerializer.get());
```

Next, you will migrate the data represented with the DBObject instance retrieved from MongoDB to the column family "catalog" in the keyspace HectorKeyspace. Add a

method called migrate() and invoke it from the main method. In the migrate() method, you will migrate the DBObject object retrieved from the MongoDB BSON document to Cassandra. In the Hector API, the Mutator class is used to add data. First, you need to create an instance of Mutator using the static method createMutator(Keyspace keyspace,Serializer<K> keySerializer) in HFactory. Supply the Keyspace instance previously created and also supply a StringSerializer instance.

```
Mutator<String> mutator = HFactory.createMutator(keyspace,
StringSerializer.get());
```

Obtain a Set object from the DBObject using the keySet() method and create an Iterator from the Set object.

```
Set<String> set = catalog.keySet();
Iterator iter = set.iterator();
```

The Mutator class provides the addInsertion(K key, String cf, HColumn<N, V> c) method to add an HColumn instance and return the Mutator instance, which may be used again to add another HColumn instance. You can add a series of HColumn instances by invoking the Mutator instance sequentially. Using the Iterator obtained from the key set in the DBObject from MongoDB BSON document, you will add multiple columns to a Mutator instance using addInsertion() invocations in series.

Using the Iterator and the hasNext() method, obtain a BSON document's key in the key/value pairs as an Object. Specify the Key for the Cassandra row as catalog1. The column family name is catalog. Using the while loop, add multiple columns to a Mutator instance using addInsertion() invocations in series. Add HColumn<String,String> instances, which represent columns, using the static method createStringColumn (String name, String value). By iterating over the key set, obtain the column names using the obj.toString() method. Obtain the corresponding column value from the DBObject instance created from the BSON document using the catalog.get(obj.toString()).toString()) method invocation.

```
while(iter.hasNext()) {
```

```
Object obj = iter.next();
mutator = mutator.addInsertion("catalog1","catalog",
HFactory.createStringColumn(obj.toString(),
catalog.get(obj.toString()).toString()));
```

}

The mutations added to the Mutator instance are not sent to the Cassandra server until the execute() method is invoked:

```
mutator.execute();
```

The BSON document from MongoDB is migrated to Cassandra. To find the table data created in Cassandra from the MongoDB BSON document, add a retrieveTableData() method and invoke it from the main method. In the retrieveTableData() method, use the ThriftColumnFamilyTemplate instance to query multiple columns with the queryColumns(K key) method. This queries the columns in the row corresponding to the provided Key value ColumnFamilyResult instance. Using the template, query the columns in the row corresponding to "catalog" key.

```
ColumnFamilyResult<String, String> res = template.queryColumns("catalog");
```

Obtain and output the String column values in the ColumnFamilyResult instance obtained from the preceding query.

```
String journal = res.getString("journal");
String publisher = res.getString("publisher");
String edition = res.getString("edition");
String title = res.getString("title");
String author = res.getString("author");
System.out.println(journal);
System.out.println(publisher);
System.out.println(edition);
System.out.println(title);
System.out.println(author);
```

The MongoDBToCassandra class appears in Listing 7.2.

### Listing 7.2 The MongoDBToCassandra Class

```
package mongodb;
import java.net.UnknownHostException;
import java.util.Arrays;
import java.util.Iterator;
import java.util.Set;
import me.prettyprint.cassandra.serializers.StringSerializer;
import me.prettyprint.cassandra.service.ThriftKsDef;
import me.prettyprint.hector.api.Cluster;
import me.prettyprint.hector.api.Keyspace;
import me.prettyprint.hector.api.ddl.ColumnFamilyDefinition;
import me.prettyprint.hector.api.ddl.ComparatorType;
```

```
import me.prettyprint.hector.api.ddl.KeyspaceDefinition:
import me.prettyprint.hector.api.exceptions.HectorException;
import me.prettyprint.hector.api.factory.HFactory:
import me.prettyprint.hector.api.mutation.Mutator:
import me.prettyprint.cassandra.service.template.ColumnFamilyResult;
import me.prettyprint.cassandra.service.template.ColumnFamilyTemplate:
import me.prettyprint.cassandra.service.template.ThriftColumnFamilyTemplate:
import com.mongodb.DB;
import com.mongodb.DBCollection:
import com.mongodb.DBObject:
import com.mongodb.MongoClient;
import com.mongodb.ServerAddress:
public class MongoDBToCassandra {
private static DBObject catalog;
       private static Cluster cluster;
       private static Kevspace kevspace:
       private static ColumnFamilyTemplate<String, String> template;
       public static void main(String[] args) {
              trv {
                      cluster = HFactory.getOrCreateCluster("hector-cluster",
                                    "localhost:9160"):
                     KevspaceDefinition kevspaceDef = cluster
                                     .describeKeyspace("HectorKeyspace");
                      if (keyspaceDef == null) {
                             createSchema():
                      }
                      createKeyspace();
                      createTemplate():
                     MongoClient mongoClient = new MongoClient(
                                    Arrays.asList(new ServerAddress
("localhost".27017))):
                     DB db = mongoClient.getDB("local");
                     DBCollection coll = db.getCollection("catalog");
                      catalog = coll.findOne();
                     migrate();
                      retrieveTableData();
              } catch (UnknownHostException e) {
                      e.printStackTrace();
              }
       }
       private static void migrate() {
```

```
Mutator<String> mutator = HFactory.createMutator(keyspace.
                             StringSerializer.get());
              Set<String> set = catalog.kevSet():
              Iterator iter = set.iterator():
              while (iter.hasNext()) {
                      Object obj = iter.next():
                      mutator = mutator.addInsertion(
                                     "catalog1",
                                     "catalog",
                                    HFactory.createStringColumn(obj.toString().
                                    catalog.get(obj.toString()).toString()));
              }
              mutator.execute():
       }
       private static void createSchema() {
              int replicationFactor = 1:
              ColumnFamilyDefinition cfDef =
HFactorv.createColumnFamilvDefinition(
                             "HectorKeyspace", "catalog",
ComparatorType.BYTESTYPE);
              KevspaceDefinition kevspace = HFactory.createKevspaceDefinition(
                             "HectorKeyspace", ThriftKsDef.DEF STRATEGY CLASS,
                             replicationFactor, Arrays.asList(cfDef));
              cluster.addKeyspace(keyspace, true);
       }
       private static void createKeyspace() {
              keyspace = HFactory.createKeyspace("HectorKeyspace", cluster);
       }
       private static void createTemplate() {
              template = new ThriftColumnFamilvTemplate<String. String>
(keyspace,
                             "catalog", StringSerializer.get(),
StringSerializer.get());
       }
       private static void retrieveTableData() {
              try {
                      ColumnFamilyResult<String, String> res = template
                                     .gueryColumns("catalog1");
                      String journal = res.getString("journal");
                     String publisher = res.getString("publisher");
                      String edition = res.getString("edition");
                      String title = res.getString("title");
```

```
String author = res.getString("author");
System.out.println(journal);
System.out.println(publisher);
System.out.println(edition);
System.out.println(title);
System.out.println(author);
} catch (HectorException e) {
}
```

Run the MongoDBToCassandra application in the Eclipse IDE. Right-click MongoDBTo-Cassandra and select Run As > Java Application, as shown in Figure 7.9.

| Java - MigrateMongoDB/src/mo<br>File Edit Source Refactor Navigate                                                                                                    |                                                                                                    |                                                                                                    |                                                                                           |
|----------------------------------------------------------------------------------------------------|----------------------------------------------------------------------------------------------------|----------------------------------------------------------------------------------------------------|-------------------------------------------------------------------------------------------|
|                                                                                                    | 12.00                                                                                                    |                                                                                                    | * 🗉 🖬 ½ + ½ + 🏷 🔶 • • +   🗃                                                               |
| Package Explorer      Package Explorer      Package Explorer | New<br>Open<br>Open With                                                                                                    | *MongoDBToCassandi         package mongodb         F3         F4         Alt+Shift+W         Ctrl+C         Ctrl+V         Delete         Ctrl+Alt+Shift+Down | rajava 🕄 🕖 CreateMongoDBDocument.java                                                     |
|                                                                                                    | <ul> <li>➢ Import</li> <li>➢ Export</li> <li>References<br/>Declarations</li> <li>➢ Refresh<br/>Assign Working Sets</li> <li>Run As</li> <li>Debug As<br/>Profile As<br/>Validate</li> </ul> | F5                                                                                                    | 1 Run on Server Alt+Shift+X, R<br>2 Java Application Alt+Shift+X, J<br>Run Configurations |

#### Figure 7.9 Running the MongoDBToCassandra application.

Source: Eclipse Foundation.

}

The BSON document from the MongoDB server is migrated to Cassandra. Subsequently, the Cassandra table column values created for the migrated BSON document are output in the Eclipse IDE, as shown in Figure 7.10.

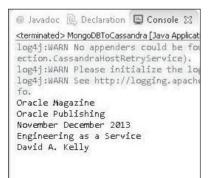

### Figure 7.10

The MongoDB document is migrated to Cassandra. Source: Eclipse Foundation.

# SUMMARY

In this chapter, you migrated a MongoDB BSON document to Apache Cassandra. You used the MongoDB Java driver to access MongoDB and the Hector Java driver to access Cassandra. You used a Java application developed in the Eclipse IDE for the migration. In the next chapter, you will migrate a JSON document from a Couchbase server to a Cassandra database.

# CHAPTER 8

# MIGRATING COUCHBASE TO CASSANDRA

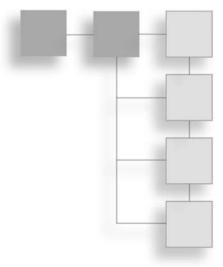

Couchbase server is one of the leading NoSQL databases, and is based on the JSON document model. Couchbase's document model is different from Cassandra's, as Cassandra is based on the flexible table (column family) data model. But, it is still feasible to migrate a Couchbase Server document to Cassandra. In this chapter, you will migrate a JSON document from Couchbase Server to Cassandra in the Eclipse IDE.

# SETTING THE ENVIRONMENT

To set the environment, you must install the following software:

- Couchbase Server Community Edition couchbase-server-community\_x86\_64\_2.0.1. setup.exe from http://www.couchbase.com/download. Double-click the EXE file to launch the installer for Couchbase database and install it.
- Couchbase Server Java SDK client library Couchbase-Java-Client-1.2.2.zip file from http://www.couchbase.com/develop/java/previous and extract to Couchbase-Java-Client-1.2.2 directory.
- Eclipse IDE for Java EE developers from http://www.eclipse.org/downloads/.
- Apache Commons BeanUtils 1.9.0 commons-beanutils-1.9.0-bin.zip file from http:// commons.apache.org/proper/commons-beanutils/download\_beanutils.cgi. Extract to the commons-beanutils-1.9.0-bin directory.

### 264 Chapter 8 Migrating Couchbase to Cassandra

- Apache Commons Collections 3.2.1 from http://archive.apache.org/dist/commons/ collections/binaries/. Extract to the commons-collections-3.2.1-bin directory.
- Apache Commons Lang 2.6 commons-lang-2.6-bin.zip from http://commons.apache. org/proper/commons-lang/download\_lang.cgi. Extract to the commons-lang-2.6-bin directory.
- Apache Commons Logging 1.1.3 from http://commons.apache.org/proper/ commons-logging/. Extract to the commons-logging-1.1.3-bin directory.
- Json-lib JAR json-lib-2.4-jdk15.jar from http://sourceforge.net/projects/json-lib/files/ json-lib/.
- EZMorph ezmorph-1.0.6.jar from http://sourceforge.net/projects/ezmorph/files/.
- Hector Java client hector-core-1.1-4.jar or a later version from http://repo2.maven. org/maven2/org/hectorclient/hector-core/1.1-4/.
- Apache Cassandra 2.04 or a later version from http://cassandra.apache.org/ download/. Add C:\Cassandra\apache-cassandra-2.0.4\bin to the PATH variable.

Start Apache Cassandra server with the following command:

>cassandra-f

# **CREATING A JAVA PROJECT**

You will migrate Couchbase Server to Cassandra using a Java application in the Eclipse IDE. To do so, create a Java project in Eclipse IDE. Follow these steps:

- 1. Select File > New > Other.
- 2. In the New dialog box, select Java > Java Project. Then click Next, as shown in Figure 8.1.

| New                                                                                                    |                    |
|----------------------------------------------------------------------------------------------------|--------------------|
| Select a wizard<br>Create a Java project                                                                                                    | $\square \diamond$ |
| Wizards:                                                                                                    |                    |
| type filter text                                                                                                    |                    |
| <ul> <li>✓ Java</li> <li>✓ Annotation</li> <li>✓ Class</li> <li>✓ Enum</li> <li>✓ Interface</li> <li>✓ Java Project</li> <li>※ Java Project from Existing Ant Buildfile</li> <li>✓ Java Working Set</li> <li>W Package</li> <li>✓ Source Folder</li> <li>✓ Java Run/Debug</li> </ul> | =                  |
| <ul> <li>&gt; &gt; Juva kuri bebug</li> <li>&gt; &gt; Dunit</li> </ul>                                                                                                    | -                  |
|                                                                                                    |                    |
| (?) < Back Next >  Finish                                                                                                    | Cancel             |

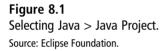

3. In the New Java Project wizard, specify a project name (MigrateCouchbaseToCassandra), select JDK 1.7 as the JRE, and click Next, as shown in Figure 8.2.

### 266 Chapter 8 Migrating Couchbase to Cassandra

| eate a Java Project                           |                          |                |
|-----------------------------------------------|--------------------------|----------------|
| reate a Java project in the workspace or in a | n external location.     |                |
| Project name: MigrateCouchbaseToCassa         | ndra                     |                |
| 🖉 Use default location                        |                          |                |
| Location: C:\Users\Deepak Vohra\workspa       | ace\MigrateCouchbaseToCa | Browse         |
| JRE                                           |                          |                |
| 🔘 Use an execution environment JRE:           | JavaSE-1.7               | *              |
| O Use a project specific JRE:                 | jdk1.7.0_21              | •              |
| O Use default JRE (currently 'jdk1.7.0_21')   | <u>C.</u>                | onfigure JREs  |
| Project layout                                |                          |                |
| OUse project folder as root for sources a     | nd class files           |                |
| Oreate separate folders for sources and       | class files <u>Cont</u>  | figure default |
|                                               |                          |                |
|                                               |                          |                |
|                                               |                          |                |

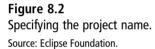

4. In the Java Settings dialog box, select the Allow Output Folders checkbox and select the default output folder MigrateCouchbaseToCassandra/bin. Then click Finish, as shown in Figure 8.3.

| 2      |
|--------|
|        |
| to     |
| ect to |
| s on 👻 |
| vse    |
|        |

#### Figure 8.3

Configuring Java settings. Source: Eclipse Foundation.

5. Next, add two Java classes to the Java project—one to create a JSON document in Couchbase and another to migrate the JSON document to Cassandra. To create the first class, select File > New > Other. Then, in the New dialog box, select Java > Class and click Next, as shown in Figure 8.4.

| New New                                       |                  |      |
|-----------------------------------------------|------------------|------|
| Select a wizard                               |                  |      |
| Create a Java class                           |                  |      |
| Wizards:                                      |                  |      |
| type filter text                              |                  |      |
| 👂 🗁 Git                                       |                  |      |
| 🔺 🗁 Java                                      |                  |      |
| @ Annotation                                  |                  |      |
| Class                                         |                  | 1.00 |
| G Enum                                        |                  | =    |
| 🗊 Interface                                   |                  |      |
| / Java Project<br>業 Java Project from Existir | ag Apt Buildfile |      |
| 🐇 Java Working Set                            | ig Ant bananie   |      |
| Package                                       |                  |      |
| Source Folder                                 |                  |      |
| 👂 🗁 Java Run/Debug                            |                  | -    |

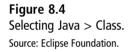

6. In the New Java Class wizard, specify a package (cassandra) and the class name (CreateCouchbaseJSON). Then click Finish, as shown in Figure 8.5.

| Java Class        |                                                                                                    | 0            |
|-------------------|----------------------------------------------------------------------------------------------------|--------------|
| Create a new Java | class.                                                                                                    | $(\bigcirc)$ |
| Source folder:    | MigrateCouchbaseToCassandra/src                                                                                                    | Browse       |
| Package:          | cassandra                                                                                                    | Browse       |
| Enclosing type:   |                                                                                                    | Browse       |
| Name:             | CreateCouchbaseJSON                                                                                                    | ]            |
| Modifiers:        | <ul> <li>e public</li> <li>e default</li> <li>e private</li> <li>e protected</li> <li>e abstract</li> <li>e final</li> <li>e static</li> </ul> |              |
| Superclass:       | java.lang.Object                                                                                                    | Browse       |
| Interfaces:       |                                                                                                    | Add          |
|                   |                                                                                                    | Remove       |
| Which method stu  | bs would you like to create?<br>public static void main(String[] args)<br>Constructors from superclass<br>Inherited abstract methods           | 1            |
| Do you want to ad | d comments? (Configure templates and default value <u>here</u> )                                                                               | )            |
| ?                 | Finish                                                                                                    | Cancel       |

### Figure 8.5

Configuring a Java class to store a Couchbase document. Source: Eclipse Foundation.

7. Repeat steps 5 and 6 to create another Java class, CouchbaseToCassandra, as shown in Figure 8.6. The directory structure of the MigrateCouchbaseToCassandra Java project with the two classes is shown in Figure 8.7.

### 270 Chapter 8 Migrating Couchbase to Cassandra

| Java Class         |                                                                                                    | 0          |
|--------------------|----------------------------------------------------------------------------------------------------|------------|
| Create a new Java  | class.                                                                                                    | $\bigcirc$ |
| Source folder:     | MigrateCouchbaseToCassandra/src                                                                                                    | Browse     |
| Package:           | cassandra                                                                                                    | Browse     |
| Enclosing type:    | cassandra.CreateCouchbaseJSON                                                                                                    | Browse     |
| Name:              | Couchbase To Cassandra                                                                                                    |            |
| Modifiers:         | ● public         ● default         ● private         ● protected           ■ abstract         ■ final         □ static                           |            |
| Superclass:        | java.lang.Object                                                                                                    | Browse     |
| Interfaces:        |                                                                                                    | Add        |
| Which method stub  | s would you like to create?<br>I public static void main(String[] args)<br>Constructors from superclass                                          | n          |
| Do you want to ado | <ul> <li>Inherited abstract methods</li> <li>comments? (Configure templates and default value <u>here</u>)</li> <li>Generate comments</li> </ul> |            |
| (?)                | Finish                                                                                                    | Cancel     |

#### Figure 8.6

Configuring a Java class to migrate Couchbase to Cassandra.

Source: Eclipse Foundation.

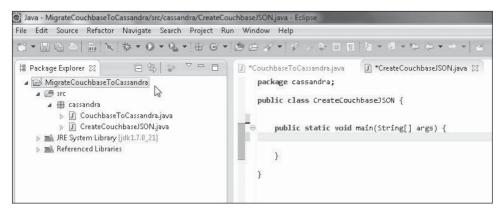

#### Figure 8.7

The directory structure of the MigrateCouchbaseToCassandra Java project. Source: Eclipse Foundation. 8. Next, you must add some JAR files to the project class path. Add the JAR files listed in Table 8.1, which are from the Cassandra server download, Couchbase Server download, Hector Java client for Cassandra, and some third-party JARs.

| IAR                               | Description                                                                                                  |  |  |
|-----------------------------------|----------------------------------------------------------------------------------------------------|--|--|
| antlr-3.2.jar                     | Parser generator for structured text or binary files                                                         |  |  |
| apache-cassandra-2.0.4.jar        | Apache Cassandra                                                                                             |  |  |
| apache-cassandra-thrift-2.0.4.jar | Apache Cassandra Thrift                                                                                      |  |  |
| compress-lzf-0.8.4.jar            | Compression codec for LZF encoding                                                                           |  |  |
| nector-core-1.1-4.jar             | High-level Java client for Cassandra                                                                         |  |  |
| commons-beanutils-1.9.0           | Utility JAR for Java classes developed with the JavaBeans pattern                                            |  |  |
| commons-codec-1.5                 | Provides implementation of common encoders and decoders                                                      |  |  |
| commons-lang-2.6                  | Provides extra classes for manipulation of Java core classes                                                 |  |  |
| commons-logging-1.1.3             | Interface for common logging implementations                                                                 |  |  |
| couchbase-client-1.2.2            | Couchbase Server Java client library                                                                         |  |  |
| ezmorph-1.0.6                     | Provides conversion from one object to another and used to convert between non-JSON objects and JSON objects |  |  |
| guava-15.0                        | Google's core libraries used in Java-based projects                                                          |  |  |
| httpcore-4.1.1                    | Provides a set of HTTP transport components to build<br>custom client and server HTTP services               |  |  |
| nttpcore-nio-4.1.1                | HTTP core for the event-driven I/O model based on<br>Java NIO                                                |  |  |
| ackson-core-asl-1.9.2             | High-performance JSON processor                                                                              |  |  |
| ackson-mapper-asl-1.9.2           | High-performance data-binding package built on<br>Jacson JSON processor                                      |  |  |
|                                   | (Continued)                                                                                                  |  |  |

#### Table 8.1 JAR Files for Migration

| JAR                 | Description                                                                                                 |
|---------------------|----------------------------------------------------------------------------------------------------|
| jettison-1.1        | A collection of Java APIs (STax and DOM) to read and write JSON                                             |
| json-lib-2.4-jdk15  | Java library to transform between beans,<br>maps, collections, Java arrays and XML,<br>and JSON             |
| libthrift-0.9.1.jar | Software framework for scalable cross-language services development                                         |
| log4j-1.2.16        | Logging library for Java                                                                                    |
| lz4-1.2.0           | Fast compression algorithm                                                                                  |
| netty-3.6.6.Final   | NIO client server framework to develop<br>network applications such as protocol servers<br>and clients      |
| slf4j-api-1.7.2     | Simple Logging Façade for Java (SLF4J), which<br>serves as an abstraction for various logging<br>frameworks |
| slf4j-log4j12-1.7.2 | An SLF4J abstraction for log4j                                                                              |
| spymemcached-2.10.2 | Java client for memcached                                                                                   |

Table 8.1 JAR Files for Migration (Continued)

To add the required JARs, right-click the project node in Package Explorer and select Properties. Then, in the Properties dialog box, select Java Build Path. Finally, click the Add External JARs button to add the external JAR files. The JARs added to the migration project are shown in Figure 8.8.

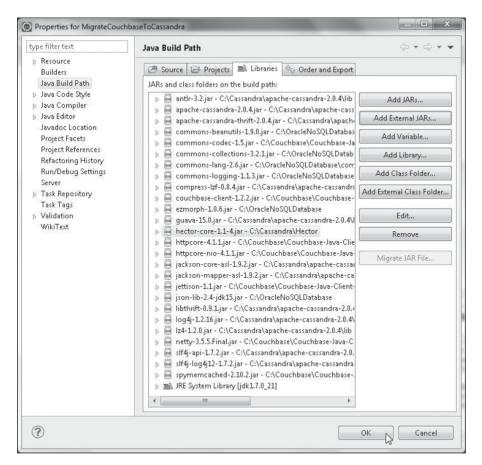

#### Figure 8.8

JAR files in the Java build path. Source: Eclipse Foundation.

### **CREATING A JSON DOCUMENT IN COUCHBASE**

The com.couchbase.client.CouchbaseClient class is the client class for Couchbase Server and is the entry point to access the Couchbase cluster, which may consist of one or more servers. In the CreateCouchbaseJSON class, you will use the CouchbaseClient class to create and store a JSON document in Couchbase Server. The CouchbaseClient class provides three constructors to create an instance. You will use the constructor CouchbaseClient(java.util.List<java.net.URI>baseList,java.lang.String bucketName, java.lang.String pwd), in which baseList is the URI List of one or more servers in the Couchbase cluster. To obtain the server URIs, log in to the Couchbase Server cluster and select Server Nodes. Then click the Server Node Name link(s) to obtain the server name, as shown in Figure 8.9.

| Couchbase                                          |                             |               |                                     |                                        |                  |                  |
|----------------------------------------------------|-----------------------------|---------------|-------------------------------------|----------------------------------------|------------------|------------------|
| <ul> <li>Cluster Overview</li> </ul>               | Server Nodes                | Deta Bucket   | s . Wens                            | NDCR                                   | Log              | Settings         |
| Servers<br>A Fail Over Warsing: At least two skins | es are regained to priorite | in the second |                                     |                                        |                  |                  |
| Autive Provers Pending Ret                         | slance                      |               |                                     |                                        | Rebakarte        | e Add Server     |
| Server Hode Hartes                                 | KAN Image                   | Swap Usage    | ON Reage                            | Data Disk Unape                        | Kerne (Active /R | agilica)         |
|                                                    | 200 Land 10 476             |               | 22%                                 | 92,45687<br>92,5668                    | ¥                | Tel Over Persone |
| Denvir Mens. 127.0.0.1.8081                        |                             |               | i hawa, 50 mmuh<br>21,1 community a | a, 25 seconda<br>dition (build-764-rel |                  | (EM)             |
| Memory Cache                                       |                             |               |                                     |                                        |                  |                  |
| Dynamic RAME                                       | Couchisase Bust             | a m 72 OBI    |                                     |                                        |                  | Total (2.87 080  |
| Disk Storage                                       | H Use (00.7 Mb)             |               | 19                                  | er Dela (1.55 om)                      |                  | Previ (285 ME)   |
|                                                    |                             |               |                                     |                                        |                  | Tatal (571 08)   |
|                                                    | In Use (\$2.5 MID)          |               |                                     | ier Data (114-045                      |                  | Free (457 GE)    |

#### Figure 8.9

Couchbase server name. Source: Couchbase Inc.

The server name is 127.0.0.1:8091. By default, Couchbase Server uses http://localhost:8091/pools to connect to clients. Specify 127.0.0.1. or localhost in the connection URI. Alternatively, use the IPv4 address of the host obtained with the ipconfig / all command. Create a LinkedList<URI> object and add the URI to the List using the add() method:

```
List<URI> uris = new LinkedList<URI>();
uris.add(URI.create("http://192.168.1.71:8091/pools"));
```

Couchbase Server stores documents in data buckets. The bucketName parameter specifies the bucket name to use. The default data bucket is called "default". The default username for a data bucket is the same as the bucket name. The "default" bucket does not require a password. Specify password as an empty String.

```
CouchbaseClient couchbaseClient = new CouchbaseClient(uris, "default", "");
Couchbase server stores documents as JSON. Specify the JSON String to store.
String value = "{\"journal\":\"Oracle Magazine\",\"publisher\":\"Oracle
Publishing\",\"edition\":\"March April 2013\",\"title\":\"Engineering as a
Service\",\"author\":\"David A. Kelly\"}";
```

The CouchbaseClient class provides overloaded set methods to store/add documents to Couchbase Server. You will use the set(java.lang.String key,int exp,java.lang. Object value,PersistTo req) method. The first parameter key of type String is the

document key. The second parameter exp of type int is the expiry time. A value of 0 for exp makes the document persistent without expiration. The value parameter of type Object is the JSON value to store. The req parameter of type PersistTo is the number of nodes the document should be persisted to.

```
OperationFuture<java.lang.Boolean> operationFuture =
couchbaseClient.set("catalog", 0, value, PersistTo.ONE);
```

The set method returns an OperationFuture<java.lang.Boolean> object that may be used to find if the document got stored or not.

```
if (operationFuture.get().booleanValue()) {
          System.out.println("Set Succeeded");
        } else {
          System.err.println("Set failed: " +
          operationFuture.getStatus().getMessage());
}
```

Couchbase Server uses a view processor to process documents stored in the server. A view processor takes the unstructured or semi-structured data stored in Couchbase Server, extracts the fields from the document, and indexes the data. As a result, a view of the data stored in the Couchbase data store is created. A view makes it easier to iterate, select, and query the data stored in the server. The view processor relies on the data being stored in JSON format in Couchbase Server. Design documents are used to encapsulate one or more views. The com.couchbase.client.protocol.views.DesignDocument class represents a design document. Create a DesignDocument using a class constructor:

```
DesignDocument designDoc = new DesignDocument("JSONDocument");
```

The com.couchbase.client.protocol.views.ViewDesign class represents a view to be stored and retrieved from the Couchbase data store. The ViewDesign class provides two constructors, both of which take a view name and a map() function as arguments. One of the constructors also takes a reduce() function as an argument. Specify a view name.

```
String viewName = "by_name";
```

A mapping function, map(), must be supplied to map the JSON data stored in Couchbase Server and the output results of the view. The first argument to the map() function is the JSON document and the second argument is the metadata associated with the JSON document, such as the document name and type. The map() function emits rows (zero or more) of information using the invocations of the emit() function.

```
String mapFunction = " function(doc,meta) {\n"
    + " if (meta.type == 'json') {\n"
    + " emit(doc.name, doc);\n"
    + " }\n" + "}";
```

Create a ViewDesign object using the view name and the map() function:

ViewDesign viewDesign = new ViewDesign(viewName, mapFunction);

Add the ViewDesign object to the DesignDocument class invoking the getViews() method on the DesignDocument object to obtain the list of ViewDesigns and subsequently invoking the add method on the List object.

```
designDoc.getViews().add(viewDesign);
```

Store the DesignDocument class in the cluster using the asyncCreateDesignDoc (DesignDocument doc) method in the CouchbaseClient class:

```
HttpFuture<java.lang.Boolean> httpFuture =
couchbaseClient.asyncCreateDesignDoc(designDoc);
```

You can use the HttpFuture object returned to determine whether the design document got stored:

```
if (httpFuture.get().booleanValue()) {
    System.out.println("Design Document Store Succeeded");
} else {
    System.err.println("Design Document Store failed: "
    + httpFuture.getStatus().getMessage());
}
```

The CreateCouchbaseJSON class appears in Listing 8.1.

### Listing 8.1 The CreateCouchbaseJSON Class

```
package cassandra;
import java.io.IOException;
import java.io.UnsupportedEncodingException;
import java.net.URI;
import java.util.LinkedList;
import java.util.List;
import java.util.concurrent.ExecutionException;
import net.spy.memcached.PersistTo;
import net.spy.memcached.internal.OperationFuture;
import com.couchbase.client.CouchbaseClient;
import com.couchbase.client.internal.HttpFuture;
import com.couchbase.client.protocol.views.DesignDocument;
import com.couchbase.client.protocol.views.Stale;
import com.couchbase.client.protocol.views.View;
```

```
import com.couchbase.client.protocol.views.ViewDesign:
import com.couchbase.client.protocol.views.ViewResponse;
public class CreateCouchbaseJSON {
       private static CouchbaseClient couchbaseClient:
       public static void main(String[] args) {
              trv{
              List<URI> uris = new LinkedList<URI>():
               uris.add(URI.create("http://192.168.1.71:8091/pools")):
              CouchbaseClient couchbaseClient = new CouchbaseClient(uris.
"default", ""):
              String value = "{\"journal\":\"Oracle Magazine\",\"publisher\":
\"Oracle Publishing\",\"edition\":\"March April 2013\",\"title\":\"Engineering
as a Service\".\"author\":\"David A. Kellv\"}":
              OperationFuture<java.lang.Boolean> operationFuture =
couchbaseClient
                             .set("catalog", 0, value, PersistTo.ONE);
              if (operationFuture.get().booleanValue()) {
                     System.out.println("Set Succeeded");
              } else {
                      System.err.println("Set failed: "
                             + operationFuture.getStatus().getMessage());
              }
              DesignDocument designDoc = new DesignDocument("JSONDocument");
              String viewName = "by name";
              String mapFunction = " function(doc,meta) {\n"
                             + " if (meta.type == 'json') {\n"
                             + " emit(doc.name, doc);\n"
                             + " }\n" + "}":
              ViewDesign viewDesign = new ViewDesign(viewName, mapFunction);
              designDoc.getViews().add(viewDesign);
                     HttpFuture<iava.lang.Boolean> httpFuture = couchbaseClient
                      .asyncCreateDesignDoc(designDoc);
                      if (httpFuture.get().booleanValue()) {
                             System.out.println("Design Document Store
Succeeded"):
                      } else {
                             System.err.println("Design Document Store failed: "
                     + httpFuture.getStatus().getMessage());
                      }
              } catch (UnsupportedEncodingException e) {
                      e.printStackTrace();
```

```
} catch (InterruptedException e) {
        e.printStackTrace();
    } catch (ExecutionException e) {
        e.printStackTrace();
    } catch (IOException e) {
        e.printStackTrace();
    }
}
```

To create the JSON document in Couchbase Server, run the CreateCouchbaseJSON.java source file. Right-click the CreateCouchbaseJSON.java file in Package Explorer and select Run As > Java Application, as shown in Figure 8.10. The output from the application, shown in Figure 8.11, indicates that the JSON document is stored in the Couchbase Server and the design document is also stored.

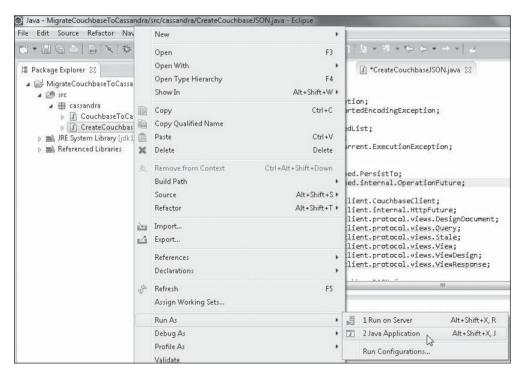

#### Figure 8.10 Running the CreateCouchbaseJSON application.

Source: Eclipse Foundation.

| 📮 Console 🔀                                                                           |                                                                         |
|---------------------------------------------------------------------------------------|-------------------------------------------------------------------------|
| CreateCouchbaseJSON (1) [Java Application] C:\Program Files\Java\jdk1.7.0_21\bin\java |                                                                         |
| 2014-01-28 05:10:30.272 INFO com.couchbase.client.CouchbaseConnect                    | ion: Added {QA sa=/192.168.1.71:11210, #Rops=0, #Wops=0, #iq=0, topRop  |
| 2014-01-28 05:10:30.344 INFO com.couchbase.client.CouchbaseConnect                    | ion: Connection state changed for sun.nio.ch.SelectionKeyImpl@24f37f80  |
| 2014-01-28 05:10:31.713 INFO com.couchbase.client.ViewConnection:                     | Added dvohra-PC to connect queue                                        |
| 2014-01-28 05:10:31.715 INFO com.couchbase.client.CouchbaseClient:                    | viewmode property isn't defined. Setting viewmode to production mode    |
| Set Succeeded                                                                         |                                                                         |
| 2014-01-28 05:10:35.398 INFO com.couchbase.client.CouchbaseClient:                    | Creating Design Document: JSONDocument                                  |
| 2014-01-28 05:10:35.418 INFO com.couchbase.client.http.AsyncConnec                    | tionManager: Opening new Couchbase HTTP connection                      |
| 2014-01-28 05:10:35.430 INFO com.couchbase.client.http.AsyncConnec                    | tionManager\$ConnRequestCallback: dvohra-PC/192.168.1.71:8092 - Session |
| Design Document Store Succeeded                                                       |                                                                         |

#### Figure 8.11

Output from the CreateCouchbaseJSON application. Source: Eclipse Foundation.

Log in to the Couchbase Server Administration Console. Then click Data Buckets and select the default bucket. The documents for the default bucket are listed. The JSON document with the ID catalog is also listed. Click the Edit Document button to edit or display the document, as shown in Figure 8.12. The JSON for the catalog ID documents is displayed, as shown in Figure 8.13.

| Couchbase          |                                    |                             |                |            | Document | tation • Support Forun | ns • About • Sig |
|--------------------|------------------------------------|-----------------------------|----------------|------------|----------|------------------------|------------------|
| A Cluster Overview | Server Nodes                       | Data Buckets                | Views          | XDCR       | Log      | Settings               |                  |
| default            | <ul> <li>&gt; Documents</li> </ul> |                             |                |            | Curre    | ent page: 1            | 5                |
| Documents Filter   |                                    |                             | Do             | ocument ID | LO       | okup Id Crea           | te Document      |
| ID                 | Content                            |                             |                |            |          |                        |                  |
| catalog            | ( "journal": "Oracle H             | agazine", " <b>publishe</b> | er": "Oracle H | ublishin   |          | Edit Docume            | nt Delete        |
|                    |                                    |                             |                |            |          |                        |                  |

#### Figure 8.12

The document with the ID catalog in the Couchbase Server Administration Console. Source: Couchbase Inc.

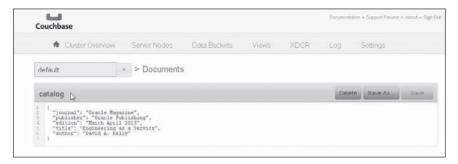

#### Figure 8.13

Displaying the JSON document added to Couchbase Server in the Couchbase Server Administration Console. Source: Couchbase Inc.

#### 280 Chapter 8 Migrating Couchbase to Cassandra

The by\_name view is also created. Click Views in the Couchbase Administration Console (see Figure 8.14) to list the by name view. The by name view is displayed.

| A Cluster Over                                                                                                    | view Server Nodes                                                                        | Data Buckets | Views | XDCR | Log    | Settings     |
|----------------------------------------------------------------------------------------------------|------------------------------------------------------------------------------------------|--------------|-------|------|--------|--------------|
| default                                                                                                    | - > Documents                                                                            |              |       |      |        |              |
| catalog                                                                                                    |                                                                                          |              |       |      | Delete | Save As Save |
| <pre>1 { 2     "journal": "Orac. 3     "publisher": "Orac. 5     "cition": "Mard 5     "title": "Engine 6     "author": "David 7 }</pre> | le Magazine",<br>acle Publishing",<br>n April 2013",<br>ring as a Service",<br>A. Kelly" |              |       |      |        |              |

#### Figure 8.14

Selecting Views in the Couchbase Administration Console.

Click the Show button to list the view's map() and reduce() functions, as shown in Figure 8.15. The view code, including the map() function, is listed, as shown in Figure 8.16.

| Cluster Overview          | Server Nodes | Data Buckets | Views | XDCR | Log     | Settings |             |
|---------------------------|--------------|--------------|-------|------|---------|----------|-------------|
| default                   | > Views      |              |       |      |         |          |             |
| Development Views Produc  | tion Views   |              |       |      |         |          |             |
| Name Langua               | ge Statu     | 15           |       |      |         |          |             |
| _design/JSONDocum javascr | ipt          |              |       |      | Compact | Delete   | Copy to Dev |

#### Figure 8.15

Selecting Views > by\_name > Show in Couchbase Administration Console. Source: Couchbase Inc.

| ▼ catalog                                                                                                    |                                               | Pre        | view a Random Document                                                                  | Edit Docun   |
|----------------------------------------------------------------------------------------------------|-----------------------------------------------|------------|-----------------------------------------------------------------------------------------|--------------|
| <pre>{     "journal": "Oracle Magazi     "publisher": "Oracle Publ     "edition": "March April 2     "title": "Engineering as     "author": "David A. Kelly }</pre> | ishing",<br>013",<br>a Service",              | "re<br>"ex | ": "catalog",<br>v": "1-000002990b9eals4000<br>piration": 0,<br>ags": 0,<br>pe": "json" | 000000000000 |
|                                                                                                    |                                               |            |                                                                                         |              |
| VIEW CODE                                                                                                    |                                               |            | Reduce                                                                                  |              |
| <pre>VIEW CODE Map  function(doc,meta) {    function(doc,meta) {       function(doc,meta) {       if (meta.type == 'json';       enit(doc.name, doc);    } }</pre>  | ) (                                           |            | Reduce                                                                                  |              |
| <pre>Map 1 function(doc,meta) ( 2 if (meta.type == 'json'; 3 emit(doc.name, doc); 5 ) </pre>                                                                        | ) (<br>nnection_timeout=60000&ilmit=10&skip=0 |            | Reduce<br>1                                                                             | Show         |

#### Figure 8.16

The view code for the by\_name view. Source: Couchbase Inc.

## MIGRATING THE COUCHBASE DOCUMENT TO CASSANDRA

In this section, you will query the JSON document stored earlier in Couchbase Server and migrate the JSON document to the Apache Cassandra database. You will use the CouchbaseToCassandra class to migrate the JSON document from Couchbase Server to the Cassandra database. You added a view encapsulated in a design document to Couchbase Server; you can use this view to query Couchbase Server. The CouchbaseClient class provides the query(AbstractView view, Query query) method to query the server. AbstractView is the abstract superclass to the View class. The Query type parameter represents the type of query to run. But first, you must create an instance of View and an instance of Query to supply as arguments to the query() method. Create an instance of CouchbaseClient as discussed when storing a JSON document in Couchbase Server.

```
List<URI> uris = new LinkedList<URI>();
uris.add(URI.create("http://192.168.1.71:8091/pools"));
CouchbaseClient couchbaseClient = new CouchbaseClient(uris, "default", "");
```

Get access to the view stored in the design document in Couchbase Server using the getView(java.lang.String designDocumentName, java.lang.String viewName) method, which takes the design document name and view name as arguments.

```
View view = couchbaseClient.getView("JSONDocument", "by_name");
```

Create an instance of Query and invoke the setIncludeDocs(boolean include) method to include full documents in the result. Optionally, set a limit on the number of documents returned using the setLimit(intlimit) method.

```
Query query = new Query();
query.setIncludeDocs(true).setLimit(20);
query.setStale(Stale.FALSE);
```

To disallow results from a stale view, invoke the setStale(Stale stale) method with the argument as Stale.FALSE. Invoke the query(AbstractView view, Query query) method using the View instance and Query instance to obtain a result as a ViewResponse object.

```
ViewResponse result = couchbaseClient.query(view, query);
```

Get a Map of key/value records in the ViewResponse using the getMap() method:

```
java.util.Map<java.lang.String, java.lang.Object>map = result.getMap();
```

Next, you will migrate the resulting Map to the Cassandra database. As discussed in Chapter 1, "Using Cassandra with Hector," the me.prettyprint.hector.api.Cluster interface represents a cluster of Cassandra hosts. To access a Cassandra cluster, first you need to create a Cluster instance for a Cassandra cluster. Create a Cluster instance using the getOrCreateCluster(String clusterName, String hostIp) method as follows:

```
Cluster cluster = HFactory.get0rCreateCluster("migration-cluster",
"localhost:9160");
```

Next, create a schema if not already defined. A schema consists of a column family definition and a keyspace definition. Use the describeKeyspace method in Cluster to obtain a KeyspaceDefinition object for MigrationKeyspace keyspace. If the keyspace definition object is null, invoke a createSchema() method to create a schema.

}

As discussed in Chapter 1, add a createSchema() method to create a column family definition and a keyspace definition for the schema. Create a column family definition for a column family named "catalog", a keyspace named MigrationKeyspace, and a comparator named ComparatorType.BYTESTYPE.

```
ColumnFamilyDefinition cfDef = HFactory.createColumnFamilyDefinition(
"MigrationKeyspace", "catalog", ComparatorType.BYTESTYPE);
```

Using a replicationFactor of 1, create a KeyspaceDefinition instance from the preceding column family definition. Specify the strategy class as org.apache.cassandra. locator.SimpleStrategy using the constant ThriftKsDef.DEF STRATEGY CLASS.

```
int replicationFactor = 1;
KeyspaceDefinition keyspace = HFactory.createKeyspaceDefinition(
"MigrationKeyspace", ThriftKsDef.DEF_STRATEGY_CLASS,
replicationFactor, Arrays.asList(cfDef));
```

Add the keyspace definition to the Cluster instance. With blockUntilComplete set to true, the method blocks until schema agreement is received.

```
cluster.addKeyspace(keyspace, true);
```

Adding a keyspace definition to a Cluster instance does not create a keyspace. Having added a keyspace definition, you need to create a keyspace. Add a createKeyspace() method to create a keyspace and invoke the method from the main method. A keyspace is represented with the me.prettyprint.hector.api.Keyspace interface. The HFactory class provides static methods to create a Keyspace instance from a Cluster instance to which a keyspace definition has been added. Invoke the method createKeyspace (String keyspace, Cluster cluster) to create a Keyspace instance with the name MigrationKeyspace.

Next, create a template and add a createTemplate() method to it. Invoke the method from the main method. Templates provide reusable constructs containing the fields common to all Hector client operations. Create an instance of ThriftColumnFamilyTemplate using a class constructor ThriftColumnFamilyTemplate(Keyspace keyspace, String columnFamily, Serializer<K> keySerializer, Serializer<N> topSerializer). Use the Keyspace instance created earlier and specify the column family name as "catalog".

```
ThriftColumnFamilyTemplate template = new ThriftColumnFamilyTemplate<String,
String>(keyspace,"catalog", StringSerializer.get(), StringSerializer.get());
```

Next, you will migrate the data retrieved from Couchbase Server to the column family "catalog" in the keyspace MigrationKeyspace. Add a method called migrate() and

invoke it from the main method. In the migrate() method, you will migrate the Map object retrieved from the Couchbase JSON document to Cassandra. In the Hector API, the Mutator class is used to add data. First, you need to create an instance of Mutator using the static method createMutator(Keyspace keyspace,Serializer<K> keySerializer) in HFactory. Supply the Keyspace instance previously created and also supply a StringSerializer instance.

```
Mutator<String> mutator = HFactory.createMutator(keyspace,
StringSerializer.get());
```

Next, iterate over the JSON document result Map obtained earlier using an enhanced for loop.

```
for (java.util.Map.Entry<String, Object> entry : map.entrySet()) {
}
```

Next, add code within the for loop. Output the key/value pair(s) in the Map using the java.util.Map.Entry.getKey() and corresponding getValue() methods.

```
System.out.println(entry.getKey());
System.out.println(entry.getValue());
```

An unordered collection of name/value pairs, which constitute a JSON document, is represented by the net.sf.json.JSONObject class. Its format is a string enclosing a JSON name/value pair using {}, with , separating the name/value pairs. The values in name/value pairs may be of one of the following types: String, Boolean, JSONArray, JSONObject, Number, or JSONNull. Create a JSONObject instance from the JSON object in the result Map using the JSON and back. Invoke the toJSON(Object object) method to create a JSONObject instance from the JSON object in the result Map.

```
JSONObject json = (JSONObject) JSONSerializer.toJSON(entry
.getValue().toString());
```

Obtain a Set object from the JSONObject and create an Iterator from the Set object.

```
Set set = json.keySet();
Iterator iter = set.iterator();
```

The Mutator class provides the addInsertion(K key, String cf, HColumn<N, V> c) method to add an HColumn instance and return the Mutator instance, which may be used again to add another HColumn instance. You can add a series of HColumn instances by invoking the Mutator instance sequentially. Using the Iterator obtained from the result Map from

Couchbase JSON document, you will add multiple columns to a Mutator instance using addInsertion invocations in series.

Using the Iterator and the hasNext() method, obtain the JSON document as an Object. Obtain the key for the JSON document from the MapEntry object by invoking the getKey().toString() methods. The column family name is "catalog". Using the while loop, add multiple columns to a Mutator instance using addInsertion invocations in series. Add HColumn<String,String> instances, which represent columns using the static method createStringColumn(String name, String value). By iterating over the key set, obtain the column names using the obj.toString() method. Obtain the corresponding column values from the JSONObject instance created from the JSON document using the json.get(obj.toString()).toString()) method invocation.

```
while(iter.hasNext()) {
```

```
Object obj = iter.next();
mutator = mutator.addInsertion(
entry.getKey().toString(),
"catalog",
HFactory.createStringColumn(obj.toString(),
json.get(obj.toString()).toString()));
```

}

The mutations added to the Mutator instance are not sent to the Cassandra server until the execute() method is invoked.

```
System.out.println(mutator.execute().getHostUsed());
```

The JSON document from Couchbase Server is migrated to Cassandra. To find the table data created in Cassandra from the Couchbase JSON document, add a retrieveTableData() method and invoke it from the main method. In the retrieveTableData() method, use the ThriftColumnFamilyTemplate instance to query multiple columns with the queryColumns (K key) method, which queries the columns in the row corresponding to the provided Key value ColumnFamilyResult instance. Using the template, query the columns in the row corresponding to the "catalog" key.

```
ColumnFamilyResult<String, String> res = template.queryColumns("catalog");
```

Obtain and output the String column values in the ColumnFamilyResult instance obtained from the preceding query.

```
String journal = res.getString("journal");
String publisher = res.getString("publisher");
String edition = res.getString("edition");
```

```
String title = res.getString("title");
String author = res.getString("author");
System.out.println(journal);
System.out.println(publisher);
System.out.println(edition);
System.out.println(title);
System.out.println(author);
```

The CouchbaseToCassandra class appears in Listing 8.2.

#### Listing 8.2 The CouchbaseToCassandra Class

```
package cassandra:
import java.io.IOException:
import java.net.URI;
import java.util.Arrays;
import java.util.Iterator:
import java.util.LinkedList;
import java.util.List;
import java.util.Set:
import me.prettyprint.hector.api.Keyspace;
import net.sf.json.JSONObject;
import net.sf.json.JSONSerializer;
import me.prettyprint.cassandra.serializers.StringSerializer;
import me.prettyprint.cassandra.service.ThriftKsDef;
import me.prettyprint.cassandra.service.template.ColumnFamilyResult;
import me.prettyprint.cassandra.service.template.ColumnFamilyTemplate;
import me.prettyprint.cassandra.service.template.ThriftColumnFamilyTemplate;
import me.prettyprint.hector.api.Cluster;
import com.couchbase.client.CouchbaseClient;
import com.couchbase.client.protocol.views.Query;
import com.couchbase.client.protocol.views.Stale;
import com.couchbase.client.protocol.views.View;
import com.couchbase.client.protocol.views.ViewResponse;
import me.prettyprint.hector.api.ddl.ColumnFamilyDefinition;
import me.prettyprint.hector.api.ddl.ComparatorType;
import me.prettyprint.hector.api.ddl.KeyspaceDefinition;
import me.prettyprint.hector.api.exceptions.HectorException;
import me.prettyprint.hector.api.factory.HFactory;
import me.prettyprint.hector.api.mutation.Mutator;
public class CouchbaseToCassandra {
       private static CouchbaseClient couchbaseClient;
       private static Cluster cluster:
```

```
private static Keyspace keyspace:
       private static ColumnFamilyTemplate<String, String> template;
       private static java.util.Map<java.lang.String.java.lang.Object> map:
       public static void main(String[] args) {
              List<URI> uris = new LinkedList<URI>();
              uris.add(URI.create("http://192.168.1.71:8091/pools")):
              trv {
                      couchbaseClient = new CouchbaseClient(uris, "default", "");
                      View view = couchbaseClient.getView("JSONDocument".
"by name");
                     Query guery = new Query();
                      query.setIncludeDocs(true).setLimit(20);
                      guerv.setStale(Stale.FALSE):
                     ViewResponse result = couchbaseClient.guery(view, guery);
                       map = result.getMap():
                      cluster = HFactorv.getOrCreateCluster("migration-cluster".
                      "localhost:9160"):
                     KevspaceDefinition kevspaceDef = cluster
                      .describeKevspace("MigrationKevspace"):
                      if (keyspaceDef == null) {
                      createSchema():
                      }
                      createKeyspace();
                      createTemplate();
                      migrate();
                       retrieveTableData();
              } catch (IOException e) {
                      e.printStackTrace();
              }
       }
       private static void migrate() {
              Mutator<String> mutator = HFactory.createMutator(keyspace,
                      StringSerializer.get());
              for (java.util.Map.Entry<String, Object> entry : map.entrySet()) {
                     System.out.println(entry.getKey());
                     System.out.println(entry.getValue());
                     JSONObject json = (JSONObject) JSONSerializer.toJSON(entry
                      .getValue().toString());
                      Set set = json.keySet();
                      Iterator iter = set.iterator();
                     while (iter.hasNext()) {
                             Object obj = iter.next();
```

```
mutator = mutator.addInsertion(
                                    entry.getKey().toString(),
                                     "catalog".
                                    HFactory.createStringColumn(obi.toString().
                                    ison.get(obj.toString()).toString()));
                     }
              }
       System.out.println(mutator.execute().getHostUsed());
       }
       private static void createSchema() {
              int replicationFactor = 1;
              ColumnFamilvDefinition cfDef = HFactorv.createColumnFamilv
Definition(
                      "MigrationKeyspace", "catalog", ComparatorType.BYTESTYPE);
              KevspaceDefinition kevspace = HFactory.createKevspaceDefinition(
                      "MigrationKeyspace", ThriftKsDef.DEF STRATEGY CLASS,
                             replicationFactor, Arrays.asList(cfDef));
              cluster.addKevspace(kevspace.true):
       }
       private static void createKeyspace() {
              keyspace = HFactory.createKeyspace("MigrationKeyspace", cluster);
       }
       private static void createTemplate() {
              template = new ThriftColumnFamilvTemplate<String. String>
(keyspace,
                             "catalog", StringSerializer.get(),
StringSerializer.get());
       }
       private static void retrieveTableData() {
              try {
                     ColumnFamilyResult<String, String> res = template
                      .queryColumns("catalog");
                     String journal = res.getString("journal");
                     String publisher = res.getString("publisher");
                     String edition = res.getString("edition");
                     String title = res.getString("title");
                     String author = res.getString("author");
                     System.out.println(journal);
                     System.out.println(publisher);
                     System.out.println(edition);
                     System.out.println(title);
                     System.out.println(author);
```

```
} catch (HectorException e) {
    }
}
```

Run the CouchbaseToCassandra application in the Eclipse IDE. Right-click Couchbase-ToCassandra and select Run As > Java Application, as shown in Figure 8.17.

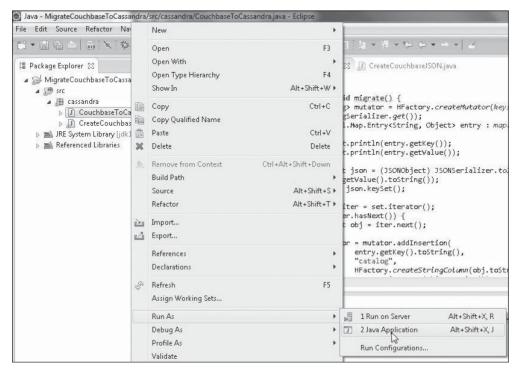

#### Figure 8.17

Running the CouchbaseToCassandra application. Source: Eclipse Foundation.

The JSON document from Couchbase Server is migrated to Cassandra. Subsequently, the Cassandra table created for the migrated JSON document is output in the Eclipse IDE, as shown in Figure 8.18.

| 🗐 Console 🔀                                                                                                    | ■ × ¾ 🖡 패 🗗 🗗 🖬 🖛 🗗 🖛 🗖                                                                                                    |
|----------------------------------------------------------------------------------------------------|----------------------------------------------------------------------------------------------------|
| CouchbaseToCassandra [Java Application] C:\Program Files\Java\jdk1.7.0_21\bin\javaw.exe                                                                                                    | (Jan 28, 2014 6:34:13 AM)                                                                                                    |
| 2014-01-28 06:34:14.114 INFO com.couchbase.client.CouchbaseConnection<br>2014-01-28 06:34:14.114 INFO com.couchbase.client.ViewConnection: Ad<br>2014-01-28 06:34:14.151 INFO com.couchbase.client.ViewConnection: v<br>2014-01-28 06:34:14.353 INFO com.couchbase.client.http.AsyncConnectio<br>2014-01-28 06:34:14.353 INFO com.couchbase.client.http.AsyncConnectio<br>10g4; WARN No appenders could be found for logger (me.prettyprint.cas<br>10g4; WARN No appenders could be found for logger (me.prettyprint.cas<br>10g4; WARN No appenders could be found for logger (me.prettyprint.cas<br>10g4; WARN See http://logging.apache.org/10g4j/1.2/faq.html#noconfig<br>catalog<br>("journal":"Oracle Magazine","publisher":"Oracle Publishing","edition<br>10calhost(127.0.0.1):9160<br>Oracle Magazine<br>Oracle Publishing<br>March April 2013<br>Engineering as a Service<br>David A. Kelly | : Connection state changed for sun.nio.ch.SelectionKeyImpl@3d35cda0<br>ided dvohra-PC to connect queue<br>idemode property isn't defined. Setting viewmode to production mode<br>onManager: Opening new Couchbase HTTP connection<br>onManager\$ConnRequestCallback: dvohra-PC/192.168.1.71:8092 - Session<br>seandra.connection.CassandraHostRetryService).<br>for more info. |

#### Figure 8.18

JSON data migrated from Couchbase to Cassandra.

Source: Eclipse Foundation.

## SUMMARY

In this chapter, you migrated a JSON document from Couchbase Server to a Cassandra database table. First you created a JSON document in Couchbase. Then you used a Java client for Couchbase to access the Couchbase database and get the JSON document. Finally, you used the Hector Java client to connect to Cassandra and transfer the JSON data got from Couchbase to the Cassandra database. The next chapter discusses using Cassandra with Kundera.

# Part IV

# JAVA EE

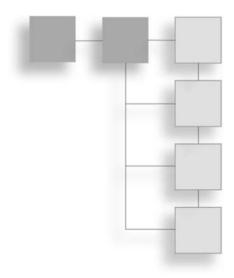

This page intentionally left blank

## CHAPTER 9

# Using Cassandra with Kundera

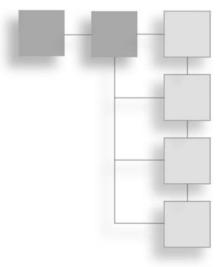

The Java Persistence API (JPA) is the Java API for persistence management and object/ relational mapping in a Java EE/Java SE environment with which a Java domain model is used to manage a relational database. JPA also provides a query language API with the Query interface for static and dynamic queries. JPA is designed primarily for relational databases.

Kundera is a JPA 2.0-compliant object-data store mapping library for NoSQL data stores. Kundera also supports relational databases and provides NoSQL data store-specific configuration for Apache Cassandra and some other NoSQL databases, including HBase and MongoDB. Using the Kundera library in the domain model, a NoSQL database can be accessed using the JPA. In this chapter, you will access Apache Cassandra with Kundera and run CRUD operations on Cassandra.

## SETTING THE ENVIRONMENT

To set the environment, you must install the following software:

- The Kundera library for Apache Cassandra kundera-cassandra-2.2.1-jar-withdependencies.jar from https://github.com/impetus-opensource/Kundera/downloads.
- A persistence framework including support for Java Persistence (JPA) 2.0 JSR 317-EclipseLink 2.4.2 from http://www.eclipse.org/eclipselink/downloads/index.php#242. Extract the eclipselink-2.4.2.v20130514-5956486.zip file to a directory.

- An implementation of JPA 2.0 eclipselink-2.4.2.jar from http://repo1.maven.org/ maven2/org/eclipse/persistence/eclipselink/2.4.2/eclipselink-2.4.2.jar.
- Apache Cassandra 2.04 or a later version from http://cassandra.apache.org/ download/.

Later versions than those listed may also be used.

You need to create a keyspace for object/relational mapping using Kundera. In Cassandra-Cli, run the following command to create a keyspace called Kundera using a replica placement strategy org.apache.cassandra.locator.SimpleStrategy and a replication\_factor of 1.

CREATE KEYSPACE Kundera

```
with placement_strategy = 'org.apache.cassandra.locator.SimpleStrategy'
and strategy_options = {replication_factor:1};
```

Next, run the following command in Cassandra-Cli to use the Kundera keyspace:

use Kundera;

The output from the Cassandra-Cli commands is shown in Figure 9.1.

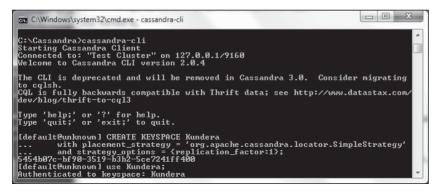

Figure 9.1

Creating a keyspace in Cassandra. Source: Microsoft Corporation.

You also need to create a column family for object/relational persistence. Run the following command in Cassandra-Cli to create a column family called catalog:

```
CREATE COLUMN FAMILY catalog
WITH comparator = UTF8Type
AND key_validation_class=UTF8Type
```

The output from the command is shown in Figure 9.2.

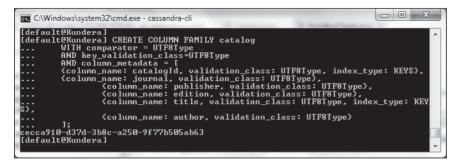

#### Figure 9.2

Creating a column family in Cassandra. Source: Microsoft Corporation.

## **CREATING A JPA PROJECT IN ECLIPSE**

In this section, you will create a JPA project in the Eclipse IDE for the Kundera Cassandra application. Follow these steps:

- 1. Select File > New > Other.
- 2. In the New dialog box, select JPA > JPA Project. Then click Next, as shown in Figure 9.3.

| Select a wizard<br>Create a JPA project<br>Wizards:<br>type filter text                                                                                             |   |
|----------------------------------------------------------------------------------------------------|---|
|                                                                                                    |   |
| type filter text                                                                                                    |   |
|                                                                                                    |   |
| <ul> <li>▷ 글 Java Run/Debug</li> <li>▷ jUnit</li> <li>▷ java EE</li> <li>▷ java Emitter Templates</li> <li>▷ javaScript</li> </ul>                                  | * |
| <ul> <li>JAXB</li> <li>JPA</li> <li>JPA Entities from Tables</li> <li>JPA Entity</li> <li>JPA ORM Mapping File</li> <li>JPA Project</li> <li>EclipseLink</li> </ul> | ш |

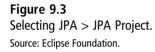

3. In the New JPA Project wizard, specify a project name (Kundera), choose a project location, select JDK 1.7 as the target runtime, and 2.0 as the JPA version. In the Configuration drop-down list, select Default Configuration for jdk1.7.0\_21 and click Next, as shown in Figure 9.4.

| New JPA Proje                        | t                                                                                     |           |                  |
|--------------------------------------|---------------------------------------------------------------------------------------|-----------|------------------|
| <b>PA Project</b><br>Configure JPA p | roject settings.                                                                      |           |                  |
| Project name:                        | kundera                                                                               |           |                  |
| Project location                     |                                                                                       |           |                  |
| Use default                          |                                                                                       |           |                  |
| Location: C:\C                       | racleNoSQLDatabase\kundera                                                            |           | Browse           |
| Target runtime                       |                                                                                       |           |                  |
| jdk1.7.0_21                          |                                                                                       | •         | New Runtime      |
| JPA version                          |                                                                                       |           |                  |
| 2.0                                  |                                                                                       |           | •                |
| Configuration                        |                                                                                       |           |                  |
| Default Config                       | uration for jdk1.7.0_21                                                               | •         | Modify           |
|                                      | figuration provides a good starting point. Addit<br>new functionality to the project. | ional fac | ets can later be |
| EAR membersh                         | 2 Anna Anna Anna Anna Anna Anna Anna Ann                                              |           |                  |
|                                      | r:                                                                                    |           |                  |
|                                      |                                                                                       |           |                  |

#### Figure 9.4

Configuring the JPA project. Source: Eclipse Foundation.

4. In the Java Settings dialog box, choose src in the Source Folders on Build Path box and set the default output folder to build\classes. These are also the default Java settings. Then click Next, as shown in Figure 9.5.

#### 298 Chapter 9 Using Cassandra with Kundera

| New JPA P                   | oject                                  |            |
|-----------------------------|----------------------------------------|------------|
| <b>lava</b><br>Configure pr | oject for building a Java application. |            |
| Source folder               | s on build path:                       |            |
| 🕮 src                       |                                        | Add Folder |
|                             |                                        | Edit       |
|                             |                                        | Remove     |
| Default outpu               |                                        |            |
| build\classe                |                                        |            |
|                             |                                        |            |
|                             |                                        |            |

#### Figure 9.5

Configuring Java settings. Source: Eclipse Foundation.

5. Configure a JPA facet. In the Platform drop-down list, choose EclipseLink 2.4.x. In the Type drop-down list under JPA Implementation, choose User Library. Then click the Manage Libraries button to create a new user library, as shown in Figure 9.6.

| New JPA Project                                         |                           |
|---------------------------------------------------------|---------------------------|
| JPA Facet ③ At least one user library must be selected. |                           |
| Platform                                                |                           |
| EclipseLink 2.4.x                                       | •                         |
| JPA implementation                                      |                           |
| Type: User Library                                      | •                         |
| Include libraries with this application                 | Ma                        |
| Connection                                              | ]                         |
| Add driver library to build path Driver:                | Add connection<br>Connect |
| (?) < Back Next >                                       | Finish Cancel             |

#### Figure 9.6

Creating a new user library. Source: Eclipse Foundation.

6. Choose Preferences > User Libraries. Then click New to create a new user library for EclipseLink 2.4. In New User Library dialog box, specify a user library name (EclipseLink2.4) and click OK, as shown in Figure 9.7.

| New U     | Iser Library                             |
|-----------|------------------------------------------|
| User libr | ary name:                                |
| Eclipse   | Link2.4                                  |
| 👿 Syste   | m library (added to the boot class path) |
|           |                                          |

**Figure 9.7** Specifying new user library name. Source: Eclipse Foundation.

#### 300 Chapter 9 Using Cassandra with Kundera

7. The EclipseLink2.4 user library is created. Click the Add External JARs button, shown in Figure 9.8, to add the javax.persistence\_2.0.5.v201212031355.jar file from the jpa subfolder of the \\eclipselink-2.4.2.v20130514-5956486\eclipselink\jlib directory.

| ype filter text                                                      | User Libraries                                                                                                    | ⇔ • ⇔ • •                                                                                                    |
|----------------------------------------------------------------------|----------------------------------------------------------------------------------------------------|----------------------------------------------------------------------------------------------------|
| <ul> <li>Java</li> <li>Build Path</li> <li>User Libraries</li> </ul> | User libraries can be added to a Java Build path and b<br>archives. System libraries will be added to the boot c<br>Defined user libraries: |                                                                                                    |
|                                                                      | EclipseLink2.4 [system library]                                                                                                    | New         Edit         Add JARs         Add External JARs         Remove         Up         Down         Import         Export |
| ?                                                                    | . ————————————————————————————————————                                                                                                    | OK Cancel                                                                                                    |

#### Figure 9.8

Adding external JARs to the user library. Source: Eclipse Foundation.

8. Add the eclipselink-2.4.2.jar file to the EclipseLink2.4 user library and click OK. The EclipseLink2.4 user library is added to new JPA project, as shown in Figure 9.9. Click Finish.

| New JPA P                       | roject                         |            |                           |
|---------------------------------|--------------------------------|------------|---------------------------|
| <b>PA Facet</b><br>Configure JF | PA settings.                   |            |                           |
| Platform                        |                                |            |                           |
| EclipseLink                     | (2.4.x                         |            | •                         |
| JPA implen                      | nentation                      |            |                           |
| Type: User                      | Library                        |            | •                         |
| Cline Echi                      | ipseLink2.4                    |            | <b>三</b><br>包             |
| Include I                       | ibraries with this application |            |                           |
| <none></none>                   |                                |            | •                         |
| Driver:                         | er library to build path       |            | Add connection<br>Connect |
| ?                               | Sack Sack                      | lext > Fir | nish                      |

#### Figure 9.9

The new user library added to the JPA project. Source: Eclipse Foundation.

9. An Open Associated Perspective dialog box prompts you to open the JPA perspective. Click Yes, as shown in Figure 9.10. The EclipseLink2.4 library is added to the Java build path of the Kundera JPA project, as shown in the Properties for Kundera dialog box.

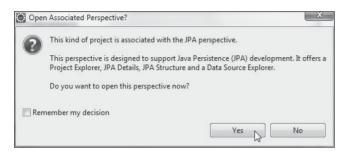

**Figure 9.10** Select Yes to open the JPA perspective. Source: Eclipse Foundation.

#### 302 Chapter 9 Using Cassandra with Kundera

10. Click the Add External JARs button to add the kundera-cassandra-2.2.1-jar-withdependencies.jar file to the Java build path with the Add External JARs button. The JAR files listed in Table 9.1 are included in the Kundera project's Java build path. The libraries and JARs in the Java build path of the Kundera project are shown in Figure 9.11.

| Table 9.1 Kundera Project JAR Files               |                               |
|---------------------------------------------------|-------------------------------|
| JAR File                                          | Description                   |
| kundera-cassandra-2.2.1-jar-with-dependencies.jar | Kundera library for Cassandra |
| javax.persistence_2.0.5.v201212031355.jar         | JPA 2.0 API                   |
| eclipselink-2.4.2.jar                             | JPA 2.0 implementation        |

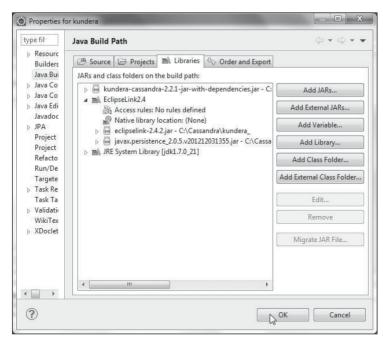

#### **Figure 9.11** Libraries and JARs in the Kundera project. Source: Eclipse Foundation.

The Kundera JPA project is created. The JPA project includes a META-INF/ persistence.xml file for configuring properties for the object/relational mapping, as shown in Figure 9.12.

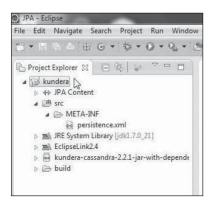

**Figure 9.12** New JPA project. Source: Eclipse Foundation.

## **CREATING A JPA ENTITY CLASS**

The domain model for a JPA object/relational mapping application is defined in a JPA entity class. The domain model class is just a plain old Java object (POJO) that describes the Java object entity to be persisted, the object properties, and the Cassandra keyspace and column family to persist to.

In this section, you will create a JPA entity class for object/relational mapping using Kundera and the Cassandra database. Cassandra, though not a relational database, can be used with object/relational mapping using the Kundera library, which supports mainly NoSQL databases. Follow these steps:

- 1. Choose File > New > Other.
- 2. In the New dialog box, choose JPA > JPA Entity. Then click Next, as shown in Figure 9.13.

| New                              |   |
|----------------------------------|---|
| elect a wizard                   |   |
| Create a JPA Entity              |   |
| Wizards:                         |   |
| type filter text                 |   |
| Application Client Project       |   |
| 😭 Connector Project              |   |
| 🖹 Enterprise Application Project |   |
| Utility Project                  |   |
| Java Emitter Templates           |   |
| JavaScript                       |   |
| D 🕞 JAXB                         |   |
| A 🔁 JPA                          | E |
| G JPA Entities from Tables       |   |
| Ge JPA Entity                    |   |
| 😰 JPA ORM Mapping File           |   |
| a JPA Project                    | - |

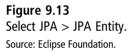

3. In the New JPA Entity wizard, select the Kundera project (a JPA project is required for a JPA entity), select a source folder (kundera/src), specify a Java package (kundera), and specify a class name (Catalog). In the Inheritance section, choose the Entity option button. Then click Next, as shown in Figure 9.14.

| Entity class<br>Create a new                 | IPA entity. Only JPA enabled projects may be selected. | q.     |
|----------------------------------------------|--------------------------------------------------------|--------|
| Project:                                     | kundera 🗸                                              | ]      |
| Source folder:                               | /kundera/src                                           | Browse |
| lava package:                                | kundera                                                | Browse |
| Class name:                                  | Catalog                                                |        |
| Superclass:                                  |                                                        | Browse |
| <ul> <li>Entity</li> <li>Mapped s</li> </ul> | ·                                                      | Ŧ      |
| Inheritanc                                   |                                                        |        |
| XML entity n                                 |                                                        |        |
| XML entity n                                 | tity mappings in XML                                   | rowse) |

#### **Figure 9.14** Configuring a JPA entity class.

Source: Eclipse Foundation.

4. In the Entity Properties dialog box, select the Use Default checkbox to select the default table name, Catalog. Then, under Access Type, leave the default setting, Field, selected. Finally, click Finish, as shown in Figure 9.15. The Catalog JPA entity is created.

#### 306 Chapter 9 🔳 Using Cassandra with Kundera

| -               | <b>operties</b><br>y name, table name, fie | lds, and access type. | G      |
|-----------------|--------------------------------------------|-----------------------|--------|
| intity na       | ame: Catalog                               |                       |        |
| Table n         | () ( <del>)</del>                          |                       |        |
| Use o           |                                            |                       |        |
| Table r         | name: Catalog                              |                       |        |
|                 |                                            |                       |        |
| Entity fi       | elds                                       |                       |        |
| Key Name        | Name                                       | Туре                  | Add    |
|                 |                                            |                       | Edit   |
|                 |                                            |                       | Remove |
|                 |                                            |                       |        |
| Access<br>Field |                                            |                       |        |
| Preid<br>Prop   |                                            |                       |        |
| Jinop           |                                            |                       |        |
|                 |                                            |                       |        |
|                 |                                            |                       |        |
|                 |                                            |                       |        |

#### Figure 9.15

Configuring JPA entity properties. Source: Eclipse Foundation.

Annotate the Catalog class with an @Entity annotation to indicate that the class is a JPA entity class. By default, the entity name is the same as the entity class name. Annotate the class with @Table to indicate the Cassandra table name and schema. The table name is the column family name catalog. The schema is in Keyspace@persistence-unit format. For the Kundera keyspace and the kundera persistence unit name, which you will configure in the next section, the schema is Kundera@kundera.

```
@Entity(name = "catalog")
@Table(name = "catalog", schema = "Kundera@kundera")
```

The entity class implements the Serializable interface to serialize a cache-enabled entity bean to a cache when persisted to a database. To associate a version number with a serial-izable class by serialization runtime, specify a serialVersionUID variable.

private static final long serialVersionUID = 1L;

Annotate the catalogId field with the @Id annotation to indicate that the field is the primary key of the entity.

@Id
private String catalogId;

The primary key column name in the Cassandra database is assumed to be the name of the primary key of the entity class. The field annotated with @Id must be one of the following types:

- Java primitive type, such as int or double
- Any primitive wrapper type, such as Integer, Double, String, java.util.Date, java.sql.Date, java.math.BigDecimal, or java.math.BigInteger

Add fields called journal, publisher, edition, title, and author, and annotate them with the @Column annotation to indicate that the fields are mapped to columns in the Cassandra table. (Recall that in Cassandra, a column family is also called a table.)

```
@Column(name = "journal")
private String journal;
@Column(name = "publisher")
private String publisher;
@Column(name = "edition")
private String edition;
@Column(name = "title")
private String title;
@Column(name = "author")
private String author;
```

Add get/set methods for each of the fields. The JPA entity class Catalog appears in Listing 9.1.

#### Listing 9.1 The JPA Entity Class

```
package kundera;
import java.io.Serializable;
import javax.persistence.*;
/**
* Entity implementation class for Entity: Catalog
*
*/
```

```
@Entity(name = "catalog")
@Table(name = "catalog", schema = "Kundera@kundera")
public class Catalog implements Serializable {
       private static final long serialVersionUID = 1L:
       @Id
       private String catalogId;
       public Catalog() {
               super();
       }
       @Column(name = "iournal")
       private String journal:
       @Column(name = "publisher")
       private String publisher:
       @Column(name = "edition")
       private String edition;
       @Column(name = "title")
       private String title;
       @Column(name = "author")
       private String author:
       public String getCatalogId() {
               return catalogId;
       }
       public void setCatalogId(String catalogId) {
               this.catalogId = catalogId;
       }
       public String getJournal() {
               return journal;
       }
       public void setJournal(String journal) {
               this.journal = journal;
       }
       public String getPublisher() {
               return publisher;
       }
       public void setPublisher(String publisher) {
               this.publisher = publisher;
       }
       public String getEdition() {
               return edition:
       }
       public void setEdition(String edition) {
```

```
this.edition = edition;
}
public String getTitle() {
    return title;
}
public void setTitle(String title) {
    this.title = title;
}
public String getAuthor() {
    return author;
}
public void setAuthor(String author) {
    this.author = author;
}
```

## CONFIGURING JPA IN PERSISTENCE.XML

A META-INF/persistence.xml configuration file was created when a JPA project was created in the Eclipse IDE. In this section, you will configure the object/relational mapping in the persistence.xml configuration file. Kundera supports some properties, specified in persistence.xml with the <property/> tag, common to all NoSQL data stores it supports. These common properties are discussed in Table 9.2.

| Property                        | Description                                                                                                    | <b>Required/Optional</b> |
|---------------------------------|----------------------------------------------------------------------------------------------------|--------------------------|
|                                 | Description                                                                                                    | nequirea, optional       |
| kundera.nodes                   | Node(s) on which NoSQL server is running.                                                                                  | Required                 |
| kundera.port                    | NoSQL database port.                                                                                                    | Required                 |
| kundera.keyspace                | NoSQL database keyspace.                                                                                                   | Required                 |
| kundera.dialect                 | The NoSQL database dialect to<br>determine the persistence<br>provider. Valid values are<br>cassandra, mongodb, and hbase. | Required                 |
| kundera.client.lookup.<br>class | NoSQL database–specific client<br>class for low-level data store<br>operations.                                            | Required                 |
|                                 |                                                                                                    | (Continued)              |

Table 9.2 Kundera Properties for NoSQL Data Stores

#### **Required/Optional** Property Description kundera.cache.provider. The L2 cache implementation class. Required class File containing L2 cache kundera.cache.config. Required resource implementation. kundera.ddl.auto.prepare Specifies an option to Optional automatically generate schema and tables for all entities. Valid options are as follows: create: Drops schema if it already exists and creates schema/tables based on entity definitions create-drop: Same as create. but drops schema after operation ends. update: Updates schema/tables based on entity definitions. validate: Validates schema/ table based on entity definitions and throws a SchemaGenerationException if validation fails. kundera.pool.size.max. Upper limit on the number of Optional active object instances managed by the pool per node. Optional kundera.pool.size.max.idle Upper limit on the number of idle object instances in the pool. kundera.pool.size.min.idle Minimum number of idle object Optional instances in the pool. kundera.pool.size.max. Upper limit on the total number of Optional object instances in the pool from total all nodes combined index.home.dir If Lucene indexes are chosen Optional instead of the built-in secondary

indexes, the directory path to store

Lucene indexes.

#### Table 9.2 Kundera Properties for NoSQL Data Stores (Continued)

| kundera.client.property | Name of the NoSQL database–<br>specific configuration file, which<br>must be in the class path. | Optional |
|-------------------------|-------------------------------------------------------------------------------------------------|----------|
| kundera.batch.size      | Batch size in integer for bulk insert/update.                                                   | Optional |
| kundera.username        | Username to authenticate<br>Cassandra and MongoDB.                                              | Optional |
| kundera.password        | Password to authenticate<br>Cassandra and MongoDB.                                              | Optional |

In the persistence.xml file for the Kundera project, specify the persistence-unit name as "kundera". Add a <provider/> element set to com.impetus.kundera.KunderaPersistence. Specify the JPA entity class as kundera.Catalog in the <class/> element. Add <property/> tags grouped as sub-elements of the <properties/> tag. Then add the properties discussed in Table 9.3.

| Table 9.3 JPA Configuration Properties in Persistence.xml |                                                             |  |
|-----------------------------------------------------------|-------------------------------------------------------------|--|
| Property                                                  | Value                                                       |  |
| kundera.nodes                                             | localhost                                                   |  |
| kundera.port                                              | 9160                                                        |  |
| kundera.keyspace                                          | Kundera                                                     |  |
| kundera.dialect                                           | cassandra                                                   |  |
| kundera.client.lookup.class                               | com.impetus.client.cassandra.pelops.<br>PelopsClientFactory |  |
| kundera.cache.provider.class                              | com.impetus.kundera.cache.ehcache.<br>EhCacheProvider       |  |
| kundera.cache.config.resource                             | /ehcache-test.xml                                           |  |

The persistence.xml configuration file appears in Listing 9.2.

#### Listing 9.2 The Persistence.xml Configuration File

```
<?xml version="1.0" encoding="UTF-8"?>
corsistence version="2.0" xmlns="http://iava.sun.com/xml/ns/persistence"
xmlns:xsi="http://www.w3.org/2001/XMLSchema-instance"
xsi:schemaLocation="http://java.sun.com/xml/ns/persistence
http://iava.sun.com/xml/ns/persistence/persistence 2 0.xsd">
       <persistence-unit name="kundera">
       corovider>com.impetus.kundera.KunderaPersistence</provider>
       <class>kundera.Catalog</class>
              <properties>
                     <property name="kundera.nodes" value="localhost"/>
                     <property name="kundera.port" value="9160"/>
                     <property name="kundera.keyspace" value="Kundera"/>
                     <property name="kundera.dialect" value="cassandra"/>
                     <property name="kundera.client.lookup.class"</pre>
value="com.impetus.client.cassandra.pelops.PelopsClientFactory" />
                     <property name="kundera.cache.provider.class"</pre>
value="com.impetus.kundera.cache.ehcache.EhCacheProvider"/>
            <property name="kundera.cache.config.resource"</pre>
value="/ehcache-test.xml"/>
              </properties>
       </persistence-unit>
</persistence>
```

Some NoSQL database-specific properties may also be specified in persistence.xml file. For example, to configure Cassandra-specific properties, add the following property for the Cassandra-specific configuration file in persistence.xml:

```
<property name="kundera.client.property" value="kundera-cassandra.xml" />
```

The name of the Cassandra-specific configuration file, kundera-cassandra.xml, is arbitrary. Connection-, schema-, and table-specific properties may be specified. The connection-specific property that may be specified is cql.version. Some of the schemaspecific properties supported are discussed in Table 9.4.

| Property           | Description                                                                                                    |
|--------------------|----------------------------------------------------------------------------------------------------|
| strategy.class     | The replica placement strategy class. Valid values are SimpleStrategy and NetworkTopologyStrategy.                                                                                                    |
| replication.factor | The replication factor for replica placement.                                                                                                    |
| durable.writes     | A Boolean to indicate whether writes are durable. The default<br>value is true. All writes in Cassandra are written to memory and<br>in commit logs. A write is considered a success only if it is written<br>to both memory and the commit log. If the server crashes before<br>a write to memory is flushed to the data store, the write to the<br>commit log is applied when the server restarts. |

Table 9.4 Schema-Specific Properties in Persistence.xml

The column family-specific properties supported by Cassandra are discussed in Table 9.5.

|                          | •                                                                                                    |
|--------------------------|----------------------------------------------------------------------------------------------------|
| Property                 | Description                                                                                               |
| default.validation.class | Default validation class for row key and columns.                                                         |
| key.validation.class     | Row key validation class.                                                                                 |
| comment                  | Comment.                                                                                                  |
| replicate.on.write       | Replicates write operations to all affected replicas regardless of consistency. Applies only to counters. |
| comparator.type          | Data type used to validate and sort column names.                                                         |

Table 9.5 Column Family–Specific Properties

A sample Cassandra-specific configuration file appears in Listing 9.3.

Listing 9.3 Sample Cassandra-Specific Configuration File

```
<?xml version="1.0" encoding="UTF-8"?>
<clientProperties>
<datastores>
<dataStore>
<name>cassandra</name>
<connection>
```

```
<properties>
            <property name="cgl.version" value="3.0.0"></property>
        </properties>
        </connection>
        <schemas>
            <schema>
            <name>KunderaCassandra</name>
            coroperties>
                <property name="strategy.class" value="SimpleStrategy" />
            <property name="replication.factor" value="1" />
            <property name="durable.writes" value="true" />
            </properties>
            <tables>
                <name>catalog</name>
                <properties>
                     <property name="default.validation.class"</pre>
value="UTF8Type"></property>
                <property name="key.validation.class" value="UTF8Tvpe">
</property>
                <property name="replicate.on.write" value="true"></property></property>
                <property name="comparator.type" value="UTF8Type"></property></property>
                </properties>
            </tables>
        </schema>
        </schemas>
    </dataStore>
    </datastores>
</clientProperties>
```

The Cassandra-specific configuration file is not required if you are using the default values for the properties and you have not used any Cassandra-specific configuration files in this chapter. The Cassandra-specific configuration file listed is provided as a sample if non-default values are to be configured.

## **CREATING A JPA CLIENT CLASS**

You have configured a JPA project for object/relational mapping to the Cassandra database. Next, you will run some CRUD operations using the JPA API. First, however, you need to create a client class for the CRUD operations. You will use a Java class as a client class. Follow these steps:

- 1. Select File > New > Other.
- 2. In the New dialog box, select Java > Class. Then click Next, as shown in Figure 9.16.

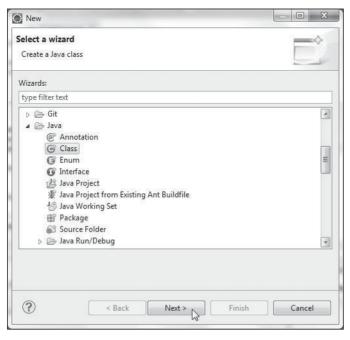

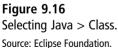

3. In the New Java Class wizard, specify a package (kundera) and a class name (KunderaClient). Then select the method stub for the main method to add to the class. Finally, click Finish, as shown in Figure 9.17. The kundera.KunderaClient class is added to the Kundera project, as shown in Figure 9.18.

#### 316 Chapter 9 🔳 Using Cassandra with Kundera

| New Java Class                         |                                                                                       |            |
|----------------------------------------|---------------------------------------------------------------------------------------|------------|
| <b>Java Class</b><br>Create a new Java | class.                                                                                | C          |
| Source folder:                         | kundera/src                                                                           | Browse     |
| Package:                               | kundera                                                                               | Browse     |
| Enclosing type:                        | kundera.Catalog                                                                       | Browse     |
| Name:                                  | KunderaClient                                                                         |            |
| Modifiers:                             | public                                                                                | d          |
| Superclass:                            | java.lang.Object                                                                      | Browse     |
| Interfaces:                            |                                                                                       | Add        |
|                                        |                                                                                       | Remove     |
| Which method stul                      | bs would you like to create?                                                          |            |
|                                        | via public static void main(String[] args)                                            |            |
|                                        | Constructors from superclass                                                          |            |
|                                        | Inherited abstract methods                                                            |            |
| νο you want to add                     | d comments? (Configure templates and default value <u>her</u><br>[] Generate comments | <u>(e)</u> |
| ?                                      | < Back Next > Finish                                                                  | Cancel     |

#### **Figure 9.17** Creating a JPA client class.

Source: Eclipse Foundation.

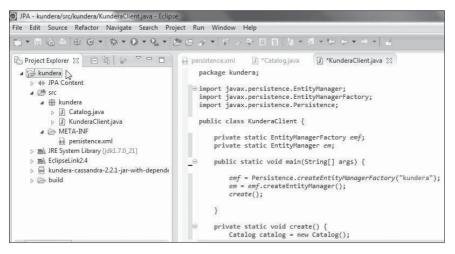

#### **Figure 9.18** The JPA project with a JPA client class.

Source: Eclipse Foundation.

# RUNNING JPA CRUD OPERATIONS

In the next few sections, you will create a catalog. You have already created a catalog table; next, you will add data to the catalog table, find a catalog entry, update a catalog entry, and delete a catalog entry.

# **Creating a Catalog**

In this section, you will add some data to the catalog column family in Cassandra. Add a method called create() to the KunderaClient class and invoke the method from the main method so that the method is invoked when the application is run. The JPA API is defined in the javax.persistence package. The EntityManager interface is used to interact with the persistence context. The EntityManagerFactory interface is used to interact with the entity manager factory for the persistence unit. The Persistence class is used to obtain an EntityManagerFactory object in a Java SE environment. Create an EntityManagerFactory object using the Persistence class static method createEntityManagerFactory(java.lang.String persistenceUnitName). Create an EntityManager instance from the EntityManagerFactory object using the createEntityManager() method.

```
EntityManagerFactory emf = Persistence.createEntityManagerFactory("kundera");
em = emf.createEntityManager();
```

In the create() method, create an instance of the JPA entity class Catalog. Using the set methods, set the catalogId, journal, publisher, edition, title, and author fields.

```
Catalog catalog = new Catalog();
catalog.setCatalogId("catalog1");
catalog.setJournal("Oracle Magazine");
catalog.setPublisher("Oracle Publishing");
catalog.setEdition("November-December 2013");
catalog.setTitle("Engineering as a Service");
catalog.setAuthor("David A. Kelly");
```

Use the persist(java.lang.object entity) method in the EntityManager interface to make the domain model managed and persistent.

```
em.persist(catalog);
```

Similarly, other JPA instances may be persisted.

To run the KunderaClient application, right-click the KunderaClient.java file in the Package Explorer and select Run As > Java Application, as shown In Figure 9.19.

| ile Edit Source Refactor            | · · · · | New                 | •                   |     |                                   |
|-------------------------------------|---------|---------------------|---------------------|-----|-----------------------------------|
| C • 9 @ 4 8 6 •                     |         | New                 | ,                   | 13  | I • *>                            |
|                                     |         | Open Type Hierarchy | F4                  |     |                                   |
| 🔓 Project Explorer 🛛 🗌 😭            |         | Show In             | Alt+Shift+W ►       | Ε.  | 🗊 *KunderaClient.java 🔀           |
| a 🔛 kundera                         |         | Open                | F3                  | Ε.  |                                   |
| ▷ ♦ JPA Content                     |         | Open With           | •                   |     | yManager;                         |
| 🔺 进 src                             | SDV.    |                     | Ctrl+C              |     | yManagerFactory;                  |
| ⊿ ⊞ kundera<br>⊳ 🗊 Catalog.java     |         | Copy                | Ctri+C              | rsi | stence;                           |
| ⊳ 🗊 Catalog,Java                    | 自       | Copy Qualified Name |                     | 5   |                                   |
| ▲ 🕞 META-INF                        |         | Paste               | Ctrl+V              | Ľ   |                                   |
| persistence.x                       |         | Delete              | Delete              |     | erFactory emf;<br>er em;          |
| 👂 🛋 JRE System Library [j           | 2       | Remove from Context | Ctrl+Alt+Shift+Down | na8 | e. e.,                            |
| EclipseLink2.4                      |         | Build Path          | +                   | (St | ring[] args) {                    |
| ⊳ 🔤 kundera-cassandra-<br>⊳ 🗁 build | 1       | Source              | Alt+Shift+S ►       | rea | teEntityManagerFactory("kundera") |
| þ 🗁 build                           |         | Refactor            | Alt+Shift+T ►       |     | lanager();                        |
|                                     | 249     | Import              |                     |     |                                   |
|                                     | 4       | Export              |                     | L . |                                   |
|                                     |         |                     |                     |     | ·() {                             |
| < 2                                 | 8       | Refresh             | F5                  |     | Catalog();                        |
|                                     |         | References          | •                   |     |                                   |
|                                     |         | Declarations        | +                   | F   | <i>6</i> . V                      |
| 🛍 Data Source Explorer 🔀            | 1       | Run As              | •                   | 9   | 1 Run on Server Alt+Shift+X, R    |
| E \$ E                              |         |                     |                     |     |                                   |
| 🗁 Database Connections              |         | Debug As            |                     | ]   | 2 Java Application Alt+Shift+X, J |
| a 🗁 ODA Data Sources                |         | Profile As          | •                   |     | Run Configurations                |
| 🗁 Flat File Data Source             |         | Validate            |                     | -   |                                   |

#### Figure 9.19

Running the KunderaClient application. Source: Eclipse Foundation.

Three rows are added to the catalog column family. In Cassandra-Cli, run the following command to list the entity instances persisted using Kundera to the catalog column family:

list catalog;

The output lists the three rows added, as shown in Figure 9.20.

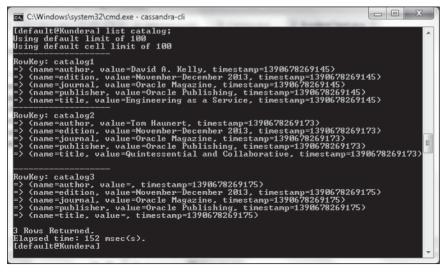

#### Figure 9.20

Listing the three rows added to Cassandra. Source: Microsoft Corporation.

## Finding a Catalog Entry Using the Entity Class

The EntityManager class provides several methods for finding an entity instance. In this section, you will find a Catalog entity instance using the find(java.lang.Class<T> entityClass, java.lang.Object primaryKey) method in which the first parameter is the entity class and the second parameter is the primary key for the row to find. Add a method called findByClass() to the KunderaClient class and invoke the method from the main method so that the method is invoked when the application is run. Invoke the find(java.lang.Class<T> entityClass, java.lang.Object primaryKey) method using Catalog.class as the first argument and "catalog1" as the second argument.

```
Catalog catalog = em.find(Catalog.class, "catalog1");
```

Invoke the get methods on the Catalog instance to output the entity fields.

```
System.out.println(catalog.getJournal());
System.out.println(catalog.getPublisher());
System.out.println(catalog.getEdition());
System.out.println(catalog.getTitle());
System.out.println(catalog.getAuthor());
```

Run the KunderaClient application in the Eclipse IDE. The column values for the row with the primary key "catalog1" are output, as shown in Figure 9.21.

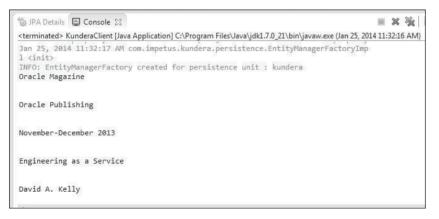

#### Figure 9.21

Column values for row with primary key catalog1. Source: Eclipse Foundation.

## Finding a Catalog Entry Using a JPA Query

The Query interface is used to run a query in the Java Persistence query language and native SQL. The EntityManager interface provides several methods for creating a Query instance. In this section, you will run a Java Persistence query language statement by first creating an instance of Query with the EntityManager method createQuery(java.lang.String qlString) and then invoking the getResultList() method on the Query instance. Add a method called query() to the KunderaClient class and invoke the method from the main method so that the method is invoked when the application is run. In the query() method, invoke the createQuery(java.lang.String qlString) method to create a Query instance. Supply the Java Persistence query language statement as SELECT c FROM Catalog c.

```
javax.persistence.Query query = em.createQuery("SELECT c FROM Catalog c");
```

Invoke the getResultList() method on the Query instance to run the SELECT statement and return a List<Catalog> as the result.

```
List<Catalog> results = query.getResultList();
```

Iterate over the List object using an enhanced for statement to output the fields of the Catalog instance.

```
for (Catalog catalog : results) {
    System.out.println(catalog.getCatalogId());
    System.out.println(catalog.getJournal());
    System.out.println(catalog.getPublisher());
```

```
System.out.println(catalog.getEdition());
System.out.println(catalog.getTitle());
System.out.println(catalog.getAuthor());
```

}

Run the KunderaClient application to output the result of the Java Persistence query language query, as shown in Figure 9.22.

|         | tails 🗐 Console 💥                               |
|---------|-------------------------------------------------|
|         | ted> KunderaClient [Java Application] C:\Progra |
| catalog |                                                 |
|         |                                                 |
| Oracle  | Magazine                                        |
|         |                                                 |
| Oracle  | Publishing                                      |
|         |                                                 |
| Novembe | r-December 2013                                 |
|         |                                                 |
| Enginee | ring as a Service                               |
|         | novina —                                        |
| David A | . Kelly                                         |
| catalog | 2                                               |
|         |                                                 |
| Oracle  | Magazine                                        |
|         |                                                 |
| Oracle  | Publishing                                      |
|         |                                                 |
| Novembe | r-December 2013                                 |
|         |                                                 |
| Quintes | sential and Collaborative                       |
|         |                                                 |
| Tom Hau |                                                 |
| 4       | *                                               |

#### Figure 9.22

Output from the Java Persistence query language query. Source: Eclipse Foundation.

All three rows are output as follows:

catalog1 Oracle Magazine Oracle Publishing November-December 2013 Engineering as a Service David A. Kelly catalog2 Oracle Magazine Oracle Publishing November-December 2013 Quintessential and Collaborative Tom Haunert catalog3 Oracle Magazine Oracle Publishing November-December 2013

# **Updating a Catalog Entry**

In this section, you will update a catalog entry using the Java Persistence API. The persist() method in EntityManager may be used to persist an updated entity instance. Add a method called update() to the KunderaClient class and invoke the method from the main method so that it is invoked when the application is run. For example, to update the edition column in the row with the primary key "catalog1", create an entity instance for the catalog1 row using the find(java.lang.Class<T> entityClass, java.lang.Object primaryKey) method. Then set the edition field to the updated value using the setEdition method. Persist the updated Catalog instance using the persist(java.lang.Object entity) method.

```
Catalog catalog = em.find(Catalog.class, "catalog1");
catalog.setEdition("Nov-Dec 2013");
em.persist(catalog);
```

The Java Persistence query language provides the UPDATE clause to update a row. Create a Query instance using an UPDATE statement and the createQuery(String) method in EntityManager. Then invoke the executeUpdate() method to execute the UPDATE statement.

```
em.createQuery("UPDATE Catalog c SET c.journal =
'Oracle-Magazine'").executeUpdate();
```

The journal column in all the rows in the catalog column family is updated. Having applied updates, invoke the query() method to output the updated rows. The updated rows have the updated values, as shown in Figure 9.23.

| b JPA Details 📮 Console 🖾                    |                   |
|----------------------------------------------|-------------------|
| <terminated> KunderaClient [Jav</terminated> | a Application] C: |
| catalog1                                     | 0.1               |
| 'Oracle-Magazine'                            |                   |
| Oracle Publishing                            |                   |
| Nov-Dec 2013                                 |                   |
| Engineering as a Service                     |                   |
| David A. Kelly<br>catalog2                   |                   |
| 'Oracle-Magazine'                            |                   |
| Oracle Publishing                            |                   |
| November-December 2013                       |                   |
| Quintessential and Colla                     | porative          |
| Tom Haunert                                  |                   |
| 4                                            |                   |

#### Figure 9.23

Updating Cassandra data. Source: Eclipse Foundation.

The complete output for the updated rows is as follows:

catalog1 'Oracle-Magazine' Oracle Publishing Nov-Dec 2013 Engineering as a Service David A. Kelly catalog2 'Oracle-Magazine' Oracle Publishing November-December 2013 Quintessential and Collaborative **Tom Haunert** catalog3 'Oracle-Magazine' Oracle Publishing November-December 2013

# **Deleting a Catalog Entry**

In this section, you will remove rows persisted in Cassandra using the Java Persistence API. The remove(java.lang.Object entity) method in EntityManager may be used to remove an entity instance. Add a method called delete() to the KunderaClient class and invoke the method from the main method so that it is invoked when the application is run. To remove the row with the primary key "catalog1", create an entity instance for the catalog1 row using the find(java.lang.Class<T> entityClass, java.lang.Object primaryKey) method. Then invoke the remove(java.lang.Object entity) method to remove the catalog1 row from Cassandra.

```
Catalog catalog = em.find(Catalog.class, "catalog1");
em.remove(catalog);
```

Similarly, rows catalog2 and catalog3 may removed.

```
catalog = em.find(Catalog.class, "catalog2");
em.remove(catalog);
catalog = em.find(Catalog.class, "catalog3");
em.remove(catalog);
```

The Java Persistence query language provides the DELETE clause to delete a row. Create a Query instance using a DELETE statement and the createQuery(String) method in EntityManager. Then invoke the executeUpdate() method to execute the DELETE statement.

```
em.createQuery("DELETE FROM Catalog c").executeUpdate();
```

All rows are deleted. The DELETE statement does not delete the row itself but deletes all the columns in the rows. Having performed the deletion, either using the remove(java.lang.Objectentity) method or the DELETE Java Persistence query language statement, invoke the query() method to output any Catalog instances persisted to catalog table. Because the catalog table does not contain any persisted Catalog instances, the NullPointerException is generated as shown in Figure 9.24.

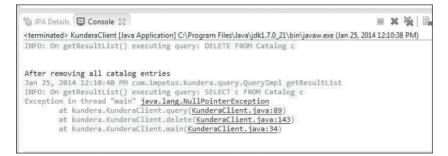

### Figure 9.24 The NullPointerException after deleting Cassandra data.

Source: Eclipse Foundation.

The rows in the catalog column family may be listed in the Cassandra-Cli with the following command:

list catalog;

Empty rows are listed as the row columns are deleted, as shown in Figure 9.25.

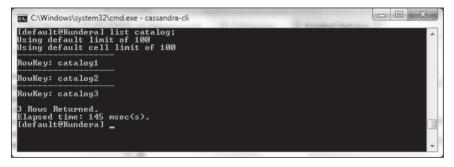

#### Figure 9.25

Listing empty rows after deleting Cassandra data. Source: Microsoft Corporation.

The KunderaClient application appears in Listing 9.4.

#### Listing 9.4 The KunderaClient Application

```
package kundera;
```

```
import java.util.HashMap;
import java.util.List;
import java.util.Map;
import javax.persistence.EntityManager;
```

```
import javax.persistence.EntityManagerFactory:
import javax.persistence.Persistence;
import javax.persistence.PersistenceContext:
import javax.persistence.PersistenceContextType:
import javax.persistence.PersistenceUnit;
public class KunderaClient {
       private static EntityManager em:
       private static EntityManagerFactory emf:
       public static void main(String[] args) {
              emf = Persistence.createEntityManagerFactory("kundera"):
              em = emf.createEntityManager():
              create();
              // findBvClass():
              // query();
              // update();
              //delete():
       }
       private static void create() {
              Catalog catalog = new Catalog():
              catalog.setCatalogId("catalog1");
              catalog.setJournal("Oracle Magazine");
              catalog.setPublisher("Oracle Publishing");
              catalog.setEdition("November-December 2013");
              catalog.setTitle("Engineering as a Service");
              catalog.setAuthor("David A. Kellv"):
              em.persist(catalog);
              catalog = new Catalog();
              catalog.setCatalogId("catalog2");
              catalog.setJournal("Oracle Magazine");
              catalog.setPublisher("Oracle Publishing");
              catalog.setEdition("November-December 2013"):
              catalog.setTitle("Quintessential and Collaborative");
              catalog.setAuthor("Tom Haunert");
              em.persist(catalog);
              catalog = new Catalog();
              catalog.setCatalogId("catalog3");
              catalog.setJournal("Oracle Magazine");
              catalog.setPublisher("Oracle Publishing");
              catalog.setEdition("November-December 2013");
              catalog.setTitle("");
              catalog.setAuthor("");
              em.persist(catalog);
       }
```

```
private static void findBvClass() {
              Catalog catalog = em.find(Catalog.class, "catalog1");
              Svstem.out.println(catalog.getJournal()):
              System.out.println("\n"):
              System.out.println(catalog.getPublisher());
              Svstem.out.println("\n"):
              Svstem.out.println(catalog.getEdition());
              System.out.println("\n");
              Svstem.out.println(catalog.getTitle()):
              System.out.println("\n"):
              System.out.println(catalog.getAuthor());
       }
       private static void query() {
              javax.persistence.Query guery = em
               .createOuerv("SELECT c FROM Catalog c"):
              List<Catalog> results = query.getResultList();
              if(results != null) {
              for (Catalog catalog : results) {
                     Svstem.out.println(catalog.getCatalogId()):
                      System.out.println("\n");
                      System.out.println(catalog.getJournal());
                      System.out.println("\n");
                      System.out.println(catalog.getPublisher());
                     System.out.println("\n");
                     System.out.println(catalog.getEdition());
                      System.out.println("\n");
                     System.out.println(catalog.getTitle());
                     System.out.println("\n");
                      System.out.println(catalog.getAuthor());
              }
              }
       }
       private static void update() {
              Catalog catalog = em.find(Catalog.class, "catalog1");
              catalog.setEdition("Nov-Dec 2013");
              em.persist(catalog);
              em.createQuery("UPDATE Catalog c SET c.journal = 'Oracle-
Magazine'")
               .executeUpdate();
              /*
               * em.createQuery(
               * "UPDATE Catalog c SET c.author = 'Kelly, David A.' WHERE
c.catalogId='catalog1'"
```

```
*).executeUpdate(); update with WHERE does not get applied.
        */
       Svstem.out.println("After updating"):
       System.out.println("\n"):
       query();
}
private static void delete() {
       Catalog catalog = em.find(Catalog.class, "catalog1");
       em.remove(catalog):
       catalog = em.find(Catalog.class, "catalog2"):
       em.remove(catalog);
       catalog = em.find(Catalog.class, "catalog3");
       em.remove(catalog):
       System.out.println("After removing catalog3");
       auerv():
       /*
        * em.createQuery(
        * "DELETE FROM Catalog c WHERE c.title='Engineering As a Service'")
        *.executeUpdate(): System.out.println("\n"): //
        * System.out.println("After removing catalog1"); guery();
        */
       // DELETE with WHERE does not get applied.
       em.createQuery("DELETE FROM Catalog c").executeUpdate();
       Svstem.out.println("\n");
       System.out.println("After removing all catalog entries");
       query();
}
private static void close() {
       em.close();
       // emf.close():
}
```

## SUMMARY

}

The JPA is designed for relational databases, but the Kundera library provides object/relational mapping using the JPA for NoSQL data stores Cassandra, MongoDB, and HBase. In this chapter, you used the Java Persistence API with Kundera to run CRUD operations on Cassandra. In the next chapter, you will use the Spring Data project with Apache Cassandra.

# CHAPTER 10

# Using Spring Data with Cassandra

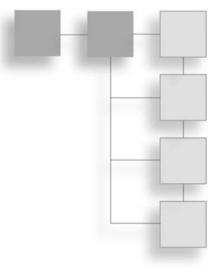

Spring Data is designed for new data access technologies such as non-relational databases. The Spring Data Cassandra project adds Spring Data functionality to the Cassandra server. This chapter discusses how to use the Spring Data Cassandra project in Eclipse.

## OVERVIEW OF THE SPRING DATA CASSANDRA PROJECT

The package for the conversion from Cassandra to Spring Data is org.springdata. cassandra.convert. The main interfaces and classes in the package are illustrated in Figure 10.1.

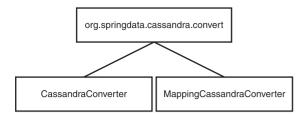

#### Figure 10.1

Main classes and interfaces in the org.springdata.cassandra.convert package.

The main interfaces and classes in the org.springdata.cassandra.convert package are discussed in Table 10.1.

| Class/Interface           | Description                                                           |
|---------------------------|-----------------------------------------------------------------------|
| CassandraConverter        | Central Cassandra-specific converter interface from object to row     |
| MappingCassandraConverter | CassandraConverter for sophisticated mapping of domain objects to row |

 Table 10.1
 Main Classes and Interfaces in the org.springdata.cassandra.convert Package

The package for the Spring Data Cassandra configuration is org.springdata.cassandra.config.java. This package has just one class, AbstractCassandraConfiguration, which is the base class for Spring Data Cassandra configuration using JavaConfig, as illustrated in Figure 10.2.

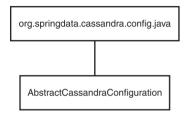

#### Figure 10.2

The org.springdata.cassandra.config.java package.

The package for the core classes in the Spring Data Cassandra project is org.springdata. cassandra.core. The package's main classes and interfaces are illustrated in Figure 10.3.

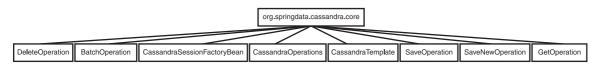

#### Figure 10.3

Main classes and interfaces in the org.springdata.cassandra.core package.

The main classes and interfaces in the org.springdata.cassandra.core package are discussed in Table 10.2.

| Class/Interface             | Description                                                                                            |
|-----------------------------|----------------------------------------------------------------------------------------------------|
| DeleteOperation             | Base interface for delete operations.                                                                  |
| BatchOperation              | Base interface for batch operations.                                                                   |
| CassandraSessionFactoryBean | Factory class for configuring a Cassandra session.                                                     |
| CassandraOperations         | Operations for interacting with Cassandra. Also<br>used by the SimpleCassandraRepository<br>interface. |
| CassandraTemplate           | Convenience API for all Cassandra operations using POJOs.                                              |
| SaveOperation               | Base interface for save (update) operations.                                                           |
| SaveNewOperation            | Base interface for save (insert) operations.                                                           |
| Get0peration                | Base interface for get (select) operations.                                                            |

Table 10.2 Main Classes and Interfaces in the org.springdata.cassandra.core Package

The core package for running CQL queries is org.springdata.cassandra.cql.core. The package has the classes and interfaces shown in Figure 10.4.

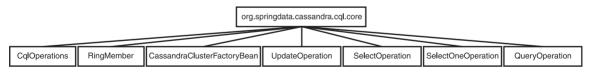

#### Figure 10.4

Classes and interfaces in the org.springdata.cassandra.cql.core package.

The main classes and interfaces in the org.springdata.cassandra.core package are discussed in Table 10.3.

| Table 10.3         Main Classes and Interfaces in the org.springdata.cassandra.core |                                                                         |
|-------------------------------------------------------------------------------------|-------------------------------------------------------------------------|
| Class/Interface Description                                                         |                                                                         |
| Cql0perations                                                                       | Operations for interacting with Cassandra at the lowest level using CQL |
| RingMember                                                                          | Represents a cluster node                                               |
|                                                                                     | (Continued)                                                             |

Table 10.3 Main Classes and Interfaces in the org.springdata.cassandra.core Package (Continued)

| Class/Interface             | Description                                                    |
|-----------------------------|----------------------------------------------------------------|
| CassandraClusterFactoryBean | Factory class for configuring a Cassandra cluster              |
| UpdateOperation             | Base interface for update operations                           |
| SelectOperation             | Base interface for select operations                           |
| SelectOneOperation          | Base interface for the select operation to get a single result |
| QueryOperation              | Base interface for query operations                            |

The org.springdata.cassandra.mapping package defines the classes, interfaces, and annotation types for mapping a Spring Data domain object to Cassandra. Some of the annotation types in the package are illustrated in Figure 10.5.

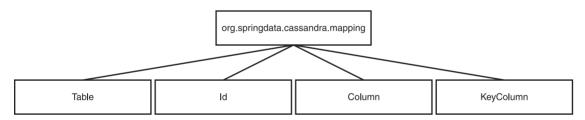

#### Figure 10.5

Main annotation types in the org.springdata.cassandra.mapping package.

The annotation types are discussed in Table 10.4.

| Table 10.4 Main Annot | ation Types in the org.springdata.cassandra.mapping Package |
|-----------------------|-------------------------------------------------------------|
| Annotation Type       | Description                                                 |
| Table                 | Domain object to be persisted to a Cassandra table          |
| Id                    | Identifies a primary key ID in a Cassandra table            |
| Column                | Identifies a column in a Cassandra table                    |
| KeyColumn             | Identifies a primary key column in a Cassandra table        |

The org.springdata.cassandra.cql.config package defines classes and enums for CQL configuration. Some of the classes are illustrated in Figure 10.6.

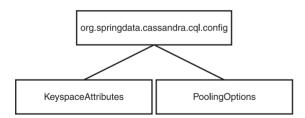

#### Figure 10.6

Main classes in the org.springdata.cassandra.cql.config package.

The classes are discussed in Table 10.5.

| Table 10.5 Main Classes in th | e org.springdata.cassandra.cql.config Package                                         |
|-------------------------------|---------------------------------------------------------------------------------------|
| Class                         | Description                                                                           |
| KeyspaceAttributes            | Keyspace attributes used to create/validate or drop the keyspace on startup           |
| PoolingOptions                | Pooling options such as maximum connections and minimum/maximum simultaneous requests |

## SETTING THE ENVIRONMENT

To set the environment, you must install the following software:

- Eclipse IDE for Java EE developers from http://www.eclipse.org/downloads/packages/ eclipse-ide-java-ee-developers/keplersr2
- Apache Cassandra 2.04 or a later version from http://cassandra.apache.org/ download/

Start Apache Cassandra with the following command:

cassandra —f

Create a Cassandra Keyspace called springdata with Cassandra-Cli. The placement\_ strategy option specifies the strategy used for replica placement and the strategy\_options option specifies the replication factor as 1 via the replication\_factor property.

#### CREATE KEYSPACE springdata

```
with placement_strategy = 'org.apache.cassandra.locator.SimpleStrategy'
and strategy options = {replication factor:1};
```

Set the springdata keyspace as the working keyspace using the following command:

use springdata;

The output from creating and setting a keyspace is shown in Figure 10.7.

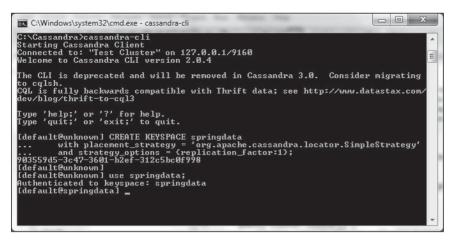

#### Figure 10.7

Creating a keyspace. Source: Microsoft Corporation.

Next, create a column family called catalog in Cassandra-Cli. One of the columns must be named key. The comparator, used for column names, and the key validation class, used for the primary key value, are set to UTF8Type. The column metadata specifies columns journal, publisher, edition, title, and author. The validation class for columns, which is used to validate column values, is set to UTF8Type.

```
CREATE COLUMN FAMILY catalog
WITH comparator = UTF8Type
AND key_validation_class=UTF8Type
AND column_metadata = [
{column_name: key, validation_class: UTF8Type},
{column_name: journal, validation_class: UTF8Type},
{column_name: publisher, validation_class: UTF8Type},
{column_name: edition, validation_class: UTF8Type},
{column_name: title, validation_class: UTF8Type, index_type: KEYS},
{column_name: author, validation_class: UTF8Type}];
```

The output from the command is shown in Figure 10.8.

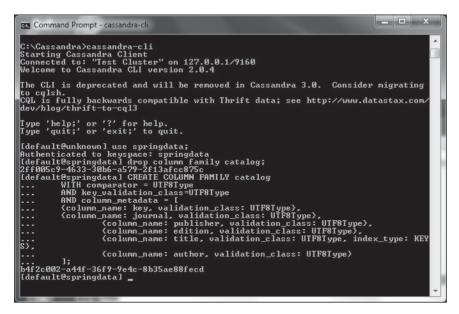

### Figure 10.8

Creating a column family. Source: Microsoft Corporation.

## **CREATING A MAVEN PROJECT**

Next, you will create a Maven project for Spring Data. Maven is a project management tool.

First, you need to create a Maven project in the Eclipse IDE. Follow these steps:

- 1. Select File > New > Other.
- 2. In the New dialog box, select Maven > Maven Project. Then click Next, as shown in Figure 10.9.

| New                                |   |
|------------------------------------|---|
| elect a wizard                     |   |
| Create a Maven Project             |   |
| Wizards:                           |   |
| type filter text                   |   |
| 🛋 Utility Project                  | * |
| 👂 🗁 Java Emitter Templates         |   |
| b 🗁 JavaScript                     |   |
| D 🗁 JAXB                           |   |
| D 🗁 JPA                            |   |
| a 🗁 Maven                          |   |
| 📰 Checkout Maven Projects from SCM |   |
| 🖄 Maven Module                     |   |
| Maven Project                      | E |
| Plug-in Development                |   |
| Remote System Explorer             |   |
| b >>> Server                       | - |

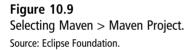

3. The New Maven Project wizard starts. Select the Create a Simple Project checkbox and the Use Default Workspace Location checkbox. Then click Next, as shown in Figure 10.10.

| New Maven Project                            |                               |               |
|----------------------------------------------|-------------------------------|---------------|
| New Maven project<br>Select project name and | location                      | M             |
| Create a simple project                      | ct (skip archetype selection) |               |
| 👿 Use default Workspac                       | e location                    |               |
| Location:                                    |                               | ▼ Browse      |
| Add project(s) to work                       | king set                      |               |
| Working set:                                 |                               | * ] [ More    |
| <ul> <li>Advanced</li> </ul>                 |                               |               |
|                                              |                               |               |
|                                              |                               |               |
|                                              |                               |               |
|                                              |                               |               |
|                                              |                               |               |
|                                              |                               |               |
|                                              |                               |               |
| ?                                            | < Back Next >                 | Finish Cancel |

#### Figure 10.10

Selecting to create a simple project at the default location. Source: Eclipse Foundation.

4. In the Configure Project screen, specify a group ID (com.cassandra.core), an artifact ID (SpringCassandra or spring-cassandra), a version number (1.0), the packaging used (jar), and a name (SpringCassandra). Then click Finish, as shown in Figure 10.11. A Maven project (SpringCassandra or spring-cassandra) is created, as shown in Figure 10.12. (Note that the downloadable project for this chapter is spring-cassandra rather than SpringCassandra, which is used in the chapter.)

#### 338 Chapter 10 🔳 Using Spring Data with Cassandra

| New Mave                     | n Project          |        |        |               |
|------------------------------|--------------------|--------|--------|---------------|
| New Maven<br>Configure pr    |                    |        |        | M             |
| Artifact                     |                    |        |        |               |
| Group Id:                    | com.cassandra.core |        |        | •             |
| Artifact Id:                 | SpringCassandra    |        |        | •             |
| Version:                     | 1.0                | •      |        |               |
| Packaging:                   | jar                | •      |        |               |
| Name:                        | SpringCassandra    |        |        | •             |
| Description:                 |                    |        |        | ÷             |
| Parent Proje                 | ct                 |        |        |               |
| Group Id:                    |                    |        |        | •             |
| Artifact Id:                 |                    |        |        | •             |
| Version:                     |                    | •      |        | Browse Clear  |
| <ul> <li>Advanced</li> </ul> |                    |        |        |               |
| ?                            |                    | < Back | Next > | Finish Cancel |

#### **Figure 10.11** Configuring a new Maven project. Source: Eclipse Foundation.

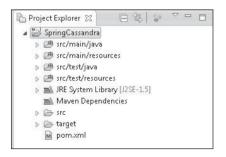

**Figure 10.12** The new Maven project. Source: Eclipse Foundation.

## **CONFIGURING THE MAVEN PROJECT**

The Maven project includes a pom.xml file to specify the dependencies and build configuration for the project. In the pom.xml file, specify the dependencies listed in Table 10.6.

| Table 10.0 Maveli 110ject | Dependencies              |                          |                                              |
|---------------------------|---------------------------|--------------------------|----------------------------------------------|
| Dependency Group ID       | Artifact ID               | Version                  | Description                                  |
| org.springframework       | spring-core               | 3.2.5.RELEASE            | Spring core                                  |
| org.springframework       | <pre>spring-context</pre> | 3.2.5.RELEASE            | Spring context                               |
| org.springdata            | spring-data-cassandra     | 1.2.0.BUILD-<br>SNAPSHOT | Spring Data<br>Cassandra project<br>core API |

#### Table 10.6 Maven Project Dependencies

Specify the maven-compiler-plugin and maven-eclipse-plugin plug-ins in the build configuration. The pom.xml file to use the Spring Data Cassandra project appears in Listing 10.1.

#### Listing 10.1 The pom.xml File

```
<project xmlns="http://maven.apache.org/POM/4.0.0"</pre>
xmlns:xsi="http://www.w3.org/2001/XMLSchema-instance"
    xsi:schemaLocation="http://maven.apache.org/POM/4.0.0
http://maven.apache.org/xsd/maven-4.0.0.xsd">
    <modelVersion>4.0.0</modelVersion>
    <groupId>com.cassandra.core</groupId>
    <artifactId>SpringCassandra</artifactId>
    <version>1.0</version>
    <name>SpringCassandra</name>
    <repositories>
        <repository>
            <id>sonatype-nexus-snapshots</id>
            <url>https://oss.sonatype.org/content/repositories/snapshots/</url>
        </repository>
    </repositories>
    <dependencies>
        <dependency>
            <groupId>org.springdata</groupId>
            <artifactId>spring-data-cassandra</artifactId>
            <version>1.2.0.BUILD-SNAPSHOT</version>
        </dependencv>
        <!-- Spring framework -->
        <dependency>
            <groupId>org.springframework</groupId>
            <artifactId>spring-core</artifactId>
```

```
<version>3.2.5.RELEASE</version>
        </dependency>
        <dependencv>
            <groupId>org.springframework</groupId>
            <artifactId>spring-context</artifactId>
            <version>3.2.5.RELEASE</version>
        </dependencv>
    </dependencies>
    <build>
        <plugins>
            <plugin>
                <artifactId>maven-compiler-plugin</artifactId>
                <version>3.0</version>
                <configuration>
                    <source>1.6</source>
                    <target>1.6</target>
                </configuration>
            </pluain>
            <pluain>
                <groupId>org.apache.maven.plugins</groupId>
                <artifactId>maven-eclipse-plugin</artifactId>
                <version>2.9</version>
                <configuration>
                    <downloadSources>true</downloadSources>
                    <downloadJavadocs>true</downloadJavadocs>
                </configuration>
            </pluain>
        </plugins>
    </build>
</project>
```

## CONFIGURING JavaConfig

Configure the Spring Data environment with POJOs using JavaConfig. The base class for Spring Data Cassandra configuration with JavaConfig is org.springdata.cassandra .config.java.AbstractCassandraConfiguration. In New Java Class wizard, create a Java class, SpringCassandraApplicationConfig, that extends the org.springdata.cassandra .config.java.AbstractCassandraConfiguration, class as shown in Figure 10.13.

| New Java Class                         |                                                                                                    |        |
|----------------------------------------|----------------------------------------------------------------------------------------------------|--------|
| <b>Java Class</b><br>Create a new Java | class.                                                                                                    | C      |
| Source folder:                         | SpringCassandra/src/main/java                                                                                                    | Browse |
| Package:                               | com.cassandra.config                                                                                                    | Browse |
| Enclosing type:                        |                                                                                                    | Browse |
| Name:                                  | SpringCassandraApplicationConfig                                                                                                    |        |
| Modifiers:                             | <ul> <li>● public</li> <li>● default</li> <li>● private</li> <li>● protected</li> <li>■ abstract</li> <li>● final</li> <li>□ static</li> </ul> |        |
| Superclass:                            | AbstractCassandraConfiguration                                                                                                    | Browse |
| Interfaces:                            |                                                                                                    | Add    |
|                                        |                                                                                                    | Remove |
| Which method stul                      | bs would you like to create?                                                                                                    |        |
|                                        | public static void main(String[] args)     Constructors from superclass     Inherited abstract methods                                         |        |
| Do you want to add                     | d comments? (Configure templates and default value <u>here</u> )                                                                               |        |
| ?                                      | < Back Next > Finish                                                                                                    | Cancel |

#### Figure 10.13 Creating a JavaConfig class. Source: Eclipse Foundation.

Annotate the class with @Configuration, which indicates that the class is processed by the Spring container to generate bean definitions and service requests for the beans at runtime. The SpringCassandraApplicationConfig class must implement the inherited abstract method keyspace(). Return the keyspace name springdata as a String. The Spring Cassandra configuration class SpringCassandraApplicationConfig appears in Listing 10.2.

#### Listing 10.2 The Spring Configuration Class SpringCassandraApplicationConfig

```
package com.cassandra.config;
```

```
import java.beans.ConstructorProperties;
import org.springdata.cassandra.config.java.AbstractCassandraConfiguration;
import org.springdata.cassandra.convert.CassandraConverter;
import org.springdata.cassandra.corvert.MappingCassandraConverter;
import org.springdata.cassandra.core.CassandraOperations;
import org.springdata.cassandra.core.CassandraSessionFactoryBean;
```

342 Chapter 10 Using Spring Data with Cassandra

## **CREATING A MODEL**

Next, create the model class to use with the Spring Data Cassandra project. A domain object to be persisted to Cassandra server must be annotated with org.springdata. cassandra.mapping.Table. In the New Java Class wizard, create a POJO class named Catalog, as shown in Figure 10.14.

| <b>ava Class</b><br>Create a new Java | class.                                                                         | C             |
|---------------------------------------|--------------------------------------------------------------------------------|---------------|
| ource folder:                         | SpringCassandra/src/main/java                                                  | Browse        |
| Package:                              | com.cassandra.model                                                            | Browse        |
| Enclosing type:                       | com.cassandra.config.SpringCassandraApplicationConf                            | Browse        |
|                                       | Catalog<br>public O default O private O protected<br>abstract O final I static |               |
| Name:<br>Modifiers:<br>Superclass:    | public      default      private      protected                                | Browse        |
| Modifiers:                            | public Odefault Oprivate Oprotected     abstract I final I static              | Browse<br>Add |

#### Figure 10.14

Creating a model POJO class named Catalog.

Source: Eclipse Foundation.

Add fields for key, journal, edition, publisher, title, and author and the corresponding get/set methods. Annotate the id field with @Id. Add constructors that may be used to construct a Catalog instance. The Catalog entity appears in Listing 10.3.

#### Listing 10.3 The Catalog Entity

```
package com.cassandra.model:
import org.springframework.data.annotation.Id;
import org.springdata.cassandra.mapping.Table;
@Table(name = "catalog")
public class Catalog {
       @Id
       private String kev:
       private String journal;
       private String publisher;
       private String edition:
       private String title;
       private String author;
       public Catalog() {}
       public Catalog(String key, String journal, String publisher,
              String edition, String title, String author) {
              this.key = key;
              this.journal = journal;
              this.publisher = publisher;
              this.edition = edition:
              this.title = title;
              this.author = author:
       }
       public String getKey() {
               return key;
       }
       public void setKey(String key) {
               this.key = key;
       }
       public String getJournal() {
               return journal;
       }
       public void setJournal(String journal) {
               this.journal = journal;
       }
       public String getPublisher() {
```

```
return publisher:
}
public void setPublisher(String publisher) {
       this.publisher = publisher;
}
public String getEdition() {
       return edition:
}
public void setEdition(String edition) {
this.edition = edition:
}
public String getTitle() {
       return title:
}
public void setTitle(String title) {
       this.title = title:
}
public String getAuthor() {
       return author:
}
public void setAuthor(String author) {
       this.author = author;
}
```

The directory structure of the SpringCassandra project is shown in Figure 10.15.

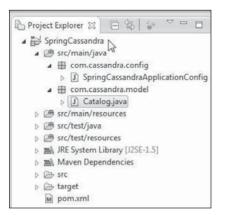

#### Figure 10.15

}

The directory structure of the SpringCassandra project. Source: Eclipse Foundation.

## USING SPRING DATA WITH CASSANDRA WITH TEMPLATE

The common CRUD operations on a Cassandra data source may be performed using the org.springdata.cassandra.core.CassandraOperations interface. The org.springdata.cassandraTemplate class implements the CassandraOperations interface. In this section, you will run CRUD operations on Cassandra using the CassandraTemplate class. Create a Java client class (CassandraClient) for the Cassandra CRUD operations in New Java Class wizard, as shown in Figure 10.16.

| ava Class                                |                                                                                                    | a      |
|------------------------------------------|----------------------------------------------------------------------------------------------------|--------|
| Create a new Java                        | class,                                                                                                    | G      |
| Source folder:                           | SpringCassandra/src/main/java                                                                                                    | Browse |
| Package:                                 | com.cassandra.core                                                                                                    | Browse |
| Enclosing type:                          |                                                                                                    | Browse |
|                                          | CassandraClient <ul> <li>public</li> <li>default</li> <li>private</li> <li>protected</li> </ul> abstract           final         static           static | I      |
| Name:<br>Modifiers:<br>Superclass:       | public      default      private      protected                                                                                                    | Browse |
| Modifiers:<br>Superclass:                | public Odefault private protected     abstract I final static                                                                                            |        |
| Modifiers:<br>Superclass:<br>Interfaces: | public Odefault private protected     abstract I final static                                                                                            | Browse |
| Modifiers:<br>Superclass:<br>Interfaces: | public                                                                                                    | Browse |
| Modifiers:<br>Superclass:<br>Interfaces: | public default private protected     abstract final static     java.lang.Object     bs would you like to create?                                         | Browse |

**Figure 10.16** Creating a Java client class. Source: Eclipse Foundation.

The directory structure of the SpringCassandra project is shown in Figure 10.17.

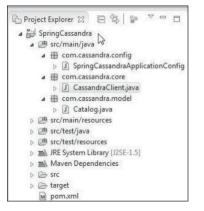

#### Figure 10.17

The directory structure of SpringCassandra project. Source: Eclipse Foundation.

You can obtain a CassandraTemplate instance obtained using ApplicationContext. Create an ApplicationContext as follows:

```
ApplicationContext context = new
AnnotationConfigApplicationContext(SpringCassandraApplicationConfig.class);
```

The getBean(Class requiredType) method returns a named bean of the specified type. The class type is CassandraOperations.class.

CassandraOperations ops = context.getBean(CassandraOperations.class);

## FINDING OUT ABOUT THE CASSANDRA CLUSTER

The org.springdata.cassandra.cql.core.CqlOperations interface provides the overloaded describeRing() method to find the Cassandra cluster topology. Obtain a CqlOperations instance from the CassandraOperations instance using the getCqlOperations() method and invoke the describeRing() method to obtain a List<RingMember> instance. Iterate over the List to output the individual Cassandra node description.

```
for (RingMember member : ops.getCqlOperations().describeRing()) {
    System.out.println(member.toString());
```

```
}
```

Output the table name used for the specified entity class by the template using the getTableName(Class<?> entityClass) method in CassandraOperations.

```
System.out.println("Table name: " + ops.getTableName(Catalog.class));
```

To run the CassandraClient application, right-click the CassandraClient.java class in Package Explorer and select Run As > Java Application, as shown in Figure 10.18.

| 🖺 Project Explorer 🛛 📄 😫                                                                                                    |     | Open Type Hierarchy | F4                  | ssa                                                                                | ndraAp                      | Catalo     | g.java | I *Cass    |
|----------------------------------------------------------------------------------------------------|-----|---------------------|---------------------|------------------------------------------------------------------------------------|-----------------------------|------------|--------|------------|
| ▲ BringCassandra                                                                                                    |     | Show In             | Alt+Shift+W ►       | E.                                                                                 |                             |            |        |            |
| <ul> <li>▲ B src/main/java</li> <li>▲ com.cassandra.co</li> <li>▷ ① SpringCassand</li> <li>▲ com.cassandra.co</li> <li>▷ ① Cassandra.Ciei</li> <li>▲ Com.cassandra.mo</li> <li>▷ ② Catalog.java</li> <li>▷ B src/test/java</li> <li>▷ B src/test/resources</li> <li>▷ B system Library [J2</li> </ul> |     | Open                | F3                  | <pre>ontext.ApplicationContext;</pre>                                              |                             |            |        |            |
|                                                                                                    |     | Open With           | •                   | pntext.annotation.AnnotationConfigAppl                                             |                             |            |        |            |
|                                                                                                    |     | Сору                | Ctrl+C              | <pre>SpringCassandraApplicationConfig; dra.core.CassandraOperations; atalog;</pre> |                             |            |        |            |
|                                                                                                    |     | Copy Qualified Name |                     |                                                                                    |                             |            |        |            |
|                                                                                                    | 1 B | Paste               | Ctrl+V              | {                                                                                  | {<br>ns ops;                |            |        |            |
|                                                                                                    | ×   | Delete              | Delete              |                                                                                    |                             |            |        |            |
|                                                                                                    |     | Remove from Context | Ctrl+Alt+Shift+Down | ns                                                                                 |                             |            |        |            |
|                                                                                                    |     | Build Path          | ٠                   | Str                                                                                | <pre>String[] args) {</pre> |            |        |            |
|                                                                                                    |     | Source              | Alt+Shift+S ►       | ontext = new AnnotationConfigApplicatio<br>draApplicationConfig.class);            |                             |            |        |            |
| <ul> <li>Maven Dependencies</li> <li>C src</li> </ul>                                                                                                    |     | Refactor            | Alt+Shift+T ►       |                                                                                    |                             |            |        |            |
| b 🗁 target                                                                                                    |     | Import              |                     | n("                                                                                | cassandra                   | Template", | Cassan | dra0perat  |
| pom.xml                                                                                                    | 4   | Export              |                     | ew Catalog("catalog1","Oracle Magazine"                                            |                             |            |        |            |
|                                                                                                    | ଛା  | Refresh             | FS                  | cember 2013", "Engineering as a Service                                            |                             |            |        |            |
|                                                                                                    | 6   | netresn             | C1                  | E                                                                                  |                             | m          |        |            |
|                                                                                                    |     | References          | ۰.                  | Г                                                                                  |                             |            |        |            |
|                                                                                                    |     | Declarations        | •                   | Ι.                                                                                 |                             |            |        |            |
|                                                                                                    |     | Run As              | *                   | M                                                                                  | 1 Run on                    | Server     | Alt+S  | Shift+X, R |
| •                                                                                                    |     | Debug As            | *                   | 5                                                                                  | 2 Java Apj                  |            | Alt+   | Shift+X, J |
| MM -                                                                                                    |     | Profile As          | •                   |                                                                                    | Run Conf                    | igurations |        |            |
| 📲 Data Source Explorer 🔀                                                                                                    |     | Validate            |                     | -                                                                                  | Nun Com                     | guracions  | _      |            |

#### Figure 10.18

Running the CassandraClient application. Source: Eclipse Foundation.

A description of the Cassandra node connected in the cluster is output, including the host name, address, data center, and rack. The Cassandra table name used for the Catalog entity class is also output, as shown in Figure 10.19.

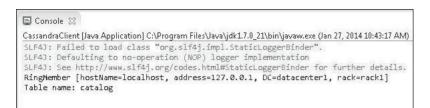

**Figure 10.19** Cassandra node description. Source: Eclipse Foundation.

# RUNNING CASSANDRA CRUD OPERATIONS

You can use the CassandraOperations instance to perform various create, read, update, delete (CRUD) operations on a domain object stored in the Cassandra server. Add the methods discussed in Table 10.7 to the CassandraClient class and invoke the methods from the main method.

| Method                           | Description                       |  |  |  |
|----------------------------------|-----------------------------------|--|--|--|
| saveNew()                        | Adds a new row in Cassandra       |  |  |  |
| <pre>saveNewInBatch()</pre>      | Adds multiple rows                |  |  |  |
| findAll()                        | Finds all rows                    |  |  |  |
| <pre>findAllSpecifiedIds()</pre> | Finds all rows for specified IDs  |  |  |  |
| findById()                       | Finds a single row by ID          |  |  |  |
| findAllByCql()                   | Finds all rows by CQL             |  |  |  |
| findOneByCql()                   | Finds one row by CQL              |  |  |  |
| countRows()                      | Counts the number of rows         |  |  |  |
| exists()                         | Finds if a specific row ID exists |  |  |  |
| update()                         | Updates a row                     |  |  |  |
| updateInBatch()                  | Updates multiple rows             |  |  |  |
| deleteById()                     | Deletes a row by ID               |  |  |  |
| <pre>deleteByIdInBatch()</pre>   | Deletes all rows by ID            |  |  |  |
| delete()                         | Deletes a single row              |  |  |  |
| <pre>deleteInBatch()</pre>       | Deletes a batch of rows           |  |  |  |
|                                  |                                   |  |  |  |

Table 10.7 CassandraClient Class Methods

In subsequent sections, you will invoke these methods for CRUD operations. Comment out the method invocations not to be run in an application. For example, to invoke only the saveNew() method, uncomment the saveNew() method and comment out method invocations for all other methods when the application is run.

### **Save Operations**

The CassandraOperations interface provides several methods for adding new row(s) to Cassandra. These are listed in Table 10.8.

| Table 10.8         CassandraOperations         Interface         Methods         for         Adding         New         Rows         New         New |                          |  |  |  |
|----------------------------------------------------------------------------------------------------|--------------------------|--|--|--|
| Method                                                                                                    | Description              |  |  |  |
| saveNew(Tentity)                                                                                                    | Adds a new row           |  |  |  |
| <pre>saveNewInBatch(Iterable<t> entities)</t></pre>                                                                                                    | Adds a batch of new rows |  |  |  |

In the saveNew() method, create an instance of the entity class Catalog.

```
Catalog catalog1 = new Catalog("catalog1", "Oracle Magazine",
"Oracle Publishing", "November-December 2013",
"Engineering as a Service", "David A. Kelly");
```

Invoke the saveNew(Tentity) method in CassandraOperations to save the Catalog entity instance.

```
ops.saveNew(catalog1);
```

Run the CassandraClient application to invoke the saveNew() method and save a new row in the catalog table. Then run the following command in Cassandra-Cli:

list catalog;

The output lists the row added, as shown in Figure 10.20.

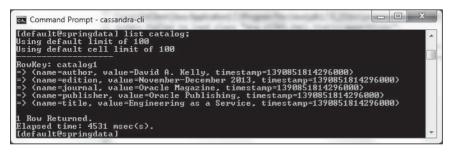

**Figure 10.20** Listing the new row added. Source: Microsoft Corporation. In the saveNewInBatch() method, use the saveNewInBatch(Iterable<T> entities) method to save a batch of rows. First create a HashSet instance, in which you will add the Catalog entity instances.

```
HashSet<Catalog> entities = new HashSet();
```

Create instances of the Catalog entity and add the entity instances to the HashSet using the add(Ee) method.

```
Catalog catalog2 = new Catalog("catalog2", "Oracle Magazine",
"Oracle Publishing". "November-December 2013".
"Quintessential and Collaborative", "Tom Haunert");
Catalog catalog3 = new Catalog("catalog3", "Oracle Magazine",
"Oracle Publishing", "November-December 2013", "", ""):
Catalog catalog4 = new Catalog("catalog4", "Oracle Magazine",
"Oracle Publishing", "November-December 2013", "", "");
Catalog catalog5 = new Catalog("catalog5", "Oracle Magazine",
"Oracle Publishing", "November-December 2013", "", "");
Catalog catalog6 = new Catalog("catalog6", "Oracle Magazine",
"Oracle Publishing", "November-December 2013", "", ""):
entities.add(catalog2):
entities.add(catalog3);
entities.add(catalog4);
entities.add(catalog5);
entities.add(catalog6);
```

Invoke the saveNewInBatch(Iterable<T> entities) method to save the HashSet. The batch save is not applied until the saveNewInBatch() method is invoked on the entities.

```
ops.saveNewInBatch(entities);
```

Then run the list catalog command in Cassandra-Cli to list the batch of rows added, as shown in Figure 10.21.

| 🚾 Command Prompt - cassandra-cli 📃 🔍                                                                                                    |                                                                                                    |
|----------------------------------------------------------------------------------------------------|----------------------------------------------------------------------------------------------------|
| [default@springdata] list catalog;<br>Using default limit of 100<br>Using default cell limit of 100                                                                                                    | *                                                                                                    |
| RowKey: catalog1<br>=> (name=author, value=David A. Kelly, timestamp=1390854105005000)<br>=> (name=adition, value=November—December 2013, timestamp=1390854105005000)<br>=> (name=journal, value=Oracle Magazine, timestamp=1390854105005000)<br>=> (name=publisher, value=Oracle Publishing, timestamp=1390854105005000)<br>=> (name=title, value=Engineering as a Service, timestamp=1390854105005000)  | in the second second se |
| RowKey: catalog2<br>=> (name=author, value=Tom Haunert, timestamp=1390854105014000)<br>=> (name=dition, value=November-December 2013, timestamp=1390854105014000)<br>=> (name=journal, value=Oracle Magazine, timestamp=1390854105014000)<br>=> (name=publisher, value=Oracle Publishing, timestamp=1390854105014000)<br>=> (name=title, value=Quintessential and Collaborative, timestamp=13908541050140 |                                                                                                    |
| BowKey: catalog3<br>=> (name=author, value=, timestamp=1390854105014000)<br>=> (name=aution, value=November-December 2013, timestamp=1390854105014000)<br>=> (name=journal, value=Oracle Magazine, timestamp=1390854105014000)<br>=> (name=publisher, value=Oracle Publishing, timestamp=1390854105014000)<br>=> (name=title, value=, timestamp=1390854105014000)                                         |                                                                                                    |
| RowKey: catalog4<br>=> (name=author, value=, timestamp=1390854105014000)<br>=> (name=adition, value=November-December 2013, timestamp=1390854105014000)<br>=> (name=journal, value=Oracle Magazine, timestamp=1390854105014000)<br>=> (name=publisher, value=Oracle Publishing, timestamp=1390854105014000)<br>=> (name=title, value=, timestamp=1390854105014000)                                        |                                                                                                    |
| RowKey: catalog5<br>=> (name=author, value=, timestamp=1390854105014000)<br>=> (name=adition, value=November-December 2013, timestamp=1390854105014000)<br>=> (name=journal, value=Oracle Magazine, timestamp=1390854105014000)<br>=> (name=publisher, value=Oracle Publishing, timestamp=1390854105014000)<br>=> (name=title, value=, timestamp=1390854105014000)                                        |                                                                                                    |
| RowKey: catalog6<br>=> (name=author, value=, timestamp=1390854105014000)<br>=> (name=adition, value=November-December 2013, timestamp=1390854105014000)<br>=> (name=journal, value=Oracle Magazine, timestamp=1390854105014000)<br>=> (name=title, value=Cracle Publishing, timestamp=1390854105014000)<br>=> (name=title, value=, timestamp=1390854105014000)                                            |                                                                                                    |
| 6 Rows Returned.<br>Elapsed time: 81 msec(s).<br>[default@springdata]                                                                                                    | Ŧ                                                                                                    |

### Figure 10.21 Listing the batch of rows added.

Source: Microsoft Corporation.

## **Find Operations**

The CassandraOperations interface provides several methods to find row(s) from Cassandra, as listed in Table 10.9.

| -                                                  |
|----------------------------------------------------|
| Description                                        |
| Finds a single entity instance using CQL query     |
| Finds all entity instances                         |
| Finds entity instances for the specified row IDs   |
| Finds the entity instance for the specified row ID |
|                                                    |

#### Table 10.9 CassandraOperations Interface Methods for Finding Rows

In this section, you will find the rows added to Cassandra using the different find methods in CassandraOperations. In the findAll() method in CassandraClient, invoke the findAll(Class<T> entityClass) method in CassandraOperations with Catalog.class as argument. This method will return a list, from which you will get an Iterator to use over the result set.

```
Iterator<Catalog> iter = ops.findAll(Catalog.class).iterator();
```

Using a while loop, iterate over the result set and output the column values for each of the rows.

```
while (iter.hasNext()) {
    Catalog catalog = iter.next();
    System.out.println(catalog.getKey());
    System.out.println(catalog.getJournal());
    System.out.println(catalog.getPublisher());
    System.out.println(catalog.getEdition());
    System.out.println(catalog.getTitle());
    System.out.println(catalog.getAuthor());
}
```

Invoke the findAll() method from the main method to output the rows stored in Cassandra, as shown in Figure 10.22.

| 📮 Console 🔀                                                                                                    |
|----------------------------------------------------------------------------------------------------|
| CassandraClient [Java Application] C:\Progr<br>Scr 45: See TCEp://www.Sir4j.org/c<br>Table name: catalog<br>catalog1 |
| Oracle Magazine                                                                                                    |
| Oracle Publishing                                                                                                    |
| November-December 2013                                                                                               |
| Engineering as a Service                                                                                             |
| David A. Kelly<br>catalog2                                                                                           |
| Oracle Magazine                                                                                                    |
| Oracle Publishing                                                                                                    |
| November-December 2013                                                                                               |
| Quintessential and Collaborative                                                                                     |
|                                                                                                    |

#### Figure 10.22

Finding all rows. Source: Eclipse Foundation.

In the findAllSpecifiedIds() method in CassandraClient, invoke the findAll(Class<T> entityClass,Iterable<?> ids) method in CassandraOperations with Catalog.class as the first argument and a HashSet of row IDs as the second argument. This method will return a list, from which you will get an Iterator to use over the result set.

```
HashSet<String> ids = new HashSet();
ids.add("catalog1");
ids.add("catalog2");
Iterator<Catalog> iter = ops.findAll(Catalog.class, ids).iterator();
```

Using a while loop, iterate over the result set and output the column values for each of the rows.

```
while (iter.hasNext()) {
    Catalog catalog = iter.next();
    System.out.println(catalog.getKey());
    System.out.println(catalog.getJournal());
    System.out.println(catalog.getPublisher());
```

```
354 Chapter 10 ■ Using Spring Data with Cassandra
System.out.println(catalog.getEdition());
System.out.println(catalog.getTitle());
System.out.println(catalog.getAuthor());
```

}

Invoke the findAllSpecifiedIds() method from the main method to output the rows stored in Cassandra, as shown in Figure 10.23. The output for findAllSpecifiedIds() and findAll is the same because you specified all IDs in findAllSpecifiedIds().

| Table<br>catal  | name: catalog<br>ogl |
|-----------------|----------------------|
| Oracle          | e Magazine           |
| Oracle          | ≘ Publishing         |
| Novemb          | per-December 2013    |
| Engine          | eering as a Service  |
| David<br>catalo | A. Kelly<br>Dg2      |
| Oracle          | e Magazine           |
| Oracle          | ≘ Publishing         |
| Novemb          | per-December 2013    |

#### Figure 10.23

Finding Cassandra table rows by all specified IDs. Source: Eclipse Foundation.

In the findById() method in CassandraClient, invoke the findById(Class<T> entityClass, Object id) method to find a row with Catalog.class as the first argument and "catalog1" as the second argument. This method will return a Catalog entity instance. Output the column values for the row selected.

```
System.out.println(catalog.getKey());
System.out.println(catalog.getJournal());
System.out.println(catalog.getPublisher());
System.out.println(catalog.getEdition());
System.out.println(catalog.getTitle());
System.out.println(catalog.getAuthor());
```

Invoke the findById() method from the main method to output the catalog1 row stored in Cassandra, as shown in Figure 10.24.

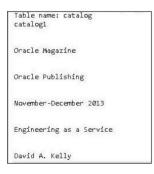

#### Figure 10.24

Finding a Cassandra table row by ID. Source: Eclipse Foundation.

In the findAllByCql() method in CassandraClient, invoke the find(Class<T> entityClass, String cql) method in CassandraOperations to select rows using a CQL query. Specify Catalog.class as the first argument. As the second argument, specify a CQL query "SELECT \* FROM catalog". Then invoke the findAll() method to return an Iterator for the result set.

```
Iterator<Catalog> iter = ops.findAll(Catalog.class).iterator();
```

Using a while loop, iterate over the result set and output the column values for each of the rows.

```
while (iter.hasNext()) {
    Catalog catalog = iter.next();
    System.out.println(catalog.getKey());
    System.out.println(catalog.getJournal());
    System.out.println(catalog.getPublisher());
    System.out.println(catalog.getEdition());
    System.out.println(catalog.getTitle());
    System.out.println(catalog.getAuthor());
}
```

}

Invoke the findAllByCql() method from the main method to output the rows stored in Cassandra, as shown in Figure 10.25. The output for findAllByCql() is the same as for findAllSpecifiedIds() and findAll.

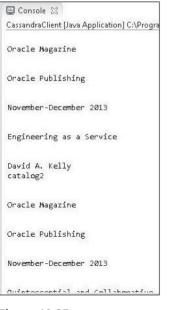

#### Figure 10.25

Finding all table rows by CQL. Source: Eclipse Foundation.

In the findOneByCql() method in CassandraClient, invoke the findOne(Class<T> entityClass, String cql) method to find a row with Catalog.class as the first argument and the CQL query "SELECT \* from catalog WHERE key='catalog1'" as the second argument. Then execute the method to return a Catalog entity instance. Output the column values for the row selected.

```
System.out.println(catalog.getKey());
System.out.println(catalog.getJournal());
System.out.println(catalog.getPublisher());
System.out.println(catalog.getEdition());
System.out.println(catalog.getTitle());
System.out.println(catalog.getAuthor());
```

Invoke the findOneByCql() method from the main method to output the catalog1 row stored in Cassandra, as shown in Figure 10.26. The output for findOneByCql() is the same as for findById() because you have specified the same ID, 'catalog1'.

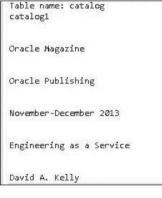

Figure 10.26

Finding one table row by CQL. Source: Eclipse Foundation.

# **Exists and Count Operations**

The exists(Class<T> entityClass, Object id) method in CassandraOperations finds whether an entity exists in the Cassandra database. In the exists() method in Cassandra-Client, invoke the exists(Class<T> entityClass, Object id) method with Catalog. class as the first argument and "catalog2" as the second argument to find out if the catalog2 ID exists in the Cassandra table catalog. Invoke the execute() method to run the operation. The exists(Class<T> entityClass, Object id) method returns a Boolean object. Invoke the booleanValue() method on the Boolean object to find if the catalog2 row exists.

```
System.out.println("The catalog entry with id catalog2 exists: "+ ops.exists
(Catalog.class, "catalog2"));
```

The countAll(Class<T> entityClass) method in CassandraOperations returns Long for the number of rows for a specified entity. In the countRows() method in CassandraClient, invoke the countAll(Class<T> entityClass) method with Catalog.class as the argument.

```
System.out.println("Number of rows: " + ops.countAll(Catalog.class));
```

In the next run of the CassandraClient application, invoke the exists() method and the countRows() method. The output indicates that Cassandra has six rows and that the catalog2 row exists, as shown in Figure 10.27.

```
Table name: catalog
Number of rows: 6
The catalog entry with id catalog2 exists: true
```

**Figure 10.27** Finding if a Cassandra table row exists. Source: Eclipse Foundation.

# **Update Operations**

The CassandraOperations interface provides two methods for updating row(s) to Cassandra, as listed in Table 10.10.

| Table 10.10         CassandraOperations         Interface         Methods         for         Updating         Rows |                         |  |  |
|----------------------------------------------------------------------------------------------------|-------------------------|--|--|
| Method                                                                                                    | Description             |  |  |
| save(Tentity)                                                                                                    | Updates a row           |  |  |
| <pre>saveInBatch(Iterable<t> entities)</t></pre>                                                                    | Updates a batch of rows |  |  |

In the update() method in CassandraClient creates an instance of Catalog with the updated column values.

```
Catalog catalog1 = new Catalog("catalog1", "Oracle Magazine","Oracle-Publishing",
"11/12 2013", "Engineering as a Service","Kelly, David A.");
```

Invoke the save(T entity) method to update the catalog1 row.

```
ops.save(catalog1);
```

Uncomment the update() method invocation in the main method. When the application is run, the catalog1 row is updated. Then run the list catalog command in cassandracli to list the updated row catalog1, as shown in Figure 10.28.

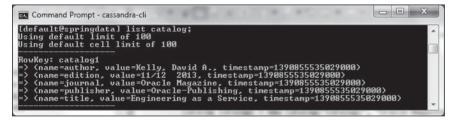

**Figure 10.28** Listing the updated row.

In the updateInBatch() method in CassandraClient, create two instances of Catalog with the updated column values.

```
Catalog catalog2 = new Catalog("catalog2", "Oracle Magazine",
"Oracle Publishing", "November-December 2013",
"Quintessential and Collaborative", "Haunert, Tom");
```

```
Catalog catalog3 = new Catalog("catalog3", "Oracle Magazine",
"Oracle-Publishing", "Nov-Dec 2013", "", "");
```

Create a HashSet and add the entity instances to it.

```
HashSet<Catalog> entities = new HashSet();
entities.add(catalog2);
entities.add(catalog3);
```

Invoke the saveNewInBatch(Iterable<T> entities) method to save the HashSet object. Uncomment the updateInBatch() method invocation in the main method. When the application is run, the catalog2 and catalog3 rows are updated. Next, run the list catalog command in Cassandra-Cli to list the updated rows catalog2 and catalog3, as shown in Figure 10.29.

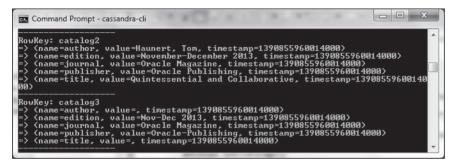

**Figure 10.29** Listing table rows updated in batch. Source: Microsoft Corporation.

### **Remove Operations**

CassandraOperations provides several methods for removing row(s) from Cassandra, as listed in Table 10.11.

| Table 10.11 CassandraOperations Interface Methods for Removing Rows |                                                |  |  |
|---------------------------------------------------------------------|------------------------------------------------|--|--|
| Method                                                              | Description                                    |  |  |
| delete(Tentity)                                                     | Deletes a single entity instance               |  |  |
| <pre>deleteAll(Class<t> entityClass)</t></pre>                      | Deletes all entity instances                   |  |  |
| <pre>deleteById(Class<t> entityClass, Object id)</t></pre>          | Deletes a single instance by ID                |  |  |
| deleteByIdInBatch(Class <t> entityClass,<br/>Iterable<? > ids)</t>  | Deletes a batch of instances for specified IDs |  |  |
| <pre>deleteInBatch(Iterable<t> entities)</t></pre>                  | Deletes a batch of instances                   |  |  |

In the deleteById() method, invoke the deleteById(Class<T> entityClass, Object id) method with Catalog.class as the first argument and catalog3 as the second argument.

ops.deleteById(Catalog.class, "catalog3");

When the CassandraClient application is run with the deleteById() method invocation uncommented, the catalog3 row is deleted from the catalog table. Next, run the list catalog command in Cassandra-Cli to list the catalog3 row columns as deleted, as shown in Figure 10.30.

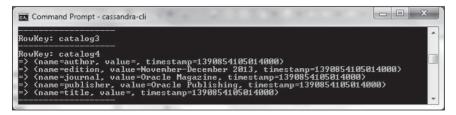

**Figure 10.30** Listing deleted rows by ID. Source: Microsoft Corporation. In the deleteByIdInBatch() method in CassandraClient, invoke the deleteByIdInBatch (Class<T> entityClass, Iterable<?> ids) method with Catalog.class as the first argument and a HashSet of IDs consisting of catalog1 and catalog2 as the second argument.

```
HashSet<String> ids = new HashSet();
ids.add("catalog1");
ids.add("catalog2");
ops.deleteByIdInBatch(Catalog.class, ids);
```

In the delete() method in CassandraClient, invoke the delete(T entity) with a Catalog instance for the catalog4 ID as the argument.

```
Catalog catalog4 = new Catalog("catalog4", "Oracle Magazine",
"Oracle Publishing", "November-December 2013", "", "");
ops.delete(catalog4);
```

When the CassandraClient application is run with the deleteByIdInBatch() method and delete() method invocations uncommented, the catalog1 and catalog2 rows are deleted from the catalog table. The catalog4 ID is also deleted. Next, run the list catalog command in Cassandra-Cli to list the catalog1, catalog2, catalog3, and catalog4 row columns as deleted. (The catalog3 row column was deleted earlier using the deleteById() method.) See Figure 10.31.

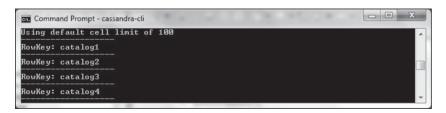

**Figure 10.31** Listing rows deleted by ID in a batch. Source: Microsoft Corporation.

In the deleteInBatch() method in CassandraClient, invoke the deleteInBatch (Iterable<T>entities) method with a HashSet of entities consisting of catalog5 and catalog6 as the second argument. Then invoke the execute() method to apply the deletion.

```
HashSet<Catalog> entities = new HashSet();
Catalog catalog5 = new Catalog("catalog5", "Oracle Magazine",
"Oracle Publishing", "November-December 2013", "", "");
Catalog catalog6 = new Catalog("catalog6", "Oracle Magazine",
```

362 Chapter 10 Using Spring Data with Cassandra

```
"Oracle Publishing", "November-December 2013", "", "");
entities.add(catalog5);
entities.add(catalog6);
ops.deleteInBatch(entities);
```

Next, run the list catalog command in Cassandra-Cli to list the catalog5 and catalog6 row columns as deleted in addition to the other catalog IDs deleted earlier, as shown in Figure 10.32.

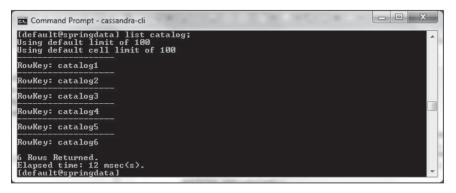

Figure 10.32 Listing rows deleted in batch. Source: Microsoft Corporation.

The CassandraClient application appears in Listing 10.4.

#### Listing 10.4 The CassandraClient Application

package com.cassandra.core;

import java.util.HashSet; import java.util.Iterator; import org.springframework.context.ApplicationContext; import org.springframework.context.annotation.AnnotationConfigApplicationContext; import com.cassandra.config.SpringCassandraApplicationConfig; import com.cassandra.model.Catalog; import org.springdata.cassandra.core.CassandraOperations; import org.springdata.cql.core.RingMember; public class CassandraClient {

static CassandraOperations ops;

```
SpringCassandraApplicationConfig.class):
        ops = context.getBean(CassandraOperations.class);
          for (RingMember member : ops.getCglOperations().describeRing()) {
11
               System.out.println(member.toString()):
11
11
          }
        System.out.println("Table name: " + ops.getTableName(Catalog.class)):
11
          saveNew():
11
          saveNewInBatch();
          findAll():
11
11
          findAllSpecifiedIds():
          findById();
11
11
          findAllByCql();
          findOneByCql();
11
11
          countRows();
          exists():
11
11
          update():
11
          updateInBatch();
          deleteBvId():
11
11
          deleteBvIdInBatch():
11
          delete();
          deleteInBatch():
11
    }
    private static void saveNew() {
        Catalog catalog1 = new Catalog("catalog1", "Oracle Magazine",
                 "Oracle Publishing", "November-December 2013",
                 "Engineering as a Service", "David A. Kelly");
        ops.saveNew(catalog1);
    }
    private static void saveNewInBatch() {
        HashSet<Catalog> entities = new HashSet();
        Catalog catalog2 = new Catalog("catalog2", "Oracle Magazine",
                 "Oracle Publishing", "November-December 2013".
                 "Quintessential and Collaborative", "Tom Haunert");
        Catalog catalog3 = new Catalog("catalog3", "Oracle Magazine",
                 "Oracle Publishing", "November-December 2013", "", "");
        Catalog catalog4 = new Catalog("catalog4", "Oracle Magazine"
                 "Oracle Publishing", "November-December 2013", "", "");
        Catalog catalog5 = new Catalog("catalog5", "Oracle Magazine",
                 "Oracle Publishing", "November-December 2013", "", "");
        Catalog catalog6 = new Catalog("catalog6", "Oracle Magazine",
                 "Oracle Publishing", "November-December 2013", "", "");
```

```
364
      Chapter 10 Using Spring Data with Cassandra
        entities.add(catalog2):
        entities.add(catalog3);
        entities.add(catalog4);
        entities.add(catalog5):
        entities.add(catalog6);
        ops.saveNewInBatch(entities):
    }
    private static void countRows() {
        System.out.println("Number of rows: " + ops.countAll(Catalog.class));
    }
    private static void exists() {
        Catalog catalog3 = new Catalog("catalog1", "Oracle Magazine",
                "Oracle Publishing", "November-December 2013", "", "");
        //Svstem.out.println("The catalog3 entity exists: "+
ops.exists(catalog3):
        //System.out.println("\n");
        System.out.println("The catalog entry with id catalog2 exists: " +
ops.exists(Catalog.class, "catalog2"));
    }
    private static void findAll() {
        Iterator<Catalog> iter = ops.findAll(Catalog.class).iterator();
        while (iter.hasNext()) {
            Catalog catalog = iter.next();
            System.out.println(catalog.getKey());
            System.out.println("\n");
            System.out.println(catalog.getJournal());
            System.out.println("\n");
            System.out.println(catalog.getPublisher());
            System.out.println("\n");
            System.out.println(catalog.getEdition());
            System.out.println("\n");
            System.out.println(catalog.getTitle());
            System.out.println("\n");
            System.out.println(catalog.getAuthor());
        }
    }
    private static void findAllSpecifiedIds() {
        HashSet<String> ids = new HashSet();
        ids.add("catalog1");
```

```
ids.add("catalog2"):
    Iterator<Catalog> iter = ops.findAll(Catalog.class, ids).iterator();
    while (iter.hasNext()) {
        Catalog catalog = iter.next():
        System.out.println(catalog.getKev()):
        System.out.println("\n");
        Svstem.out.println(catalog.getJournal()):
        System.out.println("\n");
        System.out.println(catalog.getPublisher());
        System.out.println("\n");
        System.out.println(catalog.getEdition());
        System.out.println("\n");
        System.out.println(catalog.getTitle());
        System.out.println("\n");
        System.out.println(catalog.getAuthor());
    }
}
private static void findById() {
    Catalog catalog = ops.findById(Catalog.class, "catalog1");
    System.out.println(catalog.getKev()):
    System.out.println("\n");
    System.out.println(catalog.getJournal());
    System.out.println("\n");
    System.out.println(catalog.getPublisher());
    System.out.println("\n");
    System.out.println(catalog.getEdition());
    System.out.println("\n");
    System.out.println(catalog.getTitle());
    System.out.println("\n");
    System.out.println(catalog.getAuthor());
}
private static void findAllByCgl() {
    Iterator<Catalog> iter = ops.find(Catalog.class,
            "SELECT * FROM catalog").iterator();
    while (iter.hasNext()) {
        Catalog catalog = iter.next();
        System.out.println(catalog.getKey());
        System.out.println("\n");
        System.out.println(catalog.getJournal());
        System.out.println("\n");
        System.out.println(catalog.getPublisher());
```

```
System.out.println("\n"):
        System.out.println(catalog.getEdition());
        Svstem.out.println("\n");
        System.out.println(catalog.getTitle());
        System.out.println("\n");
        Svstem.out.println(catalog.getAuthor()):
    }
}
private static void findOneByCql() {
    Catalog catalog = ops.findOne(Catalog.class.
            "SELECT * from catalog WHERE key='catalog1'"):
    System.out.println(catalog.getKey());
    System.out.println("\n");
    Svstem.out.println(catalog.getJournal());
    System.out.println("\n");
    Svstem.out.println(catalog.getPublisher());
    System.out.println("\n");
    System.out.println(catalog.getEdition());
    Svstem.out.println("\n"):
    System.out.println(catalog.getTitle());
    System.out.println("\n");
    System.out.println(catalog.getAuthor());
}
private static void update() {
    Catalog catalog1 = new Catalog("catalog1", "Oracle Magazine",
            "Oracle-Publishing", "11/12 2013", "Engineering as a Service",
            "Kelly, David A.");
    ops.save(catalog1);
}
private static void updateInBatch() {
    HashSet<Catalog> entities = new HashSet();
    Catalog catalog2 = new Catalog("catalog2", "Oracle Magazine",
            "Oracle Publishing", "November-December 2013",
            "Quintessential and Collaborative", "Haunert, Tom");
    Catalog catalog3 = new Catalog("catalog3", "Oracle Magazine",
            "Oracle-Publishing", "Nov-Dec 2013", "", "");
    entities.add(catalog2);
    entities.add(catalog3);
    ops.saveInBatch(entities);
```

```
}
```

```
private static void deleteBvId() {
    ops.deleteById(Catalog.class, "catalog3");
}
private static void deleteBvIdInBatch() {
    HashSet<String> ids = new HashSet():
    ids.add("catalog1");
    ids.add("catalog2"):
    ops.deleteByIdInBatch(Catalog.class, ids);
}
private static void delete() {
    Catalog catalog4 = new Catalog("catalog4", "Oracle Magazine",
             "Oracle Publishing", "November-December 2013", "", "");
    ops.delete(catalog4);
}
private static void deleteInBatch() {
    HashSet<Catalog> entities = new HashSet():
    Catalog catalog5 = new Catalog("catalog5", "Oracle Magazine",
            "Oracle Publishing", "November-December 2013", "", "");
    Catalog catalog6 = new Catalog("catalog6", "Oracle Magazine",
             "Oracle Publishing", "November-December 2013", "", "");
    entities.add(catalog5);
    entities.add(catalog6);
    ops.deleteInBatch(entities);
}
```

# SUMMARY

}

In this chapter, you used the Spring Data project for Cassandra to run CRUD operations in Apache Cassandra using a Maven project.